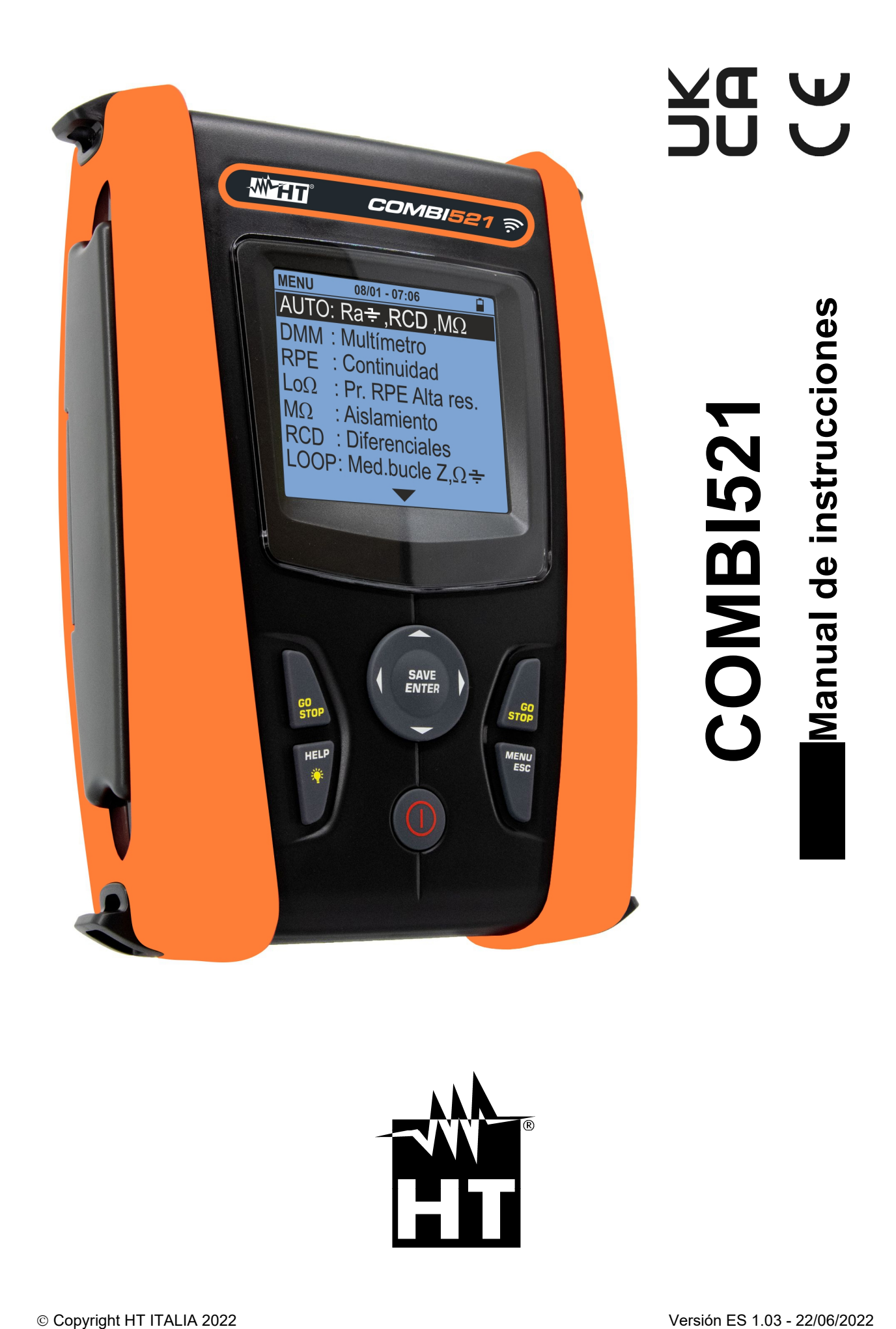

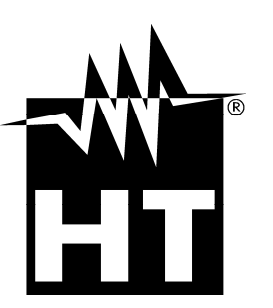

# **WHT**

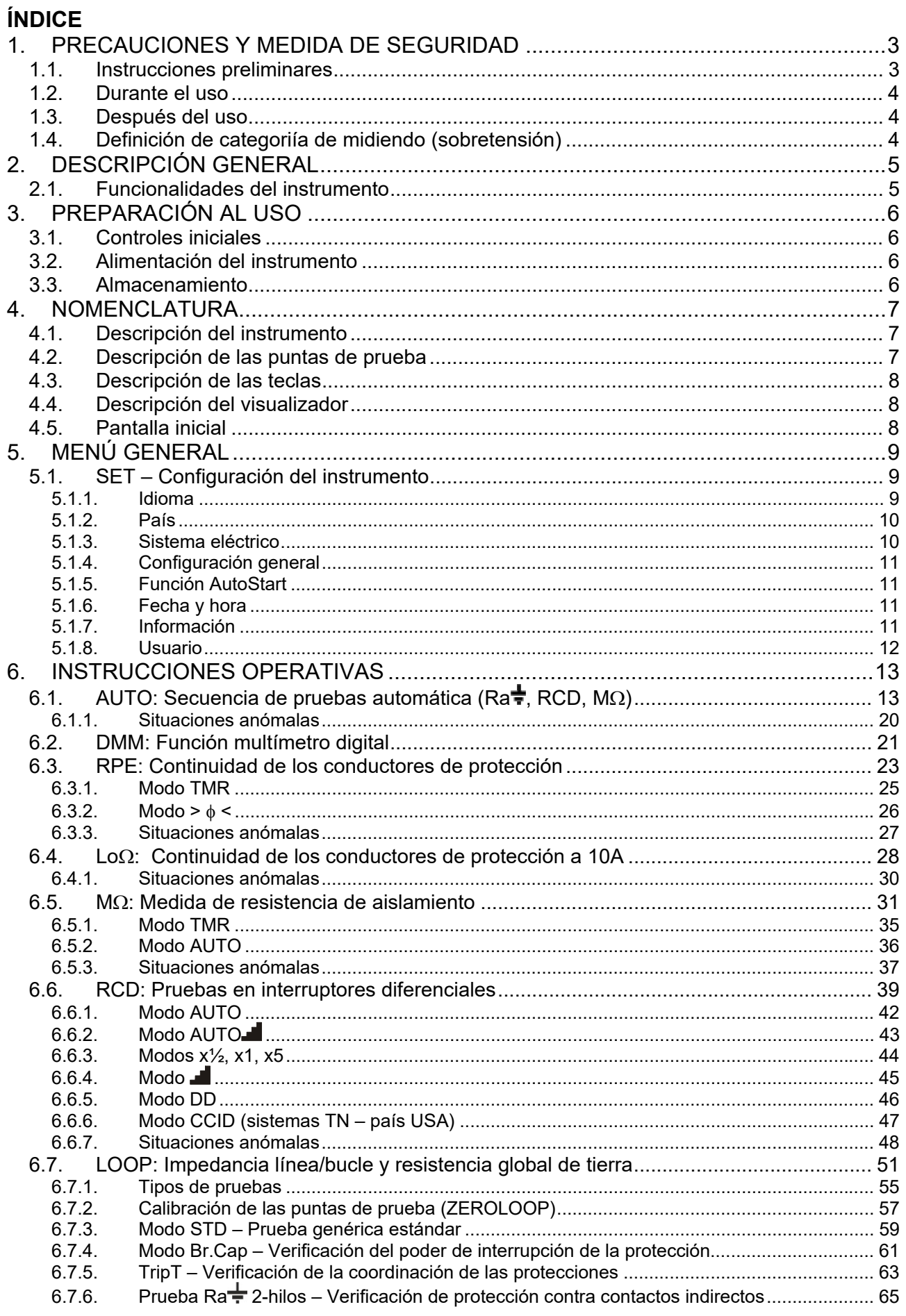

# WHIT<sup>®</sup> COMBI521

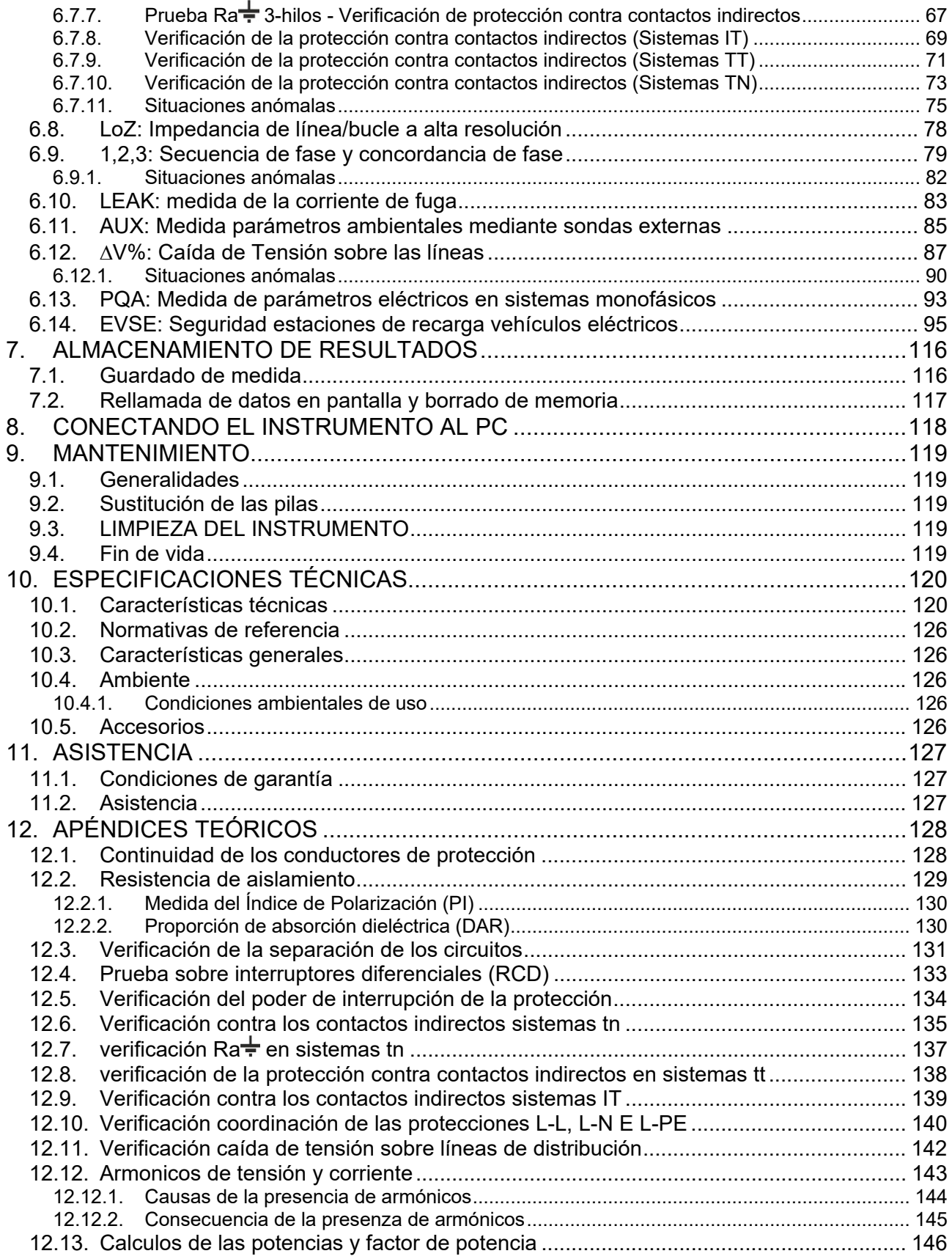

# **1. PRECAUCIONES Y MEDIDA DE SEGURIDAD**

El instrumento ha sido diseñado en conformidad con las directivas IEC/EN61557, y la IEC/EN61010, relativas a los instrumentos de medida electrónicos. Antes y durante la realización de las medida aténgase a las siguientes indicaciones:

- No efectúe medida de tensión o de corriente en ambientes húmedos.
- No efectúe medida en presencia de gas o materiales explosivos, combustibles o en ambientes húmedos o en presencia de polvo.
- Evite contactos con el circuito en pruebas si no está realizando ninguna medida.
- Evite contactos con partes metálicas expuestas, puntas de prueba sin utilizar, etc.
- No efectúe ninguna medida en caso de encontrar anomalías en el instrumento como deformaciones, roturas, salida de sustancias, ausencia de visualización en pantalla, etc.
- Preste especial atención cuando mida tensiones superiores a 25V en ambientes especiales (como obras, piscinas, etc.) y superiores a 50V en ambientes normales, ya que existe riesgo de shocks eléctricos.
- Sólo utilice accesorios originales.

En el presente manual y en el instrumento se utilizan los siguientes símbolos:

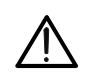

Atención: aténgase a las instrucciones mostradas en el manual de instrucciones. Un uso incorrecto podría causar daños al instrumento o a sus componentes, o crear situaciones peligrosas para el usuario.

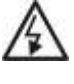

Peligro de alta tensión: Riesgo de shock eléctrico.

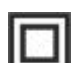

Doble aislamiento

CA tensión o corriente

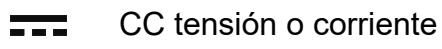

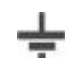

Referencia de tierra

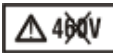

El símbolo indica que el instrumento no debe ser conectado a un sistema con tensión nominal concadenada (Fase-Fase) superior 415V.

#### **1.1. INSTRUCCIONES PRELIMINARES**

- Este instrumento ha sido diseñado para el uso en las condiciones ambientales especificadas en el § 10.4.1. No use el instrumento en condiciones ambientales diferentes.
- El instrumento puede ser utilizado para medida y verificaciones de seguridad de sistemas eléctricos. No use el instrumento en sistemas que excedan los valores límite especificados en la § 10.1
- Le invitamos a seguir las reglas habituales de seguridad orientadas a la protección contra corrientes peligrosas y a proteger el instrumento contra un uso equivocado.
- Sólo los accesorios suministrados con el instrumento garantizan el cumplimiento con los estándares de seguridad. Deberán estar en buenas condiciones y ser reemplazadas si fuera necesario con modelos idénticos.
- Asegúrese que las pilas estén correctamente insertadas.
- Antes de conectar las puntas de prueba al circuito en pruebas, verifique que ha sido seleccionada la función deseada

### **1.2. DURANTE EL USO**

Le rogamos que lea atentamente las recomendaciones y las instrucciones siguientes:

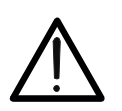

# **ATENCIÓN**

La falta de observación de las advertencias y/o instrucciones puede dañar el instrumento y/o a sus componentes, y puede ser fuente de peligro para el usuario.

- Antes de cambiar de función, desconecte las puntas de prueba del circuito en examen.
- Cuando el instrumento esté conectado al circuito en pruebas, nunca toque ningún terminal, incluso si no estuviera en uso.
- Evite medir resistencia con tensiones externas presentes. Incluso si el instrumento está protegido, una tensión excesiva podría causar daño.

#### **1.3. DESPUÉS DEL USO**

Cuando termine las medida, apague el instrumento pulsando y manteniendo pulsada la tecla **ON/OFF** durante algunos segundos. Si prevé no utilizar el instrumento durante un largo período retire las pilas y siga las instrucciones especificadas en el § 3.3.

#### **1.4. DEFINICIÓN DE CATEGORIÍA DE MIDIENDO (SOBRETENSIÓN)**

La norma IEC/EN61010-1: Prescripciones de seguridad para aparatos eléctricos de medida, control y para uso en laboratorio, Parte 1: Prescripciones generales, definición de categoría de medida, comúnmente llamada categoría de sobretensión. En el § 6.7.4: Circuitos de medida, indica:

(OMISSIS)

 La **Categoría IV** de medida sirve para las medida efectuadas sobre una fuente de una instalación de baja tensión *Ejemplo: contadores eléctricos y de medida sobre dispositivos primarios de protección* 

*de las sobrecorrientes y sobre la unidad de regulación de la ondulación*

 La **Categoría III** de medida sirve para las medida efectuadas en instalaciones interiores de edificios.

*Ejemplo: medida sobre paneles de distribución, disyuntores, cableados, incluidos los cables, los embarrados, los interruptores, las tomas de instalaciones fijas y los aparatos destinados al uso industrial y otros instrumentación, por ejemplo los motores fijos con conexionado a instalación fija* 

- La **Categoría II** de medida sirve para las medida efectuadas sobre circuitos conectados directamente a las instalaciones de baja tensión. *Ejemplo: medida sobre instrumentación para uso doméstico, utensilios portátiles e instrumentación similar.*
- La **Categoría I** de medida sirve para las medida efectuadas sobre circuitos no conectados directamente a la RED DE DISTRIBUCIÓN. *Ejemplo: medida sobre no derivados de la RED y derivados de la RED pero con protección particular (interna). En este último caso las necesidades de transitorios son variables, por este motivo (OMISSIS) se requiere que el usuario conozca la capacidad de resistencia a los transitorios de la instrumentación*

# **2. DESCRIPCIÓN GENERAL**

#### **2.1. FUNCIONALIDADES DEL INSTRUMENTO**

El instrumento puede realizar las siguientes pruebas:

- **RPE** Prueba de continuidad de los conductores de tierra, de protección y equipotenciales con corriente de prueba superior a 200mA y tensión en vacío comprendida entre 4 y 24V
- **MΩ** medida de la resistencia de aislamiento con tensión continua de prueba 50V, 100V, 250V, 500V o 1000V CC
- **LOOP** medida de la impedancia de Línea/Loop P-N, P-P, P-E con cálculo de la presunta corriente de cortocircuito, resistencia global de tierra sin intervención del RCD (RA $\frac{1}{2}$ ), verificación del poder de interrupción de protecciones magnetotérmicas (MCB) y fusibles, verificación de las protecciones en caso de contactos indirectos con conexión de 2 y 3 hilos
- **LoZ** medida de la impedancia de Línea/Loop P-N, P-P, P-E con cálculo de la presunta corriente de cortocircuito con resolución elevada (0.1m $\Omega$ ) (con accesorio opcional IMP57)
- **ΔV%** medida de la caída de tensión porcentual en líneas de distribución
- LoΩ Continuidad de los conductores de tierra, protección y equipotencial con corriente de prueba superior a 10A (con accesorio opcional EQUITEST)
- **RCD** Prueba sobre diferenciales de tipo rack (Standard STD), Generales (G), Selectivos (S) de tipo A/F ( $\Lambda N$ /ww), AC ( $\blacktriangledown$ ), B/B+ (== $\ell$ ==+), DD y CCID ( $\sim$ ,  $\rightarrow$ ) (país USA) de los siguientes parámetros: tiempo de intervención, corriente de intervención, tensión de contacto
- **AUTO** medida en secuencia automática de las funciones RA $\neq$ , RCD, M $\Omega$  con conexión de 3 hilos
- **1,2,3** Indicación del sentido cíclico de las fases con método a 1 terminal
- **DMM** Función multímetro para medida de Tensión y Frecuencia Fase-Neutro, Fase-Fase o Fase-PE
- **AUX** Medida de los parámetros ambientales (iluminación de fuentes de luz blanca, iluminación fuentes de LED, temperatura del aire, humedad) a través de sondas externas opcionales y señales de tensión CC
- **PQA** Medida en tiempo real de los parámetros de rete eléctica (potencia, armonicos, factor de potencia/coso) en sistema Monofásico
- **LEAK** Medida de la corriente de fuga (con accesorio opcional HT96U)
- **EVSE** Prueba de seguridad en secuencia automática de sistemas de recarga de coches eléctricos en modo 2 y 3 (con accesorio opcional EV-TEST100) y conectores Tipo 1 / Tipo 2

# **3. PREPARACIÓN AL USO**

#### **3.1. CONTROLES INICIALES**

El instrumento, antes de ser suministrado, ha sido controlado desde el punto de vista eléctrico y mecánico. Han sido tomadas todas las precauciones posibles para que el instrumento pueda ser entregado sin daños. Aun así se aconseja, que controle someramente el instrumento para detectar eventuales daños sufridos durante el transporte. Si se encontraran anomalías contacte inmediatamente con el distribuidor. Se aconseja además que controle que el embalaje contenga todas las partes indicados en § 10.5. En caso de discrepancias contacte con el distribuidor. Si fuera necesario devolver el instrumento, las rogamos que siga las instrucciones mostradas en el § 11

#### **3.2. ALIMENTACIÓN DEL INSTRUMENTO**

El instrumento está alimentado mediante 6 pilas de 1.5V de tipo AA LR06 incluidas en dotación. El símbolo " " indica el nivel de carga de las pilas. Para reemplazarlas vea el § **9.2**.

#### **El instrumento es capaz de conservar los datos incluso sin pilas**.

El instrumento tiene una función de Autoapagado (que puede ser desactivada) después de 10 minutos sin utilizar.

#### **3.3. ALMACENAMIENTO**

Para garantizar medida precisas, después de un largo período de almacenamiento en condiciones ambientales extremas, espere a que el instrumento vuelva a las condiciones normales (ver el § 10.4.1).

# **4. NOMENCLATURA**

### **4.1. DESCRIPCIÓN DEL INSTRUMENTO**

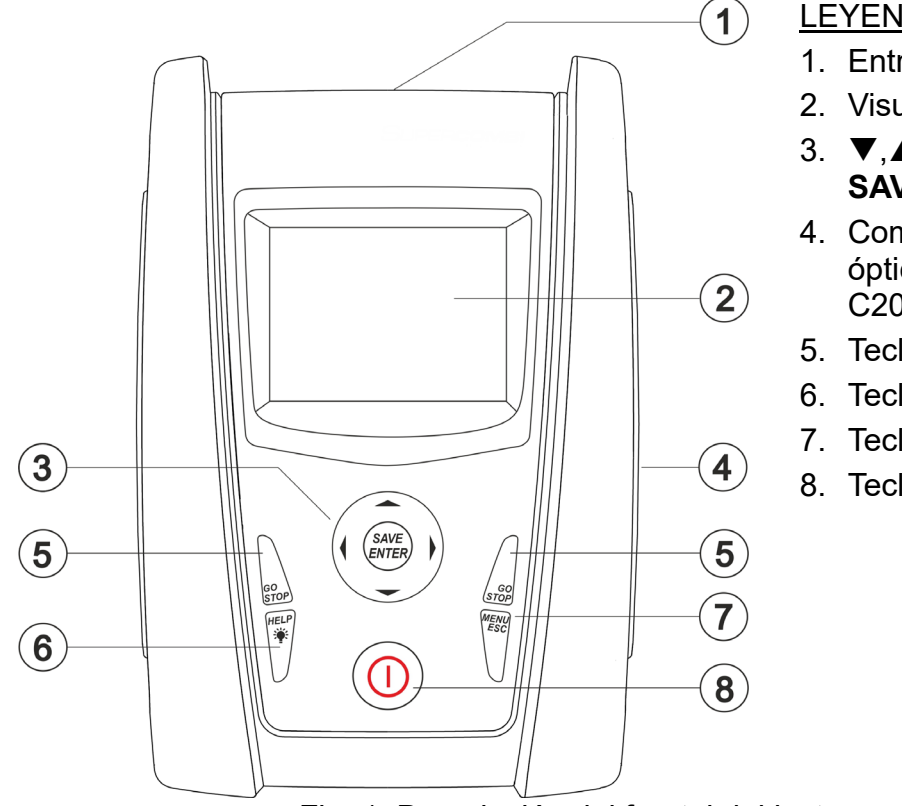

#### LEYENDA:

- 1. Entrada
- 2. Visualizador LCD
- 3.  $\nabla, \triangle, \longrightarrow, \longrightarrow, \longrightarrow$  teclas **SAVE/ENTER**
- 4. Compartimento del conector óptico/USB para cable C2006
- 5. Teclas **GO/STOP**
- 6. Tecla **HELP/**
- 7. Tecla **ESC/MENU**
- 8. Tecla **ON/OFF**

Fig. 1: Descripción del frontal del instrumento

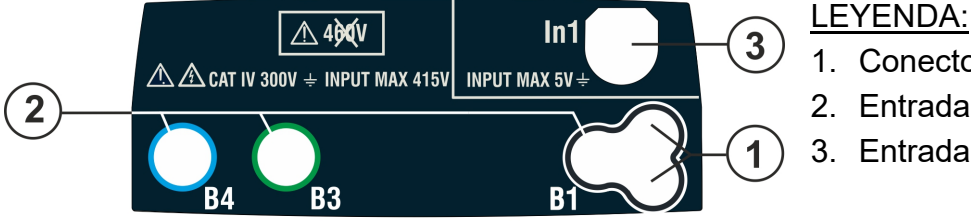

1. Conector para punta remota

- 2. Entradas **B1, B3, B4**
- 3. Entrada **In1**

Fig. 2: Descripción de la parte superior del instrumento

# **ATENCIÓN**

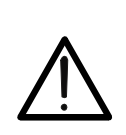

El instrumento verifica la tensión en PE comparando la tensión en la entrada B4 y el potencial de tierra inducido en el lado del instrumento input por medio de la mano del usuario. De este modo, para verificar tensión en PE, **es necesario sujetar la carcasa del instrumento en el lado derecho o izquierdo.**

### **4.2. DESCRIPCIÓN DE LAS PUNTAS DE PRUEBA**

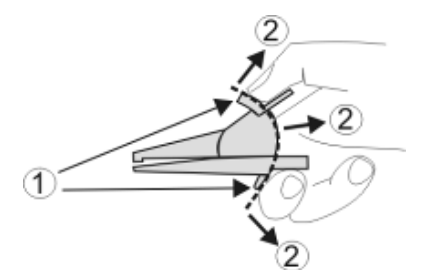

LEYENDA:

- 1. Protección paramano
- 2. Área segura

Fig. 3: Descripción de las puntas de prueba

# **4.3. DESCRIPCIÓN DE LAS TECLAS**

El frontal incluye las siguientes teclas:

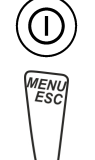

Tecla **ON/OFF** para encender o apagar el instrumento

Tecla **ESC** para salir del menú seleccionado sin guardar los cambios Tecla **MENU** para volver en cualquier momento al menú general

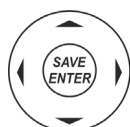

Teclas  $\triangle \blacktriangleright \blacktriangleright \blacktriangleright$  para mover el cursor a través de las diferentes pantallas para seleccionar los parámetros de separación deseados

Tecla **SAVE/ENTER** para guardar los parámetros de configuración seleccionados (SAVE) y para seleccionar la función deseada del menú (ENTER)

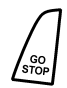

Tecla **GO** para iniciar la medida Tecla **STOP** para detener la medida

Tecla **HELP** para acceder a la ayuda en línea y mostrar las posibles conexiones entre el instrumento y el sistema para cada función seleccionada

Tecla (**pulsación continuada**) para ajustar la retroiluminación del visualizador

### **4.4. DESCRIPCIÓN DEL VISUALIZADOR**

El visualizador es un módulo LCD COG, de 128x128 puntos. La RPE primera línea del visualizador indica el tipo de medida activa, la fecha/hora y la indicación de carga de la pila  $15/10 - 18:04$ 

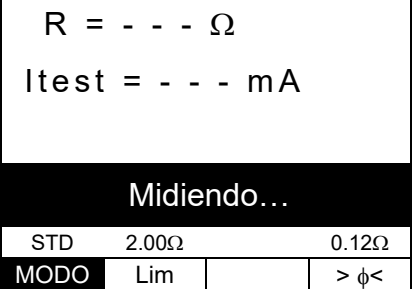

#### **4.5. PANTALLA INICIAL**

Cuando enciende el instrumento aparece durante unos segundos una pantalla que muestra:

- El modelo del instrumento
- El fabricante
- El número de serie (SN:) del instrumento
- La versión Firmware de los procesadores internos del instrumento (FW y HW)
- La fecha de calibración del instrumento (Calibration date:)

**COMBI521 HT ITALIA**  SN: 22100100 HW: 2.00 FW: 2.09 Fecha calibración: 15/01/2022

Después de unos segundos, el instrumento cambia al menú general

# **5. MENÚ GENERAL**

Pulsando la tecla **MENU/ESC** en cualquier situación en el instrumento permite volver al menú general en el que se pueden configurar los parámetros internos y se puede seleccionar la función de medida deseada.

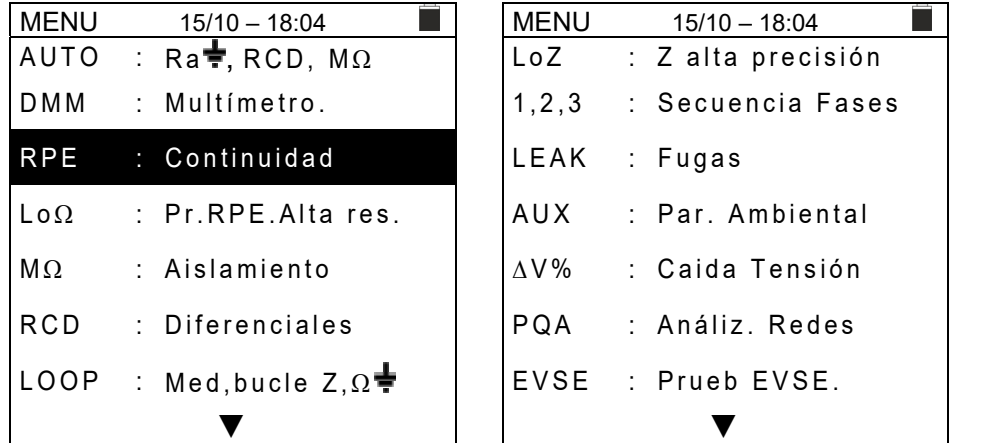

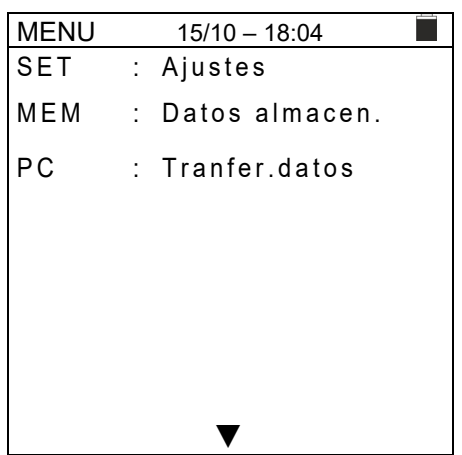

Seleccionando con el cursor una de las medida listadas y confirmando con **ENTER** el instrumento muestra la medida deseada en el visualizador.

#### **5.1. SET – CONFIGURACIÓN DEL INSTRUMENTO**

Mueva el cursos para configurar mediante las teclas de sen flecha ( $\blacktriangle$ ,  $\nabla$ ) y confirme con **ENTER**. Posteriormente, el visualizador muestra la pantalla que permite la configuración del instrumento.

La configuración se mantendrá incluso después de apagar el instrumento.

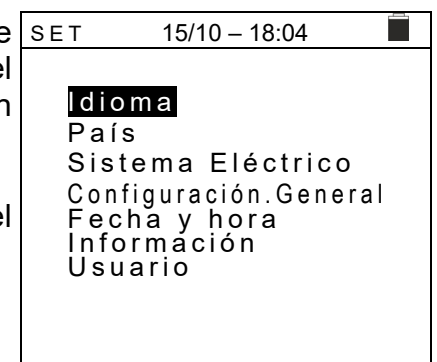

#### **5.1.1. Idioma**

Mueva el cursor hasta **Idioma** mediante las teclas de flecha (**A,V**) y confirme con **ENTER**. Posteriormente, el visualizador muestra la pantalla que permite la configuración del idioma del instrumento.

Seleccione la opción deseada mediante las teclas de flecha (**A,V**). Para guardar el cambio, pulse la tecla **ENTER**. Para salir sin guardar los cambios, pulse la tecla **ESC**.

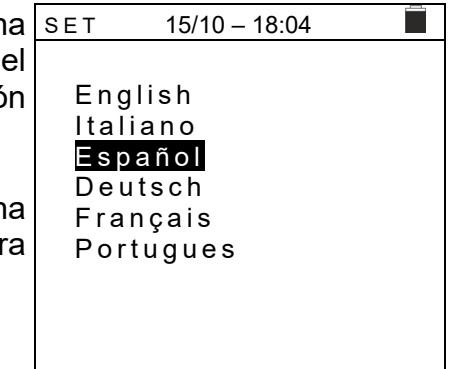

## **5.1.2. País**

Mueva el cursor a la opción **País** utilizando las teclas de flecha ( $\triangle$ ,  $\nabla$ ) y confirme con **ENTER**. Posteriormente, el visualizador muestra la pantalla para seleccionar el país de Europa referencia, que pueden tener influencia en las medida de Alemania LOOP y Ra**‡.** Seleccione la opción deseada con las teclas|UK de flecha (▲,▼).Para guardar el cambio, pulse la tecla Noruega **ENTER**. Para salir sin guardar los cambios, pulse **ESC**

### **5.1.3. Sistema eléctrico**

Mueva el cursor a la opción **Sistema eléctrico** utilizando las teclas de flecha  $(\triangle, \triangledown)$  y confirme con **ENTER**. Posteriormente, el visualizador muestra la pantalla que permite configurar los siguientes parámetros:

- $\triangleright$  **Vnom**  $\rightarrow$  la tensión nominal Fase-Neutro o Fase-Tierra (110V,115V,120V,127V,133V,220V,230V,240V) para usar en el cálculo de la presunta corriente de cortocircuito **en medida LOOP/RCD para sistemas trifásicos L1,L2,L3,N (sistema L-N-PE) o la tensión nominal entre Fase-Fase en medida LOOP/RCD para sistemas bifásicos L1,L2,PE (sistema L-L-PE)**
- **Frecuencia**  $\rightarrow$  la frecuencia del sistema (50Hz, 60Hz)
- $\triangleright$  **Sístema**  $\rightarrow$  el tipo de conexión en las funciones RCD y LOOP (L-N-PE o L-L-PE)
- $\triangleright$  **Distribución**  $\rightarrow$  el tipo de sistema eléctrico (TT, TN o IT)
- $\triangleright$  V. Contacto  $\rightarrow$  límite de la tensión de contacto (25V, 50V)
- $\triangleright$  **I RCD**  $\rightarrow$  el tipo de visualización de corriente de disparo del RCD (Real, Nom). Con la opción "Nom" el instrumento muestra el valor normalizado de la corriente de disparo (referida a la corriente nominal). **Ejemplo**: para un RCD de tipo A con Idn=**30mA** el valor efectivo de la corriente de disparo puede ser hasta **30mA**. Con la opción "Real" el instrumento muestra el valor efectivo de la corriente de disparo considerando los coeficientes indicados en las normativas IEC/EN61008 y IEC/EN61009 (1.414 para RCD tipo A, 1 para RCD tipo AC, 2 para RCD tipo B). **Ejemplo**: para RCD tipo A con Idn=**30mA** el valor efectivo de corriente de disparo puede ser hasta **30mA** \* **1.414 = 42mA**
- **→ 30mAx5** → Seleccionando la opción "RCD" el instrumento realiza la prueba de tiempo de disparo con todos los multiplicadores en las condiciones normales. Seleccionando la opción "RCCB", **solo para dispositivos de 30mA**, el instrumento realiza la prueba de tiempo de disparo con el multiplicación x5 con corriente de pruebas de 250mA (tipo AC) y 350mA (tipo A)
- **Example Factor** → (sólo para Noruega) permite seleccionar el valor del factor **ISC factor (0.01 ÷ 1.00) para usar en el cálculo de la presunta corriente de cortocircuito**

Seleccione la opción deseada mediante las teclas de flecha  $(A,\nabla)$ . Para guardar los cambios, pulse la tecla ENTER. Para salir sin guardar los cambios, pulse la tecla ESC.

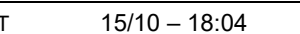

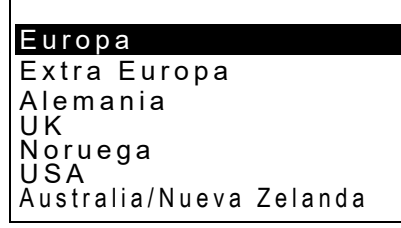

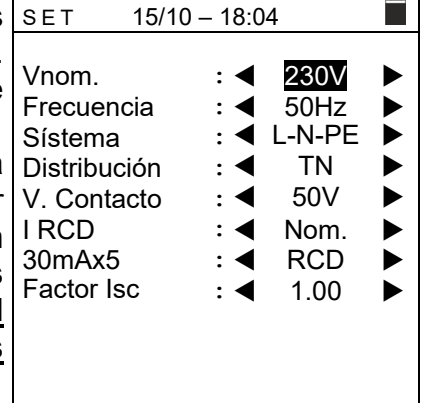

Ē

#### **5.1.4. Configuración general**

Mueva el cursor a **Configuración general** mediante las teclas de flecha  $(\triangle, \triangledown)$  y confirme con ENTER. Posteriormente, el visualizador muestra la pantalla que permite habilitar/deshabilitar el autoapagado, habilitar/deshabilitar el sonido de la tecla de función para cada pulsación y habilitar/deshabilitar la función Auto Inicio (inicio automático) en las funciones RCD y LOOP (ver el § 5.1.5). Seleccione la opción deseada mediante las teclas de flecha ( $\blacktriangle, \blacktriangledown$ ) y ( $\blacktriangle, \blacktriangleright$ ). Para guardar la configuración, pulse la tecla **ENTER**, para salir sin guardar los cambios, pulse la tecla **ESC**  $15/10 - 18:04$ Autoapagado : ◀ **OFF** Sonido Tecl. : ◀ OFF ▶ AutoStart :  $\overrightarrow{OPT}$ (RCD/LOOP)

#### **5.1.5. Función AutoStart**

La función AutoStart permite ejecutar las medida RCD y LOOP automáticamente. **Para utilizar de forma correcta el modo Auto Inicio es NECESARIO realizar la PRIMERA prueba pulsando la tecla GO/STOP en el instrumento o la tecla START en la punta remota.**

Después de completar la primera prueba, cuando el instrumento detecta en la entrada una tensión mantenida dentro del rango, ejecuta la prueba sin pulsar la tecla **GO/STOP** en el instrumento o la tecla **START** en la punta remota.

#### **5.1.6. Fecha y hora**

Mueva el cursor hacia **Fecha y hora** mediante las teclas de flecha  $(\triangle, \triangledown)$  y confirme con ENTER. Posteriormente, el visualizador muestra la pantalla que permite configurar la fecha/hora del sistema. Seleccione el campo "Formato" para configurar el sistema europeo ("DD/MM/YY, hh:mm" formato **EU**) o el sistema estadounidense ("MM/DD/YY hh:mm" formato **USA**). SET 15/10 – 18:04 Formato :  $\triangleleft$  EU  $\triangleright$ Año : **∢** 19 ▶ Mes  $: 410 \blacktriangleright$ 

Seleccione la opción deseada mediante las teclas de flecha  $(\blacktriangle, \blacktriangledown)$  y  $(\blacktriangle, \blacktriangleright)$ . Para guardar la configuración, pulse la tecla **ENTER**, para salir sin guardar los cambios, pulse la tecla ESC

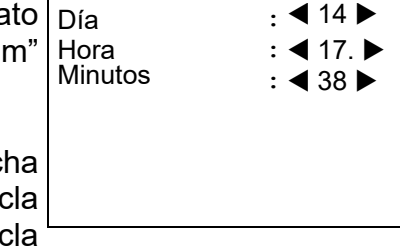

#### **5.1.7. Información**

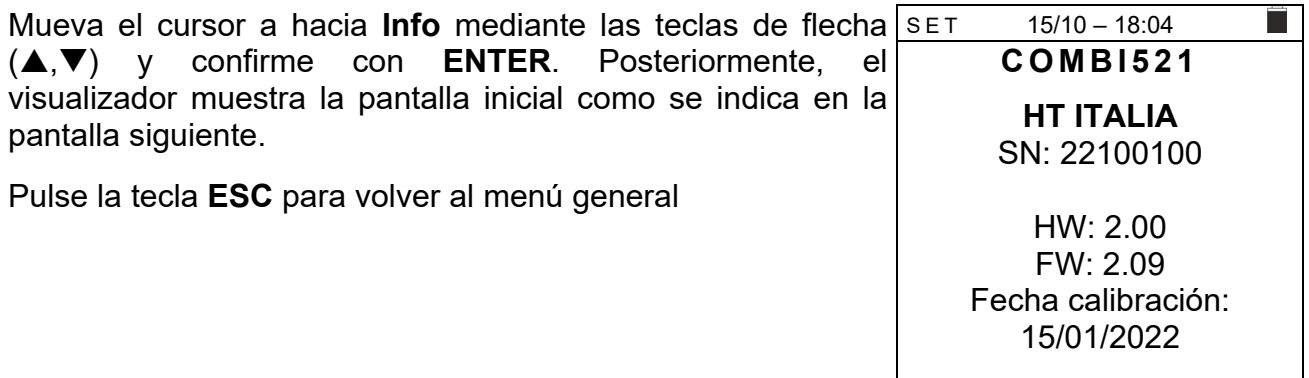

 $\overline{\phantom{a}}$ 

#### **5.1.8. Usuario**

Esta opción permite incluir el nombre del operador que realiza las mediciones con el instrumento (**máximo 12 caracteres**). Este nombre se incluirá en los informes creados con el software de gestión.

- 1. Use las teclas de flecha  $\triangleleft$  o  $\triangleright$  para mover el cursor s hacia el carácter seleccionado y pulse la tecla **SAVE**/**ENTER** para rellenar el comentario.
- 2. Mueva el cursor hasta "CANC" y pulse la tecla **SAVE/ENTER** para borrar el carácter seleccionado.
- 3. Mueva el cursor hasta "FIN" y pulse la tecla **SAVE/ENTER** para confirmar el comentario escrito volver a la pantalla anterior.

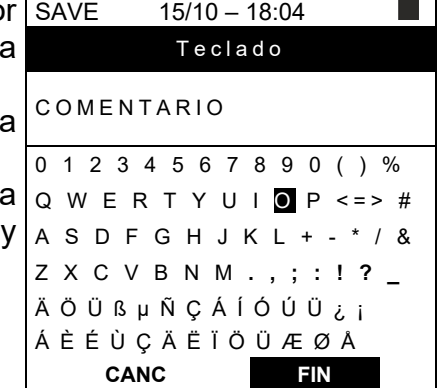

# **6. INSTRUCCIONES OPERATIVAS**

#### **6.1. AUTO: SECUENCIA DE PRUEBAS AUTOMÁTICA (RA ₹, RCD, MΩ)**

Esta función permite realizar las siguientes medida en secuencia automática:

- $\triangleright$  Resistencia global de tierra sin intervención del diferencial (**Ra** $\neq$ )
- > Corriente de disparo y tiempo de disparo de diferenciales Generales tipo A/F (∩∧/∧w), AC ( $\sim$ ) o B/B+ (== $/$ ==+)
- Resistencia de aislamiento con tensión de prueba **50,100,250,500,1000**VCC

### **ATENCIÓN**

Algunas combinaciones de los parámetros de prueba pueden no estar disponibles según las especificaciones técnicas del instrumento y las tablas RCD (ver § 10.1 **- Las celdas vacías de las tablas RCD indican situaciones que no están disponibles**)

## **ATENCIÓN**

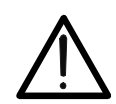

Lo comprobación del tiempo de disparo de RCD causa el disparo del RCD. **Por lo tanto, verifique que no hay usuarios o cargas conectadas aguas abajo del RCD en pruebas que podrían dañarse por la caída del sistema.**  Desconecte todas las cargas aguas abajo del RCD ya que podrían producir corrientes de fuga más allá de las producidas por el instrumento, invalidando por lo tanto los resultados de la prueba.

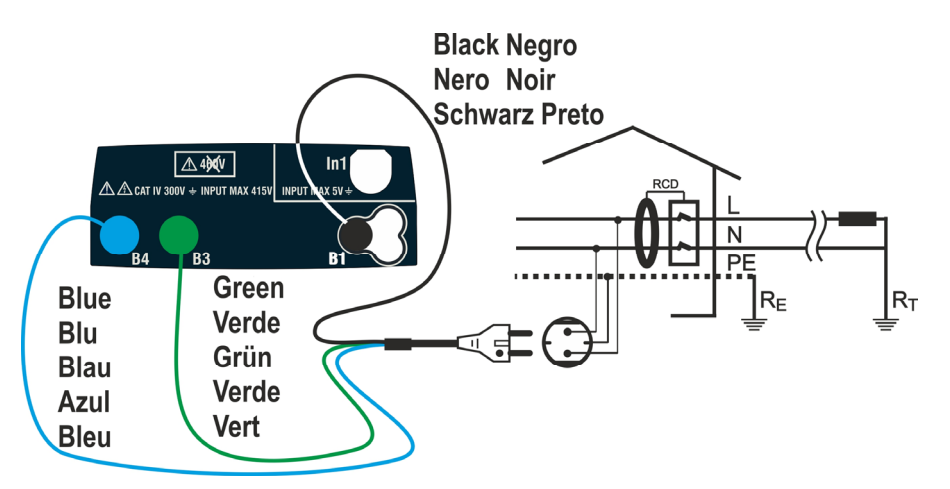

Fig. 4: Conexión del instrumento en sistema Monofásico L-N-PE con toma Schuko

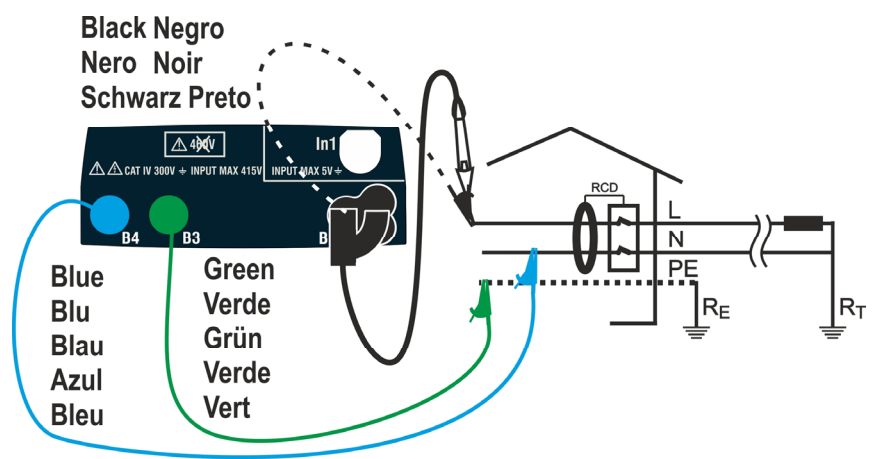

Fig. 5: Conexión del instrumento en sistema Monofásico L-N-PE mediante cables y punta remota

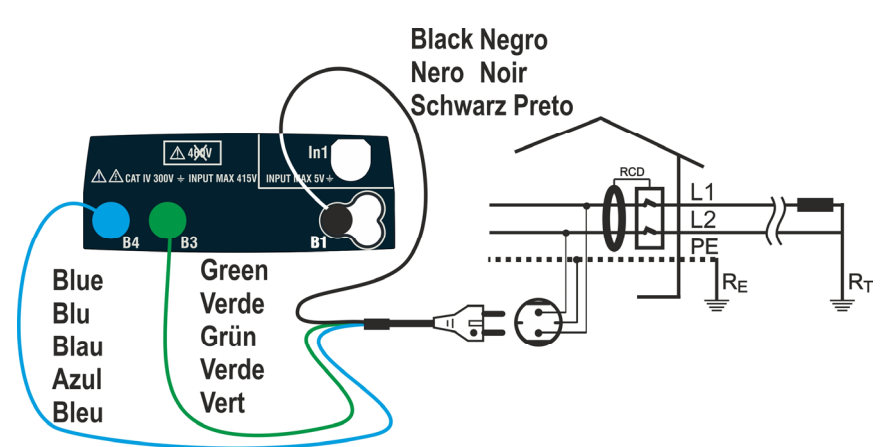

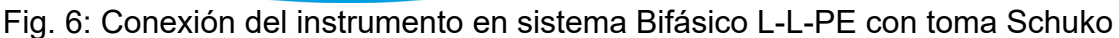

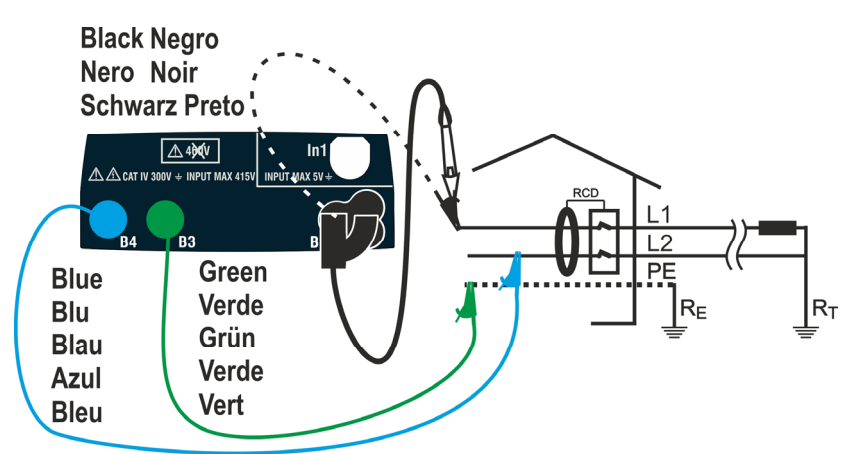

Fig. 7: Conexión del instrumento en sistema Bifásico L-L-PE con cables y punta remota

#### **Sistemas TN**

- 1. Pulse la tecla **MENU**, mueva el cursor hacia **AUTO** en el menú principal mediante las teclas de flecha  $(A,\nabla)$  y confirme con **ENTER**. Posteriormente el instrumento muestra una pantalla como la siguiente **en caso de selección de sistema eléctrico Monofásico L-N-PE (ver § 5.1.3). Para sistemas Bifásicos L-L-PE los voltajes indicados cambian en VL1-PE y VL1-L2**. Seleccione el país de referencia (ver el § 5.1.2), las opciones "TN", "25 o 50V", "50Hz o 60Hz" y la tensión de referencia en la configuración general del instrumento (ver el § 5.1.3)  $15/10 - 18:04$  $TN$   $>$   $\phi$  < Isc=--- A ZL-N=--- Ω If  $c = - -$  A  $ZL - PE = - - Q$ Trcd=---ms Ircd=---mA FREQ=0.00Hz Ut=---V  $VI - P F = 0V$  VL-N=0V  $30mA$   $2,500V$   $1.00M\Omega$ IAn Tipo Vtest Lim
- 2. Use las teclas  $\blacktriangle, \blacktriangleright$  para seleccionar el parámetro a modificar, y las teclas  $\blacktriangle, \blacktriangledown$  para modificar el valor del parámetro
	- $\triangleright$   $\Box$  **I** $\triangle$ n  $\rightarrow$  La tecla virtual permite configurar el valor nominal de la corriente de disparo del RCD, que puede ser de: **6mA, 10mA, 30mA**
	- **Example 3** Tipo → La tecla virtual permite la selección del tipo de RCD, que puede ser: A/F ( $\Lambda \Lambda$ /ww), **AC** ( $\blacktriangledown$ ) o **B/B+** (==1==+)
	- $\triangleright$  Vtest  $\rightarrow$  Esta tecla permite seleccionar la tensión de prueba CC test tensión generada durante la medida. Están disponibles los siguientes valores: **50V, 100V, 250V, 500V, 1000V**
	- **Lim** Esta tecla permite la selección del límite mínimo para considerar una aislamiento correcto. Están disponibles los siguientes valores: **0.05M, 0.10M,**   $0.23M\Omega$ ,  $0.25M\Omega$ ,  $0.50M\Omega$ ,  $1.00M\Omega$ ,  $100M\Omega$

# **ATENCIÓN**

- Asegúrese de seleccionar el valor correcto cuando configure la corriente de prueba del RCD. Si configura una corriente superior a la corriente nominal del dispositivo en pruebas, el RCD se probará a una corriente superior a la correcta, facilitando de este modo un disparo más rápido del interruptor.
- El símbolo "►ø◄" indica que los cables de prueba o el accesorio Schuko está calibrado en la sección LOOP (ver el § 6.7.2). La función AUTO está referida a este valor
- 3. Inserte los conectores verde, azul y negro del Schuko de tres terminales en las correspondientes entradas B1, B3 y B4 del instrumento. Como alternativa, use los cables individuales y los cocodrilos en los extremos de los cables. También es posible usar la punta remota insertando su conector multipolar en la entrada B1. Conecte la toma Schuko, los cocodrilos o la punta remota a la instalación según la Fig. 4, Fig. 5, Fig. 6 o Fig. 7
- 4. Verifique los valores correctos de tensión entre L-N y L- AUTO  $15/10 - 18:04$ n.  $TN$  >  $\phi$  < PE como se muestra en la pantalla siguiente

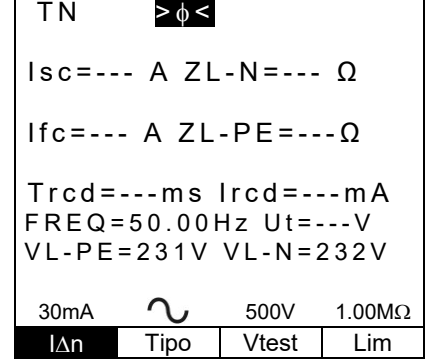

5. Pulse la tecla **GO/STOP** en el instrumento o la tecla **START** en la punta remota. El instrumento comenzará la prueba de secuencia automática.

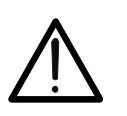

**ATENCIÓN** 

Si el mensaje "**Midiendo…**" aparece en el visualizador, el instrumento está realizando la medida. Durante todo el procedimiento, no desconecte las puntas de prueba del instrumento de la instalación

6. La prueba **Ra**  $\neq$  comienza y la pantalla siguiente aparece en el visualizador. Después de **aproximadamente 20s** la prueba **Ra** termina e instantáneamente los valores de **ZL-N, ZL-PE, ISCMin, IFCMin aparecen en el visualizador**. En caso de resultados **positivos** de todas las pruebas realizadas en secuencia como **Ra (ZL-N γ ZL-PE < 199**Ω) el instrumento procede con la prueba de la corriente de disparo y el tiempo de disparo del RCD

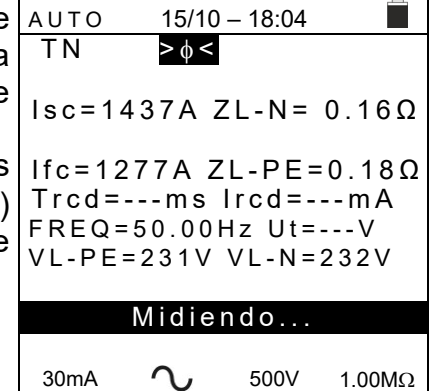

IAn Tipo Vtest Lim

- AUTO 15/10 18:04 7. La prueba RCD inicia y la pantalla siguiente aparece en  $TN$  >  $\phi$  < el visualizador. Los valores de la corriente de disparo y el tiempo de disparo aparecen en el visualizador. Isc=1437A ZL-N= 0.16 Ω En caso de resultados positivos de todas las pruebas realizadas en secuencia durante la prueba RCD Ifc=1277A ZL-PE=0.18 Ω (parámetros **Trcd y Ircd**) (vea el § 12.4) el instrumento Trcd=25ms Ircd=27.0mA FREQ=50.00Hz Ut=1.5V procede con la prueba de resistencia de aislamiento VL-PE=231V VL-N=232V entre los conductores L-N, L-PE y N-PE Midiendo... 30mA  $\sim$  500V 1.00M $\Omega$ IAn Tipo Vtest Lim 8. La prueba de aislamiento inicia y la pantalla siguiente auto  $15/10 - 18:04$ П  $TN$   $>$   $\phi$  < aparece en el visualizador. Los valores de RL-N, RL-PE y RN-PE aparecen en el visualizador.  $RL-N > 999M\Omega$  Vt= 523V En caso de resultados positivos de todas las pruebas  $RL-PE > 999M\Omega$  Vt= 524V realizadas en secuencia durante la prueba de aislamiento | RN-PE >999MΩ Vt=522V FREQ=50.00Hz Ut=1.5V (resistencia de aislamiento > umbral límite mínimo) el VL-PE=0V VL-N=0V instrumento muestre el mensaje "**OK**" y se muestra la pantalla siguiente OK  $\blacktriangleright$ Pulse las teclas  $(\blacktriangleleft, \blacktriangleright)$  para enseñar los valores de la 30mA  $\sim$  500V 1.00M $\Omega$ segunda página IAn Tipo Vtest Lim **9. En caso de resultado negativo de la prueba Ra** $\frac{1}{2}$  **(Z<sub>L-N</sub> y/o** | Aυτο  $15/10 - 18:04$  $\overline{\phantom{a}}$ **ZL-PE >199**), la prueba automática se bloquea  $TN \rightarrow \phi$ automáticamente, se muestra el mensaje "**NO OK**" y se Isc=1437A ZL-N= 0.16 Ω muestra la pantalla siguiente. Ifc=---A ZL-PE >199 Ω Trcd=---ms Ircd=---mA FREQ=50.00Hz Ut=---V VL-PE=231V VL-N=232V
- 10. En caso de resultado negativo de la prueba RCD (**Trcd**  >300ms o Ircd > 33.0mA) la prueba automática se $\begin{array}{ccc} \textsf{T} \textsf{N} & \textsf{P} \textsf{N} \leq \textsf{N} \end{array}$ bloquea automáticamente, se muestra el mensaje "**NO OK**" y se muestra la pantalla siguiente.

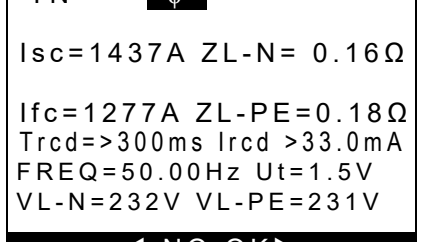

 $\blacktriangleleft$  NO OK $\blacktriangleright$  ...

30mA  $\sim$  500V 1.00M $\Omega$ IAn Tipo Vtest Lim

 $15/10 - 18:04$ 

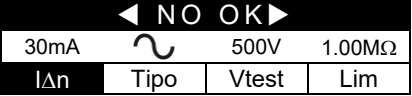

11. En caso de resultado negativo de la **prueba de aislamiento** (resistencia de aislamiento < umbral límit mínimo) la prueba automática se bloque automáticamente, se muestra el mensaje "**NO OK**" y se muestra la pantalla siguiente

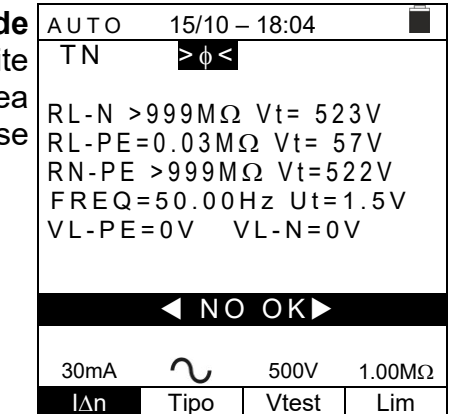

12. Pulse la tecla **SAVE** para guardar el resultado de la prueba en la memoria del instrumento (ver el § 7.1) o la tecla **ESC**/**MENU** para salir de la pantalla sin guardar y volver a la pantalla principal de la medida

#### **Sistemas TT**

1. Pulse la tecla **MENU**, mueva el cursor hacia **AUTO** en el menú principal mediante las teclas de flecha  $(A,\nabla)$  y confirme con **ENTER**. Posteriormente el instrumento muestra una pantalla como la siguiente **en caso de selección de sistema eléctrico Monofásico L-N-PE (ver § 5.1.3). Para sistemas Bifásicos L-L-PE los voltajes indicados cambian en VL1-PE y VL1-L2**  Seleccione el país de referencia (ver el § 5.1.2), las opciones "TT", "25 o 50V", "50Hz o 60Hz" y la tensión de referencia en la configuración general del instrumento (ver el § 5.1.3)

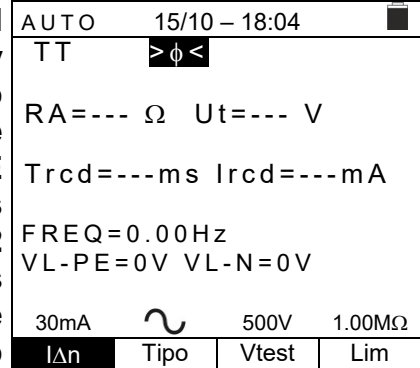

- 2. Use las teclas  $\blacktriangle, \blacktriangleright$  para seleccionar el parámetro a modificar, y las teclas  $\blacktriangle, \blacktriangledown$  para modificar el valor del parámetro
	- $\triangleright$   $\Box$  **I** $\triangle$ n  $\rightarrow$  La tecla virtual permite configurar el valor nominal de la corriente de disparo del RCD, que puede ser: **6mA, 10mA, 30mA**
	- **Tipo** La tecla virtual permite la selección del tipo de RCD, que puede ser: **A/F**  $($ *(* $\Lambda$ */w*), **AC** ( $\blacktriangleright$ ) o **B/B**+ (<del>...</del>*(*-*x*))
	- **Vtest** Esta tecla permite seleccionar la tensión de prueba CC generada durante la medida. Los siguientes valores están disponibles: **50V, 100V, 250V, 500V, 1000V**
	- **Eim → Esta tecla permite la selección del umbral límite mínimo para considerar la** medida de aislamiento como correcta. Los siguientes valores están disponibles:  $0.05M\Omega$ ,  $0.10M\Omega$ ,  $0.23M\Omega$ ,  $0.25M\Omega$ ,  $0.50M\Omega$ ,  $1.00M\Omega$ ,  $100M\Omega$

# **ATENCIÓN**

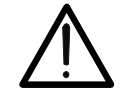

- Asegúrese de seleccionar el valor correcto cuando configure la corriente de prueba del RCD. Si configura una corriente superior a la corriente nominal del dispositivo en pruebas, el RCD se probará a una corriente superior a la correcta, facilitando de este modo un disparo más rápido del interruptor.
- El símbolo "►ø◄" indica que los cables de prueba o el accesorio Schuko está calibrado en la sección LOOP (ver el § 6.7.2). La función AUTO está referida a este valor

- 3. Inserte los conectores verde, azul y negro del cable Schuko de conectores en las correspondientes entradas B1, B3 y B4 del instrumento. Como alternativa, use cables y cocodrilos individuales. También es posible utilizar la punta remota insertando su conector multipolar a la entrada B1. Conecte la toma Schuko, los cocodrilos o la punta remota a la toma eléctrica según la Fig. 4, Fig. 5, Fig. 6 o Fig. 7
- 4. Note los valores correctos de tensión entre L-N y L-PE como se muestra en la pantalla siguiente  $TT$  >  $\phi$  <

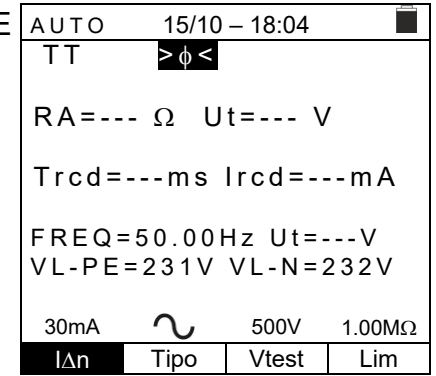

5. Pulse la tecla **GO/STOP** en el instrumento o la tecla **START** en la punta remota. El instrumento comenzará la prueba de secuencia automática.

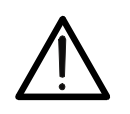

# **ATENCIÓN**

Si el mensaje "**Midiendo…**" aparece en el visualizador, el instrumento está realizando la medida. Durante todo el procedimiento, no desconecte las puntas de prueba del instrumento de la instalación

6. La prueba **Ra** inicia y la pantalla siguiente aparece en el visualizador. Después de aproximadamente **20s** la prueba **Ra** termina e inmediatamente los valores de **RA** (resistencia global de tierra) y **Ut** (tensión de contacto) aparece en el visualizador.

En caso de resultados positivos de la prueba **Ra<sup>t</sup>** (ver el § 12.8) el instrumento procede con las pruebas de corriente de disparo y tiempo de disparo del RCD

tiempo de disparo aparecen en el visualizador.

entre los conductores L-N, L-PE y N-PE

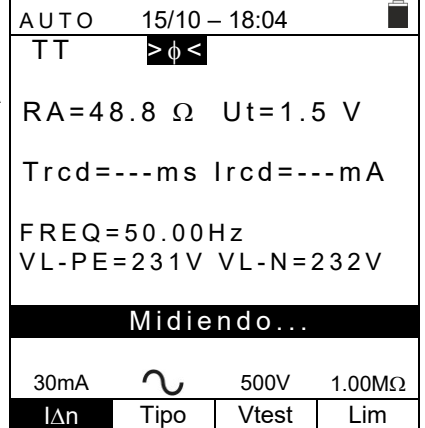

- 7. La prueba RCD inicia y la pantalla siguiente aparece en el visualizador. Los valores de corriente de disparo y En caso de resultados positivos de todas las pruebas realizadas secuencialmente durante la prueba RCD (parámetros **Trcd y Ircd**) (ver el § 12.4) el instrumento procede con la prueba de resistencia de aislamiento AUTO 15/10 – 18:04  $TT$  >  $\phi$  <  $RA=48.8 \Omega$  Ut=1.5 V Trcd=25ms Ircd=27.0mA FREQ=50.00Hz VL-PE=231V VL-N=232V Midiendo.  $30mA$   $2,500V$   $1.00M\Omega$ IAn Tipo Vtest Lim
- 8. La prueba de aislamiento inicia y la pantalla siguiente  $\vert$  AUTO 15/10 18:04

# $M$  $H$ T $T$

30mA  $\sim$  500V 1.00M $\Omega$ IAn Tipo Vtest Lim

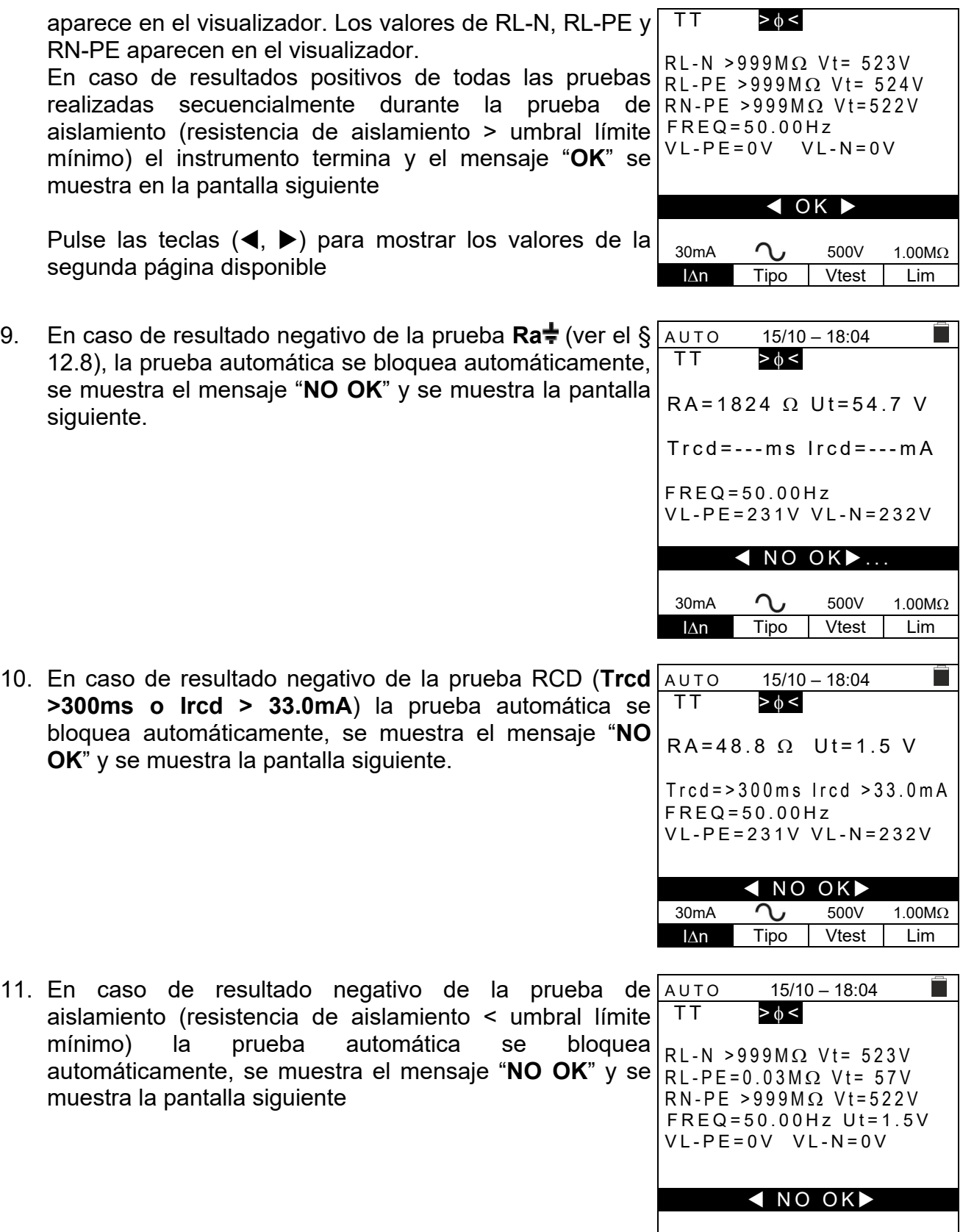

12. Pulse la tecla **SAVE** para guardar el resultado de la prueba en la memoria del instrumento (ver el § 7.1) o la tecla **ESC/MENU** para salir de la pantalla sin guardar y volver a la pantalla principal de la medida

#### **6.1.1. Situaciones anómalas**

en pruebas esté alimentado

1. Si el instrumento detecta una tensión L-N o L-PE superior **AUTO** al límite máximo (265V), no realiza la prueba y muestra una pantalla como la siguiente. Verifique la conexión de los cables de prueba

al límite mínimo (100V), no realiza la prueba y

 $15/10 - 18:04$ TN Isc=--- A ZL-N=--- Ω Ifc=--- A ZL-PE=--- Ω Trcd=---ms Ircd=---mA FREQ=50.00Hz Ut=---V VL-PE=270V VL-N=272V

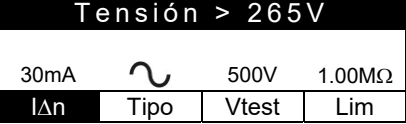

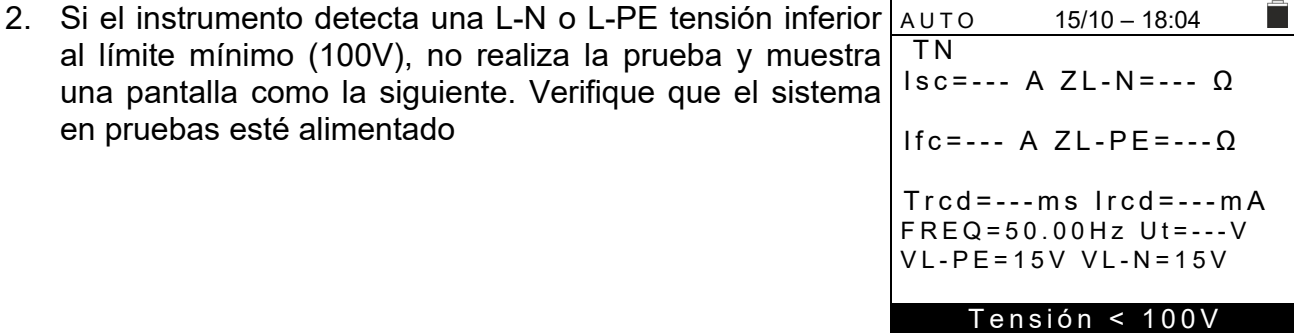

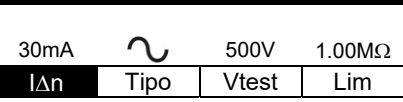

÷

≘

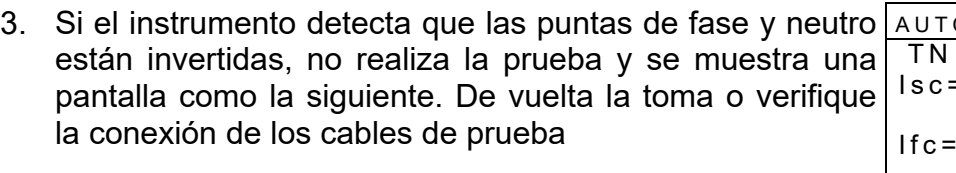

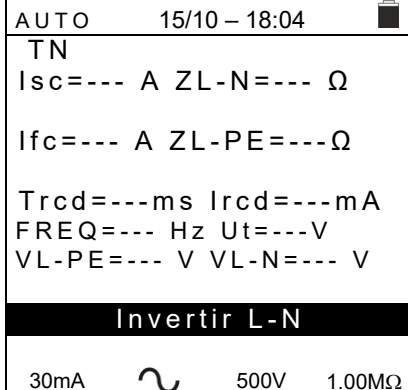

IAn Tipo Vtest Lim

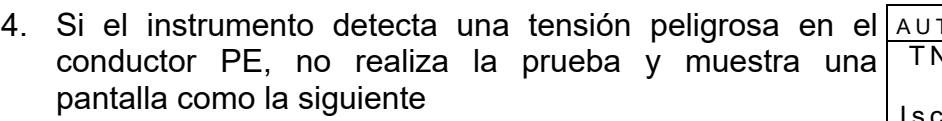

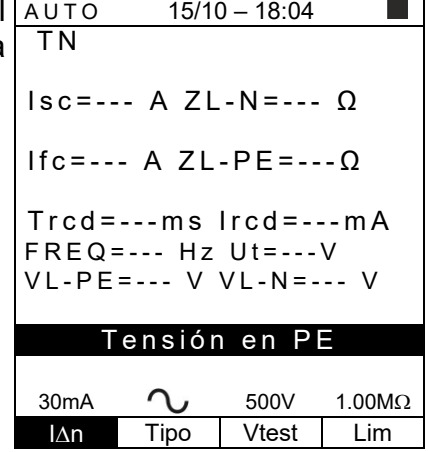

### **6.2. DMM: FUNCIÓN MULTÍMETRO DIGITAL**

Esta función permite leer los valores TRMS en tiempo real de la tensión P-N, tensión P-PE, tensión N-PE y Frecuencia (@ P-N entradas) cuando el instrumento está conectado a una instalación.

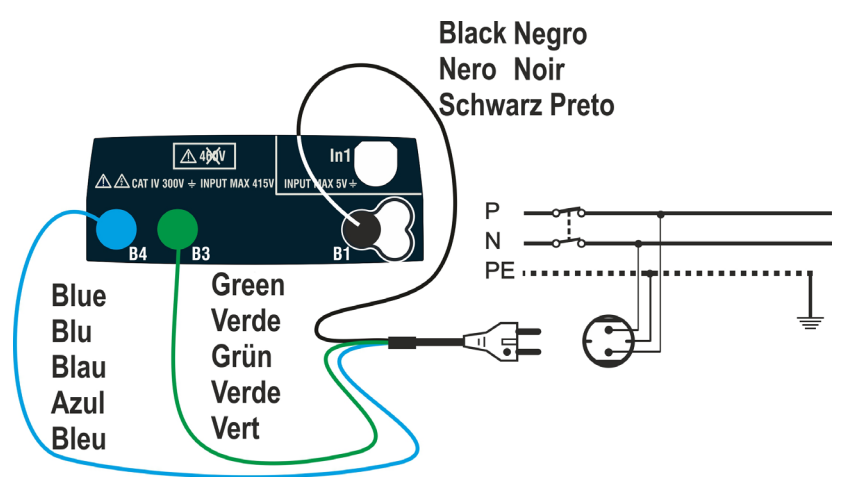

Fig. 8: Conexión del instrumento con toma de corriente

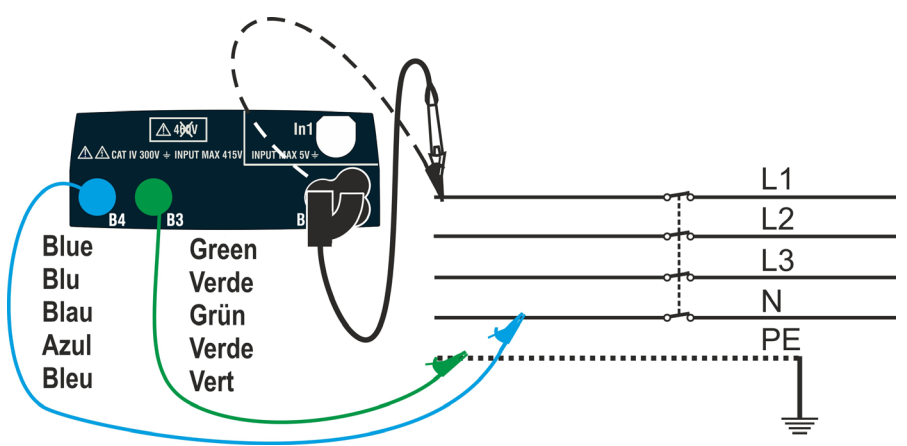

Fig. 9: Conexión del instrumento mediante cables y punta remota

1. Pulse la tecla **MENU**, mueva el cursor hacia **DMM** en el menú principal mediante las teclas de flecha  $(A,\nabla)$  y confirme con **ENTER**. Posteriormente el instrumento muestra una pantalla como la siguiente.  $15/10 - 18:04$ 

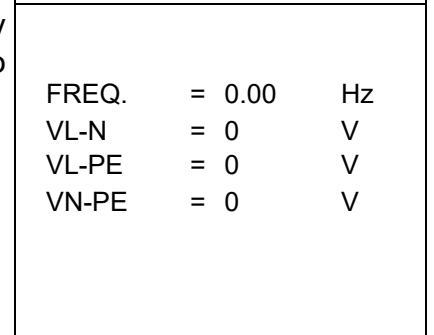

m i

2. Inserte los conectores verde, azul y negro del cable Schuko de tres pines en las entradas correspondientes B1, B3 y B4 del instrumento. Como alternativa, use los cables individuales y los cocodrilos. También es posible usar la punta remota insertando su conector multipolar en la entrada B1. Conecte la toma Schuko, los cocodrilos o la punta remota a la toma eléctrica según Fig. 8 o Fig. 9

3. Los valores TRMS de la tensión L-N, tensión L-PE, tensión N-PE y la frecuencia de la tensión L-N se muestra en el visualizador.

Pulse la tecla **GO**/**STOP** para habilitar/deshabilitar la función "HOLD" para fijar el valor en el visualizador.

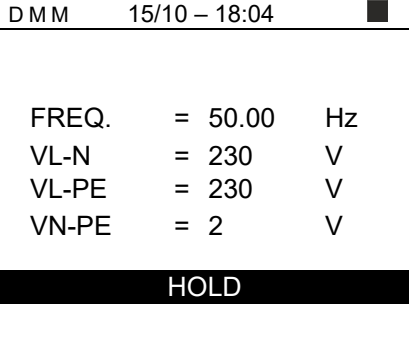

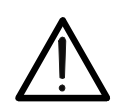

**ATENCIÓN** 

**Esta información no puede ser guardada en la memoria interna**

#### **6.3. RPE: CONTINUIDAD DE LOS CONDUCTORES DE PROTECCIÓN**

Esta función se ejecuta en conformidad con los estándares IEC/EN61557-4, BS7671 edición 17ª/18ª y permite medir la resistencia de los conductores de protección y equipotencial.

### **ATENCIÓN**

- El instrumento puede ser usado para medida en instalaciones con categoría de sobretensión CAT IV 300V con respecto a tierra y 415V entre entradas
- Recomendamos sujetar el cocodrilo respetando el área de seguridad delimitada por la protección paramano (ver el § 4.2).
- Verifique que no hay tensión en los externos de los conductores en pruebas antes de realizar una prueba de continuidad. Los resultados pueden ser influenciados por la presencia de circuitos auxiliares conectados en paralelo con el objeto en pruebas o por

Los siguientes modos están disponibles:

corrientes transitorias.

- **STD** la prueba se activa pulsando la tecla **GO**/**STOP** (o **START** en la punta remota). Modo recomendado
- **TMR** el usuario puede configurar un tiempo suficientemente largo como para mover la punta de pruebas sobre los conductores en pruebas mientras el instrumento realiza la prueba. Durante toda la duración de la medida el instrumento emite una señal acústica breve cada 3 segundos. El usuario debe tocar la parte metálica en pruebas mientras el instrumento pita. Si, durante la medida, un resultado tiene un valor superior al límite configurado, el instrumento emite una señal acústica continua. Para detener la prueba, pulse la tecla **GO/STOP** o la tecla **START** en la punta remota nuevamente
- **><** Compensación de la resistencia de los cables usados para la medida. El instrumento automáticamente resta el valor de la resistencia del cable del valor de resistencia medido. **Por lo tanto, es necesario que este valor se mida (mediante la función ><) cada vez que los cables de medida se cambien o se extiendan**

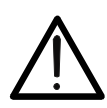

# **ATENCIÓN**

La prueba de continuidad se realiza inyectando una corriente superior a 200mA en caso que la resistencia no exceda aprox.  $5\Omega$  (incluvendo la resistencia de los cables de prueba). Para valores de resistencia superiores, el instrumento realiza la prueba con una corriente inferior a 200mA.

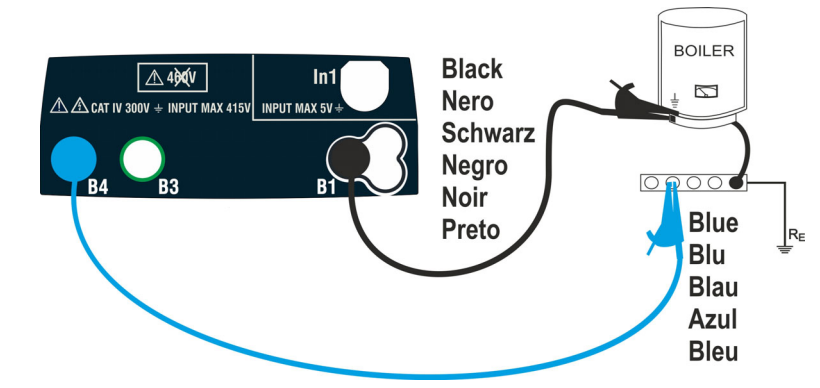

Fig. 10: La prueba de continuidad mediante cables por separado

STD  $2.00\Omega$  ---  $\Omega$ MODO Lim  $> \phi$ 

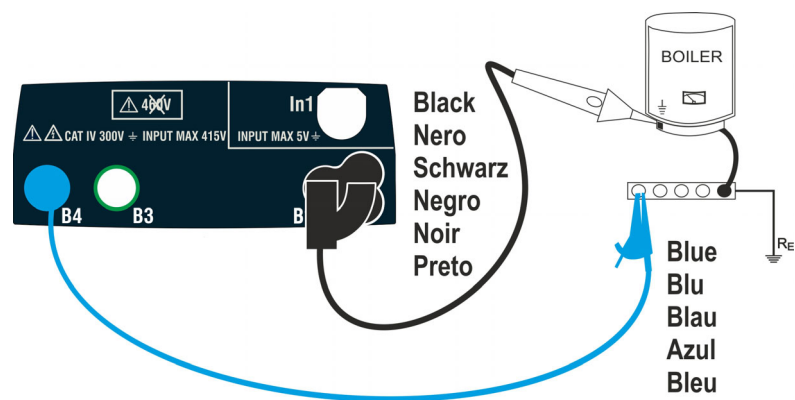

Fig. 11: La prueba de continuidad mediante punta remota

- 1. Pulse la tecla **MENU**, mueva el cursor hacia **RPE** en el menú principal mediante las teclas de flecha  $(A,\nabla)$  y confirme con **ENTER**. Posteriormente el instrumento muestra una pantalla como la siguiente.  $15/10 - 18:04$ R Itest = =  $-$  -  $\Omega$  $- - mA$
- 2. Use las teclas  $\blacktriangle, \blacktriangleright$  para seleccionar el parámetro a modificar, y las teclas  $\blacktriangle, \blacktriangleright$ para modificar el valor del parámetro:
	- $\triangleright$  **MODO**  $\rightarrow$  esta tecla virtual permite configurar el modo de prueba. Las siguientes opciones están disponibles: **STD, TMR**
	- $\triangleright$  Lim  $\rightarrow$  esta tecla virtual permite la selección del límite máximo para considerar correcto el valor medido. Es posible incluir un límite incluido en el rango: **0.01 ÷ 9.99** $\Omega$  en pasos de 0.01 $\Omega$
	- $\triangleright$  **Time (modo TMR)**  $\rightarrow$  esta tecla virtual permite configurar la duración de la medida en el rango: **3s ÷ 99s** en pasos de 3s
- 3. Inserte los conectores azul y negro de los cables individuales en las entradas correspondientes B4 y B1 del instrumento. Utilice los cocodrilos en los extremos libres de los cables. También es posible usar la punta remota insertando su conector multipolar en la entrada B1
- 4. Si la longitud del cable en dotación fuera insuficiente para la medida, debería extender el cable azul
- 5. Seleccione el modo **><** para compensar la resistencia de los cables utilizados para la medida según las instrucciones detalladas en el 6.3.2

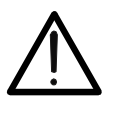

Antes de conectar las puntas de prueba, asegúrese de que no haya tensión en los extremos del conductor en pruebas.

**ATENCIÓN** 

6. Conecte las puntas de prueba en los extremos del conductor en pruebas como se muestra en la Fig. 10 o Fig. 11

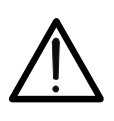

**ATENCIÓN** 

Asegúrese, antes de cualquier prueba, que el valor de la compensación de la resistencia de los cables esté referido a los cables usados. En caso de duda, repita el procedimiento de calibración del cable como se detalla en el § 6.3.2

7. Pulse la tecla **GO/STOP** en el instrumento o la tecla **START** en la punta remota. El instrumento iniciará la medida

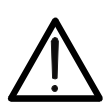

Si el mensaje "**Midiendo…**" aparece en el visualizador, el instrumento está realizando la medida. Durante todo el procedimiento, no desconecte las puntas de prueba del instrumento del conductor en pruebas

**ATENCIÓN** 

8. Al final de la medida el instrumento muestra en el visualizador el mensaje "**OK**" en caso de resultado positivo (valor inferior al umbral mínimo configurado) o "**NO OK**" en caso de resultado negativo (valor superior al umbral máximo configurado

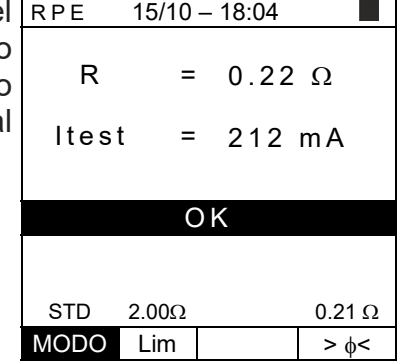

#### **6.3.1. Modo TMR**

1. Con las teclas flecha  $(\triangle, \triangledown)$  seleccione la opción "TMR" en la sección "Modo". El instrumento muestra una pantalla como la siguiente, configure la duración de la medida en la sección "Hora" y siga los pasos del punto 2 al punto 6 del § 2

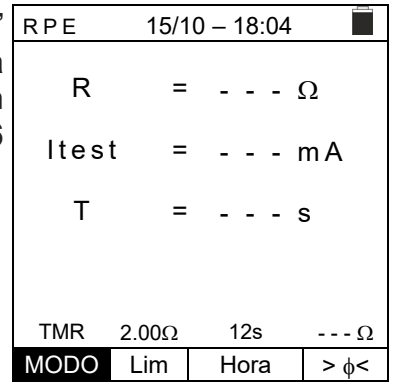

2. Pulse la tecla **GO/STOP** en el instrumento o la tecla **START** en la punta remota. El instrumento inicia una serie de medida continuas durante la duración configurada con una cuenta atrás marcada con indicación acústica corta cada 3 segundos y alternando los textos "**medida…**" y " **Por favor espere…**"

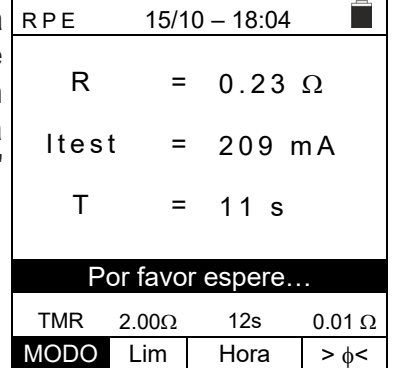

3. Al final de la duración configurada, el instrumento muestra en el visualizador el valor máximo entre todos los valores parciales medidos y el mensaje "**OK**" en caso de resultado positivo (valor inferior al umbral mínimo configurado) o "**NO OK**" en caso de resultado negativo (valor superior al umbral máximo configurado

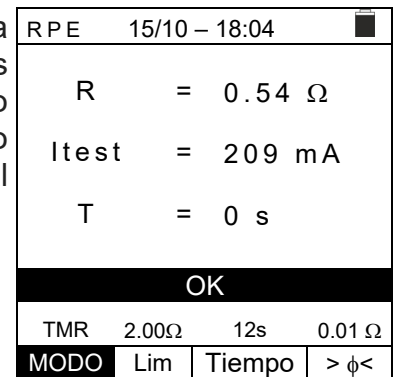

4. Pulse la tecla **SAVE** para guardar el resultado de la prueba en la memoria del instrumento (ver el § 7.1) o la tecla **ESC/MENU** para salir de la pantalla sin guardar y volver a la pantalla principal de la medida

#### 6.3.2. Modo  $> \phi$  <

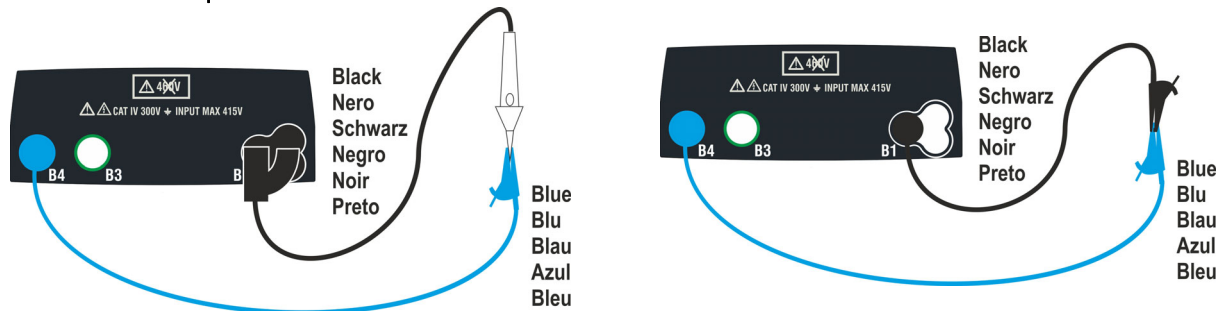

Fig. 12: Compensación de los cables y resistencia de la punta remota

- 1. Use las teclas ◀, ▶ para seleccionar el teclado virtual >  $\phi$  <
- 2. Conecte los cocodrilos y/o puntas de prueba y/o punta remota al conductor en pruebas como se indica en la Fig. 12.
- 3. Pulse la tecla **GO/STOP** en el instrumento o la tecla **START** en la punta remota. El instrumento inicia el procedimiento de calibración de los cables inmediatamente seguido por la verificación del el valor compensado

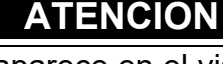

Si el mensaje "**Midiendo…**" aparece en el visualizador, el instrumento está realizando la medida. Si el mensaje "**Verificando**" aparece en el visualizador, el instrumento está verificando el valor calibrado. Durante todo el procedimiento, no desconecte las puntas de prueba del instrumento.

4. Una vez que se complete la calibración, en caso de que el  $RPE$ valor detectado sea inferior a 5 $\Omega$ , el instrumento indica el resultado positivo de la prueba con una doble señal acústica y muestra una pantalla como la siguiente R Itest

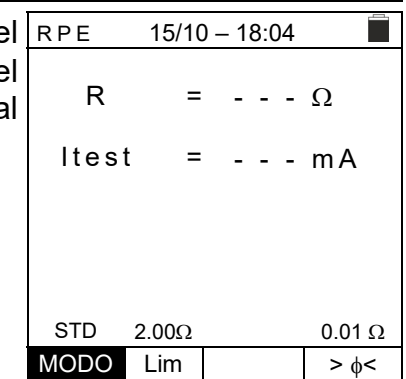

5. Para borrar el valor de compensación de la resistencia de los cables, es necesario realizar un procedimiento de calibración del cable con una resistencia superior a  $5\Omega$ en las puntas de prueba (p. ej. con puntas abiertas).

#### **6.3.3. Situaciones anómalas**

1. En caso de que el valor detectado sea superior al límite configurado, el instrumento emite una señal acústica prolongada y muestra una pantalla como la siguiente

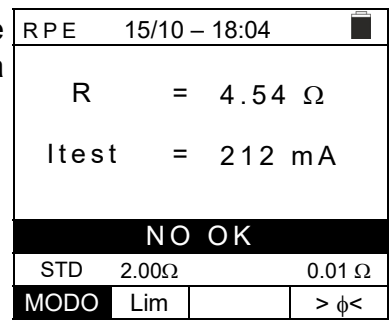

 $15/10 - 18:04$ 

 $=$  >1999  $\Omega$ 

R

2. Si el instrumento detecta una resistencia superior al límite RPE emite una señal acústica prolongada y muestra una pantalla como la siguiente

prolongada y muestra una pantalla como la siguiente

muestra una pantalla como la siguiente

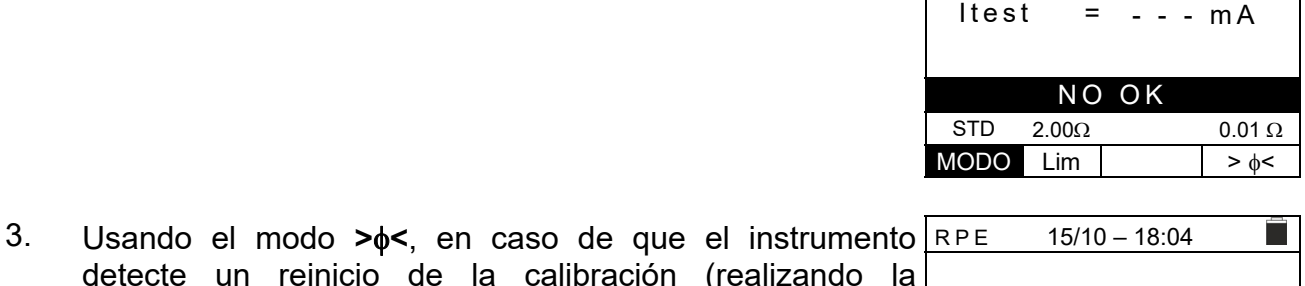

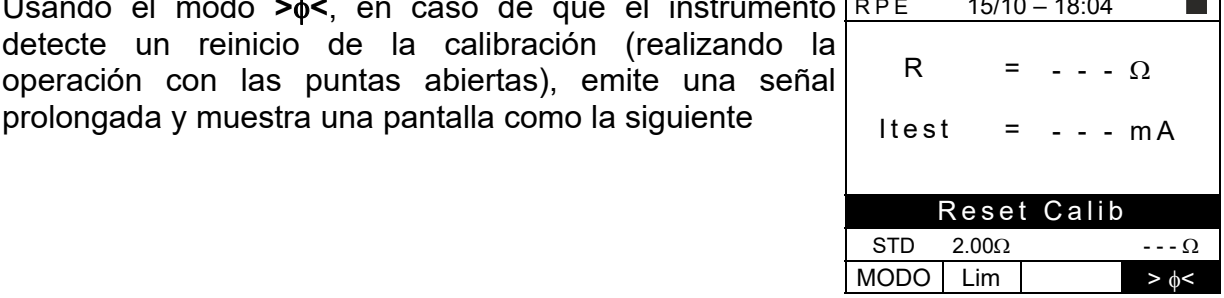

- Ë 4. Utilizando el modo > $\phi$ <, el instrumento detecta en las  $RPE$  $15/10 - 18:04$ entradas una resistencia superior a  $5\Omega$  emite una señal R =  $- - \Omega$ acústica prolongada, reinicia el valor compensado y Itest =  $- - mA$ Calibrac. no OK  $STD$  2.00 $\Omega$  --- $\Omega$  $MODO$  Lim  $\Rightarrow \phi \leq$
- 5. Si el instrumento detecta en sus entradas una tensión superior a 3V no realiza la prueba, emite una señal acústica prolongada y muestra una pantalla como la siguiente

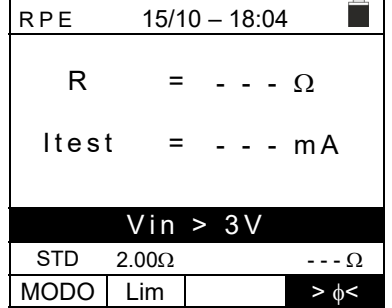

### **6.4. LO: CONTINUIDAD DE LOS CONDUCTORES DE PROTECCIÓN A 10A**

Esta función permite medir la resistencia de los conductores de protección y equipotenciales con una corriente de prueba >10A mediante el accesorio opcional EQUITEST conectado al instrumento a través del cable C2050. El accesorio debe alimentarse directamente de la instalación en pruebas. **Para información detallada, por favor refiérase al manual de instrucciones del accesorio EQUITEST**.

# **ATENCIÓN**

- El instrumento puede ser usado para medida en instalaciones con categoría de sobretensión CAT IV 300V con respecto a tierra y máx. 415V entre entradas
- Recomendamos sujetar el cocodrilo respetando el área de seguridad delimitada por la protección paramano (ver el § 4.2).
- Verifique que no hay tensión en los extremos del objeto en pruebas antes de realizar una prueba de continuidad.
- 
- Los resultados pueden ser influenciados por la presencia de circuitos auxiliares conectados en paralelo con el objeto en pruebas o por corrientes transitorias
- La prueba de continuidad se realiza inyectando una corriente superior a **10A** en caso de que la resistencia no exceda aprox.  $0.7\Omega$  (incluyendo la resistencia de los cables de prueba). **El método de 4 hilos permite extender las puntas de prueba sin ninguna calibración preliminar**
- 1. Pulse la tecla **MENU**, mueva el cursor hacia  $Lo\Omega$  en e menú principal mediante las teclas de flecha  $(A,\nabla)$ confirme con **ENTER**. Posteriormente el instrumento muestra una pantalla como la siguiente.

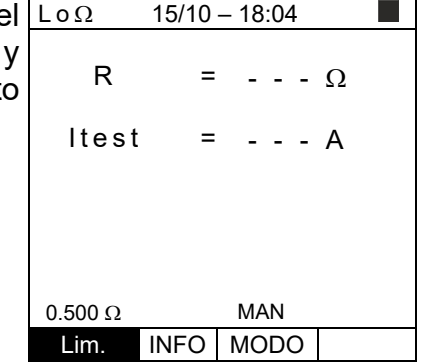

- 2. Use las teclas  $\blacktriangle, \blacktriangleright$  para seleccionar el parámetro a modificar, y las teclas  $\blacktriangle, \blacktriangleright$ para modificar el valor del parámetro:
	- $\triangleright$  Lim  $\rightarrow$  esta tecla virtual permite la selección del límite máximo para considerar correcto el valor medido. Es posible incluir un límite incluido en el rango: **0.003**  $\div$  0.500 $\Omega$  en pasos de 0.001 $\Omega$
	- $\triangleright$  **MODO**  $\rightarrow$  esta tecla virtual permite configurar los modos de medida. Son posibles las siguientes opciones: **MAN** (la medida se activa manualmente mediante la tecla **GO/STOP**), **AUTO** (la medida se inicia autom ticamente despu s de conectar el accesorio EQUITEST al cable bajo prueba sin presionar la tecla **GO/STOP**

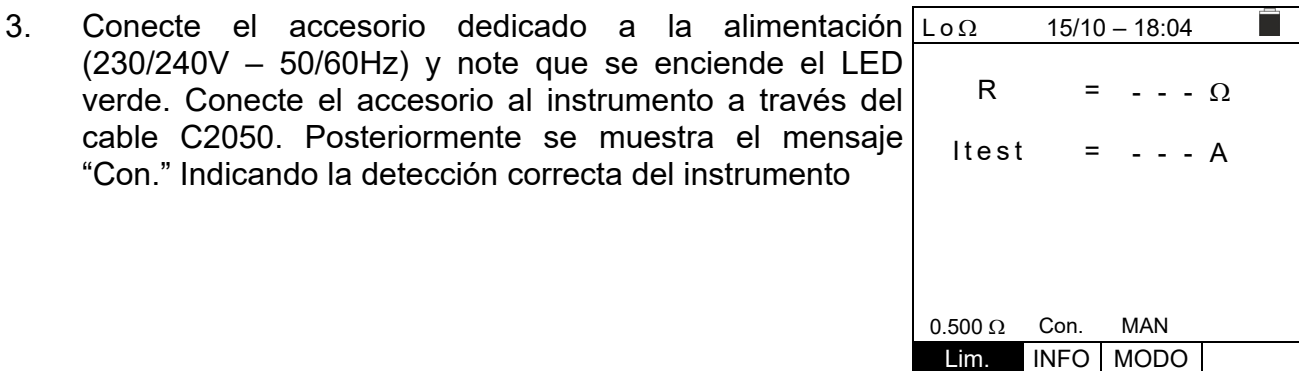

4. Use las teclas  $\blacktriangleleft$ ,  $\blacktriangleright$  para seleccionar la opción "INFO". La  $\lfloor \log n \rfloor$ pantalla siguiente se muestra en el visualizador indicando la información relativa al accesorio EQUITEST  $15/10 - 18:04$ EQUITEST SN: FW: HW: FechCal: 30/11/21 Status: 21090011 1.00 1.00 Conectado  $0.500 \Omega$  Con. MAN

- 5. Conecte los cocodrilos al conductor en pruebas como se indica en .
- 6. Pulse la tecla **GO/STOP**. El instrumento iniciará la medida (en caso de selección de modo MAN) o realizar una medida automática (en caso de selección de modo AUTO). Al final de la medida el instrumento muestra en el visualizador el mensaje "**OK**" en caso de resultado positivo (valor inferior al umbral mínimo configurado) o "**NO OK**" en caso de resultado negativo (valor superior al umbral máximo configurado

"Con." Indicando la detección correcta del instrumento

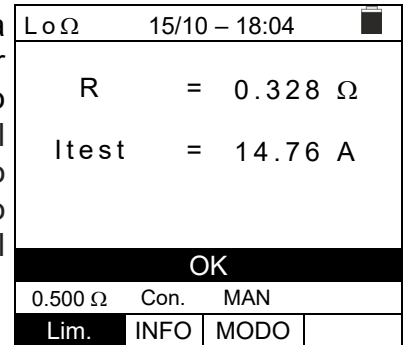

Lim. INFO MODO

7. Pulse la tecla **SAVE** para guardar el resultado de la prueba en la memoria del instrumento (ver el § 7.1) o la tecla **ESC/MENU** para salir de la pantalla sin guardar y volver a la pantalla principal de la medida

#### **6.4.1. Situaciones anómalas**

1. Si el instrumento detecta en sus entradas una tensión  $\vert \text{Lo}\Omega \vert$ superior a 3V no realiza la prueba, emite una señal acústica prolongada y muestra una pantalla como la siguiente

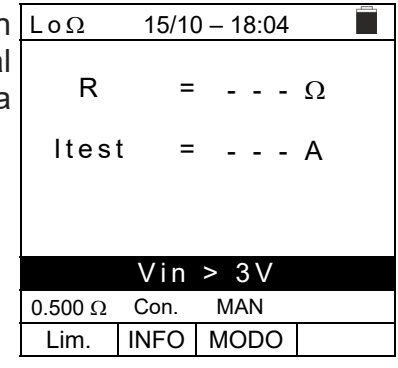

2. Si el instrumento no detecta el accesorio EQUITEST muestra una pantalla como la siguiente. Verifique las conexiones con el accesorio

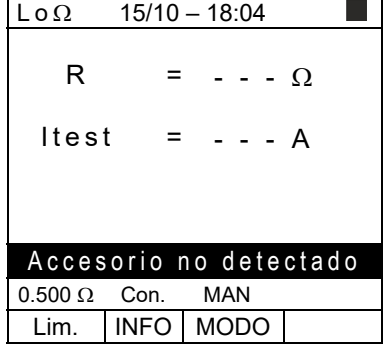

3. El instrumento muestra en el visualizador el mensaje "**NO OK**" en caso de resultado positivo (valor inferior al umbral mínimo configurado) pero con corriente de prueba inferior a 10A como se indica en la pantalla como la siguiente

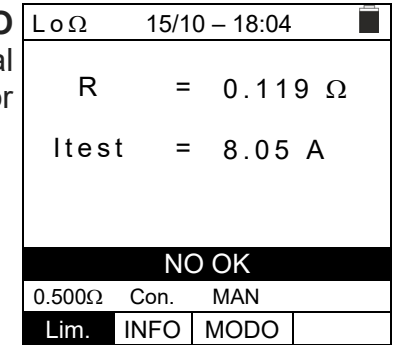

#### **6.5. M: MEDIDA DE RESISTENCIA DE AISLAMIENTO**

Esta función se realiza en conformidad con los estándares IEC/EN61557-2, BS7671 ediciones 17ª/18ª y permite medir la resistencia de aislamiento entre los conductores activos y entre cada conductor activo y tierra. Los siguientes modos están disponibles:

- **MAN** la prueba puede ser realizada entre los conductores L-N, L-PE o N-PE y tiene una duración fija de 3s. cuando se pulsa la tecla **GO/STOP** en el instrumento (o **START** en la punta remota). Modo recomendado
- **TMR** la prueba se realiza entre los conductores L-PE y tiene una duración programable en el rango **3s ÷ 999s** en pasos de 1s al pulsar la tecla **GO/STOP** en el instrumento (o **START** de la punta remota). Es posible realizar la prueba **DAR** (Dielectric Absorbtion Ratio) por una duración >60s y **PI** (Polarization Index) por una duración > 600s (10min) (ver § 12.2.1 y § 12.2.2)
- **AUTO** el instrumento realiza una secuencia automática de prueba entre los conductores L-N, L-PE y N-PE cuando pulsa la tecla **GO/STOP** en el instrumento (o **START** en la punta remota)

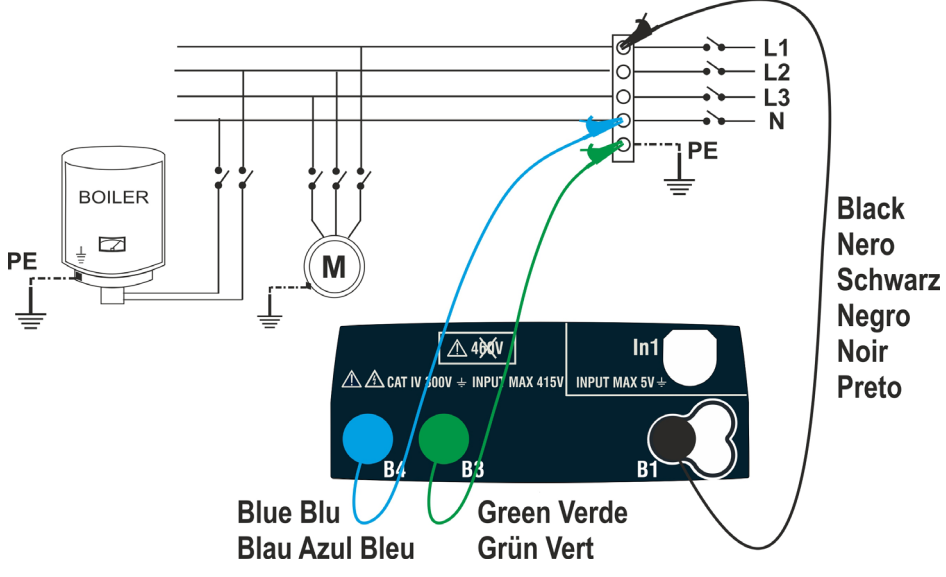

Fig. 13: Prueba de aislamiento entre L-N-PE mediante cables (modos MAN y AUTO)

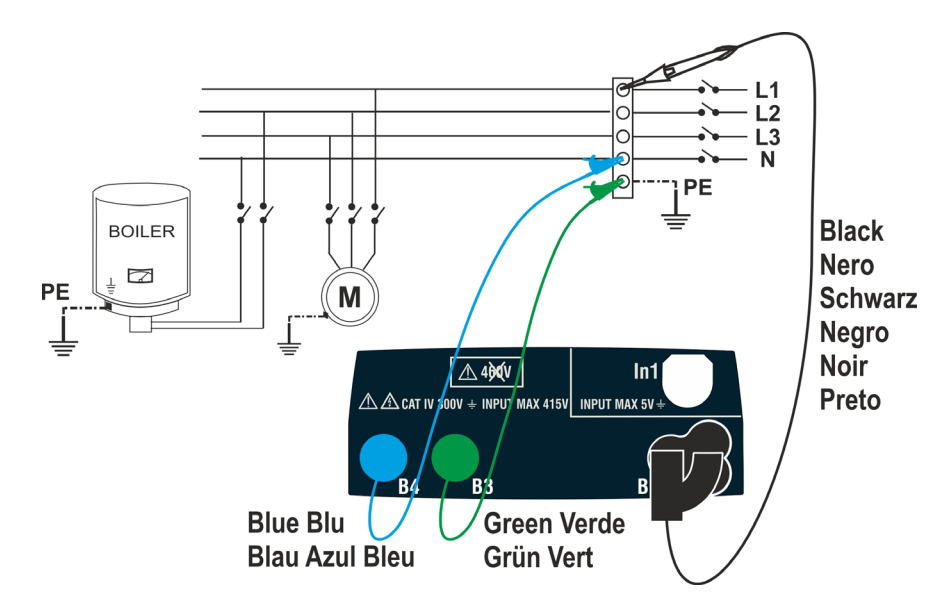

Fig. 14: Aislamiento entre L-N-PE con cables y punta remota (MAN y AUTO)

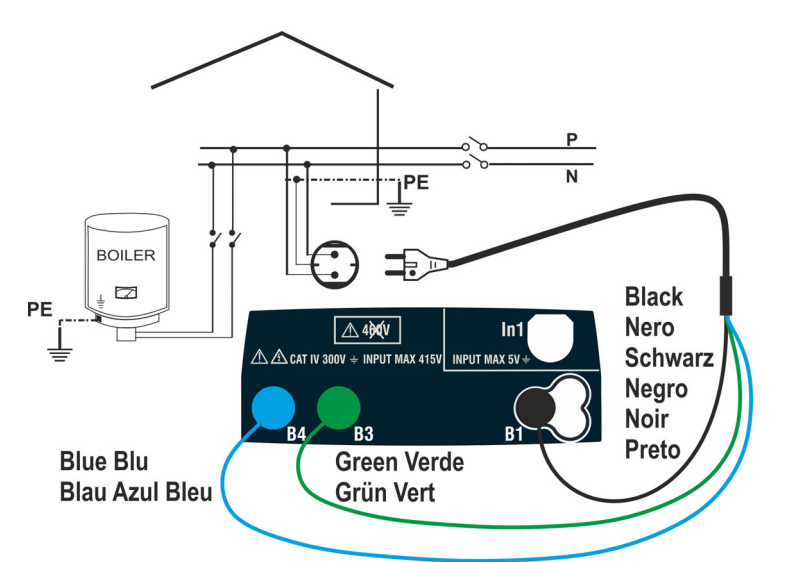

Fig. 15: Aislamiento entre L-N-PE mediante toma Schuko (MAN y AUTO)

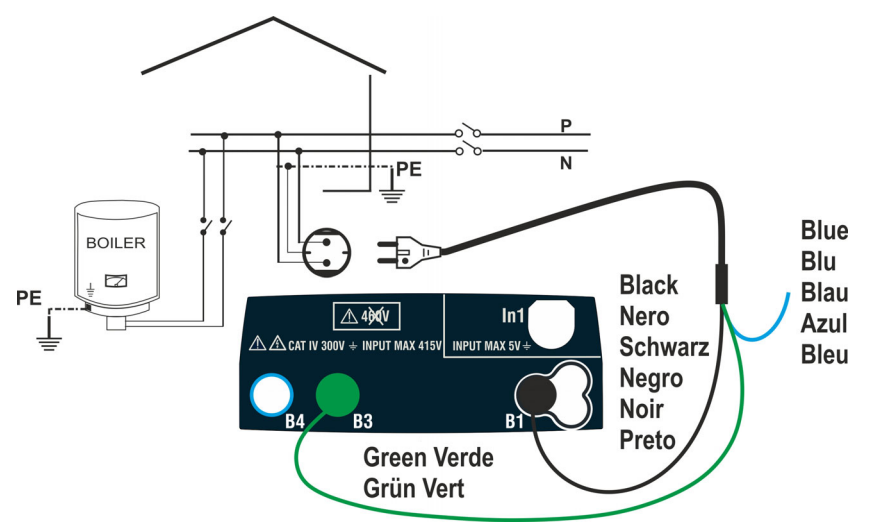

Fig. 16: Aislamiento entre L-PE mediante toma Schuko (modo TMR)

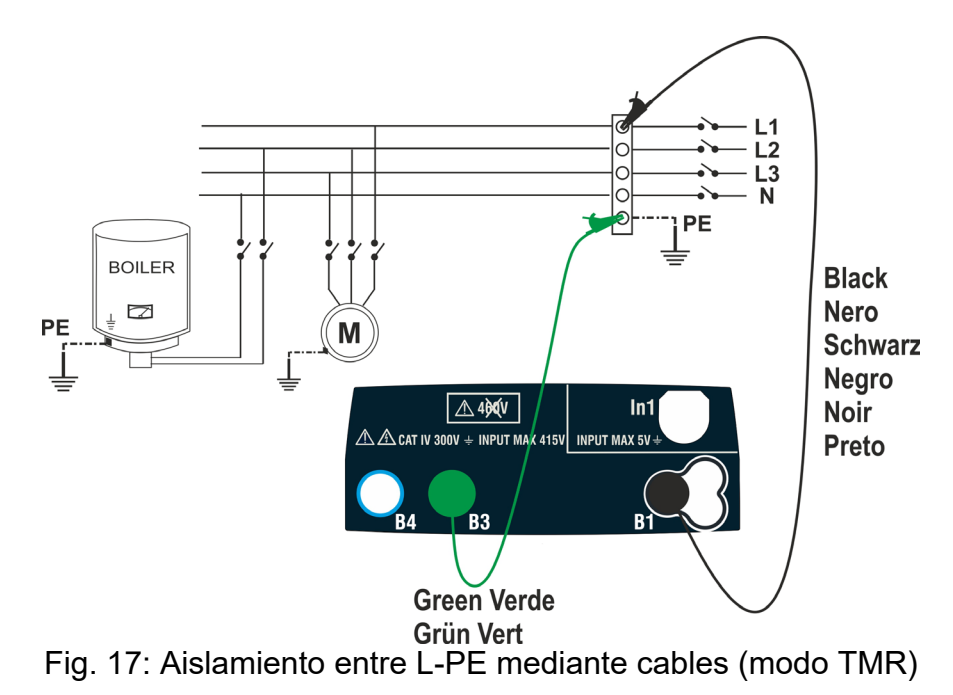

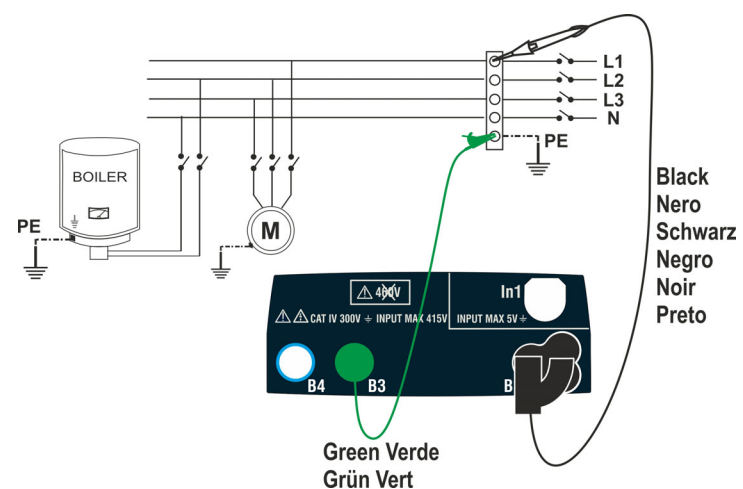

Fig. 18: Aislamiento entre L-PE mediante cables y punta remota (modo TMR))

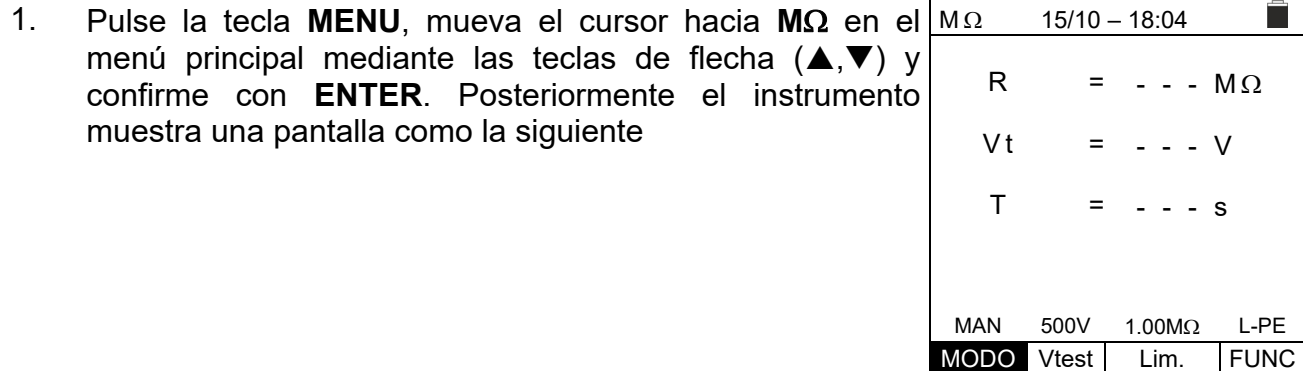

- 2. Use las teclas  $\blacktriangle, \blacktriangleright$  para seleccionar el parámetro a modificar, y las teclas  $\blacktriangle, \blacktriangledown$  para modificar el valor del parámetro:
	- $\triangleright$  **MODO**  $\rightarrow$  Esta tecla permite configurar el modo de prueba. Las siguientes opciones están disponibles: **MAN, TMR, AUTO**
	- **Esta tecla permite seleccionar la tensión CC de prueba generada durante** > Vtest → Esta tecla permite la medida. Los siguientes valores están disponibles: **50V, 100V, 250V, 500V, 1000V**
	- **Eim → Esta tecla permite la selección del umbral límite mínimo para considerar la** medida correcta. Los siguientes valores están disponibles: **0.05M, 0.10M, 0.23M, 0.25M, 0.50M, 1.00M, 100M**
	- $\triangleright$  **FUNC**  $\rightarrow$  Esta tecla permite configurar el tipo de conexión L-N, L-PE o N-PE en modo MAN
	- $\triangleright$  **Hora**  $\rightarrow$  solo en modo TMR, esta tecla virtual permite configurar la duración de la prueba en el rango: **3s ÷ 999s**
- 3. Sugerimos configurar el valor de la tensión inyectada en la medida y el límite mínimo para considerar la medida como correcta según las prescripciones del estándar de referencia (ver el § 12.2)
- 4. Inserte los conectores verde y negro de los cables individuales en las entradas correspondientes B1, B3, B4 (modos MAN y AUTO) o B1, B3 (modo TMR) del instrumento. Conecte el cocodrilo en los extremos libres de los cables. También es posible usar la punta remota insertando su conector multipolar en la entrada B1. Si la longitud de los cables suministrados fuera insuficiente para la medida a realizar, extienda el cable verde

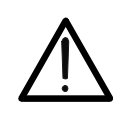

# **ATENCIÓN**

- Desconecte cualquier cable utilizado en la medida
- Antes de conectar las puntas de prueba, asegúrese de que no haya tensión en los extremos de los conductores en pruebas
- 5. Conecte las puntas de prueba en los extremos de los conductores en pruebas como las Fig. 13, Fig. 14, Fig. 15, Fig. 16, Fig. 17, o la Fig. 18
- 6. Pulse la tecla **GO/STOP** en el instrumento o la tecla **START** en la punta remota. El instrumento iniciará la medida

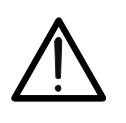

Si el mensaje "**Midiendo…**" aparece en el visualizador, el instrumento está realizando la medida. Durante todo el procedimiento, no desconecte las puntas de prueba del instrumento de los conductores en pruebas, ya que el circuito en pruebas podría quedarse cargado con una tensión peligrosa debido a capacitancias parásitas del sistema

**ATENCIÓN** 

- 7. Independientemente del modo de operación seleccionado, el instrumento, al final de cada prueba, aplica una resistencia en las puntas de prueba para descargar el circuito
- 8. Al final de la medida (duración fija de 3s) el instrumento muestra en el visualizador el mensaje "**OK**" en caso de resultado positivo (valor superior al umbral mínimo configurado) o "**NO OK**" en caso de resultado negativo (valor inferior al umbral mínimo configurado). La indicación ">999MΩ" indica el fuera de escala del instrumento el que, habitualmente, parece ser el mejor resultado posible

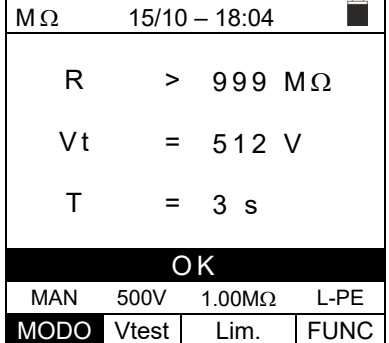

9. Pulse la tecla **SAVE** para guardar el resultado de la prueba en la memoria del instrumento (ver el § 7.1) o la tecla **ESC/MENU** para salir de la pantalla sin guardar y volver a la pantalla principal de la medida

#### **6.5.1. Modo TMR**

1. Con las teclas flecha  $(\triangle, \triangledown)$  seleccione la opción "TMR" en la sección "Modo". El instrumento muestra una pantalla como la siguiente. Configure la duración de la medida en la sección "Hora" y siga los pasos del punto 2 al punto  $5$  del  $\S$  6.5

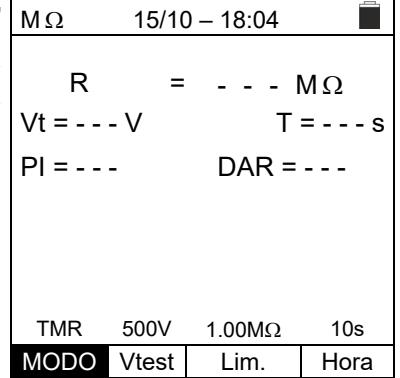

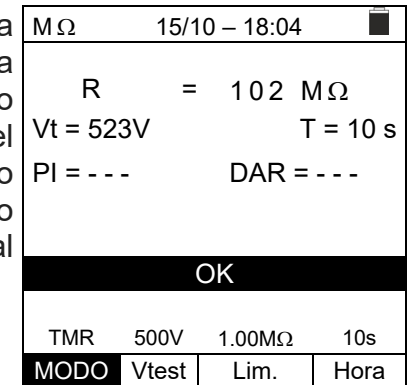

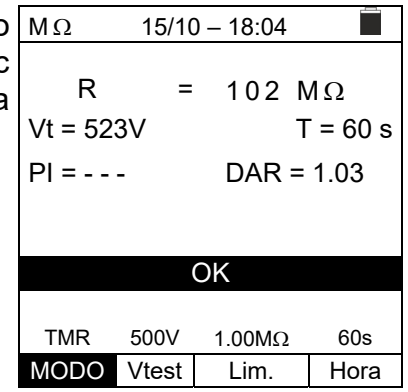

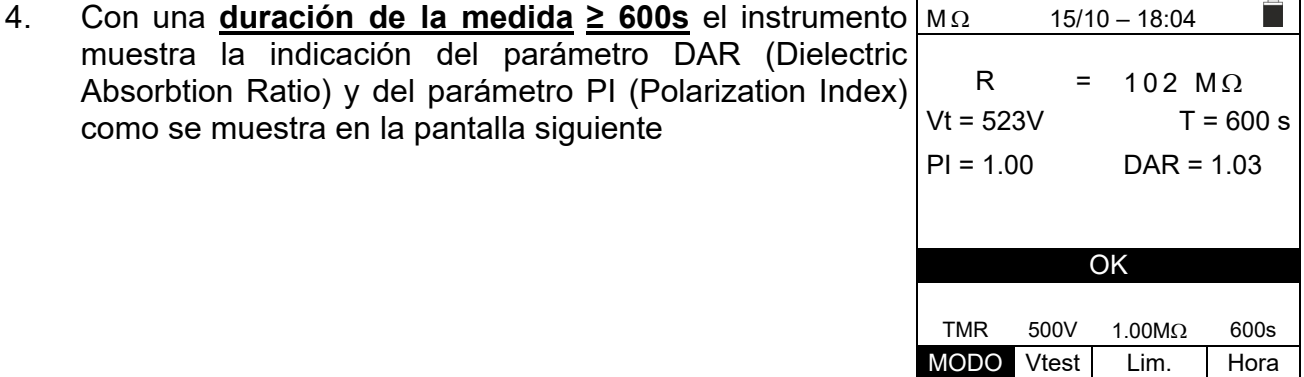

- 2. Pulse la tecla **GO/STOP** en el instrumento o la tecla **START** en la punta remota. El instrumento inicia la medida durante la entera duración configurada mostrando el mensaje "**Midiendo…**". El instrumento muestra el mensaje "**OK**" en el visualizador en caso de resultado positivo (valor superior al umbral mínimo configurado) o "**NO OK**" en caso de resultado negativo (valor inferior al límite mínimo configurado)
- 3. Con una **duración de la medida ≥ 60s** el instrumento muestra la indicación del parámetro DAR (Dielectric Absorbtion Ratio) como se muestra en la pantalla siguiente

como se muestra en la pantalla siguiente
### **6.5.2. Modo AUTO**

- 1. Con las teclas flecha  $(\triangle, \triangledown)$  seleccione la opción "AUTO" en la sección "Modo". El instrumento muestra una pantalla como la siguiente. Configure la duración de la medida en la sección "Time" y siga los pasos del punto 2 al punto 5 del § 6.5 El instrumento realiza la prueba de aislamiento entre: L-N, L-PE y N-PE. Debido a que algunas cargas podrían estar aún conectadas entre L-N, el instrumento realiza una prueba preliminar usando 50V como tensión de prueba. Si la RL-N es superior a  $50 \text{k}\Omega$  se realiza una nueva prueba de aislamiento entre L-N usando el valor Vtest. Finalmente el instrumento realiza la prueba de aislamiento L-PE y N-PE
- 2. Pulse la tecla **GO/STOP** en el instrumento o la tecla **START** en la punta remota. El instrumento inicia la medida secuencial automática de la resistencia de aislamiento entre L-N, L-PE y N-PE respectivamente mostrando el mensaje "**Midiendo…**". El instrumento muestra el mensaje "**OK**" en el visualizador en caso de resultado positivo de cada prueba (valor superior al umbral mínimo configurado) o "**NO OK**" en caso de resultado negativo de al menos una prueba (valor inferior a el umbral configurado límite mínimo)

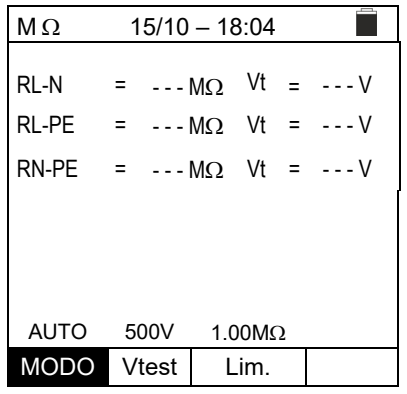

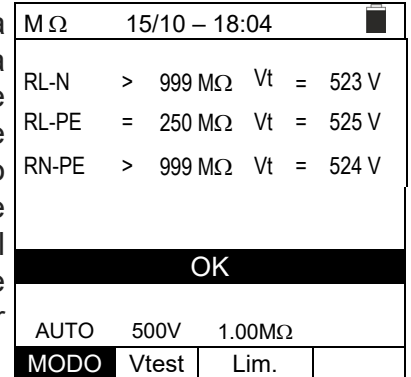

## **6.5.3. Situaciones anómalas**

1. Si el instrumento no puede generar la tensión nominal, emite una señal acústica prolongada para indicar el resultado negativo de la prueba y muestra una pantalla como la siguiente

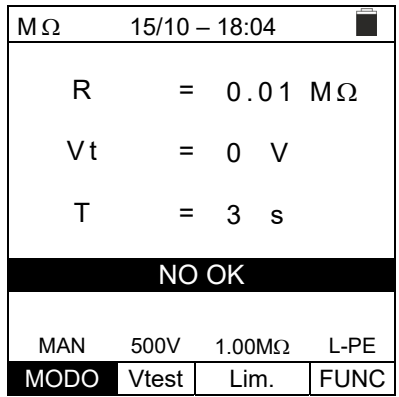

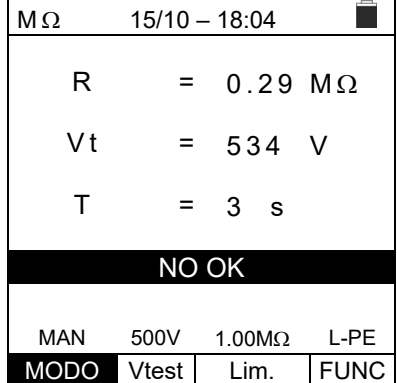

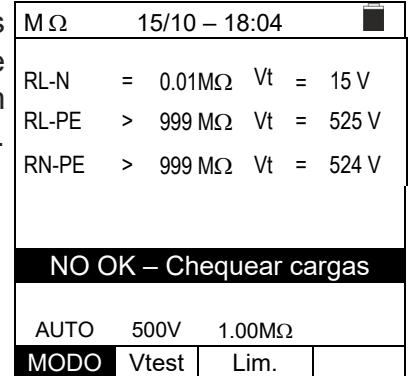

MAN 500V 1.00M $\Omega$  L-PE MODO Vtest Lim. FUNC

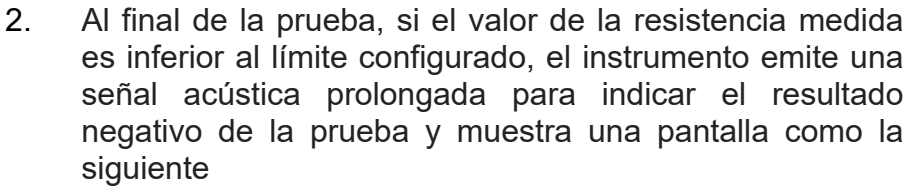

- 3. En modo AUTO si la medida de aislamiento L-N es  $\langle 50k\Omega \rangle = 0.05M\Omega$ , todas las pruebas se completan o si se pulsa la tecla **STOP**, si RL-PE y RN-PE> Lim y Vt> Vnom el instrumento muestra la pantalla como la siguiente. Desconecte las cargas y continúe la prueba
- 4. Al final de la prueba, si el valor de la prueba tensión es  $\vert M\Omega \rangle$  $15/10 - 18:04$ ■ inferior al valor nominal, el instrumento muestra una R  $= 0.12 M\Omega$ pantalla como la siguiente Vt  $= 485 V$ T  $= 3 s$ Vtest incorrecto

# WYHT

5. Si el instrumento detecta en sus entradas una tensión **superior a 30V** no realiza la prueba, emite una señal acústica prolongada y muestra una pantalla como la siguiente R Vt = =

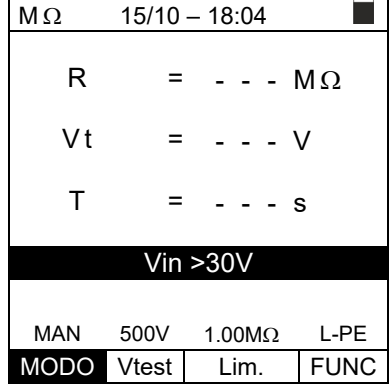

## **6.6. RCD: PRUEBAS EN INTERRUPTORES DIFERENCIALES**

Esta función se realiza de acuerdo con el estándar IEC/EN61557-6, BS7671 ediciones 17ª/18ª y permite medir el tiempo de disparo y corriente de diferenciales de tipo A/F ( $\Lambda$  $\Lambda$ /ww), AC ( $\sim$ ), B/B+ (==1==+), DD y CCID ( $\sim$  ===) (país USA), Generales (G) y Selectivos (S).

## **ATENCIÓN**

 El instrumento realiza la prueba de tensión en PE comparando la tensión en la entrada B4 y el potencial de tierra inducido en el lado del instrumento mediante la mano del usuario, por lo tanto para verificar la tensión en PE, **es obligatorio sujetar la carcasa del instrumento del lado derecho o izquierdo**

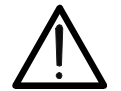

 Algunas combinaciones de parámetros de prueba pueden no estar disponibles de acuerdo con la especificación técnica del instrumento y las tablas RCD (ver el § 10.1 – **las celdas vacías de las tablas RCD significa que no hay situaciones disponibles**)

**La opción RCD-DD no está incluida en la función de secuencia AUTO**

Los siguientes modos están disponibles:

- **AUTO** el instrumento realiza la medida del tiempo de disparo automáticamente con una corriente de fuga igual a la mitad, a una o a cinco veces el valor de la corriente nominal configurada y con una corriente de fuga en fase con la semionda positiva (↑) y negativa (↓) de la tensión de red. Modo recomendado para pruebas RCD
- **AUTO** el instrumento realiza la medida del tiempo de disparo automáticamente con una corriente de fuga igual a la mitad, a una o a cinco veces el valor de la corriente nominal configurada y con una corriente de fuga en fase con la semionda positiva (↑) y negativa (↓) de la tensión de red y también la medida de la corriente real de disparo
- **x½** el instrumento realiza la medida del tiempo de disparo automáticamente con una corriente de fuga igual a la mitad del valor de la corriente nominal configurada y con una corriente de fuga en fase con la semionda positiva (↑) y negativa (↓) de la tensión de red
- **x1** el instrumento realiza la medida del tiempo de disparo automáticamente con una corriente de fuga igual al valor de la corriente nominal configurada y con una corriente de fuga en fase con la semionda positiva (↑) y negativa (↓) de la tensión de red
- **x5** el instrumento realiza la medida del tiempo de disparo automáticamente con una corriente de fuga igual a cinco veces el valor de la corriente nominal configurada y con una corriente de fuga en fase con la semionda positiva (↑) y negativa (↓) de la tensión de red
- el instrumento realiza la medida con una corriente de fuga creciente. Esta prueba puede ser realizada para determinar la corriente de disparo real del RCD con semionda positiva  $(†)$  y negativa  $(†)$  de la tensión de red

## **ATENCIÓN**

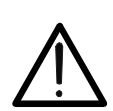

Verificar la causa del disparo del RCD. **Por lo tanto, verifique que no haya usuarios o cargas conectadas aguas abajo del RCD en pruebas que podrían dañarse por una parada del sistema.** 

Si fuera posible, desconecte todas las cargas aguas abajo del RCD ya que podrían producir corrientes de fuga además de las producidas por el instrumento, invalidando los resultados de la prueba.

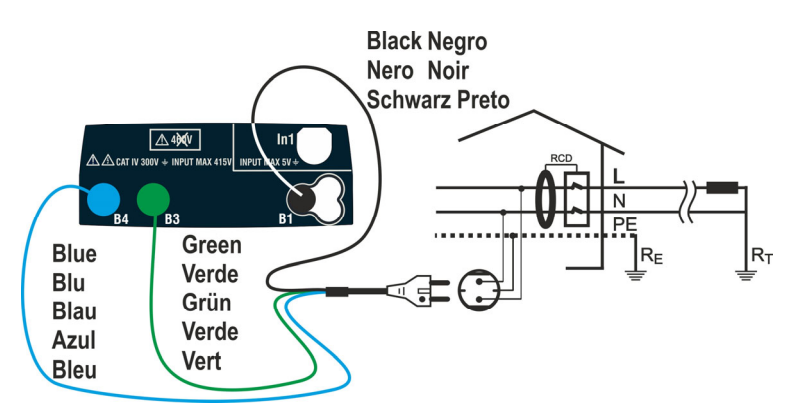

Fig. 19: Conexión para sistema Monofásico L-N-PE mediante toma Schuko

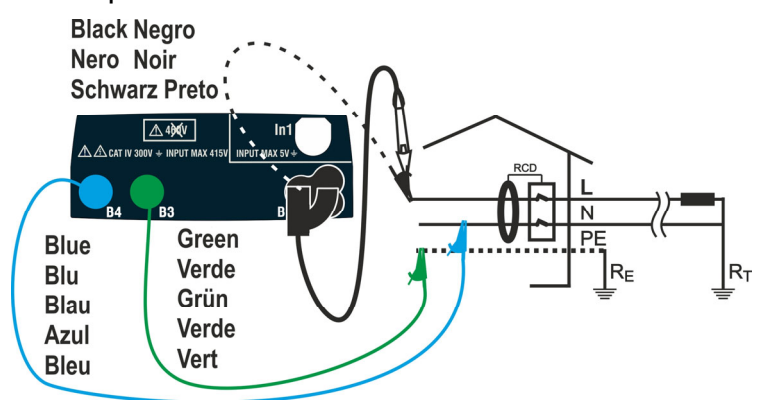

Fig. 20: Conexión para sistema Monofásico L-N-PE con cable y punta remota

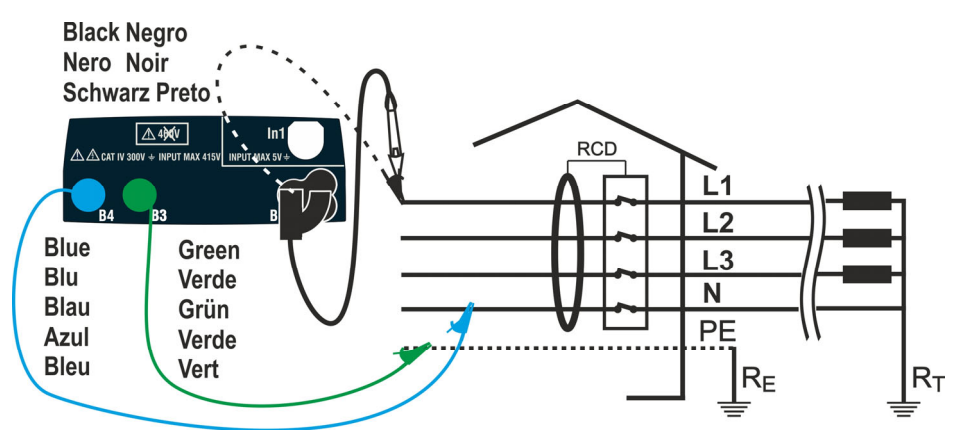

Fig. 21: Conexión para sistema Trifásico L1,L2,L3,N mediante cables y punta remota

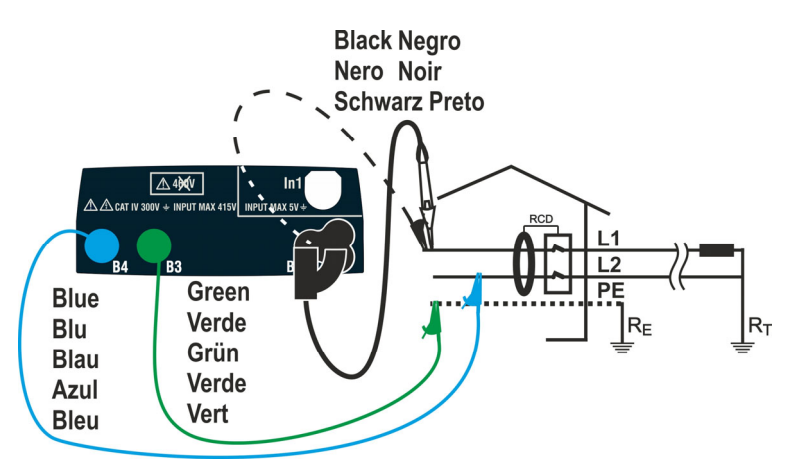

Fig. 22: Conexión para sistema Bifásicos L1-L2-PE mediante cables y punta remota

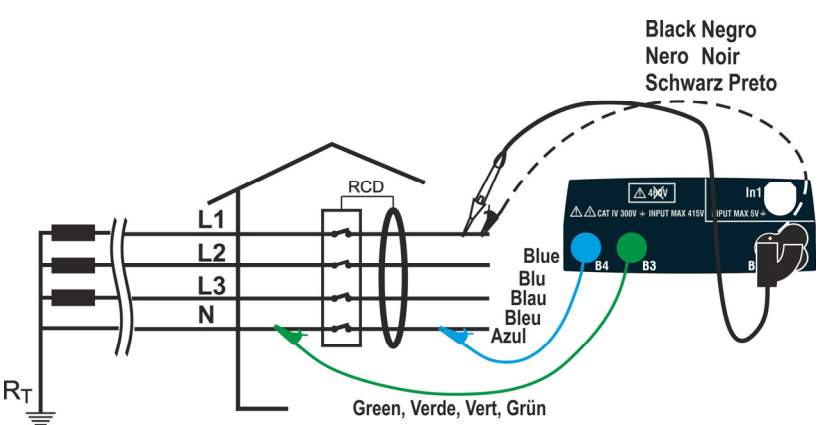

Fig. 23: Conexión para sistema Trifásico L1,L2,L3,N (sin PE) con cables y punta remota

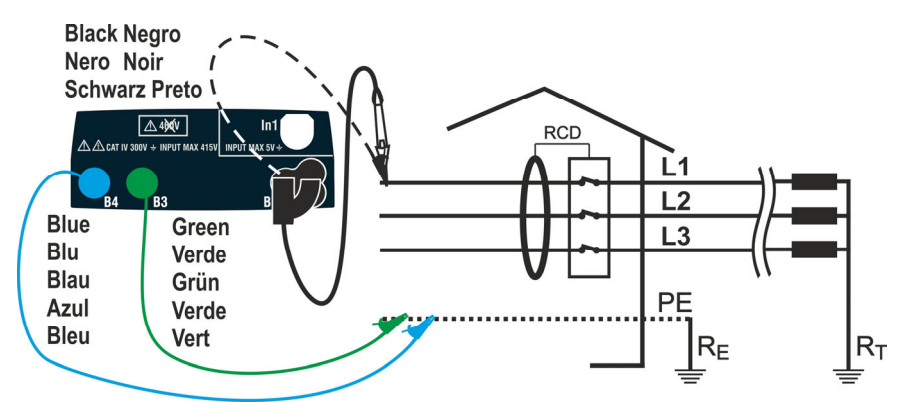

Fig. 24: Conexión a sistema Trifásico L1,L2,L3 (sin N) con cables y punta remota

1. Pulse la tecla **MENU**, mueva el cursor hacia **RCD** en el menú principal mediante las teclas de flecha  $(A,\nabla)$  y confirme con **ENTER**. Posteriormente el instrumento muestra una pantalla como la siguiente **en caso de selección de sistema eléctrico Monofásico L-N-PE (ver § 5.1.3). Para sistemas Bifásicos L-L-PE los voltajes indicados cambian en VL1-PE y VL1-L2**. Seleccione el país de referencia (ver el § 5.1.2), las opciones "TN, TN o IT", "25 o 50V", "50Hz o 60Hz" y la tensión de referencia en la configuración general del instrumento (ver el § 5.1.3). TT

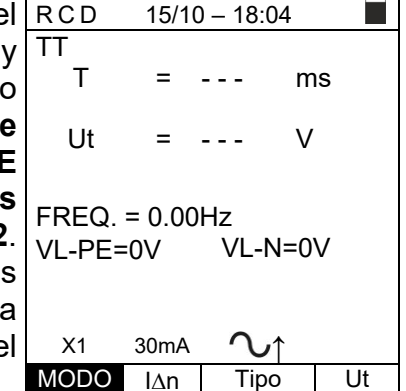

- 2. Use las teclas  $\blacktriangle, \blacktriangleright$  para seleccionar el parámetro a modificar, y las teclas  $\blacktriangle, \blacktriangledown$  para modificar el valor del parámetro**:** 
	- $\triangleright$  **MODO**  $\rightarrow$  La tecla virtual permite configurar el modo de medida del instrumento, que puede ser: **AUTO, x½, x1, x5,**
	- $\triangleright$  IAn  $\rightarrow$  La tecla virtual permite configurar el valor nominal de la corriente de disparo RCD, que puede ser: **5mA, 6mA, 10mA, 20mA, 30mA, 100mA, 300mA, 500mA, 650mA, 1000mA**
	- **Tipo** La tecla virtual permite la selección del tipo de RCD, que puede ser: **A/F** ( $\Lambda$  $\Lambda$ /ww - General),  $\mathbf{A}$ /**F**( $\Lambda$  $\Lambda$ /wwS - Selectivo), **AC** ( $\mathbf{\hat{V}}$  - General), **AC** ( $\mathbf{\hat{V}}$ S -Selectivo), **B/B+** (==/==+), **DD** y **CCID<sup>-1</sup>, CCID**<sub>==</sub> con polaridad positiva (↑) o negativa (**↓**)
	- **Ut** La tecla virtual permite configurar la posible visualización de la tensión de contacto valor al final de la medida. Opciones: **Ut** o **NoUt**

- 3. Inserte los conectores verde, azul y negro del cable Schuko de tres pines en las entradas correspondientes B3, B4 y B1 del instrumento. Como alternativa, use los cables y los cocodrilos en los extremos libres de los cables. También es posible usar la punta remota insertando su conector multipolar en la entrada B1. Conecte la toma Schuko, los cocodrilos o la punta remota a la toma eléctrica según Fig. 19, Fig. 20, Fig. 21, Fig. 22, Fig. 23, Fig. 24
- 4. Note los valores correctos de tensión entre L-N y L-PE RCD 15/10 – 18:04 **The Second Second** como se muestra en la pantalla siguiente TT

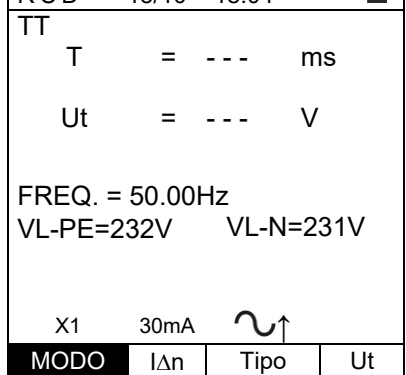

## **6.6.1. Modo AUTO**

5. Pulse la tecla **GO/STOP** en el instrumento, la tecla **START** en la punta remota o la función AutoStart (ver el § 5.1.5). El instrumento iniciará la medida

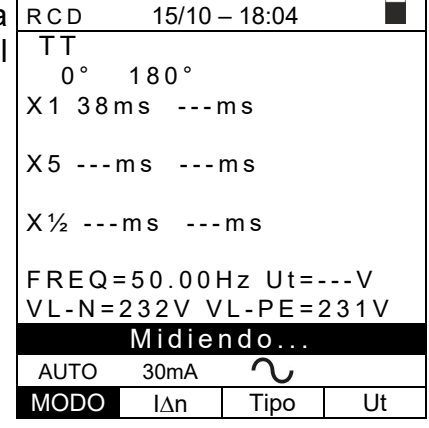

## **ATENCIÓN**

Si el mensaje "**Midiendo…**" aparece en el visualizador, el instrumento está realizando la medida. Durante todo el procedimiento, no desconecte las puntas de prueba del instrumento de la instalación.

- 6. El modo **AUTO** prevé la ejecución automática de 6 medida en secuencia:
	- $\triangleright$  IdN x 1 con fase 0° (el RCD debe actuar, rearme e interruptor, se muestra el mensaje "rearme RCD")
	- $\triangleright$  IdN x 1 con fase 180° (el RCD debe actuar, rearme el interruptor, se muestra el mensaje "rearme RCD")
	- $\triangleright$  IdN x 5 con fase 0° (el RCD debe actuar, rearme e interruptor, se muestra el mensaje "rearme RCD")
	- $\triangleright$  IdN x 5 con fase 180° (el RCD debe actuar, rearme el interruptor, se muestra el mensaje "rearme RCD"
	- $\triangleright$  IdN x<sup>1</sup>/<sub>2</sub> con fase 0° (el RCD no debe actuar)
	- $\triangleright$  IdN x<sup>1</sup>/<sub>2</sub> con 180° (el RCD no debe actuar, termina la prueba)

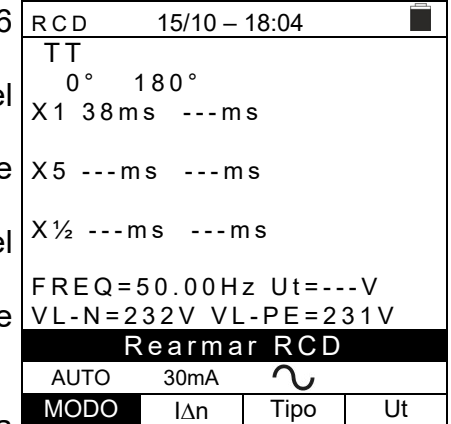

7. En caso de resultados positivos (todos los tiempos de disparo son conformes a lo indicado en el 12.4) de todas las pruebas realizadas secuencialmente se muestra el mensaje "**OK**" y se muestra la pantalla siguiente.

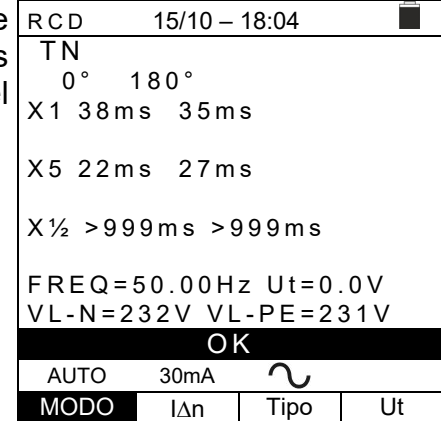

8. Pulse la tecla **SAVE** para guardar el resultado de la prueba en la memoria del instrumento (ver el § 7.1) o la tecla **ESC/MENU** para salir de la pantalla sin guardar y volver a la pantalla principal de la medida

## **6.6.2. Modo AUTO**

5. Pulse la tecla **GO/STOP** en el instrumento, la tecla **START** en la punta remota o la función AutoStart (ver el § 5.1.5). El instrumento iniciará la medida

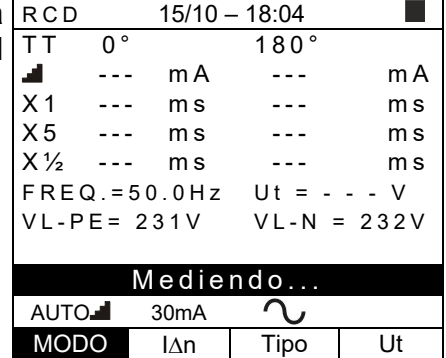

## **ATENCIÓN**

Si el mensaje "**Mediendo…**" aparece en el visualizador, el instrumento está realizando la medida. Durante todo el procedimiento, no desconecte las puntas de prueba del instrumento de la instalación.

- 6. El modo **AUTO** prevé la ejecución en secuencia automatica de:
	- $\triangleright$  **4** (Rampa) con fase 0° (el RCD debe actuar, rearme el interruptor, se muestra el mensaje "rearme RCD")
	- $\triangleright$  **1** (Rampa) con fase 180° (el RCD debe actuar, rearme el interruptor, se muestra el mensaje "rearme RCD")
	- $\triangleright$  IdN x 1 con fase 0° (el RCD debe actuar, rearme el interruptor, se muestra el mensaje "rearme RCD")
	- $\triangleright$  IdN x 1 con fase 180° (el RCD debe actuar, rearme el interruptor, se muestra el mensaje "rearme RCD")
	- $\triangleright$  IdN x 5 con fase 0° (el RCD debe actuar, rearme el interruptor, se muestra el mensaje "rearme RCD")
	- $\triangleright$  IdN x 5 con fase 180 $^{\circ}$  (el RCD debe actuar, rearme el interruptor, se muestra el mensaje "rearme RCD"
	- $\triangleright$  IdN x<sup>1</sup>/<sub>2</sub> con fase 0° (el RCD no debe actuar)
	- $\triangleright$  IdN x<sup>1</sup>/<sub>2</sub> con 180° (el RCD no debe actuar, la prueba finaliza

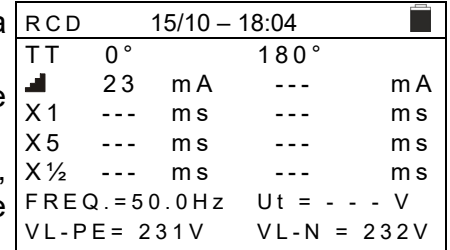

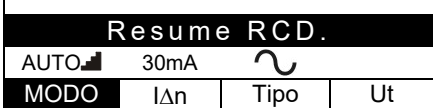

7. En caso de resultados positivos (todos los tiempos de disparo son conformes a lo indicado en el 12.4) de todas las pruebas realizadas secuencialmente se muestra el mensaje "**OK**" y se muestra la pantalla siguiente

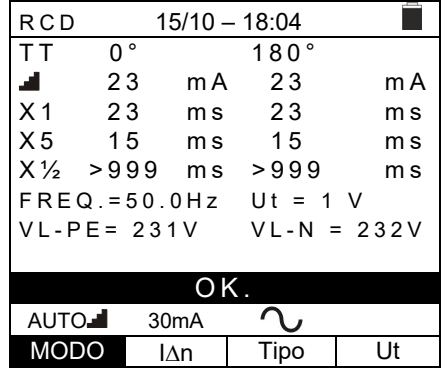

8. Pulse la tecla **SAVE** para guardar el resultado de la prueba en la memoria del instrumento (ver el § 7.1) o la tecla **ESC/MENU** para salir de la pantalla sin guardar y volver a la pantalla principal de la medida

## **6.6.3. Modos x½, x1, x5**

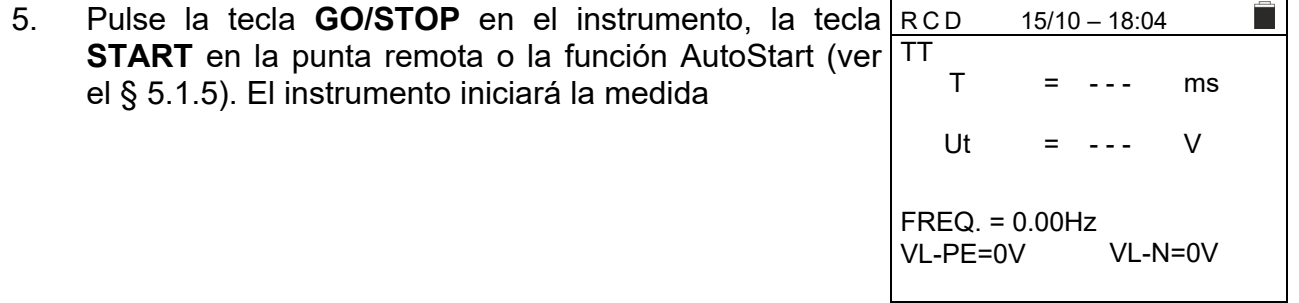

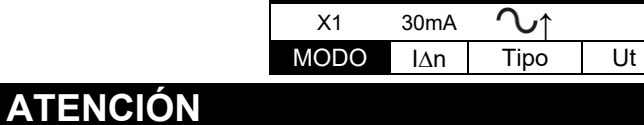

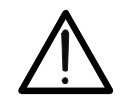

Si el mensaje "**Mediendo…**" aparece en el visualizador, el instrumento está realizando la medida. Durante todo el procedimiento, no desconecte las puntas de prueba del instrumento de la instalación.

6. Cuando el RCD dispara y secciona el circuito, si el tiempo de disparo está dentro de los límites reportados en el 12.4, el instrumento emite una doble señal acústica, se muestra el mensaje "**OK**" y se muestra la pantalla siguiente TT T Ut

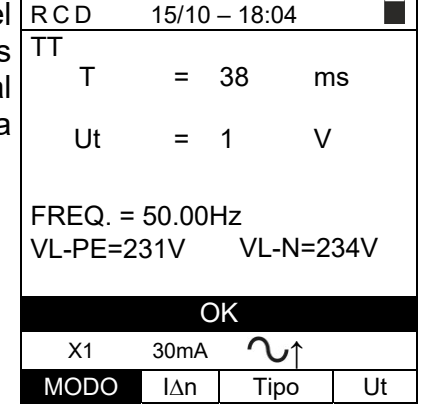

Mediendo...

## **6.6.4. Modo**

El modo estándar define los tiempos de disparo para los RCDs a la corriente nominal. El modo **se** usa para detectar el tiempo de disparo a la corriente de disparo (que podría ser inferior a la tensión nominal.

5. Pulse la tecla **GO/STOP** en el instrumento, la tecla **START** en la punta remota o la función AutoStart (ver TT el § 5.1.5). El instrumento iniciará la medida  $15/10 - 18:04$  $I = - -$  mA  $T = - - ms$  Ut =  $--V$  $FREQ = 50.00$ Hz VL-PE=231V VL-N=234V Midiendo... 30mA  $\sim$ 

## **ATENCIÓN**

Si el mensaje "**Midiendo…**" aparece en el visualizador, el instrumento está realizando la medida. Durante todo el procedimiento, no desconecte las puntas de prueba del instrumento de la instalación.

- 6. De acuerdo con la normativa EN61008, la prueba para RCDs selectivos requiere un intervalo de 60 segundos entre las pruebas. El modo **incela está por lo tanto disponible para RCDs selectivos, tanto de tipo A y como de tipo AC**.
- 7. Cuando el RCD dispara y secciona el circuito, si la corriente y el tiempo de disparo están dentro de los límites reportados en el 12.4, el instrumento emite una doble señal acústica, se muestra el mensaje "**OK**" y se muestra la pantalla siguiente

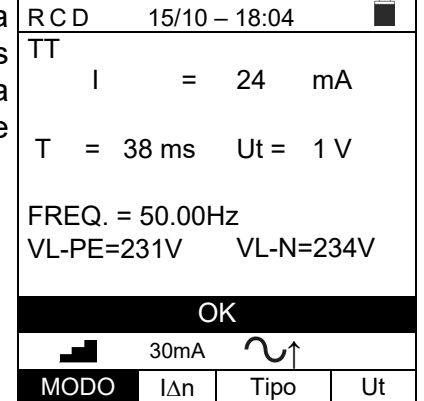

 $MODO$   $\Delta n$  Tipo Ut

## **6.6.5. Modo DD**

El estándar IEC62955 define el tiempo y la corriente de intervención para **RCD-DD (Detecting Devices)** a la corriente nominal de **6mA**. **En este modo, solo están disponibles las opciones x1 y** .

5. Pulse la tecla **GO/STOP** en el instrumento, la tecla **START** en la punta remota o la función AutoStart (ver TT el § 5.1.5). El instrumento iniciará la medida  $15/10 - 18:04$  $I = - - -$  mA  $T = - - ms$  Ut =  $--V$ 

> $FREQ = 50.00$ Hz VL-PE=231V VL-N=234V

Midiendo... 6mA DD↑ MODO IAn Tipo Ut

## **ATENCIÓN**

Si el mensaje "**Midiendo…**" aparece en el visualizador, el instrumento está realizando la medida. Durante todo el procedimiento, no desconecte las puntas de prueba del instrumento de la instalación.

6. Cuando el RCD dispara y secciona el circuito, si la corriente y el tiempo de disparo están dentro de los límites reportados en el § 10.1, el instrumento emite una doble señal acústica, se muestra el mensaje "**OK**" y se muestra la pantalla siguiente

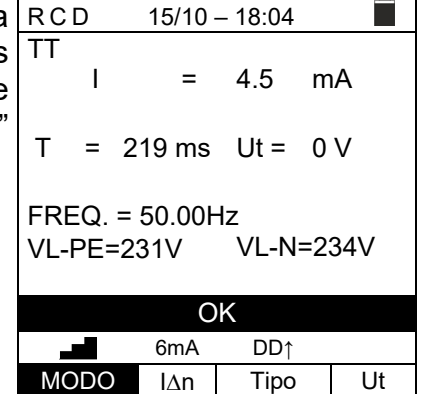

7. Cuando el RCD dispara y secciona el circuito, si la corriente y el tiempo de disparo están fuera de los límites reportados en el § 10.1, el instrumento emite una doble señal acústica, se muestra el mensaje "**NO OK**" y se muestra la pantalla siguiente

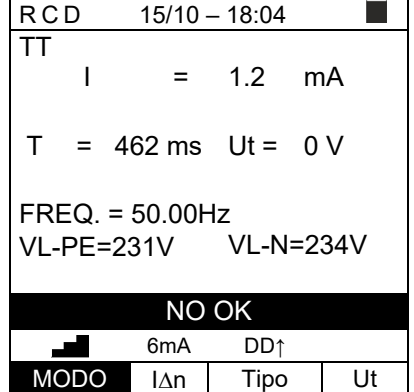

## **6.6.6. Modo CCID (sistemas TN – país USA)**

El instrumento permite la medida de el tiempo y la corriente de intervención para **RCD** de tipo **CCID** (forma de onda sinusoidal) o **CCID** (forma de onda continua) a las corrientes nominal de **5mA** o **20mA**. **En este modo, solo están disponibles las opciones x1 y** .

5. Pulse la tecla **GO/STOP** en el instrumento, la tecla **START** en la punta remota o la función AutoStart (ver el § 5.1.5). El instrumento iniciará la medida  $15/10 - 18:04$ TN

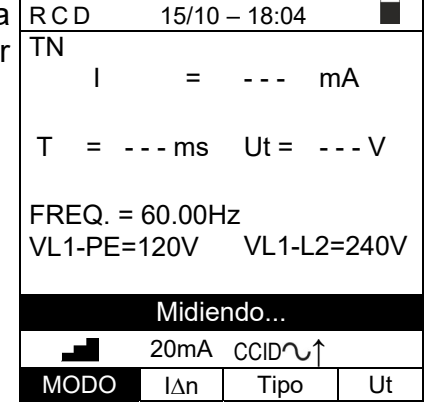

## **ATENCIÓN**

Si el mensaje "**Midiendo…**" aparece en el visualizador, el instrumento está realizando la medida. Durante todo el procedimiento, no desconecte las puntas de prueba del instrumento de la instalación.

6. Cuando el RCD dispara y secciona el circuito, si la corriente y el tiempo de disparo están dentro de los límites reportados en el § 10.1, el instrumento emite una doble señal acústica, se muestra el mensaje "**OK**" y se muestra la pantalla siguiente

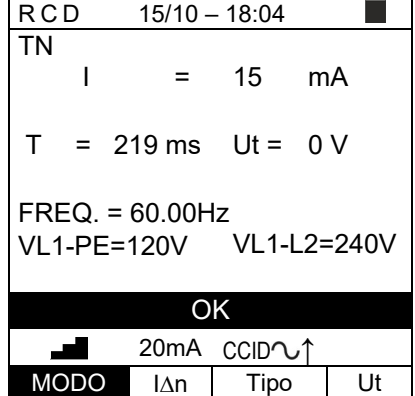

7. Cuando el RCD dispara y secciona el circuito, si la RCD 15/10-18:04 corriente y el tiempo de disparo están fuera de los límites reportados en el § 10.1, el instrumento emite una doble señal acústica, se muestra el mensaje "**NO OK**" y se muestra la pantalla siguiente

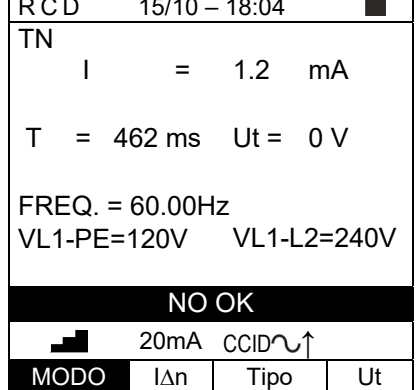

 $\Box$  .

### **6.6.7. Situaciones anómalas**

1. Si el instrumento detecta una frecuencia superior al límite  $RCD$ máximo (63Hz), no realiza la prueba y muestra una $\vert$ TT $\vert$ pantalla como la siguiente  $15/10 - 18:04$ T = - - ms

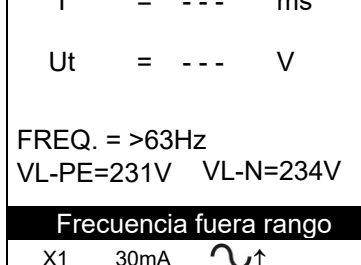

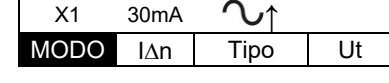

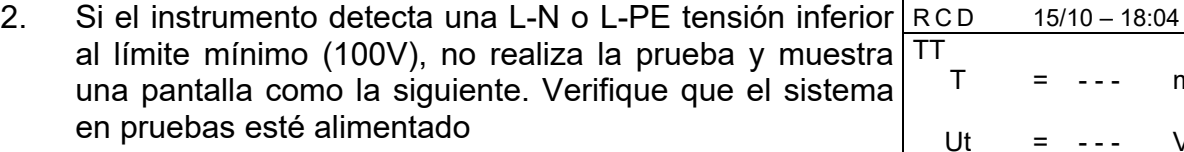

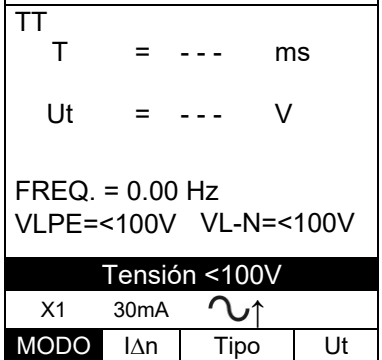

3. Si el instrumento detecta una L-N o L-PE tensión superior al límite máximo (265V), no realiza la prueba y muestra una pantalla como la siguiente. Verifique la conexión de los cables de prueba TT T

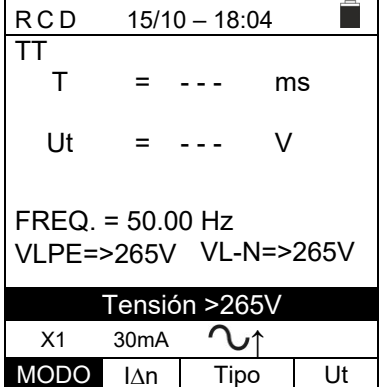

4. Si el instrumento detecta una tensión peligrosa en e conductor PE muestra la pantalla siguiente y bloquea la ejecución de la pruebas. Verifique el conductor PE y la eficiencia de la tierra

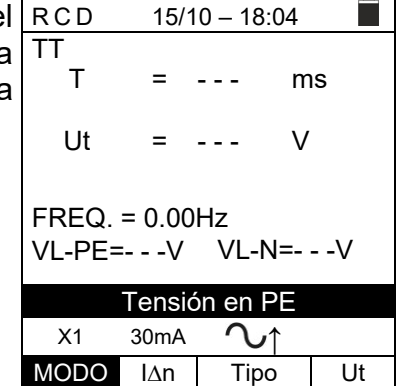

5. Si el instrumento detecta que las puntas de la fase L y neutro N están invertidos, no realiza la prueba y se muestra una pantalla como la siguiente. De vuelta la toma o verifique la conexión de los cables de prueba TT T

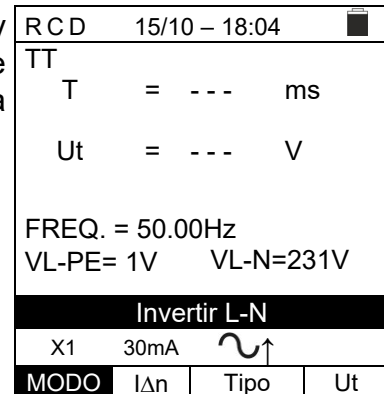

6. Si el instrumento detecta que la fase y la tierra están invertidos, no realiza la prueba y se muestra una pantalla como la siguiente. Verifique la conexión de los cables de prueba

y bloquea la ejecución de las pruebas

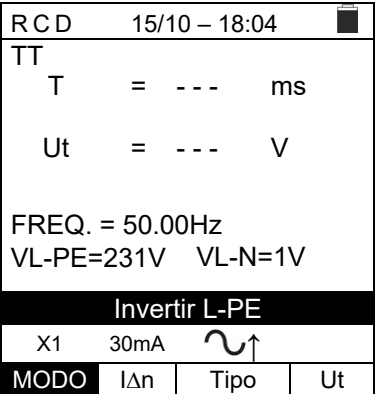

- 7. Si el instrumento detecta ausencia de señal en el<sup>RCD</sup> terminal B3 (conductor PE), muestra la pantalla siguiente  $15/10 - 18:04$ TT T Ut = = - - - - - ms V FREQ. = 50.00 Hz VL-PE= 114V VL-N=231V Falta PE  $X1$  30mA  $\sim$ MODO IAn Tipo Ut
	- П  $15/10 - 18:04$ TT T = - - ms Ut V = - - - FREQ. = 50.00 Hz VL-PE= 231V VL-N=115V Falta N  $X1$  30mA  $MODO$   $\Delta n$  Tipo Ut
- 8. Si el instrumento detecta ausencia de señal en el<sup>|</sup>RCD terminal B4 (conductor de neutro), muestra la pantalla siguiente y bloquea la ejecución de las pruebas

- 9. Si el instrumento detecta ausencia de señal en el terminal B1 (conductor de fase), muestra la pantalla siguiente y bloquea la ejecución de las pruebas RCD 15/10 – 18:04 TT T Ut = = - - - - - ms V FREQ. = 50.00 Hz VL-PE= 0V VL-N=0V Falta P
	- $X1$  30mA  $\sim$ MODO IAn Tipo Ut  $\Rightarrow$

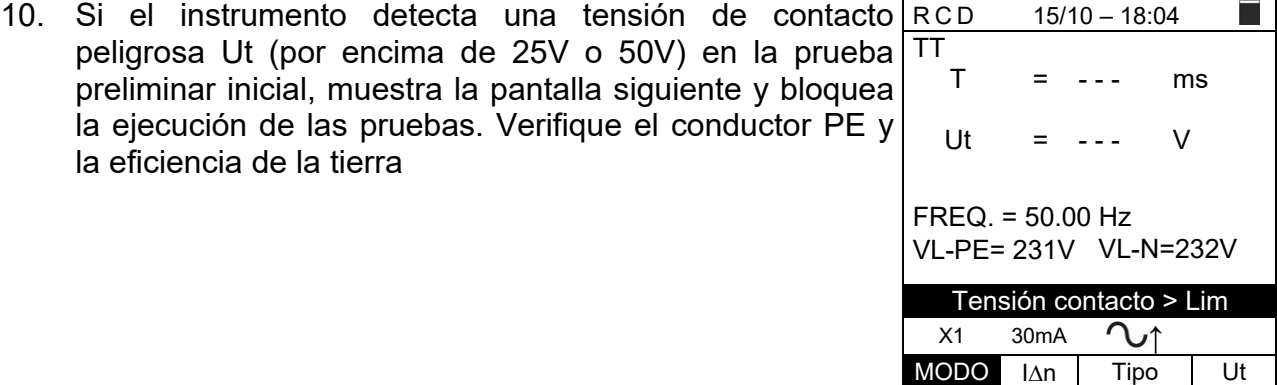

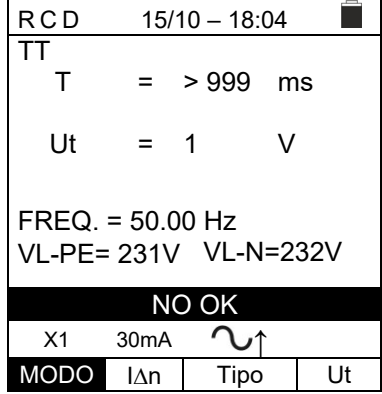

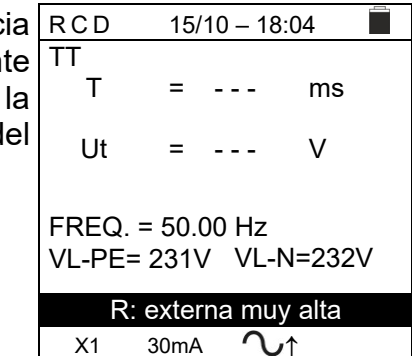

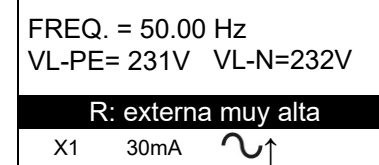

 $MODO$   $\Delta n$  Tipo Ut

11. Si el RCD no dispara dentro de la duración máxima de la prueba, el instrumento emite una señal acústica prolongada que evidencia el resultado negativo de la prueba y luego muestra una pantalla como la siguiente. Verifique que el tipo de RCD configurado coincide con el RCD en pruebas

la eficiencia de la tierra

12. Si el instrumento detecta en las entradas una impedancia demasiado alta que no puede suministrar la corrient nominal, muestra la pantalla siguiente y bloquea prueba. Desconecte las posibles cargas aguas abajo d RCD antes de realizar la prueba

## **6.7. LOOP: IMPEDANCIA LÍNEA/BUCLE Y RESISTENCIA GLOBAL DE TIERRA**

Esta función se realiza de acuerdo con el estándar IEC/EN61557-3, BS7671 ediciones 17ª/18ª y permite medir la impedancia de línea, la impedancia de bucle y la presunta corriente de cortocircuito.

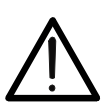

## **ATENCIÓN**

Despendiendo del sistema eléctrico seleccionado (TT, TN o IT) algunos tipos de conexión y funciones están deshabilitados (ver la Tabla 1)

Los siguientes modos están disponibles:

- **L-N** medida estándar (STD) de la impedancia de línea entre el conductor de fase y el conductor de neutro y cálculo de la presunta corriente de cortocircuito fase-neutro para sistemas L-N-PE y L-L-PE
- **L-L** medida estándar (STD) de la impedancia de línea entre los conductores de fase y cálculo de la presunta corriente de cortocircuito fase-fase para sistemas L-N-PE y L-L-PE
- **L-PE** medida estándar (STD) de la impedancia del bucle de fallo entre el conductor de fase y el conductor de tierra y cálculo de la presunta corriente de cortocircuito fase-tierra para sistemas L-N-PE y L-L-PE
- **Ra** <sup> $\frac{1}{2}$  Impedancia de bucle sin disparo de las protecciones en sistemas TN (ver el</sup> § 12.7) y resistencia global de tierra (sistemas TT) con neutro (3-hilos) y sin neutro (2-hilos) (ver el § 12.8) para sistemas L-N-PE y L-L-PE
- **L1-L2** medida estándar (STD) de la impedancia de línea entre los conductores de fase L1 y L2 en sistema Bifásico y cálculo de la presunta corriente de cortocircuito fase-fase para sistema L-L-PE
- **L1-PE** medida estándar (STD) de la impedancia del bucle de fallo entre el conductor de fase y el conductor de tierra en sistema Bifásico y cálculo de la presunta corriente de cortocircuito fase-tierra para sistema L-L-PE

## **ATENCIÓN**

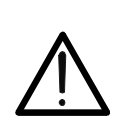

El instrumento verifica la tensión en PE comparando la tensión en la entrada B4 y el potencial de tierra inducido en el lateral del instrumento mediante la mano del usuario, por lo tanto para verificar la tensión en PE, **es obligatorio sostener la carcasa del instrumento del lado izquierdo o el lado derecho**

## **ATENCIÓN**

La medida de la impedancia de línea o impedancia de bucle de fallo implica la circulación de una corriente máxima según las especificaciones técnicas del instrumento (ver el § 10.1). Esto podría causar el disparo de posibles protecciones magnetotérmicas o diferenciales

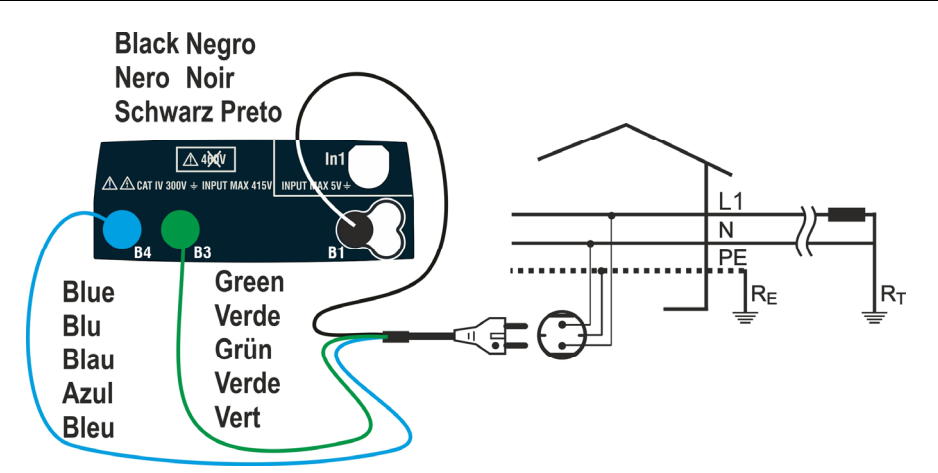

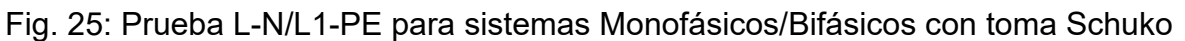

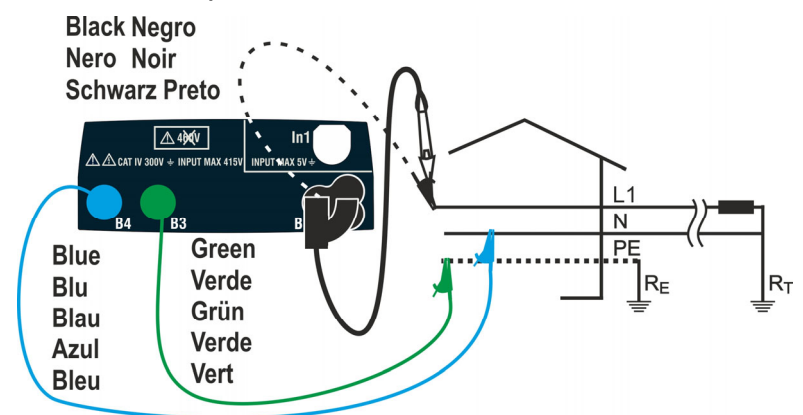

Fig. 26: Prueba L-N/L1-PE para sistemas Monofásico/Bifásico con cables y punta remota

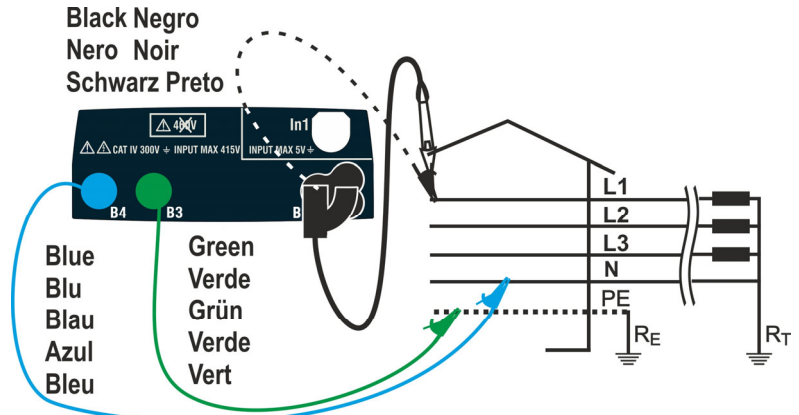

Fig. 27: Prueba L-N/L1-PE para sistema Trifásico con cables y punta remota

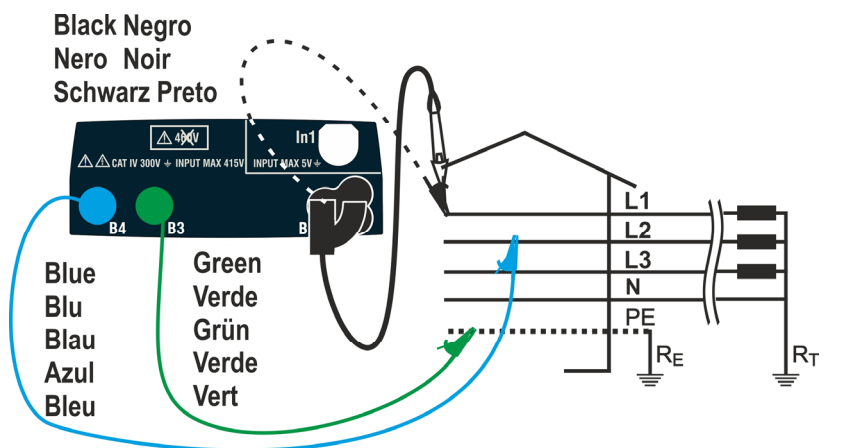

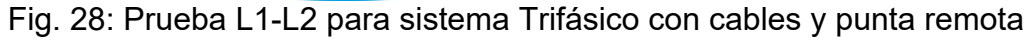

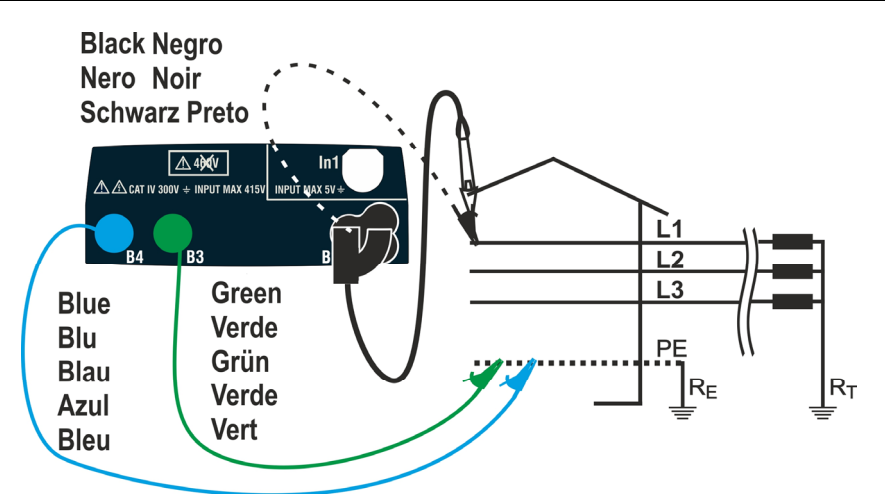

Fig. 29: Prueba L-PE/L1-PE para sistemas Trifásico (no N) con cables y punta remota<br>Black Negro Nero Noir

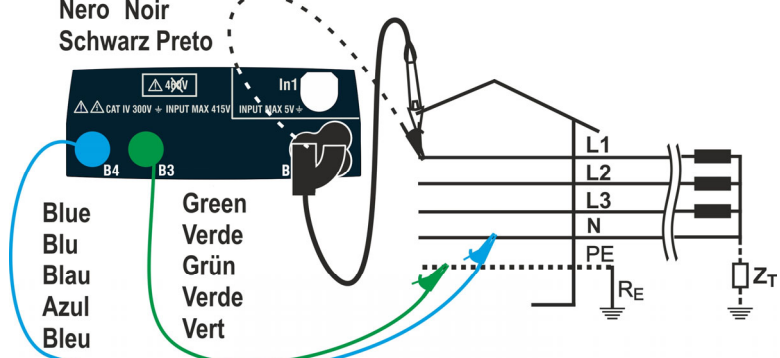

Fig. 30: Prueba L1-PE para sistemas IT mediante cables y punta remota

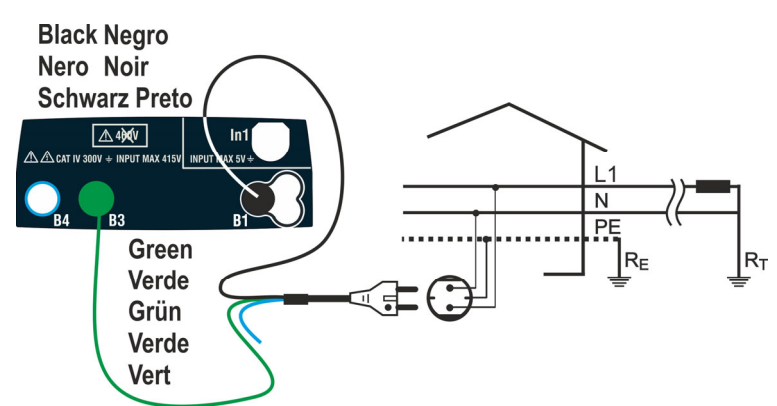

Fig. 31: Prueba L1-PE 2-hilos para sistemas Monofásicos/Bifásicos con toma Schuko

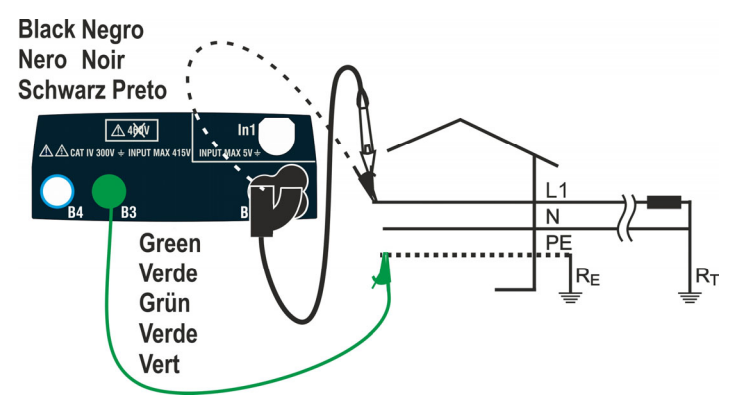

Fig. 32: Prueba L1-PE 2-hilos para sistemas Monofásicos/Bifásicos con cables y punta remota

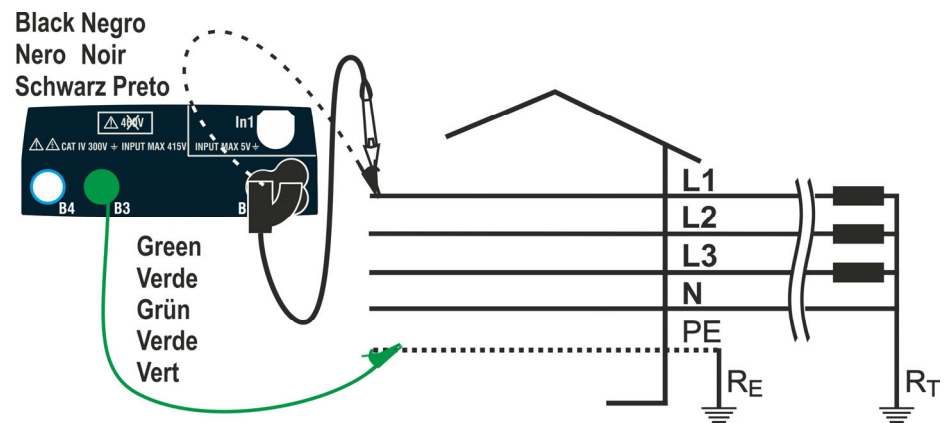

Fig. 33: Prueba L1-PE 2-hilos para sistemas trifásicos con cables y punta remota

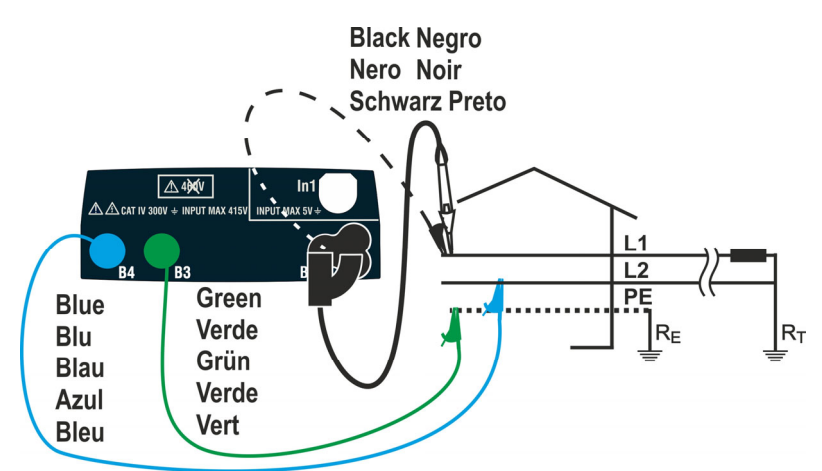

Fig. 34: Prueba L1-L2 3-hilos para sistema Bifasico con cables y punta remota

## **6.7.1. Tipos de pruebas**

La protección de líneas eléctricas es la parte esencial de un proyecto, por lo tanto para garantizar el correcto funcionamiento y evitar daños a personas o recursos. Para este propósito, las guías de seguridad impuestas a instalaciones eléctricas tienen el objetivo de:

- 1. Proteger contra cortocircuitos, es decir la capacidad de corte de la protección no debe ser inferior a la probable corriente de cortocircuito en el punto de instalación
- 2. La protección contra contactos indirectos.

Para verificar estas condiciones, el instrumento realiza las siguientes funciones:

- **Ra (Ut) Verificación de las protecciones contra contactos indirectos**  De acuerdo con el tipo de sistema de distribución (TT, TN, IT) configurado por el usuario, el instrumento realiza la medida y verifica la condición impuesta por la normativa. Si es conforme a la condición el instrumento muestra un resultado positivo (ver el §12.6, § 12.8 y § 12.9)
	- **Br.Cap Verificación del poder de interrupción de la protección**  El instrumento detecta el valor de la impedancia de línea aguas arriba del punto de medida, calcula el valor máximo de la corriente de cortocircuito y proporciona un resultado positivo si el valor es inferior al límite configurado por el usuario (ver el § 12.5)
	- **TripT Verificación de la coordinación de las protecciones**  El instrumento detecta el valor de la impedancia de línea aguas arriba del punto de medida, calcula el valor mínimo de la corriente de cortocircuito y el correspondiente valor del tiempo de disparo (t) del dispositivo de protección, y proporciona un resultado positivo si el valor es inferior al límite configurado por el usuario (ver el § 12.10)
	- **STD** Prueba genérica estándar

La siguiente tabla resume las posibles medida dependiendo del sistema (TT, TN y IT), de los modos seleccionados y de las relaciones que definen los valores límite

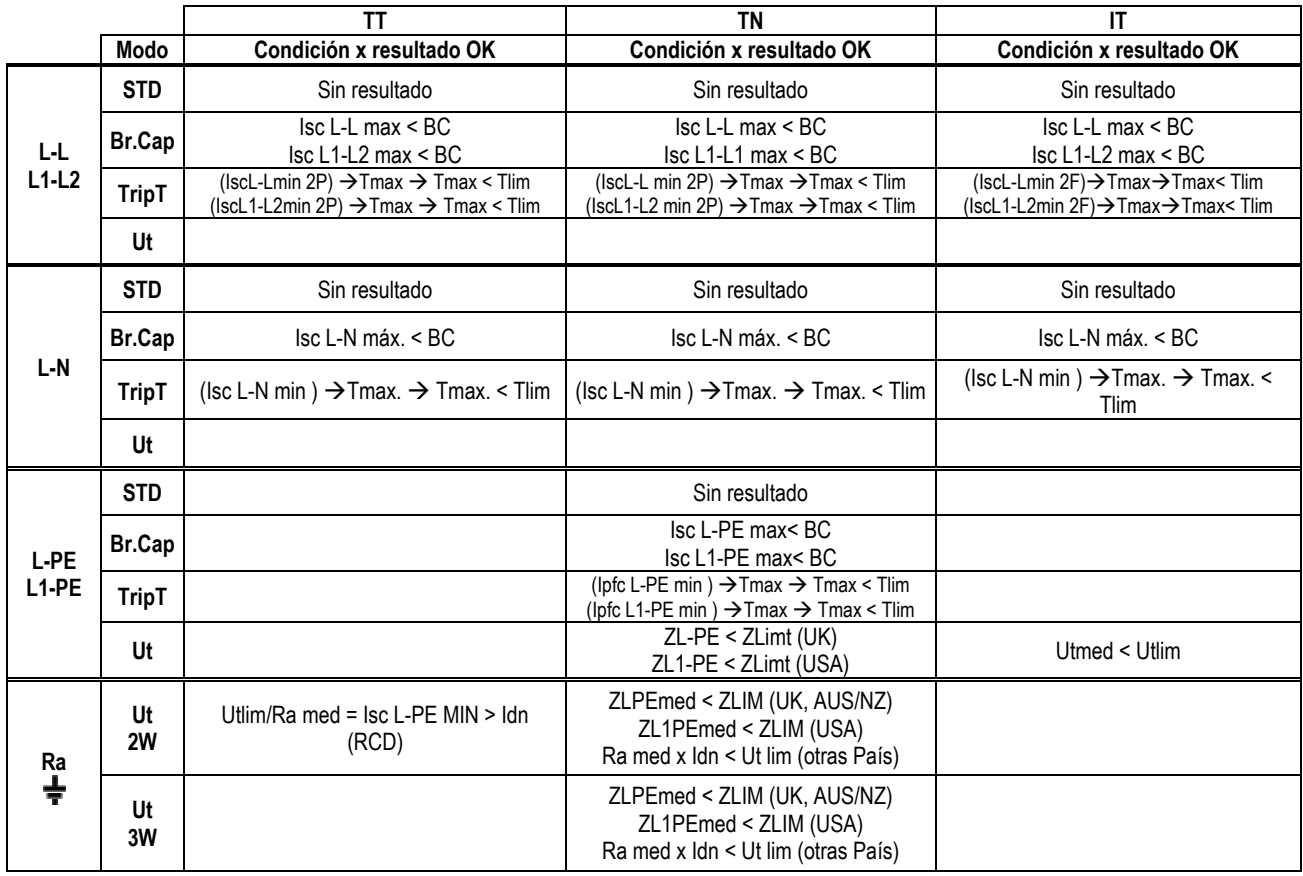

Tabla 1: Condiciones de resultado positivo dependiendo de los parámetros de la prueba

## Donde:

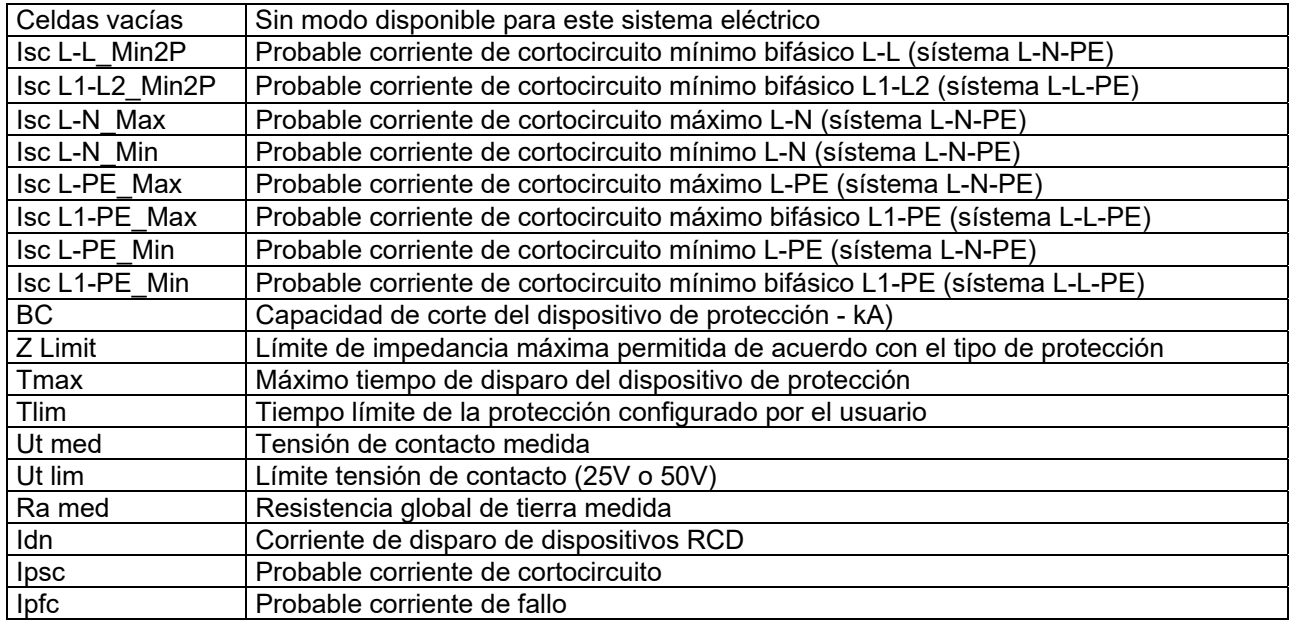

## **6.7.2. Calibración de las puntas de prueba (ZEROLOOP)**

Para obtener mejores resultados, se recomienda encarecidamente realizar la calibración preliminar de los cables de prueba o de los cables con toma Schuko usando el accesorio **ZEROLOOP** antes de realizar la prueba. De este modo el instrumento automáticamente resta la resistencia de los cables de prueba, mostrando el resultado en el visualizador. Como ejemplo, el procedimiento para el modo genérico LOOP STD se describe a continuación y puede ser extendido a los demás casos.

1. Pulse la tecla MENU, mueva el cursor hacia **LOOP** en el menú principal mediante las teclas de flecha  $(A,\nabla)$  y confirme con ENTER. Seleccione la función "**CAL**" Posteriormente el instrumento muestra una pantalla como la siguiente TN RL RN RPE

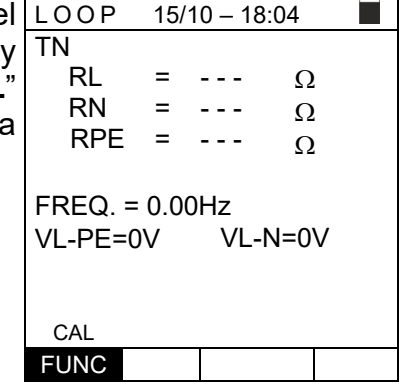

2. Inserte el accesorio metálico **ZEROLOOP** en los conectores de tres puntas de los cables de medida (L-N-PE) o en los conectores metálicos de la toma Schuko (con variaciones con respecto a los distintos tipos dependiendo de los países de uso) como se muestra en la siguiente Tabla 2

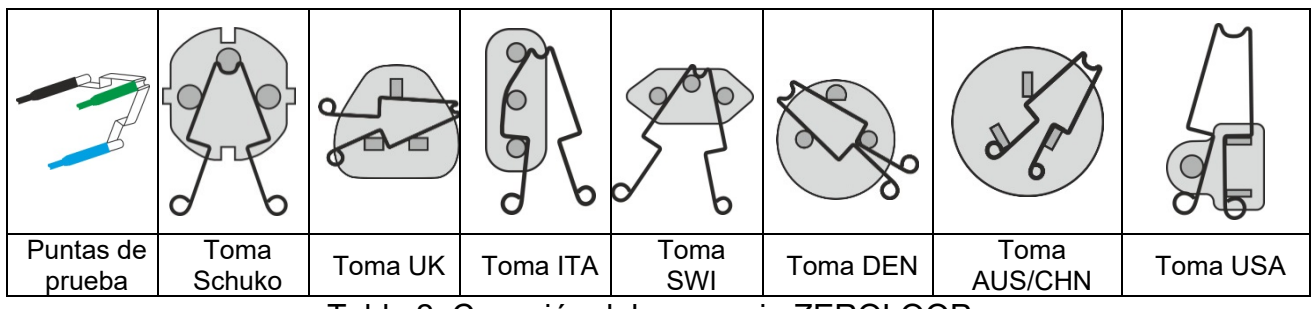

Tabla 2: Conexión del accesorio ZEROLOOP

3. Pulse la tecla **GO/STOP** para iniciar la calibración. En el campo **RL**, **RN** y **RPE** la resistencia de las puntas de prueba se muestra durante unos segundos. Este valor se substrae automáticamente por el instrumento al final de la medida de Bucle.

El instrumento muestra el símbolo ">ø<" que indica el resultado positivo de la calibración de las puntas de prueba (**Rcal <1** $\Omega$ ) y la pantalla siguiente aparece en el visualizador.

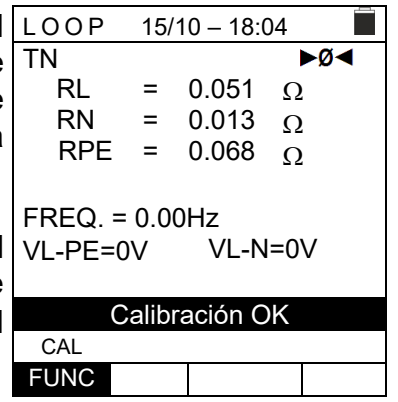

Vuelva a la pantalla de la medida. Note el símbolo ">ø<" que indica la calibración exitosa de las puntas de prueba y procede con las medida descritas en los siguientes parágrafos

4. El valor la resistencia de las puntas de prueba / toma  $\lfloor$  LOOP  $15/10 - 18:04$  $\Box$ Schuko se mantiene en el instrumento hasta el reset TN RL  $\Omega$ = - - realizado por el usuario (por ejemplo para la inserción de RN = - - -  $\Omega$ cables con diferentes longitudes).  $RPE =$ - - -  $\Omega$ Para realizar el reset de un valor de calibración guardado,  $FREQ. = 0.00Hz$ <br>VL-PE=0V VL-N=0V retire el accesorio ZEROLOOP y pulse la tecla **GO/STOP**.  $VL-PE=0V$ El símbolo " $\blacktriangleright$ ø<" desaparece y la pantalla siguiente Reset Calib. aparece en el visualizador CAL FUNC

### **6.7.3. Modo STD – Prueba genérica estándar**

Este modo realiza la medida de la impedancia y el cálculo de la presunta corriente de cortocircuito sin realizar ninguna evaluación. Por lo tanto, al final de la prueba, el instrumento no muestra ningún resultado.

- 1. Pulse la tecla MENU, mueva el cursor hacia **LOOP** en el menú principal mediante las teclas de flecha  $(A,\nabla)$  y confirme con ENTER. Posteriormente el instrumento muestra una pantalla como la siguiente **en caso de selección de sistema eléctrico Monofásico L-N-PE (ver § 5.1.3). Para sistemas Bifásicos L-L-PE los voltajes indicados cambian en VL1-PE y VL1-L2** Seleccione la ubicación "Europa" (ver el § 5.1.2), las opciones "TN, TN o IT", "25 o 50V", "50Hz o 60Hz", el sistema "L-N-PE" o "L-L-PE" y la tensión de referencia en la configuración general del instrumento (ver el § 5.1.3).  $15/10 - 18:04$ TN Ipfc ZL-PE = = - - - - - - A  $\Omega$ FREQ. = 0.00Hz VL-PE=0V VL-N=0V L-PE STD FUNC MODO
- 2. Use las teclas  $\blacktriangle, \blacktriangleright$  para seleccionar el parámetro a modificar, y las teclas  $\blacktriangle, \blacktriangledown$  para modificar el valor del parámetro
	- **FUNC**  $\rightarrow$  la tecla virtual permite configurar el modo de medida del instrumento, que puede ser: **L-N, L-L** o **L-PE** (sistemas Monofásico/Trifásico) o **L1-PE, L1-L2** (sístema Bifásico)
	- $\triangleright$  **MODO**  $\rightarrow$  la tecla virtual permite configurar el modo de operación del instrumento. Seleccione la opción **STD**
- 3. Si fuera posible, desconecte todas las cargas aguas abajo del punto de medida, debido a que la impedancia de estas cargas podría distorsionar los resultados de las pruebas. Realice la calibración preliminar de las puntas de prueba como se describe en § 6.7.2
- 4. Inserte los conectores verde, azul y negro del cable Schuko de tres pines en las entradas correspondientes B3, B4 y B1 del instrumento. Como alternativa, use los cables individuales y los cocodrilos en los extremos de los cables. También es posible usar la punta remota insertando su conector multipolar en la entrada B1. Conecte la toma Schuko, los cocodrilos o la punta remota a la toma eléctrica según Fig. 25, Fig. 26, Fig. 27, Fig. 28, Fig. 29, Fig. 30, Fig. 31, Fig. 32, Fig. 33 o Fig. 34

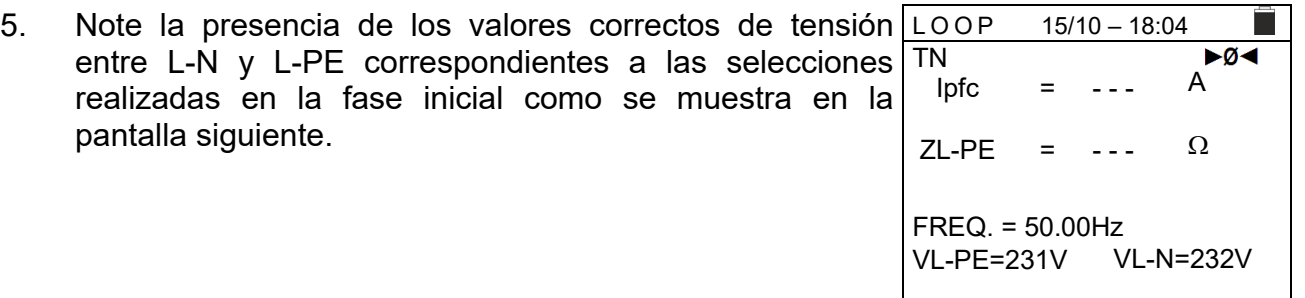

L-PE STD

**MODO** 

6. Pulse la tecla **GO/STOP** en el instrumento, la tecla **START** en la punta remota o la función AutoInicio (ver el § 5.1.5). El instrumento iniciará la medida y el mensaje "**Midiendo…**" se mostrará en el visualizador

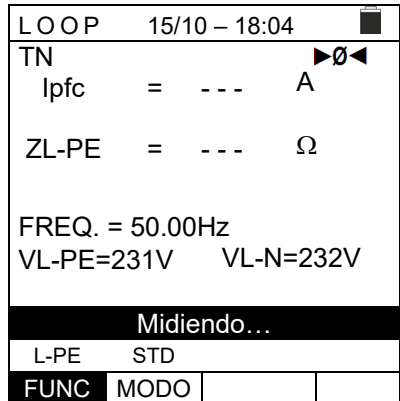

7. Durante este procedimiento, no desconecte las puntas de prueba del instrumento de la instalación en pruebas. La siguiente pantalla aparece en el visualizador del instrumento.

El valor de la presunta corriente de cortocircuito (Ipfc) se muestra en la parte superior del visualizador, mientras que la impedancia Linea/Loop Z<sub>L-PE</sub> se muestra en la parte inferior del visualizador.

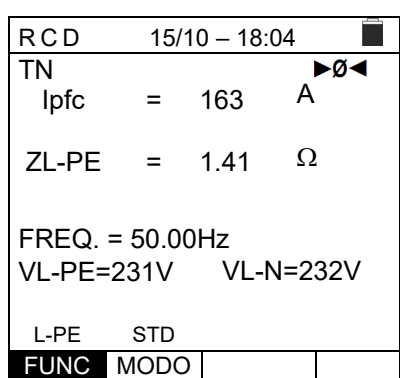

La presunta corriente de cortocircuito (Isc) estándar (Std) se calcula usando las siguientes fórmulas:

*L PE*  $\frac{NOM}{Z_{L-PE}} = \frac{NOM}{Z_{L-PE}}$  $I_{SCL-PE} = \frac{U}{Z}$  $\overline{a}$  $-PE =$ *L N*  $\sum_{SCL-N}$  =  $\frac{NOM}{Z_{I-N}}$  $I_{SCL-N} = \frac{U}{I}$ L,  $N =$ *L L NOM SCL-L*  $\overline{Z}$ *U I* i,  $L_{-L} = \frac{\sqrt{3}}{2}$ 

ZMED = impedancia de bucle L-L,L-N,L-PE medida UNOM = tensión nominal (depende del sistema)

## **6.7.4. Modo Br.Cap – Verificación del poder de interrupción de la protección**

1. Pulse la tecla MENU, mueva el cursor hacia **LOOP** en el menú principal mediante las teclas de flecha  $(A,\nabla)$ confirme con ENTER. Posteriormente el instrumento muestra una pantalla como la siguiente **en caso de selección de sistema eléctrico Monofásico L-N-PE (ver § 5.1.3). Para sistemas Bifásicos L-L-PE los voltajes indicados cambian en VL1-PE y VL1-L2**. Seleccione la ubicación "Europa" (ver el § 5.1.2), las opciones "TN, TN o IT", "25 o 50V", "50Hz o 60Hz" y la tensión de referencia en la configuración general de instrumento (ver el § 5.1.3).

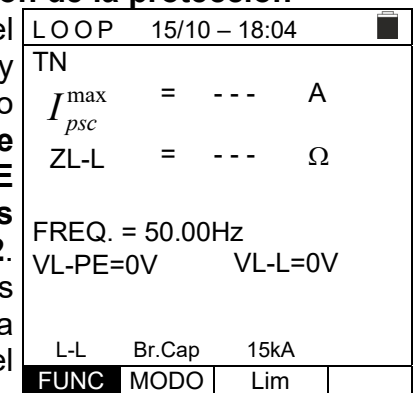

- 2. Use las teclas  $\blacktriangle, \blacktriangleright$  para seleccionar el parámetro a modificar, y las teclas  $\blacktriangle, \blacktriangledown$  para modificar el valor del parámetro
	- $\triangleright$  **FUNC**  $\rightarrow$  la tecla virtual permite configurar el modo de medida del instrumento, que puede ser: **L-N, L-L** o **L-PE** (sistemas Monofásico/Trifásico) o **L1-PE, L1-L2** (sístema Bifásico)
	- $\triangleright$  **MODO**  $\rightarrow$  la tecla virtual permite configurar el modo de operación del instrumento. Seleccione la opción **Br.Cap**
	- $\triangleright$  Lim  $\rightarrow$  la tecla virtual permite configurar la corriente máxima de disparo expresada en "kA" que la protección debe interrumpir en el rango: **0.1kA ÷ 999kA**
- 3. Si fuera posible, desconecte todas las cargas aguas abajo del punto de medida, debido a que la impedancia de estas cargas podría distorsionar los resultados de las pruebas. Realice la calibración preliminar de las puntas de prueba como se describe en § 6.7.2
- 4. Inserte los conectores verde, azul y negro del cable Schuko de tres pines en las entradas correspondientes B3, B4 y B1 del instrumento. Como alternativa, use los cables individuales y los cocodrilos en los extremos de los cables. También es posible usar la punta remota insertando su conector multipolar en la entrada B1. Conecte la toma Schuko, los cocodrilos o la punta remota a la toma eléctrica según Fig. 25, Fig. 26, Fig. 27, Fig. 28 o Fig. 29, Fig. 30, Fig. 31, Fig. 32, Fig. 33 o Fig. 34

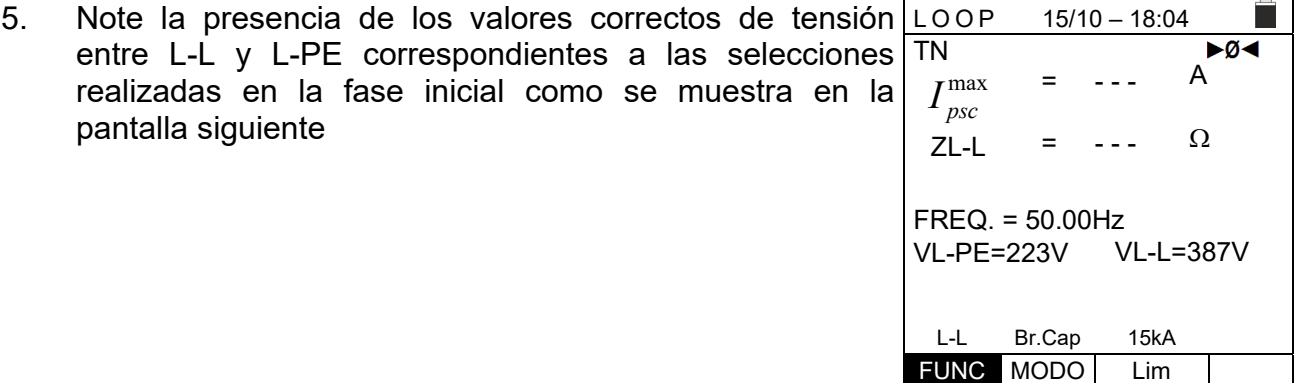

- 6. Pulse la tecla **GO/STOP** en el instrumento, la tecla **START** en la punta remota o la función AutoInicio (ver el § 5.1.5). El instrumento iniciará la medida y el mensaje "**Midiendo...**" se muestra en el visualizador. Durante todo el procedimiento, no desconecte las puntas de prueba del instrumento de la instalación en pruebas. La siguiente pantalla aparece en el visualizador del instrumento
- $15/10 18:04$ TN  $-0<sub>1</sub>$ A = - - max *psc I*  $\Omega$ ZL-L = - - - FREQ. = 50.00Hz VL-PE=223V VL-L=387V Midiendo… L-L Br.Cap 15kA

FUNC MODO Lim

7. En caso de resultados positivos (IpscMAX < Lim) el LOOP resultado "**OK**" se muestra en el visualizador.

8. En caso de resultado negativo (IpscMAX > Lim) resultado "**NO OK**" se muestra en el visualizador

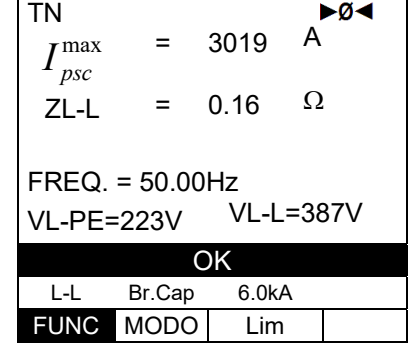

 $15/10 - 18:04$ 

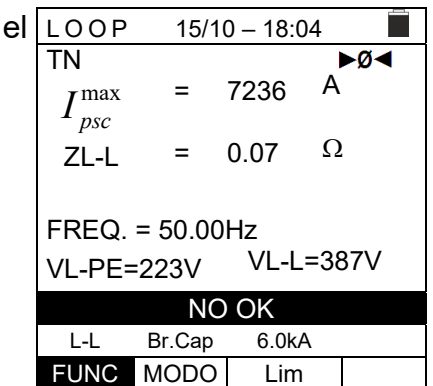

- 9. Pulse la tecla **SAVE** para guardar el resultado de la prueba en la memoria del instrumento (ver el § 7.1) o la tecla **ESC/MENU** para salir de la pantalla sin guardar y volver a la pantalla principal de la medida
- 

## **6.7.5. TripT – Verificación de la coordinación de las protecciones**

1. Pulse la tecla MENU, mueva el cursor hacia **LOOP** en el menú principal mediante las teclas de flecha  $(A,\nabla)$ confirme con ENTER. Posteriormente el instrumento muestra una pantalla como la siguiente **en caso de selección de sistema eléctrico Monofásico L-N-PE (ver § 5.1.3). Para sistemas Bifásicos L-L-PE los voltajes indicados cambian en VL1-PE y VL1-L2** Seleccione la ubicación "Europa" (ver el § 5.1.2), las opciones "TN, TN o IT", "25 o 50V", "50Hz o 60Hz" y la tensión de referencia en la configuración general de instrumento (ver el § 5.1.3).

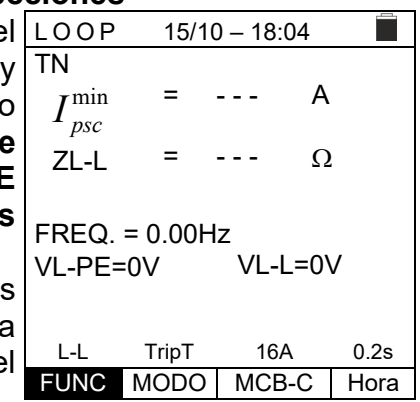

**NOTA: para ubicaciones diferentes a "Europa" el tipo de referencia MCB y Fusible pueden ser cambiados**

- 2. Use las teclas  $\blacktriangleleft$ ,  $\blacktriangleright$  para seleccionar el parámetro a modificar, y las teclas  $\blacktriangle$ ,  $\nabla$  para modificar el valor del parámetro
	- $\triangleright$  **FUNC**  $\rightarrow$  la tecla virtual permite configurar el modo de medida del instrumento, que puede ser: **L-N, L-L** o **L-PE** (sistemas Monofásico/Trifásico) o **L1-PE, L1-L2** (sístema Bifásico)
	- $\triangleright$  **MODO**  $\rightarrow$  la tecla virtual permite configurar el modo de operación del instrumento. Seleccione la opción **TripT**
	- $\triangleright$  **Tipo de protección**  $\rightarrow$  la tecla virtual permite configurar el tipo de protección (**Fusible** de tipo **gG**, **aM** o magnetotérmico **MCB** en curva **B, C, D, K**) y las respectivas corrientes nominales considerando los siguientes valores disponibles: **MCB curva B → 3A, 6A, 10A, 13A, 15A, 16A, 20A, 25A, 32A, 40A, 45A, 50A, 63A,**

80A,100A,125A,160A,200A **MCB curva C** → 0.5A, 1A, 1.6A, 2A, 3A, 4A, 6A, 10A, 13A, 15A, 16A, 20A, 25A, 32A, 40A, 50A, 63A, 80A,100A,125A,160A,200A

**MCB curva D, K** → 0.5A, 1A, 1.6A, 2A, 3A, 4A, 6A, 10A, 13A, 15A, 16A, 20A, 25A, 32A, 40A, 45A, 50A, 63A, 80A,100A,125A,160A,200A

**Fusible aG** → 2A, 4A, 6A, 8A, 10A, 12A, 13A, 16A, 20A, 25A, 32A, 35A, 40A, 50A, 63A, 80A, 100A, 125A,160A, 200A, 250A, 315A, 400A, 500A, 630A, 800A, 1000A, 1250A

**Fusible aM** → 2A, 4A, 6A, 10A, 12A, 16A, 20A, 25A, 32A, 35A, 40A, 50A, 63A, 80A, 100A, 125A,160A, 200A, 250A, 315A, 400A, 500A, 630A

- $\triangleright$  **Hora**  $\rightarrow$  la tecla virtual permite configurar el tiempo de disparo de la protección entre las opciones: **0.1s**, **0.2s**, **0.4s**, **1s**, **5s**  Pulse la tecla **SAVE** para guardar el parámetro seleccionado y vuelva a la pantalla de medida
- 3. Si fuera posible, desconecte todas las cargas aguas abajo del punto de medida, debido a que la impedancia de estas cargas podría distorsionar los resultados de las pruebas. Realice la calibración preliminar de las puntas de prueba como se describe en § 6.7.2
- 4. Inserte los conectores verde, azul y negro del cable Schuko de tres pines en las entradas correspondientes B3, B4 y B1 del instrumento. Como alternativa, use los cables individuales y los cocodrilos en los extremos de los cables. También es posible usar la punta remota insertando su conector multipolar en la entrada B1. Conecte la toma Schuko, los cocodrilos o la punta remota a la toma eléctrica según Fig. 25, Fig. 26, Fig. 27, Fig. 28, Fig. 29, Fig. 30, Fig. 31, Fig. 32, Fig. 33 o Fig. 34

siguiente

5. Note la presencia de los valores correctos de tensión entre L-L y L-PE correspondientes a las selecciones realizadas en la fase inicial como se muestra en la pantalla siguiente

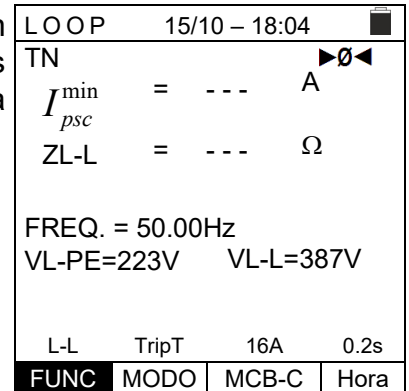

6. Pulse la tecla **GO/STOP** en el instrumento, la tecla **START** en la punta remota o la función AutoInicio (ver el § 5.1.5). El instrumento iniciará la medida y el mensaje "**Midiendo...**" se muestra en el visualizador. Durante todo el procedimiento, no desconecte las puntas de prueba del instrumento de la instalación en pruebas. La siguiente pantalla aparece en el visualizador del instrumento

mensaje "**NO OK**" y la pantalla siguiente

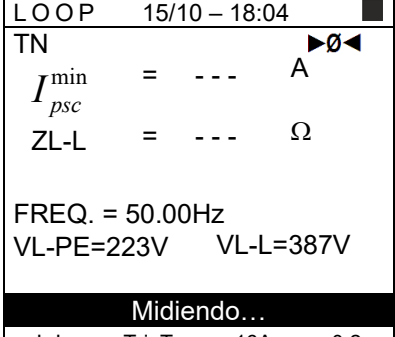

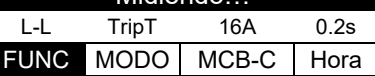

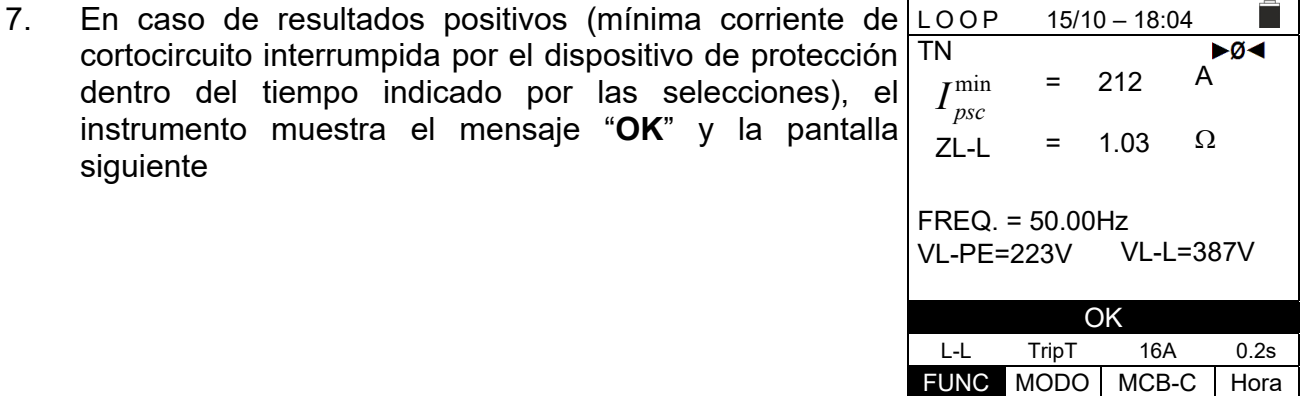

- 8. En caso de resultado negativo (mínima corriente de LOOP  $15/10 - 18:04$  $-0<sub>1</sub>$ cortocircuito NO interrumpida por el dispositivo de TN 1681 A =  $I_{\mathit{psc}}^{\min}$ protección dentro del tiempo indicado para las selecciones realizadas), el instrumento muestra el  $\Omega$ = 0.13 ZL-L FREQ. = 50.00Hz VL-PE=223V VL-L=387V NO OK L-L TripT 16A 0.2s FUNC MODO MCB-C Hora
- 9. Pulse la tecla **SAVE** para guardar el resultado de la prueba en la memoria del instrumento (ver el § 7.1) o la tecla **ESC/MENU** para salir de la pantalla sin guardar y volver a la pantalla principal de la medida

## **6.7.6. Prueba Ra ≠ 2-hilos – Verificación de protección contra contactos indirectos**

1. Pulse la tecla **MENU**, mueva el cursor hacia **LOOP** en el menú principal mediante las teclas de flecha  $(A,\nabla)$  y confirme con **ENTER**. Posteriormente el instrumento muestra una pantalla como la siguiente **en caso de selección de sistema eléctrico Monofásico L-N-PE (ver § 5.1.3). Para sistemas Bifásicos L-L-PE los voltajes indicados cambian en VL1-PE y VL1-L2**  Seleccione la ubicación "Europa" (ver el § 5.1.2), las opciones "TN", "25 o 50V", "50Hz o 60Hz" y la tensión de referencia en la configuración general del instrumento (ver el § 5.1.3).

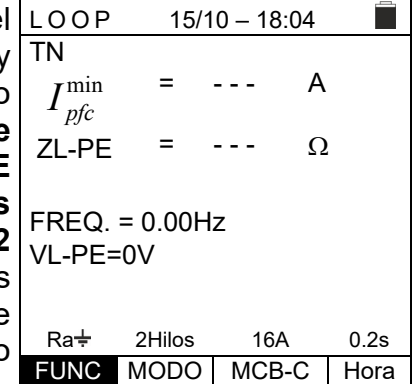

**NOTA: para ubicaciones diferentes a "Europa" el tipo de referencia MCB y Fusible pueden ser cambiados**

- 2. Use las teclas  $\blacktriangle, \blacktriangleright$  para seleccionar el parámetro a modificar, y las teclas  $\blacktriangle, \blacktriangleright$  para modificar el valor del parámetro
	- $\triangleright$  **FUNC**  $\rightarrow$  la tecla virtual permite configurar el modo de medida del instrumento, que puede ser: **Ra**
	- $\triangleright$  **MODO**  $\rightarrow$  la tecla virtual permite configurar el modo de operación del instrumento. Seleccione la opción **2Hilos**

 $\triangleright$  **Tipo de protección**  $\rightarrow$  la tecla virtual permite configurar el tipo de protección (**Fusible de tipo gG**, **aM** o magnetotérmico **MCB** en curva **B, C, D, K**) y las respectivas corrientes nominales considerando los valores disponibles: **MCB curva B → 3A, 6A, 10A, 13A, 15A, 16A, 20A, 25A, 32A, 40A, 45A, 50A, 63A,** 80A,100A,125A,160A,200A **MCB curva C** → 0.5A, 1A, 1.6A, 2A, 3A, 4A, 6A, 10A, 13A, 15A, 16A, 20A, 25A, 32A, 40A, 50A, 63A, 80A,100A,125A,160A,200A **MCB curva D, K** → 0.5A, 1A, 1.6A, 2A, 3A, 4A, 6A, 10A, 13A, 15A, 16A, 20A, 25A, 32A, 40A, 45A, 50A, 63A, 80A,100A,125A,160A,200A **Fusible gG** → 2A, 4A, 6A, 8A, 10A, 12A, 13A, 16A, 20A, 25A, 32A, 35A, 40A, 50A, 63A, 80A, 100A, 125A,160A, 200A, 250A, 315A, 400A, 500A, 630A, 800A, 1000A, 1250A

**Fusible aM** → 2A, 4A, 6A, 10A, 12A, 16A, 20A, 25A, 32A, 35A, 40A, 50A, 63A, 80A, 100A, 125A,160A, 200A, 250A, 315A, 400A, 500A, 630A

- $\triangleright$  Hora  $\rightarrow$  la tecla virtual permite configurar el tiempo de disparo de la protección entre las opciones: **0.1s**, **0.2s**, **0.4s**, **1s**, **5s**  Pulse la tecla **SAVE** para guardar el parámetro seleccionado y vuelva a la pantalla
- de medida
- 3. Si fuera posible, desconecte todas las cargas aguas abajo del punto de medida, debido a que la impedancia de estas cargas podría distorsionar los resultados de las pruebas. Realice la calibración preliminar de las puntas de prueba como se describe en § 6.7.2
- 4. Inserte los conectores verde y negro del cable Schuko de tres pines en las entradas correspondientes B3 y B1 del instrumento. Como alternativa, use los cables individuales y los cocodrilos en los extremos de los cables. También es posible usar la punta remota insertando su conector multipolar en la entrada B1. Conecte la toma Schuko, los cocodrilos o la punta remota a la toma eléctrica según Fig. 31, Fig. 32 o Fig. 33

ÊΙ

5. Note la presencia de los valores correctos de tensión entre L-PE correspondientes a las selecciones realizadas en la fase inicial como se muestra en la pantalla siguiente

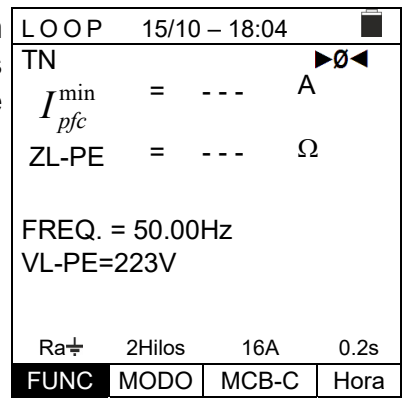

6. Pulse la tecla **GO/STOP** en el instrumento, la tecla **START** en la punta remota o la función AutoInicio (ver el § 5.1.5). El instrumento iniciará la medida y el mensaje "**Midiendo...**" se muestra en el visualizador. Durante todo el procedimiento, no desconecte las puntas de prueba del instrumento de la instalación en pruebas. La siguiente pantalla aparece en el visualizador del instrumento

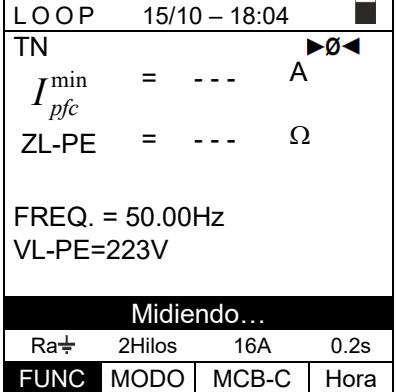

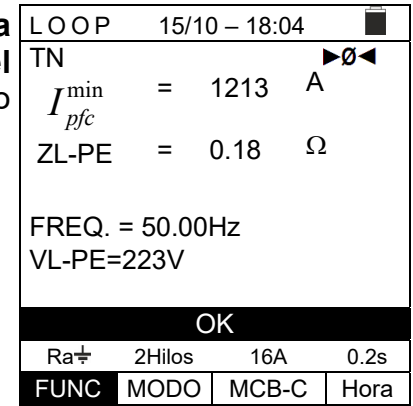

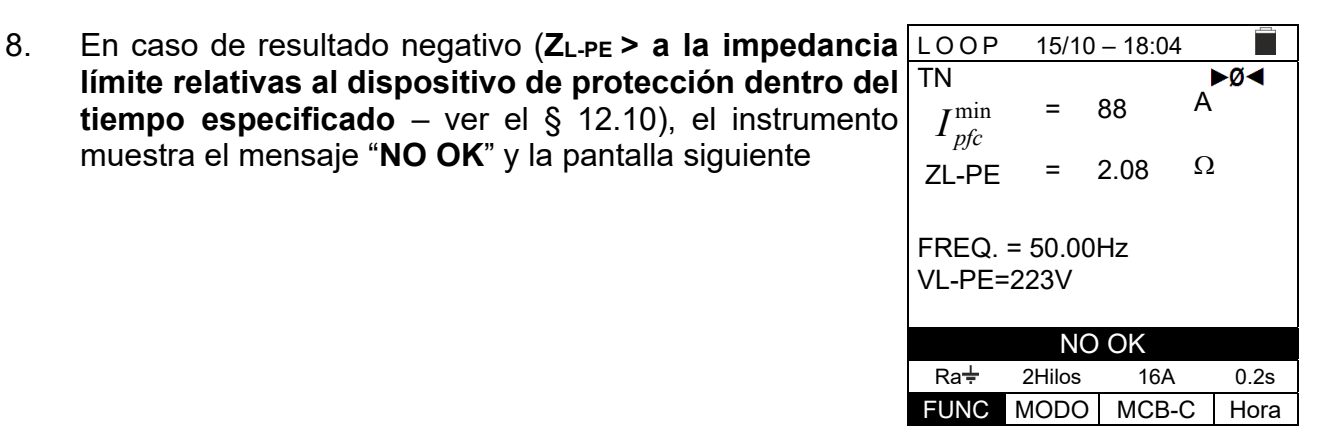

9. Pulse la tecla **SAVE** para guardar el resultado de la prueba en la memoria del instrumento (ver el § 7.1) o la tecla **ESC/MENU** para salir de la pantalla sin guardar y volver a la pantalla principal de la medida

7. En caso de resultados positivos (**ZL-PE ≤ a la impedancia límite relativas al dispositivo de protección dentro del tiempo especificado** – ver el § 12.10), el instrumento muestra el mensaje "**OK**" y la pantalla siguiente

muestra el mensaje "**NO OK**" y la pantalla siguiente

## 6.7.7. Prueba Ra<sup>±</sup> 3-hilos - Verificación de protección contra contactos indirectos

1. Pulse la tecla **MENU**, mueva el cursor hacia AUTO en el menú principal mediante las teclas de flecha  $(A,\nabla)$  y confirme con **ENTER**. Posteriormente el instrumento muestra una pantalla como la siguiente **en caso de selección de sistema eléctrico Monofásico L-N-PE (ver § 5.1.3). Para sistemas Bifásicos L-L-PE los voltajes indicados cambian en VL1-PE y VL1-L2** Seleccione la ubicación "Europa" (ver el § 5.1.2), las opciones "TN", "25 o 50V", "50Hz o 60Hz" y la tensión de referencia en la configuración general del instrumento (ver el § 5.1.3).

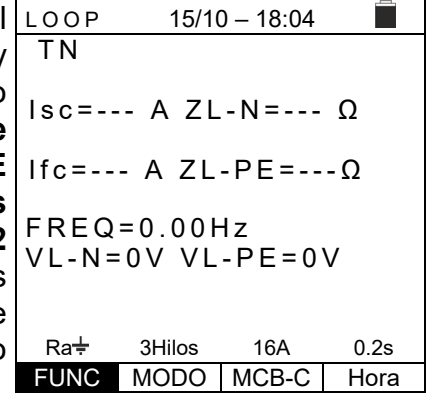

### **NOTA: para ubicaciones diferentes a "Europa" el tipo de referencia MCB y Fusible pueden ser cambiados**

- 2. Use las teclas  $\blacktriangle, \blacktriangleright$  para seleccionar el parámetro a modificar, y las teclas  $\blacktriangle, \blacktriangledown$  para modificar el valor del parámetro
	- $\triangleright$  **FUNC**  $\rightarrow$  la tecla virtual permite configurar el modo de medida del instrumento, que puede ser: **Ra**
	- $\triangleright$  **MODO**  $\rightarrow$  la tecla virtual permite configurar el modo de operación del instrumento. Selecciones la opción 3Hilos
	- $\triangleright$  **Tipo de protección**  $\rightarrow$  la tecla virtual permite configurar el tipo de protección (**Fusible de tipo gG**, **aM** o magnetotérmico **MCB** en curva **B, C, D, K**) y las respectivas corrientes nominales considerando los valores disponibles:

**MCB curva B → 3A, 6A, 10A, 13A, 15A, 16A, 20A, 25A, 32A, 40A, 45A, 50A, 63A,** 80A,100A,125A,160A,200A

**MCB curva C → 0.5A, 1A, 1.6A, 2A, 3A, 4A, 6A, 10A, 13A, 15A, 16A, 20A, 25A,** 32A, 40A, 50A, 63A, 80A,100A,125A,160A,200A

**MCB curva D, K** → 0.5A, 1A, 1.6A, 2A, 3A, 4A, 6A, 10A, 13A, 15A, 16A, 20A, 25A, 32A, 40A, 45A, 50A, 63A, 80A,100A,125A,160A,200A

**Fusible gG** → 2A, 4A, 6A, 8A, 10A, 12A, 13A, 16A, 20A, 25A, 32A, 35A, 40A, 50A, 63A, 80A, 100A, 125A,160A, 200A, 250A, 315A, 400A, 500A, 630A, 800A, 1000A, 1250A

**Fusible aM** 2A, 4A, 6A, 10A, 12A, 16A, 20A, 25A, 32A, 35A, 40A, 50A, 63A, 80A, 100A, 125A,160A, 200A, 250A, 315A, 400A, 500A, 630A

 $\triangleright$  **Hora**  $\rightarrow$  la tecla virtual permite configurar el tiempo de disparo de la protección entre las opciones: **0.1s**, **0.2s**, **0.4s**, **1s**, **5s** 

pulse la tecla **SAVE** para guardar el parámetro seleccionado y vuelva a la pantalla de medida

- 3. Si fuera posible, desconecte todas las cargas aguas abajo del punto de medida, debido a que la impedancia de estas cargas podría distorsionar los resultados de las pruebas. Realice la calibración preliminar de las puntas de prueba como se describe en § 6.7.2
- 4. Inserte los conectores verde, azul y negro del cable Schuko de tres pines en las entradas correspondientes B3, B4 y B1 del instrumento. Como alternativa, use los cables individuales y los cocodrilos en los extremos de los cables. También es posible usar la punta remota insertando su conector multipolar en la entrada B1. Conecte la toma Schuko, los cocodrilos o la punta remota a la toma eléctrica según Fig. 25, Fig. 26, Fig. 27, Fig. 28 o Fig. 29

5. Note los valores correctos de tensión entre L-N y L-PE  $15/10 - 18:04$ TN como se muestra en la pantalla siguiente Isc=--- A ZL-N=--- Ω If  $c=--$  A  $ZL-PE=- \Omega$ FREQ=50.00Hz VL-N=232V VL-PE=231V  $Ra^{\frac{1}{2}}$  3Wire 16A 0.2s FUNC MODO MCB-C Hora 6. Pulse la tecla **GO/STOP** en el instrumento, la tecla  $15/10 - 18:04$ TN **START** en la punta remota o la función AutoInicio (ver el § 5.1.5). El instrumento iniciará la medida y el mensaje Isc=--- A ZL-N=--- Ω "**Midiendo...**" se muestra en el visualizador. Durante todo el procedimiento, no desconecte las puntas de prueba del Ifc=--- A ZL-PE=--- Ω instrumento de la instalación en pruebas. La siguiente FREQ=50.00Hz pantalla aparece en el visualizador del instrumento VL-N=232V VL-PE=231V Midiendo...  $Ra^{\frac{1}{2}}$  3Wire 16A 0.2s FUNC MODO MCB-C Hora 7. En caso de resultados positivos (**ZL-PE ≤ a la impedancia**  Π  $15/10 - 18:04$ TN **límite relativas al dispositivo de protección dentro del tiempo especificado** – ver el § 12.10), el instrumento Isc=1365 A ZL-N=0.16 Ω muestra el mensaje "OK" y la pantalla siguiente Ifc=1213A ZL-PE=0.18 Ω FREQ=50.00Hz VL-N=232V VL-PE=231V **OK**  $Ra^{\frac{1}{2}}$  3Wire 16A 0.2s FUNC MODO MCB-C Hora 8. En caso de resultado negativo (**ZL-PE > a la impedancia**   $15/10 - 18:04$ TN **límite relativas al dispositivo de protección dentro del tiempo especificado** – ver el § 12.10), el instrumento  $Isc=89$  A ZL-N=2.06 $\Omega$ muestra el mensaje "NO OK" y la pantalla siguiente Ifc=88A ZL-PE=2.08 $\Omega$ FREQ=50.00Hz VL-N=232V VL-PE=231V NO OK  $Ra^{\frac{1}{2}}$  3Wire 16A 0.2s FUNC MODO | MCB-C | Hora 9. Pulse la tecla **SAVE** para guardar el resultado de la prueba en la memoria del instrumento (ver el § 7.1) o la tecla **ESC/MENU** para salir de la pantalla sin guardar y volver a la pantalla principal de la medida

## **6.7.8. Verificación de la protección contra contactos indirectos (Sistemas IT)**

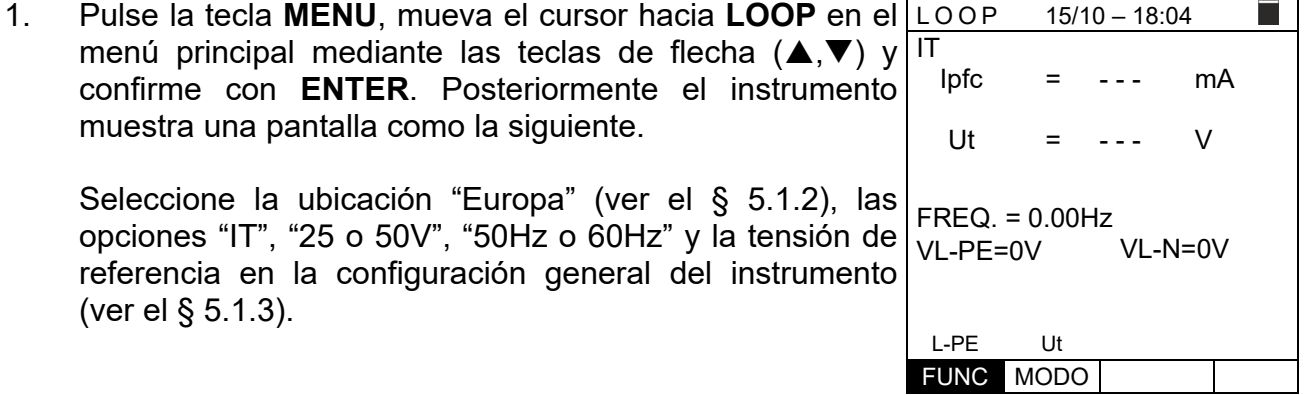

- 2. Use las teclas  $\blacktriangle, \blacktriangleright$  para seleccionar el parámetro a modificar, y las teclas  $\blacktriangle, \blacktriangleright$  para modificar el valor del parámetro:
	- $\triangleright$  **FUNC**  $\rightarrow$  la tecla virtual permite configurar el modo de medida del instrumento, que puede ser **L-PE**
	- $\triangleright$  **MODO**  $\rightarrow$  límite Ut fijo configurado por el usuario (ver el § 5.1.3)
- 3. Si fuera posible, desconecte todas las cargas aguas abajo del punto de medida, debido a que la impedancia de estas cargas podría distorsionar los resultados de las pruebas. Realice la calibración preliminar de las puntas de prueba como se describe en § 6.7.2
- 4. Inserte los conectores verde, azul y negro del cable Schuko de tres pines en las entradas correspondientes B3, B4 y B1 del instrumento. Como alternativa, use los cables individuales y los cocodrilos en los extremos de los cables. También es posible usar la punta remota insertando su conector multipolar en la entrada B1. Conecte la toma Schuko, los cocodrilos o la punta remota a la toma eléctrica según Fig. 30
- 5. Note los valores correctos de tensión entre L-N y L-PE LOOP como se muestra en la pantalla siguiente  $15/10 - 18:04$  $\overline{\mathsf{I}}$

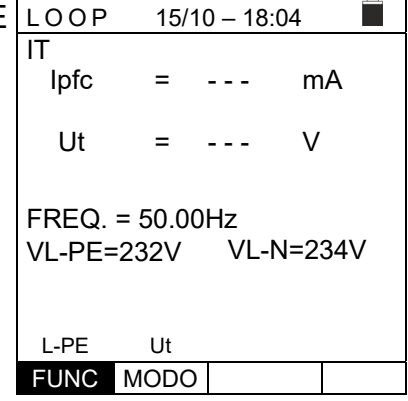

6. Pulse la tecla **GO/STOP** en el instrumento, la tecla **START** en la punta remota o la función AutoInicio (ver e § 5.1.5). El instrumento iniciará la medida y el mensaje "**Midiendo...**" se muestra en el visualizador. Durante todo el procedimiento, no desconecte las puntas de prueba del instrumento de la instalación en pruebas. La siguiente pantalla aparece en el visualizador del instrumento

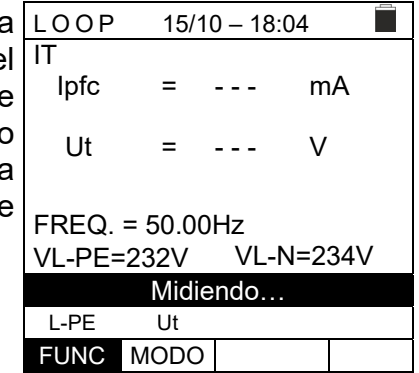

7. En caso de resultados positivos (tensión de contacto en el punto <50V o <25V), el instrumento muestra el mensaje "**OK**" y la pantalla siguiente que contiene el valor medido de la corriente del primer defecto, expresado en **mA** (ver el §)

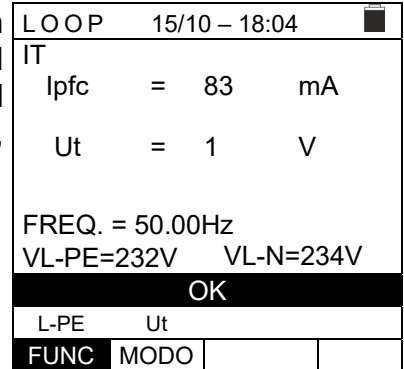

8. En caso de resultado negativo (tensión de contacto en el punto >50V o >25V) el instrumento muestra el mensaje "**NO OK**" y la pantalla siguiente

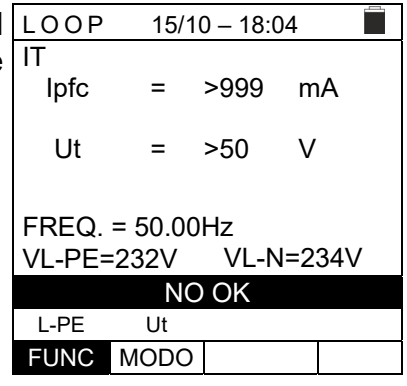

 $\Omega$ 

 $\overline{V}$ 

 $15/10 - 18:04$ 

- - -

- - -

=

=

Ut

## **6.7.9. Verificación de la protección contra contactos indirectos (Sistemas TT)**

- 1. Pulse la tecla **MENU**, mueva el cursor hacia **LOOP** en el menú principal mediante las teclas de flecha ( $\blacktriangle, \blacktriangledown$ ) y confirme con **ENTER**. Posteriormente el instrumento muestra una pantalla como la siguiente **en caso de selección de sistema eléctrico Monofásico L-N-PE (ver § 5.1.3). Para sistemas Bifásicos L-L-PE los voltajes indicados cambian en VL1-PE y VL1-L2**. Seleccione la ubicación "Europa" (ver el § 5.1.2), las opciones "TT", "25 o 50V", "50Hz o 60Hz" y la tensión de referencia en la configuración general del instrumento (ver el § 5.1.3). TT RA FREQ. = 0.00Hz VL-PE=0V  $Ra\frac{1}{2}$  2Hilos 30mA FUNC MODO IAn
- 2. Use las teclas  $\blacktriangle, \blacktriangleright$  para seleccionar el parámetro a modificar, y las teclas  $\blacktriangle, \blacktriangledown$  para modificar el valor del parámetro:
	- $\triangleright$  **FUNC**  $\rightarrow$  la tecla virtual permite configurar el modo de medida del instrumento, que puede ser **Ra**
	- $\triangleright$  **MODO**  $\rightarrow$  modo 2-Hilos fijo
	- $\triangleright$  IAn  $\rightarrow$  La tecla virtual permite configurar el valor nominal de la corriente de disparo RCD, que puede ser: **6mA, 10mA, 30mA, 100mA, 300mA, 500mA, 650mA, 1000mA**

Pulse la tecla **SAVE** para guardar el parámetro seleccionado y vuelva a la pantalla de medida

- 3. Si fuera posible, desconecte todas las cargas aguas abajo del punto de medida, debido a que la impedancia de estas cargas podría distorsionar los resultados de las pruebas. Realice la calibración preliminar de las puntas de prueba como se describe en § 6.7.2
- 4. Inserte los conectores verde y negro del cable Schuko de tres pines en las entradas correspondientes B3 y B1 del instrumento. Como alternativa, use los cables individuales y los cocodrilos en los extremos de los cables. También es posible usar la punta remota insertando su conector multipolar en la entrada B1. Conecte la toma Schuko, los cocodrilos o la punta remota a la toma eléctrica según Fig. 31, Fig. 32 o Fig. 33

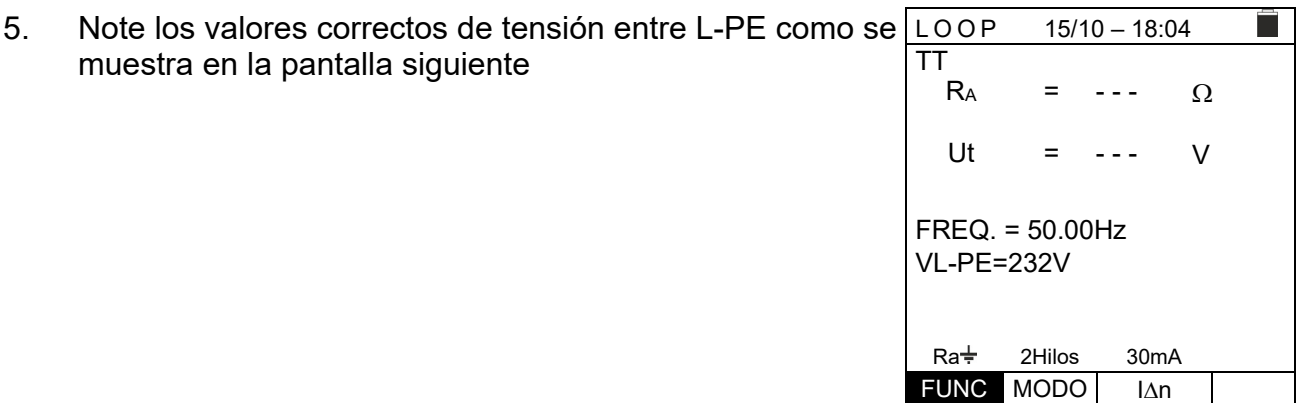
secundario

6. Pulse la tecla **GO/STOP** en el instrumento, la tecla **START** en la punta remota o la función AutoInicio (ver el § 5.1.5). El instrumento iniciará la medida y el mensaje "**Midiendo...**" se muestra en el visualizador. Durante todo el procedimiento, no desconecte las puntas de prueba del instrumento de la instalación en pruebas. La siguiente pantalla aparece en el visualizador del instrumento

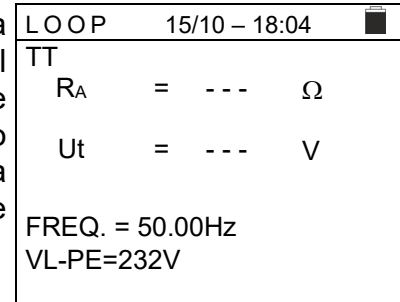

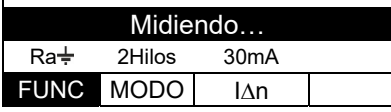

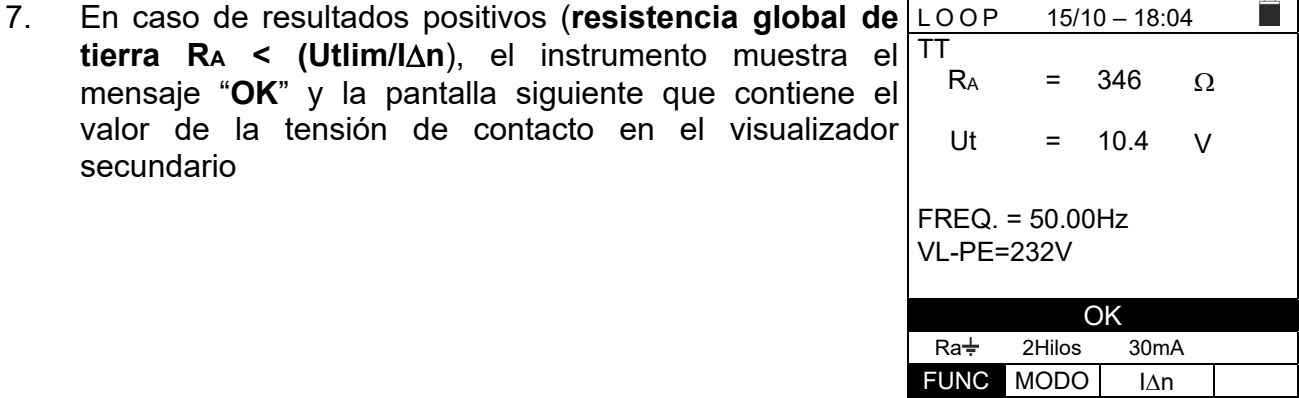

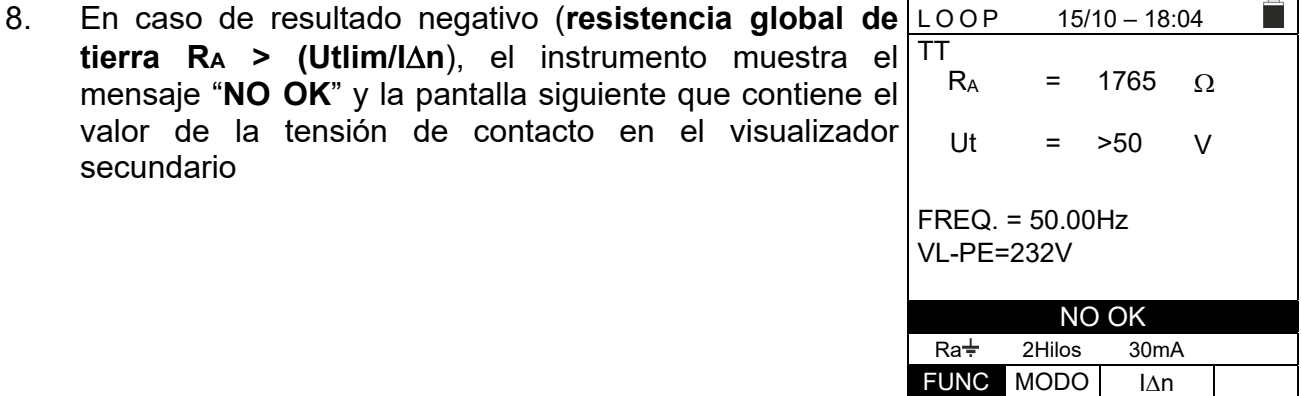

9. Pulse la tecla **SAVE** para guardar el resultado de la prueba en la memoria del instrumento (ver el § 7.1) o la tecla **ESC/MENU** para salir de la pantalla sin guardar y volver a la pantalla principal de la medida

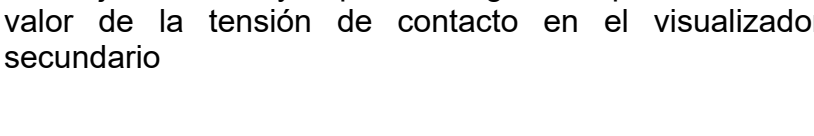

## **6.7.10. Verificación de la protección contra contactos indirectos (Sistemas TN)**

9. Pulse la tecla **MENU**, mueva el cursor hacia **LOOP** en el menú principal mediante las teclas de flecha  $(A,\nabla)$  y confirme con **ENTER**. Posteriormente el instrumento muestra una pantalla como la siguiente **en caso de selección de sistema eléctrico Monofásico L-N-PE (ver § 5.1.3). Para sistemas Bifásicos L-L-PE los voltajes indicados cambian en VL1-PE y VL1-L2** Seleccione la ubicación "Europa" (ver el § 5.1.2), las opciones "TN", "25 o 50V", "50Hz o 60Hz" y la tensión de referencia en la configuración general del instrumento (ver el § 5.1.3).

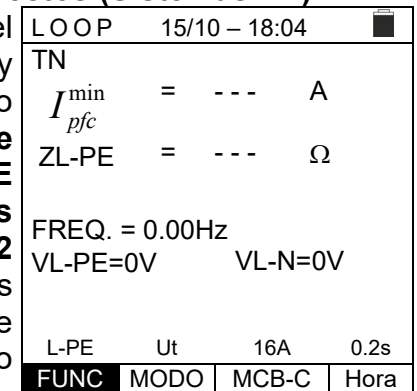

**NOTA: para ubicaciones diferentes a "Europa" el tipo de referencia MCB y Fusible pueden ser cambiados**

- 10. Use las teclas  $\blacktriangle, \blacktriangleright$  para seleccionar el parámetro a modificar, y las teclas  $\blacktriangle, \blacktriangledown$  para modificar el valor del parámetro
	- $\triangleright$  **FUNC**  $\rightarrow$  la tecla virtual permite configurar el modo de medida del instrumento, que puede ser **L-PE** (sistemas Monofásico/Trifásico) o **L1-PE** (sístema Bifásico)
	- $\triangleright$  **MODO**  $\rightarrow$  la tecla virtual permite configurar el modo de operación del instrumento. Selecciones la opción Ut
	- $\triangleright$  **Tipo de protección**  $\rightarrow$  la tecla virtual permite configurar el tipo de protección (**Fusible de tipo gG**, **aM** o magnetotérmico **MCB** en curva **B, C, D, K**) y las respectivas corrientes nominales considerando los valores disponibles: **MCB curva B → 3A, 6A, 10A, 13A, 15A, 16A, 20A, 25A, 32A, 40A, 45A, 50A, 63A,** 80A,100A,125A,160A,200A **MCB curva C** → 0.5A, 1A, 1.6A, 2A, 3A, 4A, 6A, 10A, 13A, 15A, 16A, 20A, 25A, 32A, 40A, 50A, 63A, 80A,100A,125A,160A,200A **MCB curva D, K** → 0.5A, 1A, 1.6A, 2A, 3A, 4A, 6A, 10A, 13A, 15A, 16A, 20A, 25A,

32A, 40A, 45A, 50A, 63A, 80A,100A,125A,160A,200A **Fusible gG**  $\rightarrow$  2A, 4A, 6A, 8A, 10A, 12A, 13A, 16A, 20A, 25A, 32A, 35A, 40A, 50A,

63A, 80A, 100A, 125A,160A, 200A, 250A, 315A, 400A, 500A, 630A, 800A, 1000A, 1250A

**Fusible aM** → 2A, 4A, 6A, 10A, 12A, 16A, 20A, 25A, 32A, 35A, 40A, 50A, 63A, 80A, 100A, 125A,160A, 200A, 250A, 315A, 400A, 500A, 630A

 $\triangleright$  Hora  $\rightarrow$  la tecla virtual permite configurar el tiempo de disparo de la protección entre las opciones: **0.1s**, **0.2s**, **0.4s**, **1s**, **5s** 

pulse la tecla **SAVE** para guardar el parámetro seleccionado y vuelva a la pantalla de medida

- 11. Si fuera posible, desconecte todas las cargas aguas abajo del punto de medida, debido a que la impedancia de estas cargas podría distorsionar los resultados de las pruebas. Realice la calibración preliminar de las puntas de prueba como se describe en § 6.7.2
- 12. Inserte los conectores verde, azul y negro del cable Schuko de tres pines en las entradas correspondientes B3, B4 y B1 del instrumento. Como alternativa, use los cables individuales y los cocodrilos en los extremos de los cables. También es posible usar la punta remota insertando su conector multipolar en la entrada B1. Conecte la toma Schuko, los cocodrilos o la punta remota a la toma eléctrica según Fig. 25, Fig. 26, Fig. 27, Fig. 28 o Fig. 29

13. Note la presencia de los valores correctos de tensión entre L-N y L-PE correspondientes a las selecciones realizadas en la fase inicial como se muestra en la pantalla siguiente

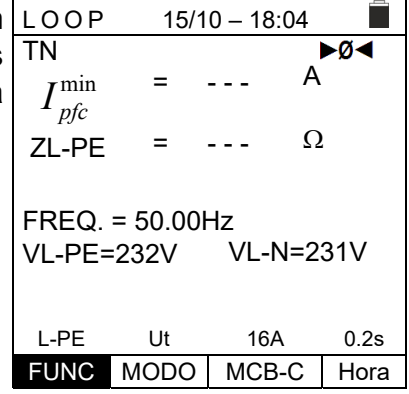

- 14. Pulse la tecla **GO/STOP** en el instrumento, la tecla **START** en la punta remota o la función AutoInicio (ver el § 5.1.5). El instrumento iniciará la medida y el mensaje "**Midiendo...**" se muestra en el visualizador. Durante todo el procedimiento, no desconecte las puntas de prueba del instrumento de la instalación en pruebas. La siguiente pantalla aparece en el visualizador del instrumento
- 15. En caso de resultados positivos (mínima corriente de cortocircuito calculada MÁS ALTA que la corriente de disparo del dispositivo de protección dentro del tiempo especificado – ver el § 12.6), el instrumento muestra el mensaje "**OK**" y la pantalla siguiente

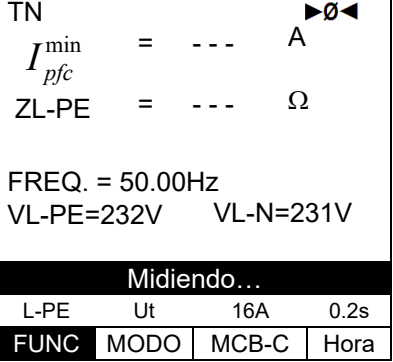

 $15/10 - 18:04$ 

 $\blacksquare$ 

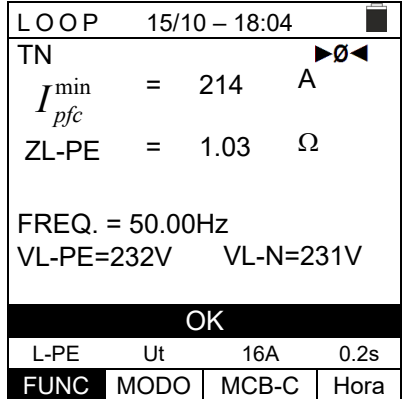

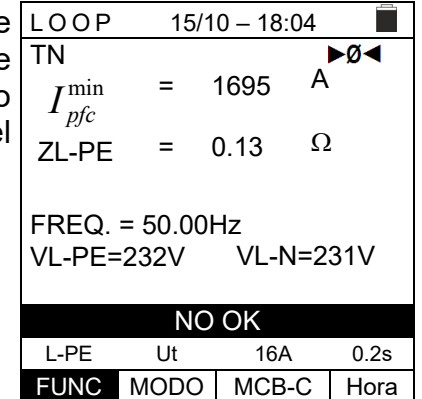

16. En caso de resultado negativo (mínima corriente de cortocircuito calculada MÁS BAJA que la corriente de disparo del dispositivo de protección dentro del tiempo especificado – ver el § 12.6), el instrumento muestra el mensaje "**NO OK**" y la pantalla siguiente

17. Pulse la tecla **SAVE** para guardar el resultado de la prueba en la memoria del instrumento (ver el § 7.1) o la tecla **ESC/MENU** para salir de la pantalla sin guardar y volver a la pantalla principal de la medida

### **6.7.11. Situaciones anómalas**

en pruebas esté alimentado

cables de prueba

1. Si el instrumento detecta una frecuencia superior al límite LOOP máximo (63Hz), no realiza la prueba y muestra una pantalla como la siguiente  $15/10 - 18:04$ TN Ipfc = - - - A

ZL-PE = - - -  $\Omega$ 

FREQ. = >63Hz VL-PE=0V VL-N=0V Frecuecia fueri rango

L-PE STD FUNC MODO

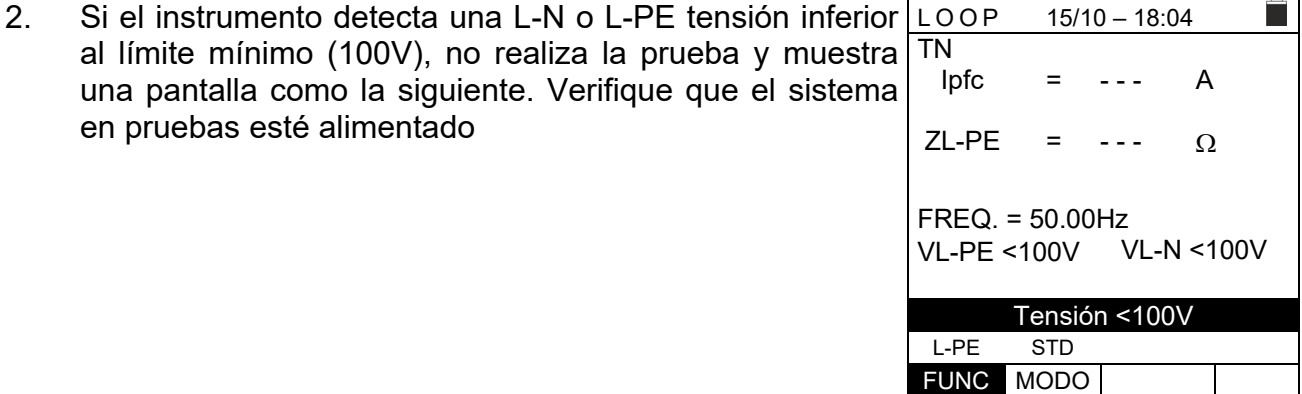

3. Si el instrumento detecta una L-N o L-PE tensión superior al límite máximo (265V), no realiza la prueba y muestra una pantalla como la siguiente. Verifique la conexión de los cables de prueba

4. Si el instrumento detecta una L-L tensión superior

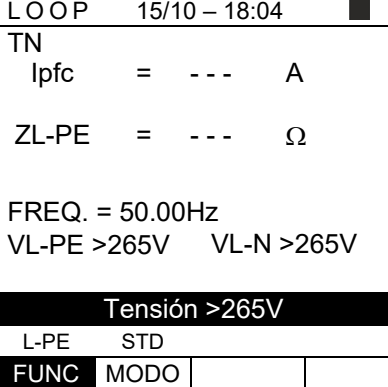

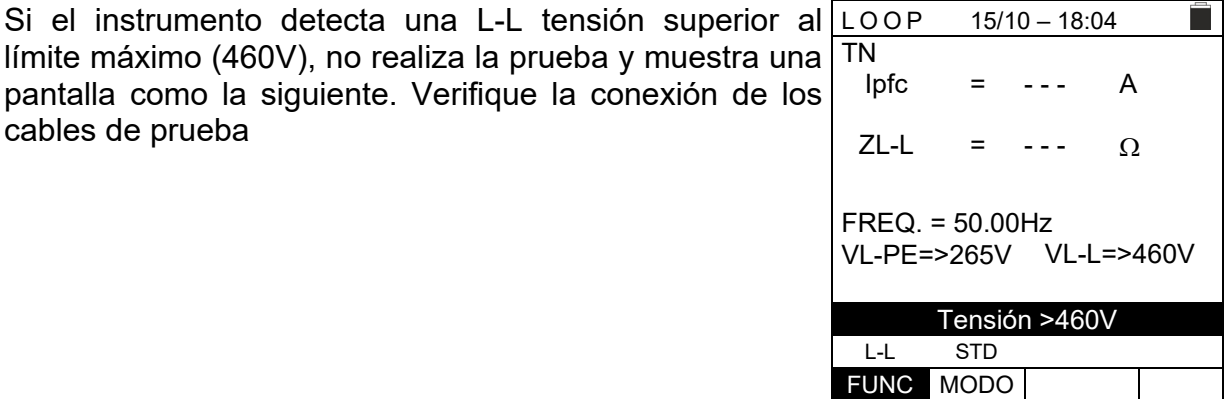

5. Si el instrumento detecta una tensión peligrosa en el conductor PE muestra la pantalla siguiente y bloquea la ejecución de las pruebas. Verifique el conductor PE y la eficiencia de la tierra

6. Si el instrumento detecta ausencia de señal en

siguiente y bloquea la ejecución de las pruebas

y bloquea la ejecución de las pruebas

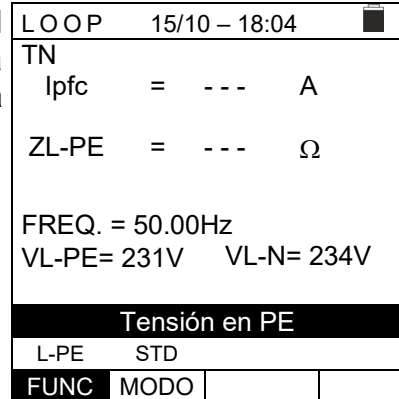

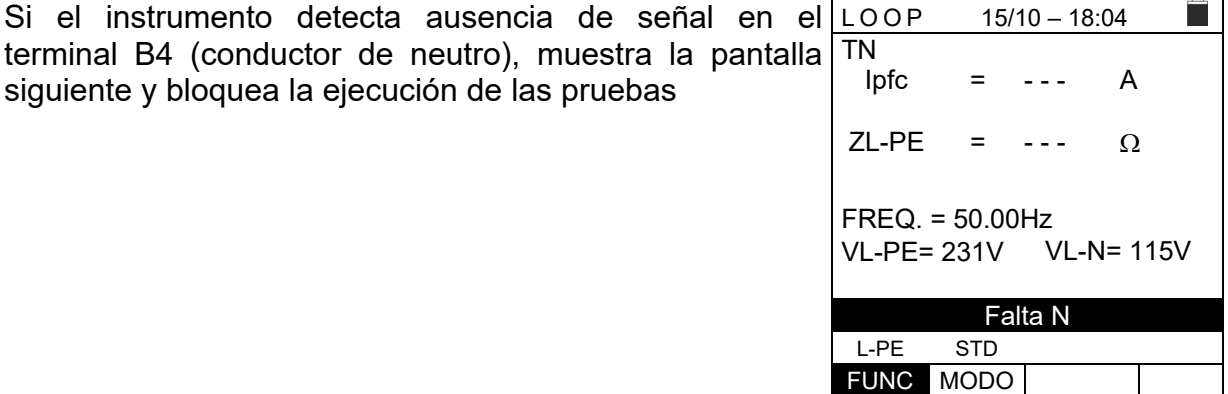

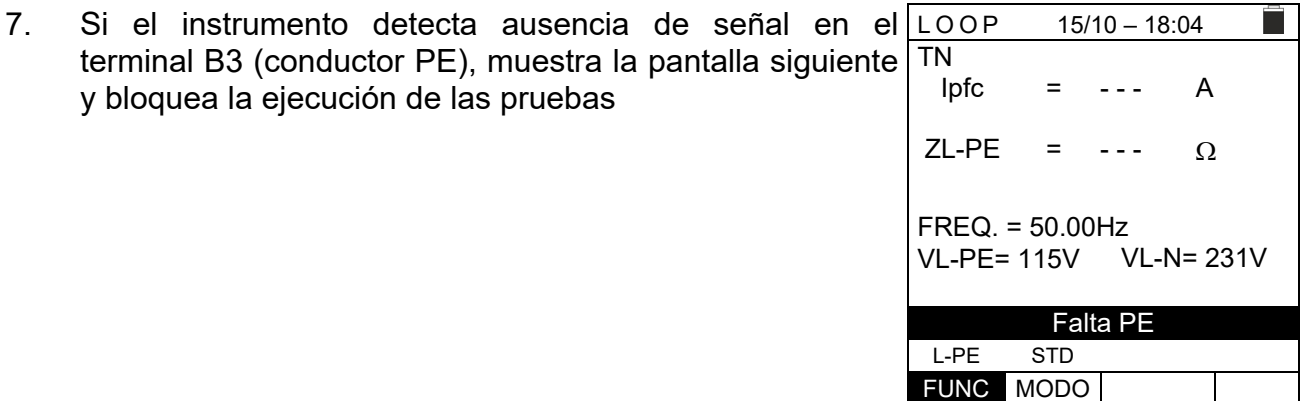

8. Si el instrumento detecta ausencia de señal en el LOOP Ĥ  $15/10 - 18:04$ terminal B1 (conductor de fase), muestra la pantalla TN Ipfc A = - - siguiente y bloquea la ejecución de las pruebas ZL-PE = - - -  $\Omega$ FREQ. = 50.00Hz VL-PE= 0V VL-N= 0V Falta L L-PE STD FUNC MODO

9. Si el instrumento detecta que las puntas de fase L y de neutro N están invertidas, no realiza la prueba y se muestra una pantalla como la siguiente. De vuelta la toma o verifique la conexión de los cables de prueba

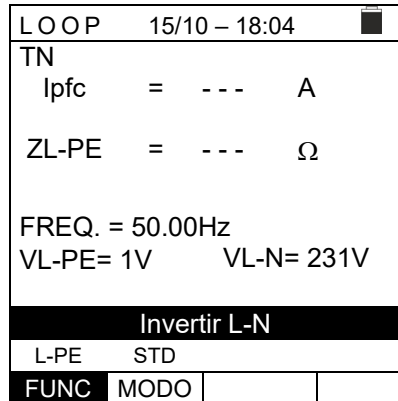

10. Si el instrumento detecta que la fase y PE las puntas de prueba están invertidas, no realiza la prueba y se muestra una pantalla como la siguiente. Verifique la conexión de los cables de prueba

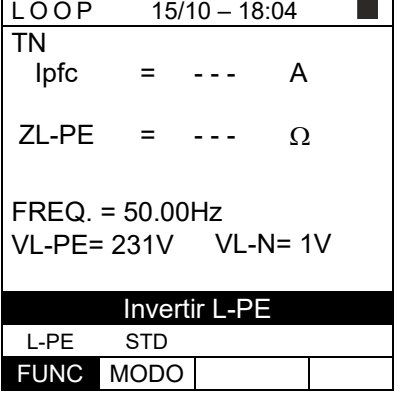

11. Si el instrumento detecta una tensión de contacto peligrosa Ut (sobre el límite configurado 25V o 50V) en la prueba preliminar inicial, muestra la pantalla siguiente y bloquea la ejecución de las pruebas. Verifique el conductor PE y la eficiencia de la tierra

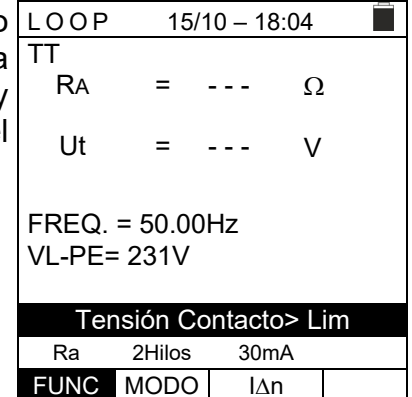

# **6.8. LOZ: IMPEDANCIA DE LÍNEA/BUCLE A ALTA RESOLUCIÓN**

La medida de impedancia de línea/bucle a alta resolución (0.1m $\Omega$ ) se realiza utilizando el accesorio opcional **IMP57** conectado a la unidad "Master" a través del cable óptico/RS-232 C2001 suministrado con el mismo accesorio. El IMP57 debe alimentarse directamente por la instalación en pruebas. Para información detallada, haga referencia al manual de instrucciones del accesorio IMP57.

Abajo se detalla el procedimiento para la medida de la **impedancia STD L-L en Sistemas TN**. Los mismos procedimientos pueden ser aplicados a cualquier otro caso considerando lo reportado en el § 6.7.

- 1. Pulse la tecla MENU, mueva el cursor hacia **LoZ** en el menú principal mediante las teclas de flecha  $(A,\nabla)$  y confirme con ENTER. Posteriormente el instrumento muestra una pantalla como la siguiente **en caso de selección de sistema eléctrico Monofásico L-N-PE (ver § 5.1.3). Para sistemas Bifásicos L-L-PE los voltajes indicados cambian en VL1-PE y VL1-L2** El mensaje "**IMP57 no detectado**" indica que el accesorio IMP57 no está conectado al instrumento o no está alimentado por la instalación
- 2. Conecte el IMP57 al instrumento mediante el cable C2001 y a la instalación mediante los terminales de entrada **C1**, **C2** y **P1**, **P2** (ver el manual de instrucciones del IMP57). La siguiente pantalla aparece en el visualizador
- $15/10 18:04$ П TN Ipsc = - - - A ZL-L = - -  $m\Omega$  $R = - - m\Omega$   $X = - - m\Omega$  $FREQ. = - -HZ$  $VL-L = - - V$ IMP57 no detectado L-L STD FUNC MODO

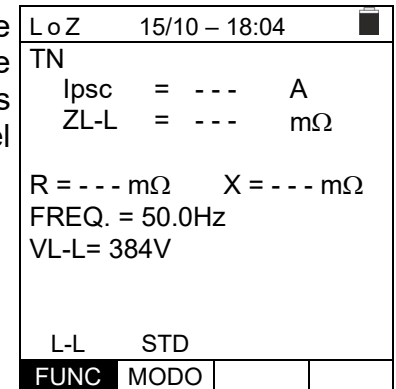

3. Pulse la tecla **GO/STOP** en el instrumento para iniciar la prueba. La siguiente pantalla se muestra en e visualizador (en caso de medida L-L en modo STD). La presunta corriente de cortocircuito estándar (STD) se muestra en el visualizador. Los valores de impedancia de bucle L-L, en adición a sus componentes resistivos reactivos, se muestran en la parte central del visualizador, expresado en **m** TN

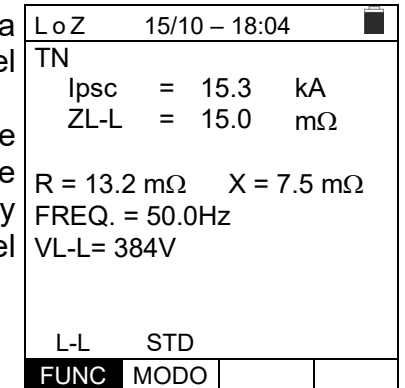

4. Pulse la tecla **SAVE** para guardar el resultado de la prueba en la memoria del instrumento (ver el § 7.1) o la tecla **ESC/MENU** para salir de la pantalla sin guardar y volver a la pantalla principal de la medida

## **6.9. 1,2,3: SECUENCIA DE FASE Y CONCORDANCIA DE FASE**

Esta función se permite de verificar la secuencia y concordancia de fase con método de 1 hilo por contacto directo de conductores vivos (**no sobre cables con funda aislante**).

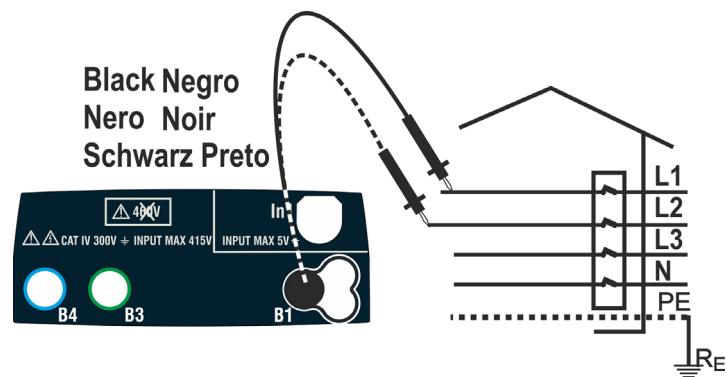

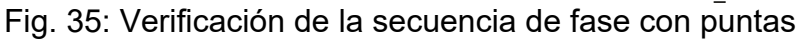

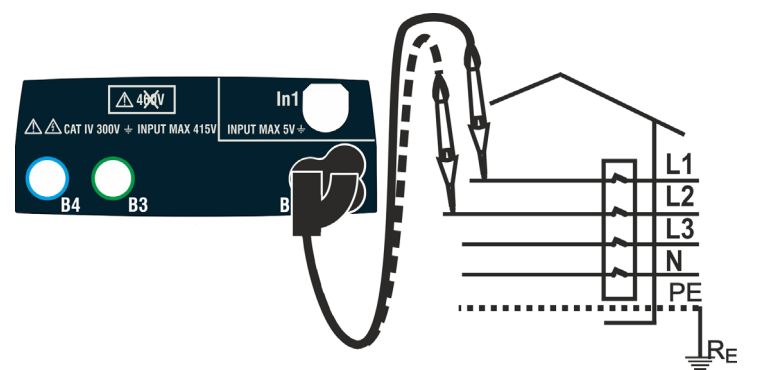

Fig. 36: Verificación de la secuencia de fase con punta remota

1. Pulse la tecla **MENU**, mueva el cursor hacia **123** en el  $15/10 - 18:04$ ▅ menú principal mediante las teclas de flecha  $(\triangle, \triangledown)$  y TN confirme con **ENTER**. Posteriormente el instrumento muestra una pantalla como la siguiente **- - -** 

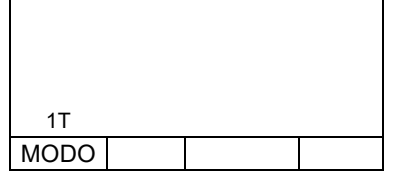

2. Inserte el conector negro en la correspondiente entrada B1 del instrumento. Como alternativa, use el cable y los cocodrilos en los extremos de los cables. También es posible usar la punta remota insertando su conector multipolar en la entrada B1. Conecte los cocodrilos o la punta remota a la toma eléctrica según Fig. 35 o Fig. 36

3. Pulse la tecla **GO/STOP** en el instrumento o la tecla **START** en la punta remota. El instrumento comenzará la TN prueba. El mensaje "**Toque L1**" se muestra en el visualizador indicando la espera del instrumento para conectar la fase L1 del sistema en pruebas. Toque el conductor vivo de la fase L1  $15/10 - 18:04$ **- - -**  Toque L1 1T MODO 4. El instrumento emite un sonido prolongado hasta la 123 presencia de tensión. Al final de la detección de la fase TN L1, el instrumento espera para la fase L2 y muestra el texto "**Desconecte L1**" como se muestra en la pantalla siguiente  $15/10 - 18:04$ **- - -**  Desconecte L 1T MODO 5. Bajo estas condiciones, conecte los cocodrilos, las puntas o la punta remota a la fase L2 de acuerdo con TN Fig. 35 o Fig. 36. El mensaje "**Toque L2**" se muestra en el visualizador indicando la espera del instrumento para conectar la fase L2 del sistema en pruebas. Toque el conductor vivo de la fase L2  $15/10 - 18:04$ **- - -**  Toque L2 1T MODO 6. El instrumento emite un sonido prolongado hasta la 123 presencia de tensión. Al final de la prueba, si la TN secuencia de fase detectada es correcta, el instrumento muestra una pantalla como la siguiente (resultado "**123**") y el mensaje "**OK**".  $15/10 - 18:04$ **1 2 3**  OK  $1T$ MODO

- 7. Al final de la prueba, si la secuencia de fase detectada es  $\boxed{123}$  $15/10 - 18:04$  $\Box$ correcta, el instrumento muestra una pantalla como la TN siguiente (resultado "**213**") y el mensaje "**NO OK**". **2 1 3**  NO OK 1T MODO 8. Al final de la prueba, si las dos tensiones detectadas 123  $15/10 - 18:04$ están en fase (**concordancia de fase entre dos**  TN **sistemas trifásicos distintos**), el instrumento muestra una pantalla como la siguiente (resultado "**11-**") y el **1 1**  mensaje "**OK**" **OK** 1T MODO
- 9. Pulse la tecla **SAVE** para guardar el resultado de la prueba en la memoria del instrumento (ver el § 7.1) o la tecla **ESC/MENU** para salir de la pantalla sin guardar y volver a la pantalla principal de la medida

a.

### **6.9.1. Situaciones anómalas**

1. Si el instrumento detecta una frecuencia fuera de rango, 123 15/10 – 18:04 muestra una pantalla como la siguiente TN

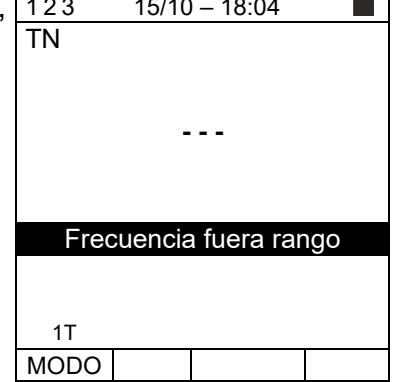

2. Si el instrumento detecta una tensión L-PE superior a  $\frac{123}{123}$ 265V, muestra una pantalla como la siguiente  $15/10 - 18:04$ TN

3. Si entre el inicio de la prueba y la detección de la primera tensión o entre la detección de la primera y la segunda tensión, hay una demora superior a 10s, el instrumento muestra una pantalla como la siguiente. Es necesario repetir la prueba

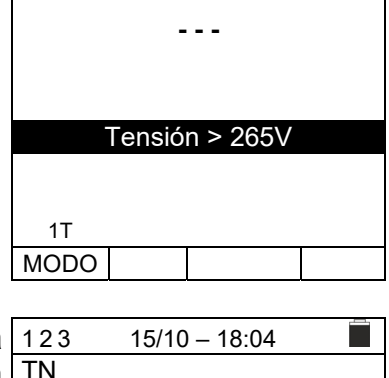

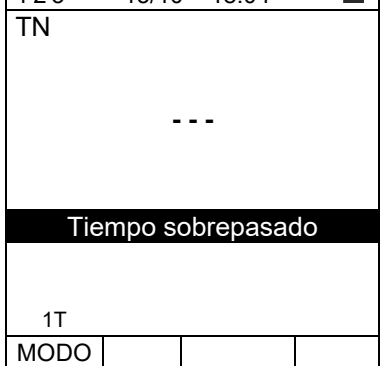

# **6.10. LEAK: MEDIDA DE LA CORRIENTE DE FUGA**

Esta función permite la medida de la corriente de fuga. Esta función permite la medida de la corriente de fuga mediante el uso de una pinza externa (accesorio opcional HT96U) o bien la medida de corriente CA TRMS con otros transductores conectados en la entrada **In1**.

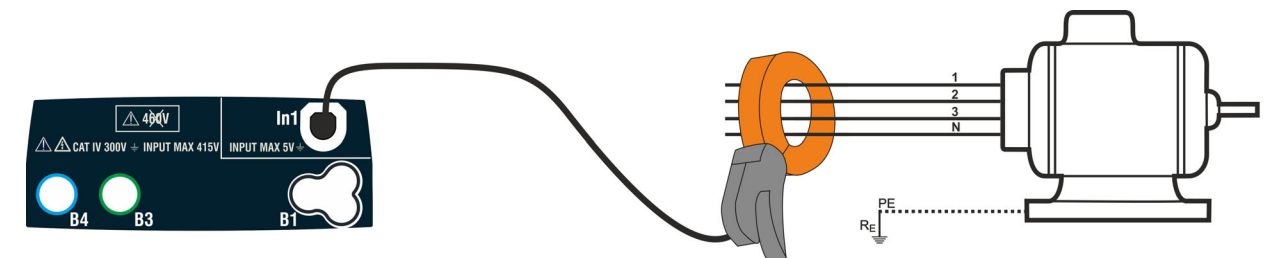

Fig. 37: Medida indirecta de la corriente de fuga en instalaciones trifásicas

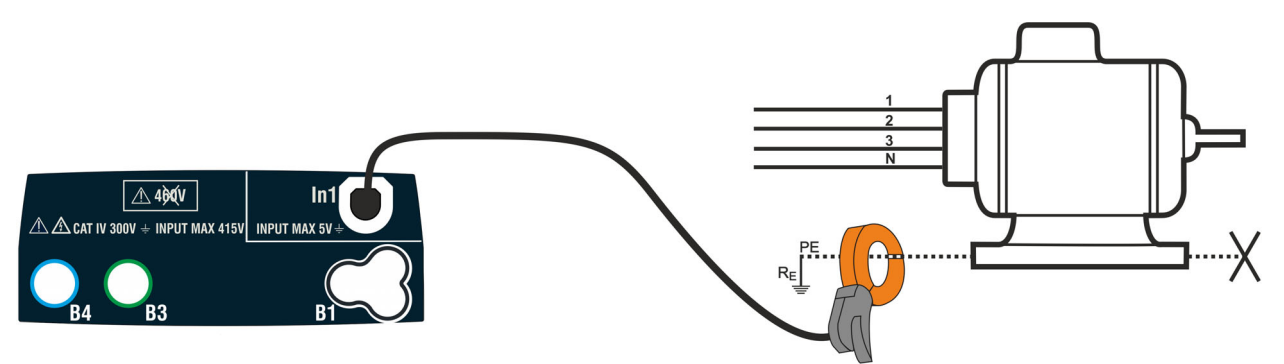

Fig. 38: Medida directa de la corriente de fuga en instalaciones trifásicas

- 1. Pulse la tecla **MENÚ**, desplace el cursor a la posición **LEAK** en el menú principal mediante las teclas flecha (**A,V**) y confirme con **ENTER**. Posteriormente el instrumento muestra una pantalla similar a la siguiente. Se muestran en el orden:
	- $\triangleright$  MAX  $\rightarrow$  valor máximo de la corriente medida durante la medida
	- Corriente medida en tiempo real
	- Fecha/hora del valor máximo de corriente obtenido durante la medida

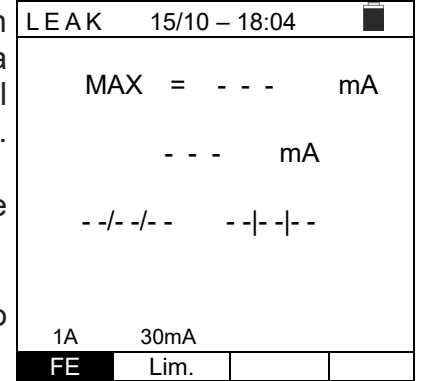

- 2. Utilice las teclas  $\blacktriangle, \blacktriangleright$  para seleccionar el parámetro a modificar y las teclas  $\blacktriangle, \blacktriangledown$ para modificar el valor del parámetro:
	- $\triangleright$  FE  $\rightarrow$  Esta tecla permite configurar el fondo de escala del transductor de pinza conectado en la entrada **In1**. Los siguientes valores son seleccionables: **1A, 5A, 10A, 30A, 40A, 100A, 200A, 300A, 400A, 1000A, 2000A, 3000A**
	- **Eim → Esta tecla permite la selección del umbral límite para considerar positiva la** medida del valor máximo de la corriente en función del FE de la pinza utilizada que define también la resolución
- 3. Conecte la pinza externa en la entrada **In1** del instrumento
- 4. Para medidas indirectas de la corriente de fuga conecte la pinza externa de acuerdo con la Fig. 37. Para medidas directas de la corriente de fuga conecte la pinza de acuerdo con la Fig. 38 y desconecte las eventuales conexiones adicionales de tierra que podrían influenciar los resultados de la prueba

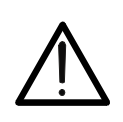

**ATENCIÓN** 

Eventuales conexiones adicionales de tierra pueden influenciar el valor medido. En caso de dificultad para retirarlas, se aconseja efectuar la medida de forma indirecta

5. Pulse la tecla **GO/STOP** para activar la medida. El instrumento muestra el mensaje "Midiendo..." en el visualizador y muestra de forma continua los valores de la corriente en tiempo real y el valor máximo que se actualiza de forma continua. Pulse nuevamente la tecla **GO/STOP** para finalizar la medida. El mensaje "**OK**" se muestra en caso de resultado **positivo** (valor máximo de la corriente inferior al umbral límite configurado) además de la indicación de la fecha/hora en la que se ha detectado el valor máximo

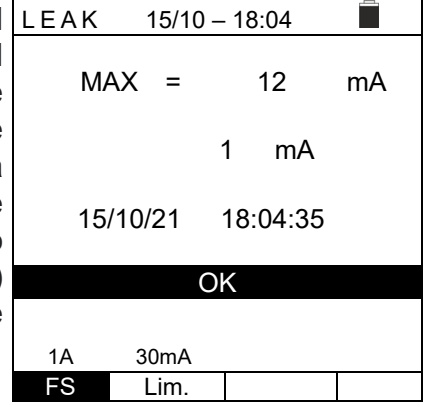

6. El mensaje "**NO OK**" se muestra en caso de resultado **negativo** (valor máximo de la corriente superior al umbral límite configurado) además de la indicación de la fecha/hora en la cual se ha detectado el valor máximo

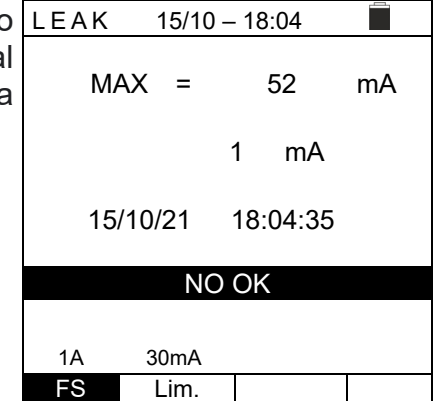

7. Pulse la tecla **SAVE** para guardar el resultado de la prueba en la memoria del instrumento (ver el § 7.1 ) o bien la tecla **ESC/MENU** para salir de la pantalla sin guardar y volver al menú principal

## **6.11. AUX: MEDIDA PARÁMETROS AMBIENTALES MEDIANTE SONDAS EXTERNAS**

Esta función permite, mediante el uso de sondas externas, la medida de los siguientes parámetros ambientales:

- **°C** temperatura del aire en °C (mediante sonda opcional **HT52/05**)
- **°F** temperatura del aire en °F (mediante sonda opcional **HT52/05**)
- **RH%** humedad relativa del aire (mediante sonda opcional **HT52/05**)
- **Lux(20)** iluminación de fuentes de luz blanca y fuentes de color con alcance 20Lux (mediante sonda luxométrica **HT53L/05**)
- **Lux(2k)** iluminación de fuentes de luz blanca y fuentes de color con alcance 2kLux (mediante sonda luxométrica **HT53L/05**)
- **Lux(20k)** iluminación de fuentes de luz blanca y fuentes de color con alcance 20kLux (mediante sonda luxométrica **HT53L/05**)
- **mV** tensione in ingresso DC fino a 1V (senza applicare alcuna costante di trasduzione)

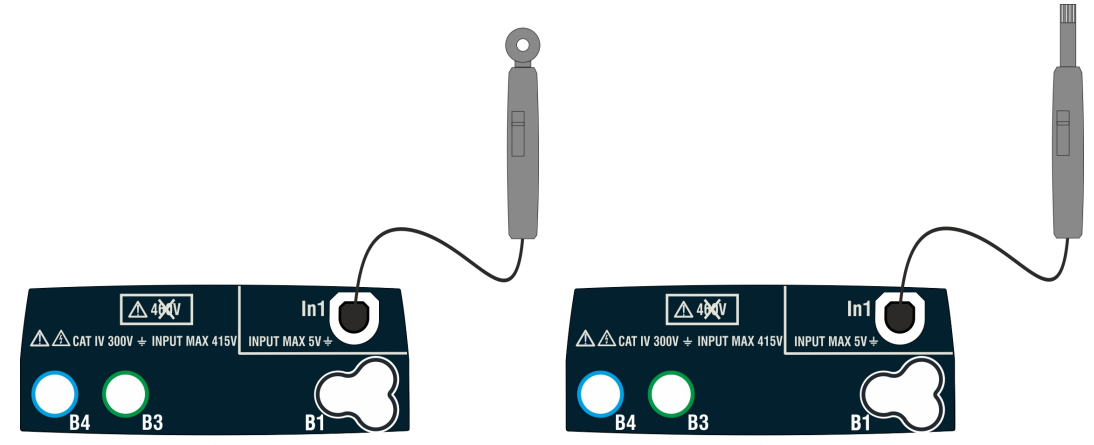

Fig. 39: Medida parámetros ambientales con sondas externas

- 1. Pulse la tecla **MENÚ**, desplace el cursor sobre **AUX** en el menú principal mediante las teclas flecha  $(A,\nabla)$  y confirme con **ENTER**. Posteriormente el instrumento muestra una pantalla similar a la siguiente  $15/10 - 18:04$ 0.00 Lux
- 2. Utilice las teclas  $\blacktriangle$ .  $\blacktriangleright$  para seleccionar el parámetro a modificar y las teclas  $\blacktriangle$ .  $\blacktriangleright$ para modificar el valor del parámetro:
	- $\triangleright$  **MODO**  $\rightarrow$  Esta tecla permite configurar el tipo de prueba. Están disponibles las siguientes opciones: **°C, °F, %RH, Lx20, Lx2k, Lx20k, mV**

Lx2k Colore 3000K MODE Tipo Temp

- **Tipo** Esta tecla permite seleccionar, en los modos **Lx20, Lx2k y Lx20k**, el tipo de fuente luminosa. Están disponibles las opciones: Blanco (fuente de luz blanca) o **Color** (fuente de luz de color)
- **Examp** → solo en los modos Lx20, Lx2k y Lx20k y con fuente de color, esta tecla permite configurar la temperatura de color de la fuente (expresada en Kelvin) en el rango: **2500K ÷ 6500K**

Lx2k Colore 3000K MODE Tipo Temp

- 3. Inserte en la entrada auxiliar **In1** el transductor necesario para la medida deseada como se muestra en la Fig. 39
- 4. El valor medido aparece en el visualizador en tiempo real  $\sqrt{AUX}$  $15/10 - 18:04$ como se muestra en la pantalla siguiente 1380 Lux

5. Pulse la tecla **SAVE** para guardar el resultado de la prueba en la memoria del instrumento (ver el § 7.1 ) o bien la tecla **ESC/MENU** para salir de la pantalla sin guardar y volver al menú principal

# **6.12. V%: CAÍDA DE TENSIÓN SOBRE LAS LÍNEAS**

Esta función permite evaluar el valor porcentual de la caída de tensión entre dos puntos de una línea en la que se haya instalado un dispositivo de protección y comparar este valor con posibles valores límites especificados por normativa. Los siguientes modos están disponibles

- **L-N** medida de impedancia Fase Neutro. La prueba puede realizarse también a alta resolución (0.1m $\Omega$ ) con accesorio opcional IMP57
- **L-L** medida de impedancia Fase Fase (**L1-L2 para sístema Bifásico**). La prueba puede realizarse también a alta resolución (0.1m $\Omega$ ) con accesorio opcional IMP57

# **ATENCIÓN**

La medida de la impedancia de línea o impedancia de bucle de fallo conlleva la circulación de una corriente máxima según las especificaciones técnicas del instrumento (ver el § 12.11). Esto podría causar el disparo de posibles protecciones magnetotérmicas o diferenciales en corrientes de disparo más bajas

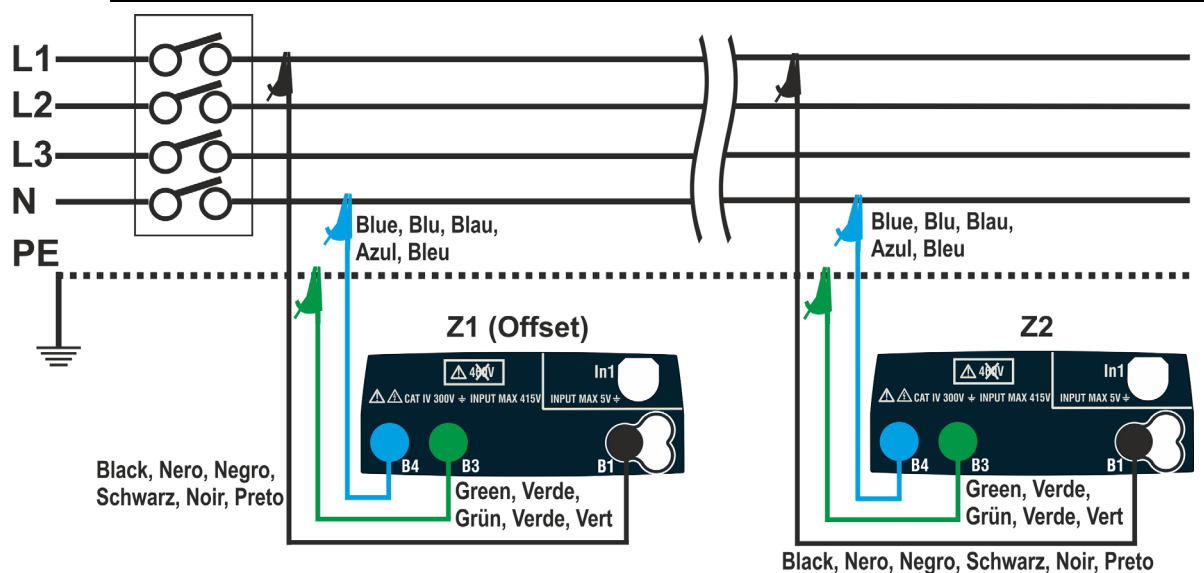

Fig. 40: Conexión del instrumento para la medida de la caída de tensión modo L-N

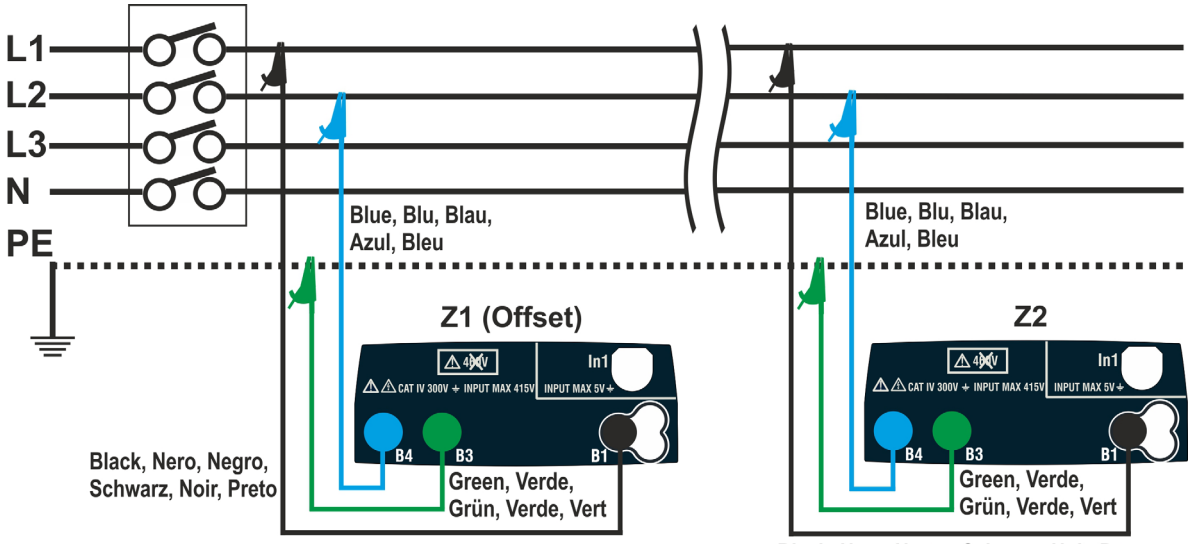

Black, Nero, Negro, Schwarz, Noir, Preto

Fig. 41: Conexión del instrumento para la medida de la caída de tensión modo L-L

1. Pulse la tecla **MENU**, mueva el cursor hacia **V%** en el menú principal mediante las teclas de flecha  $(A,\nabla)$ confirme con **ENTER**. Posteriormente el instrumento muestra una pantalla como la siguiente.

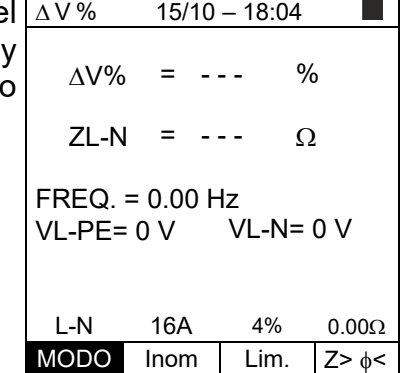

- 2. Use las teclas  $\blacktriangle, \blacktriangleright$  para seleccionar el parámetro a modificar, y las teclas  $\blacktriangle, \blacktriangleright$ para modificar el valor del parámetro:
	- $\triangleright$  **MODO**  $\rightarrow$  esta tecla virtual permite configurar el modo de prueba. Las siguientes opciones están disponibles: **L-N, L-L, L1-L2, CAL**
	- $\triangleright$  **Inom**  $\rightarrow$  esta tecla virtual permite configurar la corriente nominal del dispositivo de protección en el rango **1A** a **999A** en pasos de **1A**
	- $\triangleright$  Lim  $\rightarrow$  esta tecla virtual permite configurar el valor límite máximo permitido de la caída de tensión (**V%**) para la instalación en pruebas
	- **Z><**  esta posición permite realizar la primera medida de impedancia **Z1(Offset)**. En este caso el instrumento medirá la impedancia aguas arriba del punto inicial de la instalación en pruebas como referencia inicial
- 3. Seleccione el modo **CAL** mediante las teclas de flecha **A**, ▼ y realice la calibración de los cables o de la toma Schuko usando el accesorio **ZEROLOOP** antes de realizar la prueba (ver el § 6.7.2)
- 4. Conecte el instrumento en el punto inicial de la instalación en pruebas (habitualmente aguas debajo de las protecciones) según la Fig. 40 o Fig. 41 para realizar la primera medida de impedancia **Z1 (Offset)**. En este caso el instrumento medirá la impedancia aguas arriba del punto inicial de la instalación en pruebas tomándolo como punto inicial. La siguiente pantalla (referida a la medida L-L) aparece en el visualizador

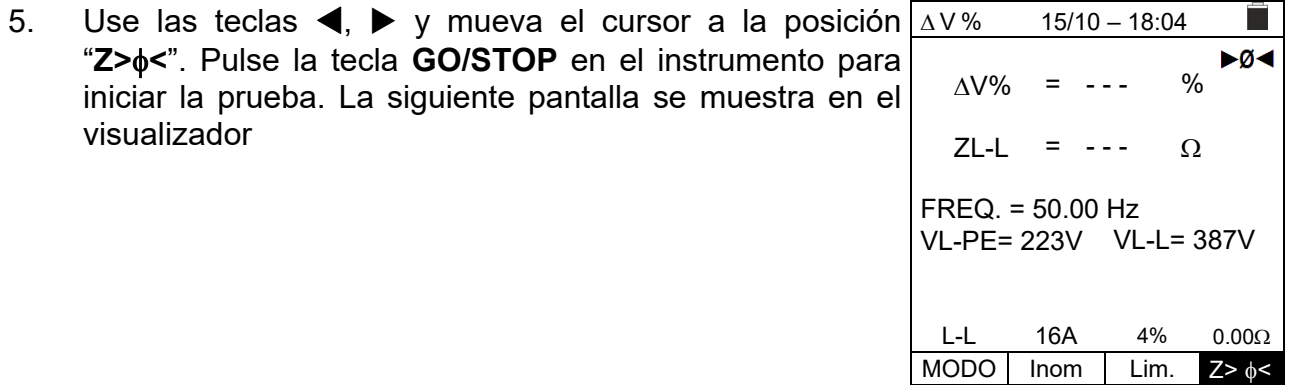

6. Use las teclas <,  $\blacktriangleright$  y mueva el cursor a la posición "**Z><**". Pulse la tecla **GO/STOP** en el instrumento para iniciar la prueba. El resultado de la medida Z1(offset) se muestra en el visualizador en la posición "**Z><**". Si el valor **Z1(offset) <10Ω** el resultado "OK" se muestra en el visualizador y se guarda automáticamente en memoria

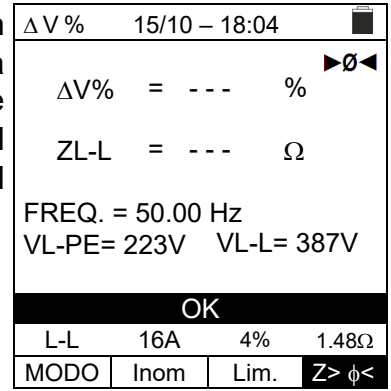

- 7. Conecte el instrumento en el punto final de la instalación en pruebas según Fig. 40 o Fig. 41 para medir la impedancia **Z2** al final de la línea. Note que se muestra el valor previo medido Z1 (Offset)
- 8. **Use las teclas**  $\triangleleft$ **,**  $\triangleright$  **y mueva el cursor a cualquier**  $\vert \triangle V\% \vert$ **posición excepto a "Z><**". Pulse la tecla **GO/STOP** en el instrumento para medir la impedancia Z2 y completar la medida de la caída de tensión  $\Delta V$ %. Durante todo el procedimiento, no desconecte las puntas de prueba del instrumento del sistema en pruebas. En caso de resultados positivos (**porcentaje máximo de la caída de tensión calculada según § 12.11< valor**

**límite configurado)**, el instrumento muestra el resultado **"OK"** y la pantalla siguiente, que contiene el valor de la **Mono Illion** I Lime 1.480 **Z2** final de la impedancia de línea y el valor **Z1 (Offset)**

- 9. En caso de resultado negativo (**porcentaje máximo de la caída de tensión calculada según § 12.11 > valor límite configurado)**, el instrumento muestra el resultado "**NO OK**" y la pantalla siguiente, que contiene el valor de la Z2 final de la impedancia de línea y el valor Z1 (Offset)
- ⊳∅⊲  $\Lambda V\%$  $= 0.4$  $\frac{0}{0}$  $= 1.57$ ZL-L  $\Omega$ FREQ. = 50.00 Hz VL-PE= 223V VL-L= 387V OK MODO Inom | Lim.  $Z > \phi <$

 $15/10 - 18:04$ 

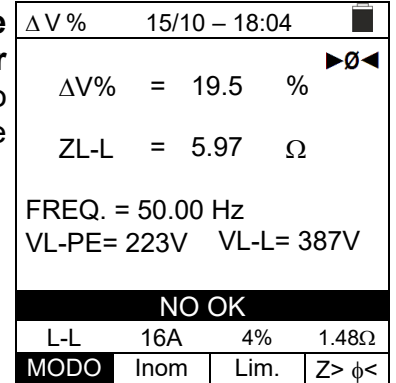

10. Pulse la tecla **SAVE** para guardar el resultado de la prueba en la memoria del instrumento (ver el § 7.1) o la tecla **ESC**/**MENU** para salir de la pantalla sin guardar y volver a la pantalla principal de la medida

### **6.12.1. Situaciones anómalas**

1. Si el instrumento detecta una frecuencia superior al límite máximo (63Hz), no realiza la prueba y muestra una pantalla como la siguiente.

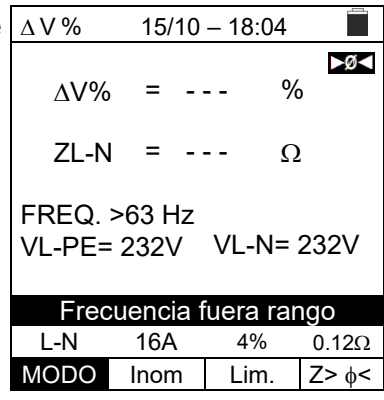

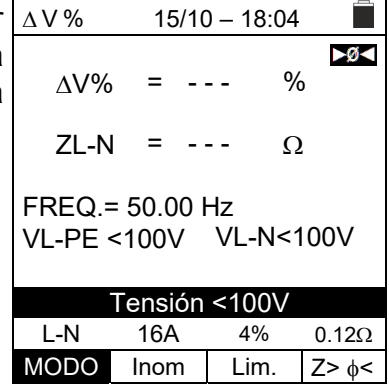

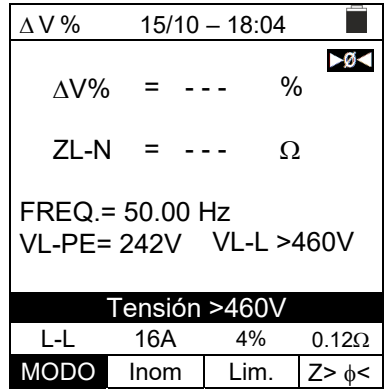

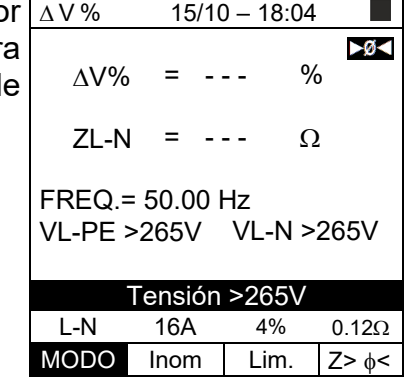

2. Si el instrumento detecta una L-N o L-PE tensión inferior al límite mínimo (100V), no realiza la prueba y muestra una pantalla como la siguiente. Verifique que el sistema en pruebas esté alimentado.

3. Si el instrumento detecta una L-L tensión superior al límite máximo (460V), no realiza la prueba y muestra una pantalla como la siguiente. Verifique la conexión de los cables de prueba.

4. Si el instrumento detecta una L-N o L-PE tensión superior al límite máximo (265V), no realiza la prueba y muestra una pantalla como la siguiente. Verifique la conexión de los cables de prueba.

5. Si el instrumento detecta una tensión peligrosa en el conductor PE muestra la pantalla siguiente y bloquea la ejecución de las pruebas. Verifique el conductor PE y la eficiencia de la tierra

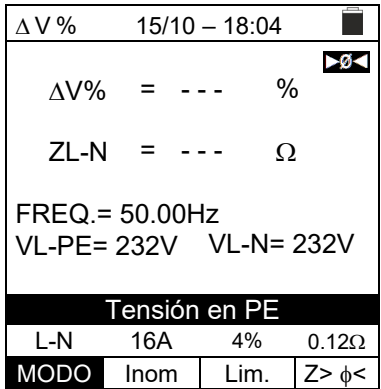

6. Si el instrumento detecta ausencia de señal en el $\Delta V\%$  15/10 – 18:04 terminal B1 (conductor de fase), muestra la pantalla siguiente y bloquea la ejecución de las pruebas

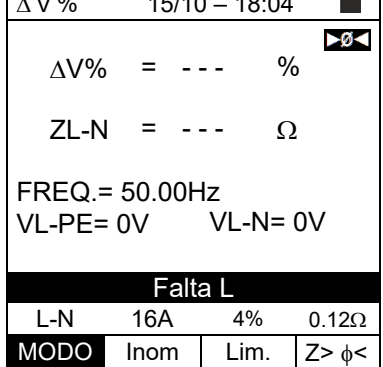

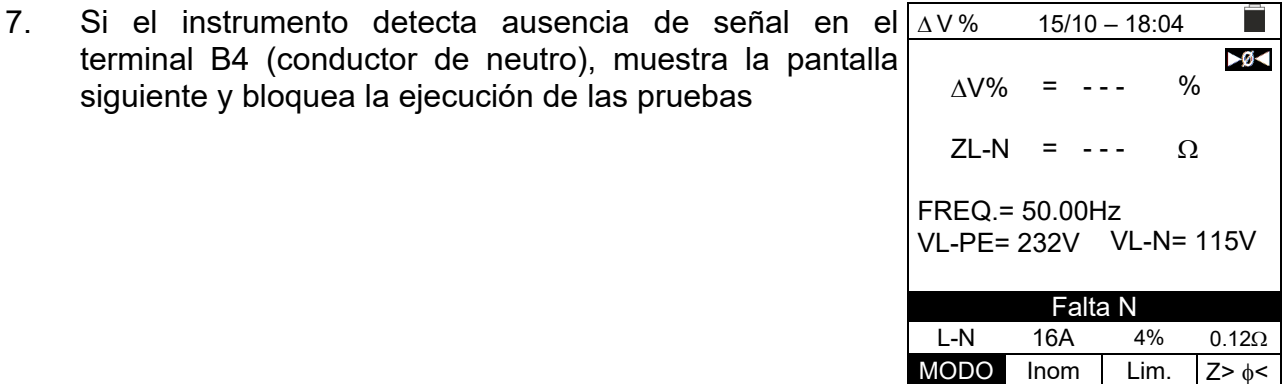

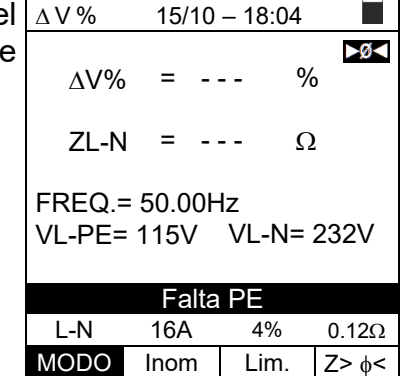

8. Si el instrumento detecta ausencia de señal en e terminal B3 (conductor PE), muestra la pantalla siguiente y bloquea la ejecución de las pruebas

siguiente y bloquea la ejecución de las pruebas

9. Si el instrumento detecta que la fase L y neutro N en puntas de prueba están invertidas, no realiza la prueba y se muestra una pantalla como la siguiente. De vuelta la toma o verifique la conexión de los cables de prueba  $\Delta V\%$ 

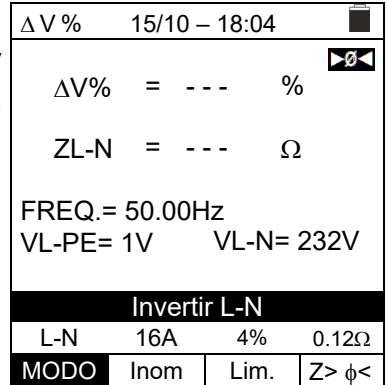

10. Si el instrumento detecta que la fase y PE en puntas de prueba están invertidas, no realiza la prueba y se muestra una pantalla como la siguiente. Verifique la conexión de los cables de prueba

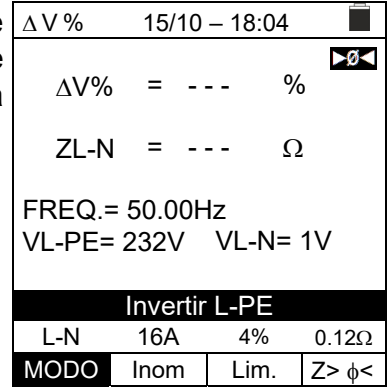

11. Si el instrumento detecta a VL-PE, VL-N o VN-PE >5V durante la calibración de las puntas de prueba no realiza la prueba y se muestra una pantalla como la siguiente. Verifique la conexión de los cables de prueba

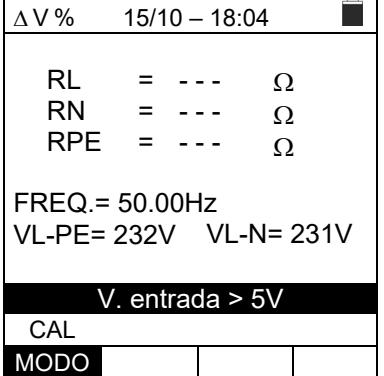

### **6.13. PQA: MEDIDA DE PARÁMETROS ELÉCTRICOS EN SISTEMAS MONOFÁSICOS**

Esta función permite realizar la medida en tiempo real de la tensión de red y de la corriente de fase (con transductor de pinza opcional), de los relativos armónicos y la valoración de los parámetros de potencia y factor de potencia sobre sistemas Monofásicos.

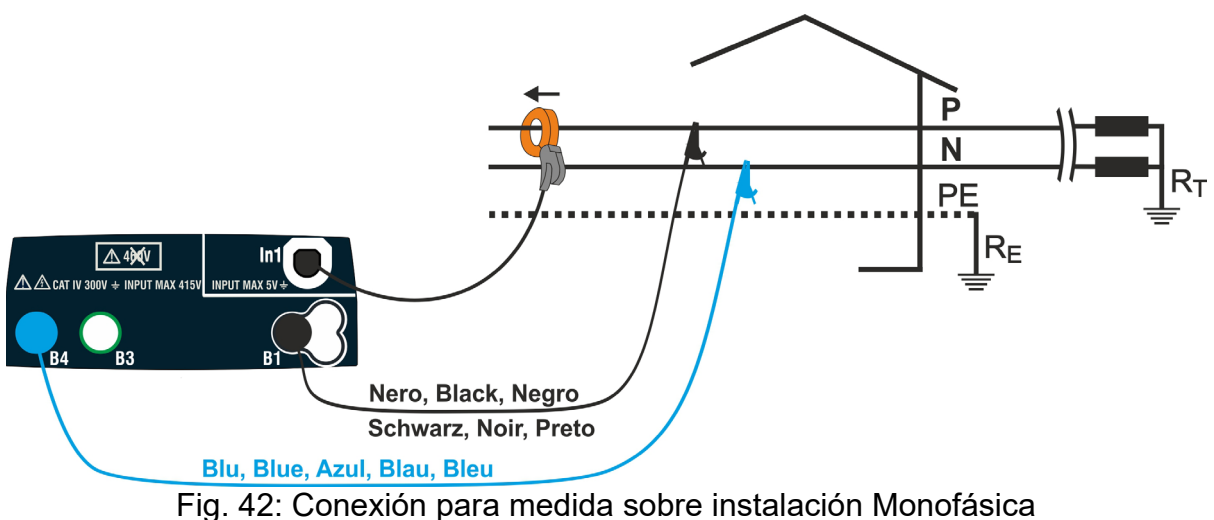

1. Pulse la tecla **MENÚ**, desplace el cursor sobre **PQA** en el menú principal mediante las teclas flecha  $(A,\nabla)$  y confirme con **ENTER**. Posteriormente el instrumento muestra una pantalla similar a la siguiente

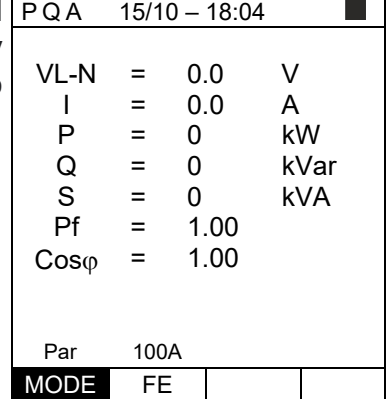

- 2. Utilice las teclas  $\blacktriangle, \blacktriangleright$  para seleccionar el parámetro a modificar y las teclas  $\blacktriangle, \blacktriangledown$ para modificar el valor del parámetro:
	- $\triangleright$  **MODO**  $\rightarrow$  Esta tecla permite configurar el tipo de visualización de los parámetros medidos por el instrumento. Están disponibles las siguientes opciones: **Par**  (parámetros de red Tensión, Corriente, Potencias activa, reactiva, aparente, Factor de potencia, Cos<sub>(<sup>p</sub>)</sup>, **ArmV** (Armónicos de tensión hasta el 25° orden + THDV%),</sub> **ArmI** (Armónicos de corriente hasta el 25° orden + THDI%)
	- **FE**  $\rightarrow$  Esta tecla permite seleccionar el fondo de escala (FE) de los transductores de pinza utilizables con el instrumento. Están disponibles los siguientes valores: **1A, 5A, 10A, 30A, 40A, 100A, 200A, 300A, 400A, 1000A, 2000A, 3000A**
- 3. Inserte los conectores azul y negro de los cables en los correspondientes terminales de entrada del instrumento B4, B1. Inserte en los extremos libres de los cables los correspondientes cocodrilos o puntas. Conecte los cocodrilos o las puntas a las fases P y N de acuerdo con la Fig. 42 para la medida de la tensión en sistemas Monofásicos. Conecte la pinza externa en la entrada **In1** del instrumento y al conductor de fase para sistemas Monofásicos. La flecha presente en la pinza debe seguir la dirección de la corriente, normalmente del generador hacia la carga como se muestra en la Fig. 42

4. La pantalla siguiente muestra los valores de las magnitudes eléctricas en tiempo real. Los símbolos "**i**" y "**c**" indican respectivamente la naturaleza inductiva o capacitiva de la carga

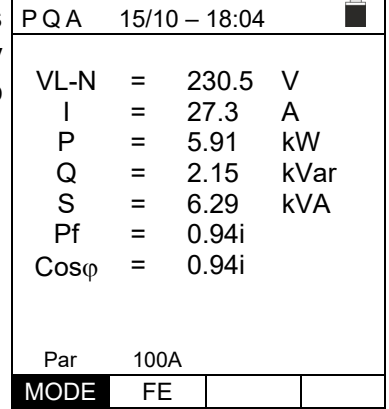

- 5. Pulse la tecla **SAVE** para guardar el resultado de la prueba en la memoria del instrumento (ver el § 7.1) o bien la tecla **ESC/MENU** para salir de la pantalla sin guardar y volver al menú principal
- 6. Use las teclas flecha (A, V) en la función **MODE** para PQA seleccionar la opción "**ArmV**" (armónicos de tensión) o "**ArmI**" (armónicos de corriente). Posteriormente el instrumento muestra una pantalla similar a la siguiente en el que la amplitud de los armónicos considerados siempre se indica en valor **porcentual respecto a la fundamental**

El gráfico de histograma de las amplitudes porcentuales de la fundamental y de los armónicos de tensión VL-N o corriente del **valor CC hasta el 25° orden** (el valor de la fundamental H01 se considera siempre igual al 100% y no se muestra) además del valor de la THD% (ver el § ) se muestran en pantalla. Los siguientes valores están disponibles:

- 
- **Pag** permite cambiare la página de visualización de los armónicos
- $\triangleright$  **Hxx**  $\rightarrow$  permite desplazar el cursor para aumentar/disminuir el orden del armónico en la pagina
- 7. Pulse la tecla **SAVE** para guardar el resultado de la prueba en la memoria del instrumento (ver el § 7.1) o bien la tecla **ESC/MENU** para salir de la pantalla sin guardar y volver al menú principal

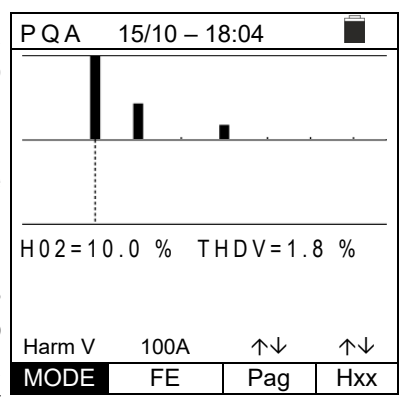

## **6.14. EVSE: SEGURIDAD ESTACIONES DE RECARGA VEHÍCULOS ELÉCTRICOS**

Esta función permite realizar la verificación completa de seguridad eléctrica en estaciones de recarga de vehículos eléctricos (sistemas **EVSE – E**lectrical **V**ehicle **S**upply **E**quipment) conectándolo al adaptador opcional **EV-TEST100** mediante conectores **Tipo 1** (Países USA/MEX/JAP) o **Tipo 2** (Países EU) es capaz de simular la presencia de un vehículo eléctrico, medir las señales de tensión en salida y simular condiciones de fallo de acuerdo con las normativas de referencia IEC/EN61851-1 y IEC/EN60364-7-722.

# **ATENCIÓN**

- **La prueba EVSE NO está disponible para sistemas IT**
- **Las figuras mostradas en la Ayuda en línea se refieren al caso de conexión del adaptador a un sistema L-N-PE monofásico**
- 1. Pulse la tecla MENÚ, desplace el cursor sobre la posición **EVSE** en el menú principal mediante las teclas flecha ( $\blacktriangle, \blacktriangledown$ ) y confirme con **ENTER**. Posteriormente e instrumento muestra una pantalla similar a la siguiente en caso de selección de sistema eléctrico **Monofásico L-N-PE (ver § 5.1.3). Para sistemas Bifásicos L-L-PE los voltajes indicados cambian en VL1-PE y VL1-L2**. Seleccione el país de referencia, las opciones "TN" o "TT", "25 o 50V", "50Hz o 60Hz" y la tensión de referencia en la configuración general de instrumento (ver el 5.1.3)

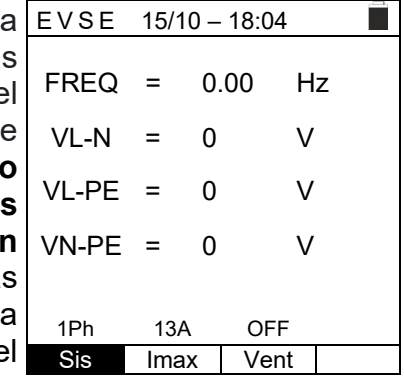

- 2. Utilice las teclas  $\blacktriangle, \blacktriangleright$  para seleccionar el parámetro de control y las teclas  $\blacktriangle, \blacktriangledown$  para modificar el valor:
	- $\triangleright$  Sis  $\rightarrow$  Esta tecla permite configurar el tipo de sistema EVSE entre las opciones: **1ph** (Monofásico) y **3Ph** (Trifásico)
	- $\triangleright$  Imax  $\rightarrow$  Esta tecla permite configurar la máxima corriente nominal de salida del sistema EVSE como se define en la normativa de referencia entre las opciones: **13A, 20A, 32A y 63A**
	- $\triangleright$  Vent  $\rightarrow$  Esta tecla permite configurar el tipo de ambiente en el que reside el sistema EVSE entre las opciones: **OFF** (no ventilado), **ON** (ventilado)
	- **Est** → Esta tecla le permite habilitar/deshabilitar manualmente una o más pruebas de la secuencia de test prevista por la medición en los sistemas EVSE entre las opciones: **OFF** (prueba no realizada) y **TEST** (prueba realizada)
- 3. Conecte los terminales L1, PE y N del adaptador opcional **EV-TEST100**  respectivamente en las entradas **B1, B3** y **B4** del instrumento y conecte el adaptador en la entrada **In1** del instrumento mediante el cable C100EV suministrado en dotación con el adaptador dependiendo de los conectores Tipo 1 o Tipo 2 (para los detalles haga referencia al manual de instrucciones del adaptador)
- 4. Verifique los valores nulos de las tensiones entre los terminales L-N, L-PE y N-PE (sistemas Monofásicos/Trifásicos L-N-PE) o L1-L2, L1-PE, L2-PE (sistema Bifásico L-L-PE) que indican la correcta situación del sistema EVSE

### Test 1  $\rightarrow$  Medida de continuidad de protección del sistema EVSE

- 5. Pulse la tecla **GO/STOP** para indicar la secuencia de pruebas. La pantalla siguiente se muestra en el visualizador.Conecte el instrumento al adaptador como se muestra en el esquema presente en el visualizador (entrada **B4** sobre la entrada **E y entrada B1** al colector principal de tierra de la instalación). **Actúe sobre los tres selectores del adaptador configurando las siguientes posiciones**:
	- $\triangleright$  PP State  $\rightarrow$  NC
	- $\triangleright$  CP State  $\rightarrow$  **A**
	- $\triangleright$  Fault  $\rightarrow$  OK
- 6. Pulse la tecla **GO/STOP**. La pantalla siguiente se muestra en el visualizador. El instrumento realiza la prueba RPE **solo en modo STD**. Configure el valor del umbral límite y realice la calibración de los cables de medida como se muestra en el § 6.3

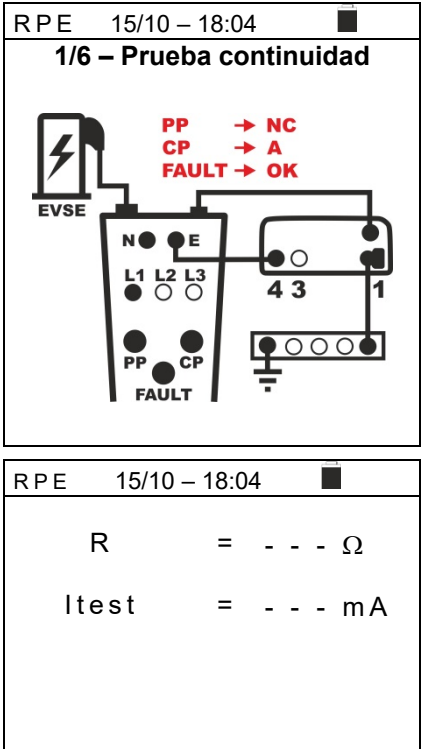

MODO Lim  $| > \phi$ 

 $STD$  2.00 $\Omega$ 

7. Seleccione el modo **><** para realizar la compensación de la resistencia de los terminales de medida como se indica en el § 6.3.2

# **ATENCIÓN**

- Asegúrese que en los extremos del conductor en examen no haya tensión antes de conectar los terminales de medida
- Asegúrese siempre, antes de cualquier medida, que el valor de resistencia de compensación se refiera a los cables utilizados. En caso de dudas repita el procedimiento de calibración indicada en el § 6.3.2
- 8. Pulse la tecla **GO/STOP** en el instrumento. El instrumento realiza la medida

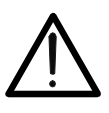

# **ATENCIÓN**

El mensaje "**Midiendo…**" aparece en el visualizador indicando que el instrumento está realizando la medida. Durante todo este tiempo no desconecte los terminales de medida del instrumento de la instalación en examen

9. Al final de la medida el instrumento muestra en el visualizador el mensaje "**OK**" en caso de resultado positivo (valor inferior al umbral límite configurado)

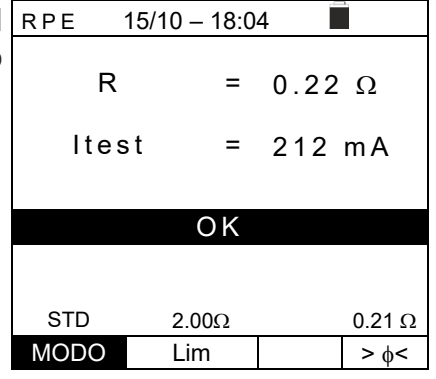

prueba y para finalizar la **secuencia** 

Repita la secuencia si fuera necesario.

10. Pulse la tecla **SAVE** para el guardado parcial de la prueba y para continuar con la siguiente prueba (punto 13)

11. Al final de la medida en el caso en el que el valor de la RPE resistencia medida resulte superior al límite configurado, El mensaje "**NO OK**" se muestra en el visualizador R

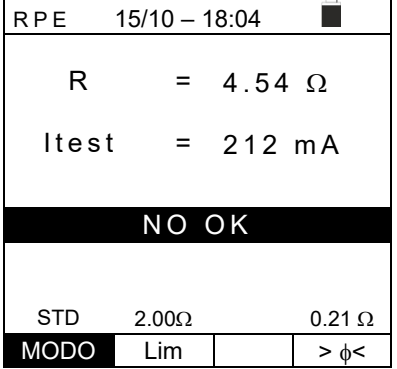

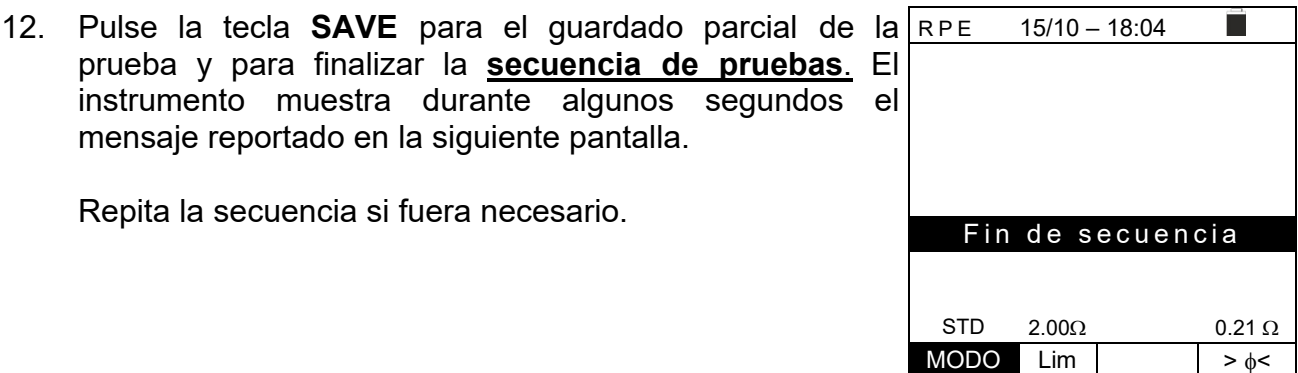

### Test  $2 \rightarrow$  Medida resistencia de aislamiento del sistema EVSE

- 13. Conecte el instrumento al adaptador como se muestra en  $\vert M\Omega \rangle$ el esquema presente en el visualizador (entrada **B4** sobre **2/6 – Prueba Aislamiento L1**  la entrada **N**, entrada **B3** sobre la entrada **E y entrada B1** sobre la entrada **L1**). **Actúe sobre los tres selectores del adaptador configurando las siguientes posiciones**:
	- $\triangleright$  PP State  $\rightarrow$  NC
	- $\triangleright$  CP State  $\rightarrow$  **A**
	- $\triangleright$  Fault  $\rightarrow$  OK
- 14. Pulse la tecla **GO/STOP**. La siguiente pantalla de muestra en el visualizador. El instrumento realiza la prueba **solo en modo AUTO** en secuencia entre los conductores L-N, L-PE y N-PE. Haga referencia al § 6.5 para la descripción sobre la configuración de los parámetros de prueba.

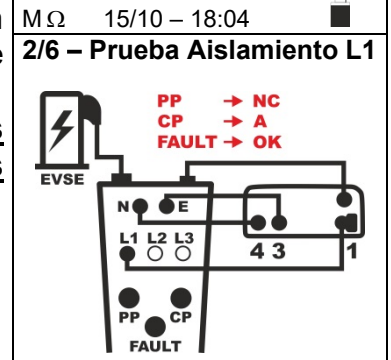

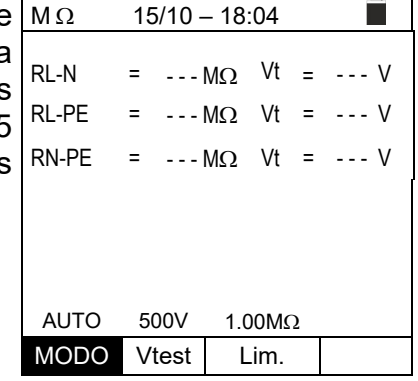

15. **Para sistemas EVSE Trifásicos** la siguiente pantalla se muestra en el visualizador. El instrumento realiza la prueba **solo en modo AUTO** en secuencia entre los conductores L1-N, L1-PE, L2-N, L2-PE, L3-N, L3-PE y N-PE. Haga referencia al § 6.5 para la descripción sobre la configuración de los parámetros de prueba

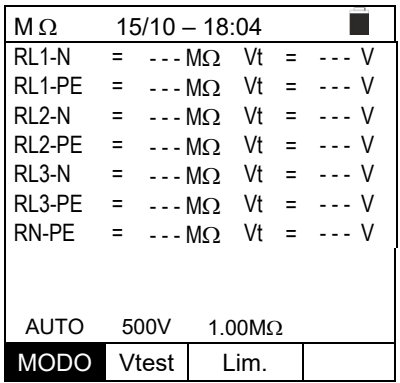

16. **Para sistemas EVSE Monofásicos** pulse la tecla **GO/STOP** en el instrumento. El instrumento inicia la medida secuencial automática de la resistencia de aislamiento entre L-N, L-PE y N-PE respectivamente mostrando el mensaje "Midiendo...". El instrumento muestra en el visualizador el mensaje "**OK**" en caso de resultado positivo de cada prueba (valor superior al umbral límite mínimo configurado)

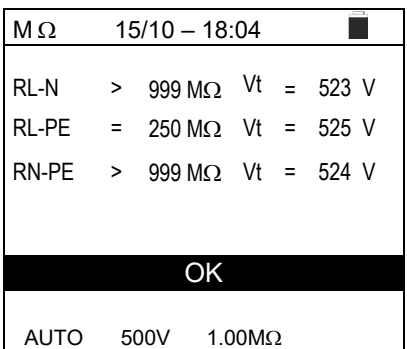

MODO Vtest Lim.

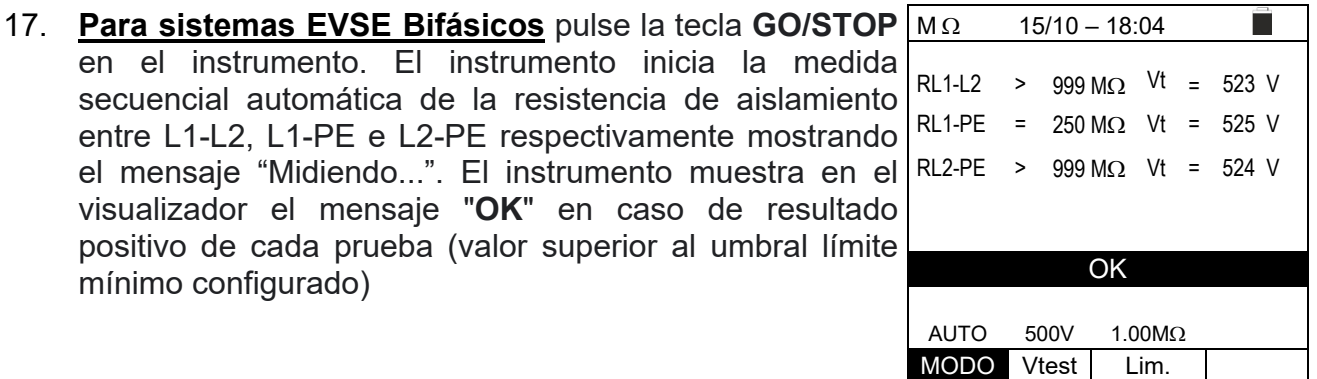

- entre L1-L2, L1-PE e L2-PE respectivamente mostrando el mensaje "Midiendo...". El instrumento muestra en el visualizador el mensaje "**OK**" en caso de resultado positivo de cada prueba (valor superior al umbral límite mínimo configurado)
- 18. Pulse la tecla **SAVE** para el guardado parcial de la prueba y para continuar con la siguiente prueba (punto 27)

19. **Para sistemas EVSE Trifásicos** pulse la tecla **GO/STOP** en el instrumento. El instrumento inicia la medida secuencial automática de la resistencia de aislamiento entre **L1-N** y **L1-PE** respectivamente mostrando el mensaje "Midiendo...". El instrumento muestra en el visualizador el mensaje "**Conecte fase L2**" en caso de resultado positivo de las pruebas (valor superior al umbral límite mínimo configurado).

Pulse la tecla **SAVE para el guardado parcial** de la prueba y para continuar con la prueba en la Fase L2. La siguiente pantalla de muestra en el visualizador

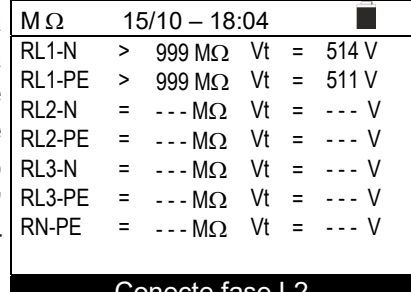

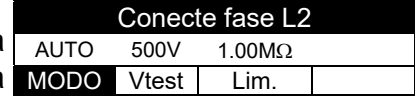

 $+ NC$ 

 $\rightarrow$  A  $FAULT + OK$ 

- 20. Conecte el instrumento al adaptador como se muestra en  $\vert_{\mathcal{M}\Omega}$ el esquema presente en el visualizador (entrada **B4** sobre la entrada **N**, entrada **B3** sobre la entrada **E y entrada B1** sobre la entrada **L2**). **Actúe sobre los tres selectores del adaptador configurando las siguientes posiciones**:
	- $\triangleright$  PP State  $\rightarrow$  NC
	- $\triangleright$  CP State  $\rightarrow$  **A**
	- $\triangleright$  Fault  $\rightarrow$  OK
- 21. Pulse la tecla **GO/STOP** en el instrumento. El instrumento inicia la medida secuencial automática de la resistencia de aislamiento entre **L2-N** y **L2-PE** respectivamente mostrando el mensaje "Midiendo...". El instrumento muestra en el visualizador el mensaje "**Conecte fase L3**" en caso de resultado positivo de las pruebas (valor superior al umbral límite mínimo configurado).  $RN-PE$  =  $---M\Omega$  Vt =  $---V$

Pulse la tecla **SAVE para el guardado parcial** de la prueba y para continuar con la prueba en la Fase L3. La siguiente pantalla de muestra en el visualizador

- 22. Conecte el instrumento al adaptador como se muestra en  $\vert M\Omega \rangle$ el esquema presente en el visualizador (entrada **B4** sobre la entrada **N**, entrada **B3** sobre la entrada **E y entrada B1** sobre la entrada **L3**). **Actúe sobre los tres selectores del adaptador configurando las siguientes posiciones**:
	- $\triangleright$  PP State  $\rightarrow$  NC
	- $\triangleright$  CP State  $\rightarrow$  **A**
	- $\triangleright$  Fault  $\rightarrow$  OK
- 23. Pulse la tecla **GO/STOP** en el instrumento. El instrumento inicia la medida secuencial automática de la resistencia de aislamiento entre **L3-N**, **L3-PE** y **N-PE** respectivamente mostrando el mensaje "Midiendo...". El instrumento muestra en el visualizador el mensaje "**OK**" en caso de resultado positivo de las pruebas (valor superior al umbral límite mínimo configurado).

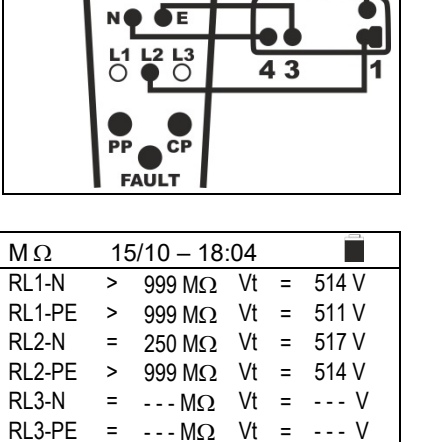

 $15/10 - 18:04$ **2/6 – Prueba Aislamiento L2** 

**PP** 

**CP** 

 $\overline{r}$ 

EVSE

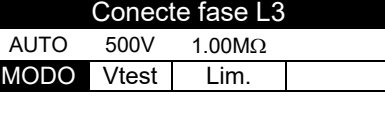

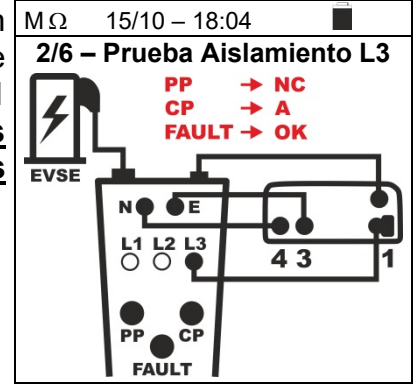

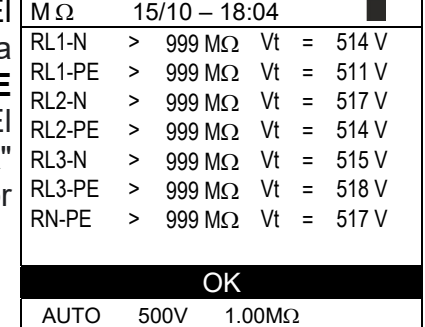

MODO Vtest Lim.

24. Pulse la tecla **SAVE** para el guardado parcial de la prueba y para continuar con la siguiente prueba (punto 26)

25. El instrumento muestra en el visualizador el mensaje "**NO OK**" en caso de resultado negativo de al menos una prueba (valor inferior al umbral límite mínimo)

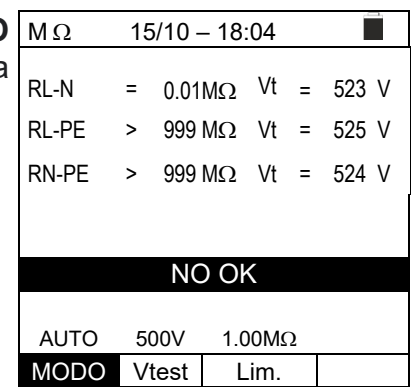

26. Pulse la tecla **SAVE para el guardado parcial** de la prueba y para finalizar la secuencia de pruebas. El instrumento muestra durante algunos segundos el mensaje de la pantalla siguiente.

Repita la secuencia si fuera necesario

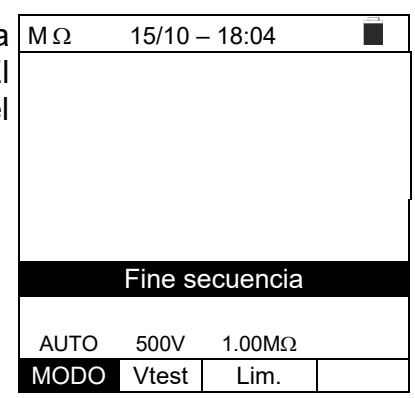

## Test 3 → Control de estados del sistema EVSE (sistema monofásico L-N-PE)

El objetivo de esta prueba (compuesto por 6 pasos) es el control de todos los estados internos del sistema **EVSE** de acuerdo con las prescripciones de las normativas de referencia realizando simulaciones con el accesorio **EV-TEST100** conectado. Las situaciones consideradas son las siguientes:

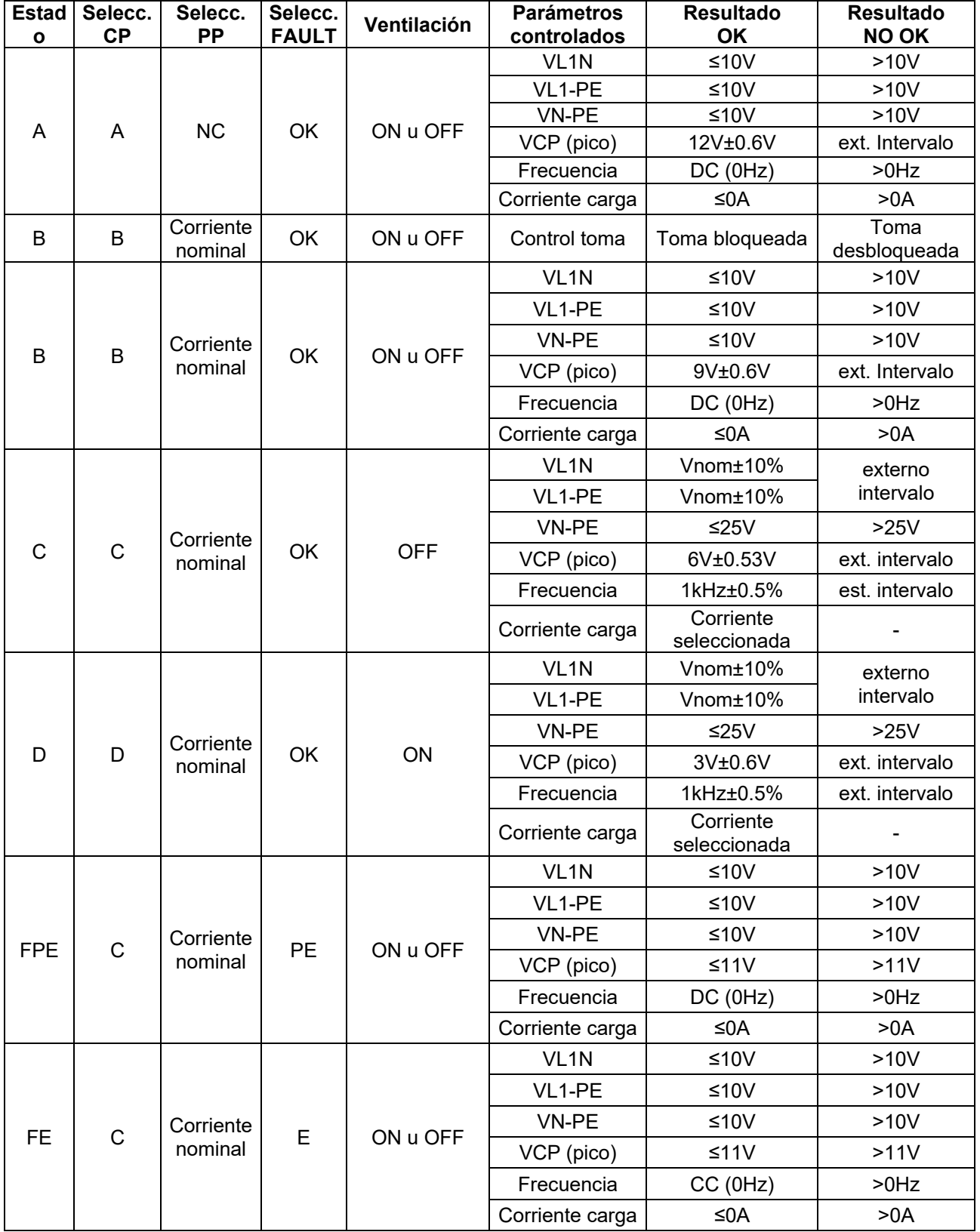

Tabla 3: Listado situaciones consideradas en el control de los estados

27. Conecte el instrumento al adaptador como se muestra en STS el esquema presente en el visualizador (entrada **B4** sobre la entrada **N**, entrada **B3** sobre la entrada **E y entrada B1** sobre la entrada **L1**). **Actúe sobre los tres selectores del adaptador configurando las siguientes posiciones**

"**A**" **en** correspondencia de la posición "ESTADO"

positivo de las pruebas (vea la Tabla 3)

- $\triangleright$  PP State  $\rightarrow$  NC
- $\triangleright$  CP State  $\rightarrow$  **A**
- $\triangleright$  Fault  $\rightarrow$  OK

 $15/10 - 18:04$ **3/6 – Control estado A**   $CP \rightarrow A$ <br>FAULT  $\rightarrow OK$  $\overline{\bullet}$ NO  $\overline{43}$ 

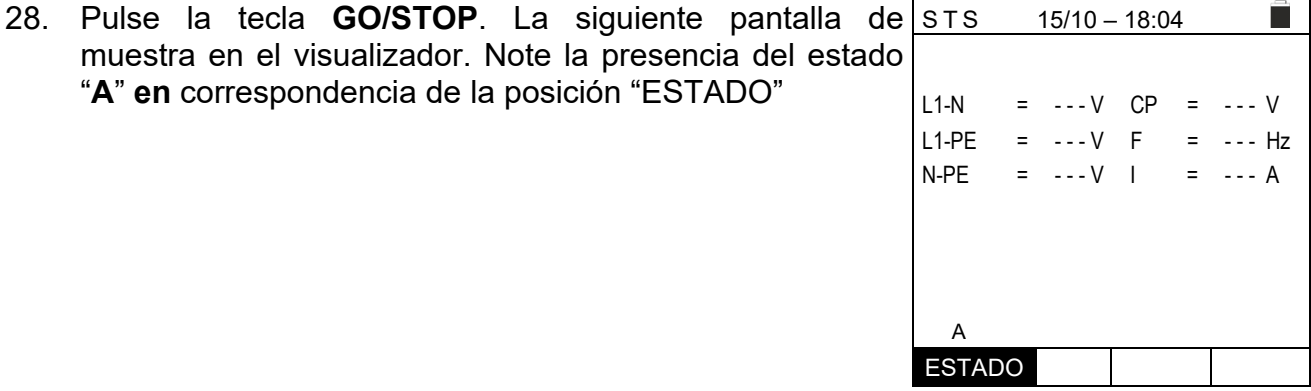

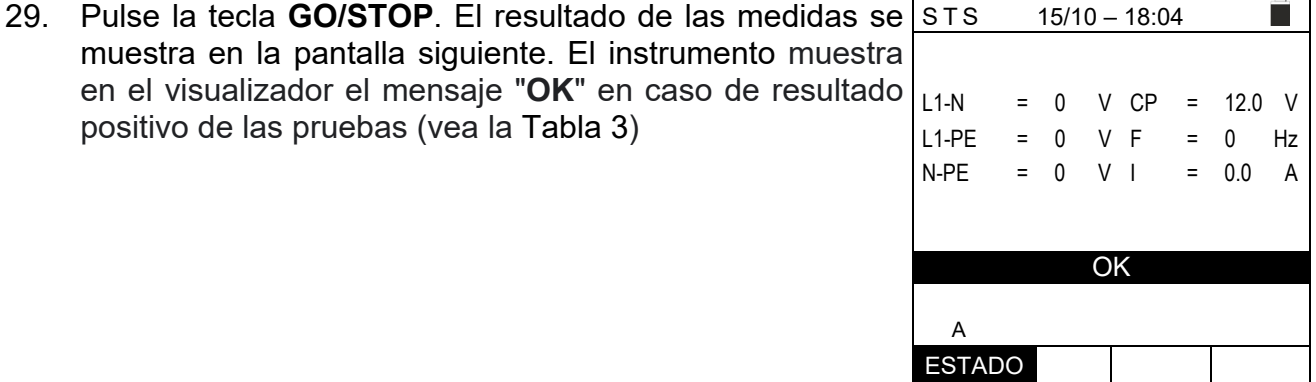

- 30. Pulse la tecla **SAVE** para el guardado parcial de la prueba y para continuar con la siguiente prueba (punto 33)
- 31. El instrumento muestra en el visualizador el mensaje "**NO OK**" en caso de resultado negativo de al menos una prueba (vea la Tabla 3)

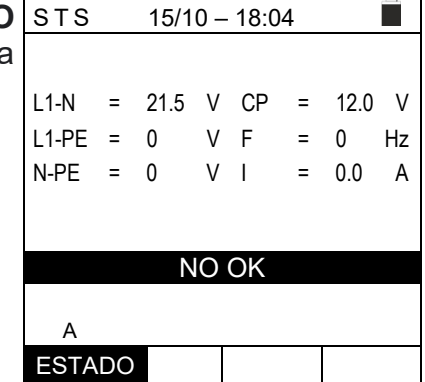

Bloque B

**EVSE** 

ESTADO

ESTADO OK NO OK

- 32. Pulse la tecla **SAVE para el guardado parcial** de la  $15/10 - 18:04$ prueba y para finalizar la secuencia de pruebas. El instrumento muestra durante algunos segundos el mensaje reportado en la pantalla siguiente. Repita la secuencia si fuera necesario Fin secuencia A ESTADO 33. Actúe sobre los tres selectores del adaptador  $15/10 - 18:04$ г **3/6 – Control estado Bloque**  configurando las siguientes posiciones **B DD**  $\div$  13A PP State **13A,20A,32A** o **63A CP**  $FAULT + OK$ 
	- $\triangleright$  CP State  $\rightarrow$  **B**  $\triangleright$  Fault  $\rightarrow$  OK

Intente extraer la toma de conexión del adaptador EV-TEST100 para verificar si el sistema EVSE **realiza el correcto bloqueo** como se indica en la pantalla siguiente.

Utilice las teclas ◀. ▶ para seleccionar la opción "OK" en caso de resultado positivo y pulse la tecla **GO/STOP** para continuar con la prueba (ver el punto 35) o la opción "**NO OK**" y pulse la tecla **GO/STOP para finalizar la secuencia de pruebas NOTA: algunas estaciones EVSE podrían no disponer de sistema de bloqueo mecánico. En este caso para continuar con las pruebas seleccionar la opción "OK"**

34. Pulse la tecla **SAVE para el guardado parcial** de la  $15/10 - 18:04$ **The State** prueba y para finalizar la secuencia de pruebas. El instrumento muestra durante algunos segundos el mensaje reportado en la pantalla siguiente. Repita la secuencia si fuera necesario Fin secuencia Bloque B

Ë.

- 35. Conecte el instrumento al adaptador como se muestra en el esquema presente en el visualizador (entrada **B4** sobre la entrada **N**, entrada **B3** sobre la entrada **E y entrada B1** sobre la entrada **L1**). **Actúe sobre los tres selectores del adaptador configurando las siguientes posiciones**
	- PP State **13A,20A,32A** o **63A**
	- $\triangleright$  CP State  $\rightarrow$  **B**
	- $\triangleright$  Fault  $\rightarrow$  **OK**
- 36. Pulse la tecla **GO/STOP**. La siguiente pantalla de muestra en el visualizador. Note la presencia del estado "**B**" **en** correspondencia de la posición "ESTADO"  $L1-N = ---V$  CP =  $---V$

37. Pulse la tecla **GO/STOP**. El resultado de las medidas se muestra en la pantalla siguiente. El instrumento muestra en el visualizador el mensaje "**OK**" en caso de resultado positivo de las pruebas (vea la Tabla 3)

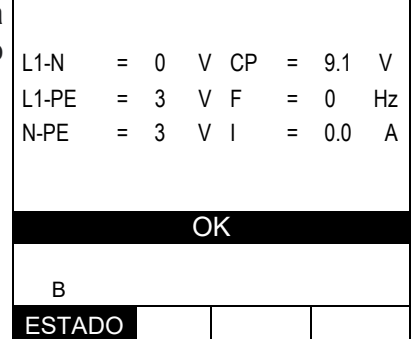

38. Pulse la tecla **SAVE** para el guardado parcial de la prueba y para continuar con la siguiente prueba (**punto 41 para el control de estado C (sistema EVSE no ventilado) o punto 47 para control estado D (sistema EVSE ventilado**)

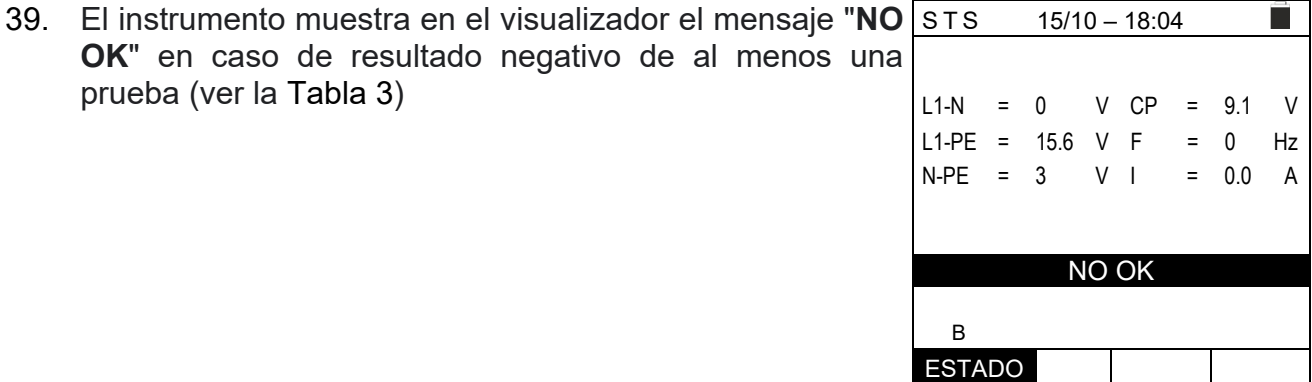

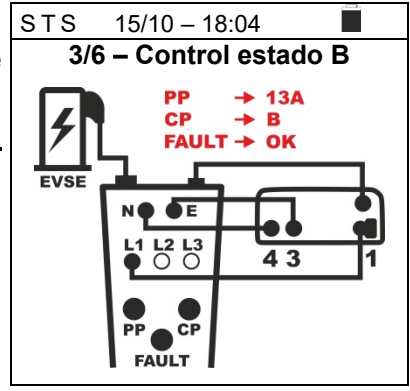

 $15/10 - 18:04$ 

 $11-PF = - - - V F = - - - Hz$  $N-PE$  =  $---V$  | =  $---A$ 

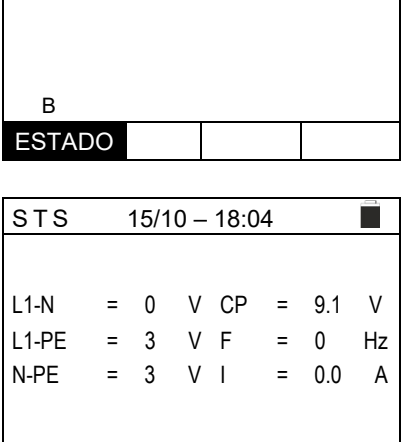

40. Pulse la tecla **SAVE para el guardado parcial** de la prueba y para finalizar la secuencia de pruebas. El instrumento muestra durante algunos segundos el mensaje reportado en la pantalla siguiente. Repita la secuencia si fuera necesario  $15/10 - 18:04$ Fine secuencia B ESTADO

41. **En el caso de sistemas EVSE en ambiente no ventilado (Vent = OFF)** conecte el instrumento al adaptador como se muestra en el esquema presente en el visualizador (entrada **B4** sobre la entrada **N**, entrada **B3** sobre la entrada **E y entrada B1** sobre la entrada **L1**). **Actúe sobre los tres selectores del adaptador configurando las siguientes posiciones**

- $\triangleright$  PP State  $\rightarrow$  13A, 20A, 32A  $\circ$  63A
- $\triangleright$  CP State  $\rightarrow$  C
- $\triangleright$  Fault  $\rightarrow$  **OK**
- 42. Pulse la tecla **GO/STOP**. La siguiente pantalla de muestra en el visualizador. Note la presencia del estado "**C**" **en** correspondencia de la posición "ESTADO"

43. Pulse la tecla **GO/STOP**. El resultado de las medidas se muestra en la pantalla siguiente. El instrumento muestra en el visualizador el mensaje "**OK**" en caso de resultado positivo de las pruebas (ver la Tabla 3)

44. Pulse la tecla **SAVE** para el guardado parcial de la prueba y para continuar con la siguiente prueba (punto 53)

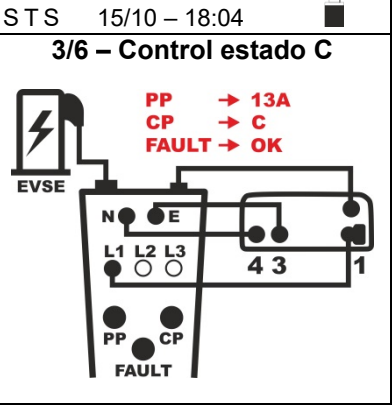

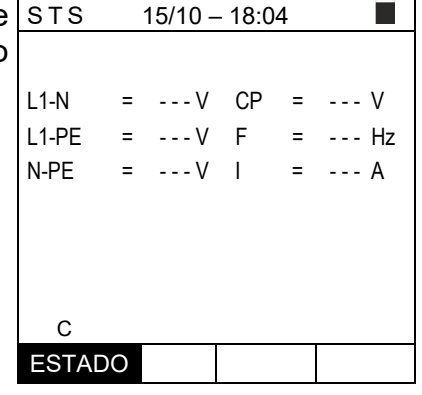

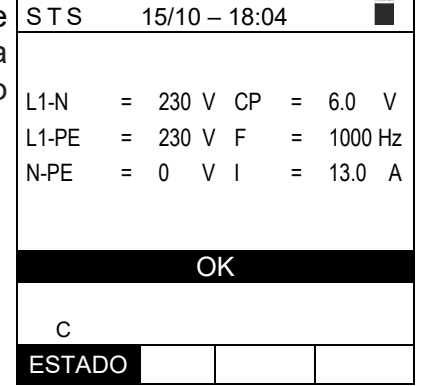

- 45. El instrumento muestra en el visualizador el mensaje "**NO OK**" en caso de resultado negativo de al menos una prueba (ver la Tabla 3)  $15/10 - 18:04$ L1-N = 195 V CP = 6.0 V  $L1-PE = 230$  V F = 1000 Hz  $N-PE = 0$  V I = 13.0 A NO OK
- 46. Pulse la tecla **SAVE para el guardado parcial** de la prueba y para finalizar la secuencia de pruebas. El instrumento muestra durante algunos segundos el mensaje reportado en la pantalla siguiente.

Repita la secuencia si fuera necesario

- 47. **En el caso de sistema EVSE en ambiente ventilado (Vent = ON)** conecte el instrumento al adaptador como se muestra en el esquema presente en el visualizador (entrada **B4** sobre la entrada **N**, entrada **B3** sobre la entrada **E y entrada B1** sobre la entrada **L1**). **Actúe sobre los tres selectores del adaptador configurando las siguientes posiciones**
	- $\triangleright$  PP State  $\rightarrow$  13A, 20A, 32A  $\circ$  63A
	- $\triangleright$  CP State  $\rightarrow$  **D**
	- $\triangleright$  Fault  $\rightarrow$  OK

### **NOTA: la estación EVSE debería tener la posibilidad de activar manual o automáticamente la instalación de ventilación forzada**

48. Pulse la tecla **GO/STOP**. La siguiente pantalla de muestra en el visualizador. Note la presencia del estado "**D**" **en** correspondencia de la posición "ESTADO"

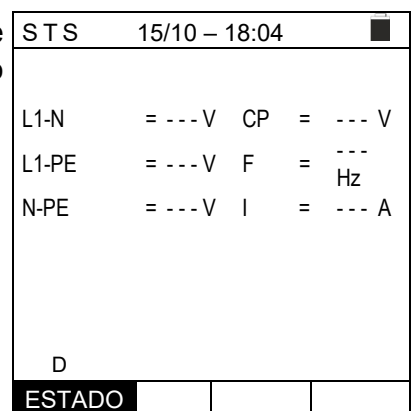

 $15/10 - 18:04$ **3/6 – Control estado D**  PP  $\rightarrow$  13A **CP**  $\rightarrow$  D  $\boldsymbol{t}$  $FAULT \rightarrow OK$ **EVSE** NO OE  $\overline{C}$   $\overline{C}$  $\overline{43}$  $\bullet$ <sup>CP</sup> PP **FAULT** 

 $15/10 - 18:04$ 

Fine secuencia

 C ESTADO

 $\mathcal{C}$ ESTADO

49. Pulse la tecla **GO/STOP**. El resultado de las medidas se muestra en la pantalla siguiente. El instrumento muestra en el visualizador el mensaje "**OK**" en caso de resultado positivo de las pruebas (ver la Tabla 3)

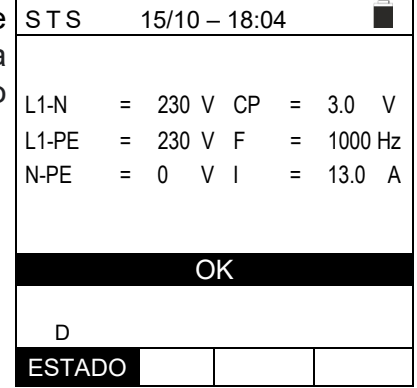

50. Pulse la tecla **SAVE** para el guardado parcial de la prueba y para continuar con y continuar con la siguiente prueba de **simulación de fallo sobre PE** (punto 53)

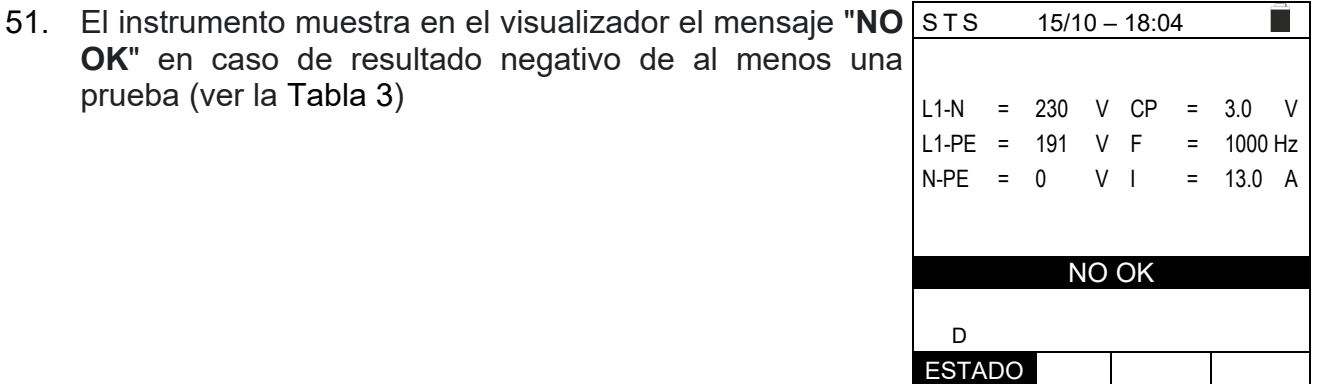

52. Pulse la tecla **SAVE para el guardado parcial** de la prueba y para finalizar la secuencia de pruebas. El instrumento muestra durante algunos segundos el mensaje reportado en la pantalla siguiente.

Repita la secuencia si fuera necesario

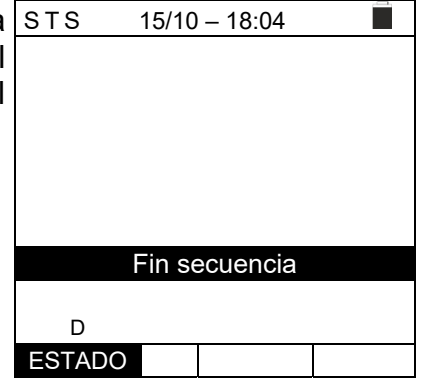

- 53. Conecte el instrumento al adaptador como se muestra en STS el esquema presente en el visualizador (entrada **B4** sobre la entrada **N**, entrada **B3** sobre la entrada **E y entrada B1** sobre la entrada **L1**). **Actúe sobre los tres selectores del adaptador configurando las siguientes posiciones**
	- PP State **13A,20A,32A** o **63A**
	- $\triangleright$  CP State  $\rightarrow$  C
	- $\triangleright$  Fault  $\rightarrow$  **PE**

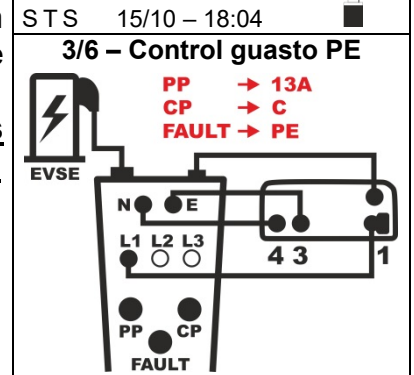
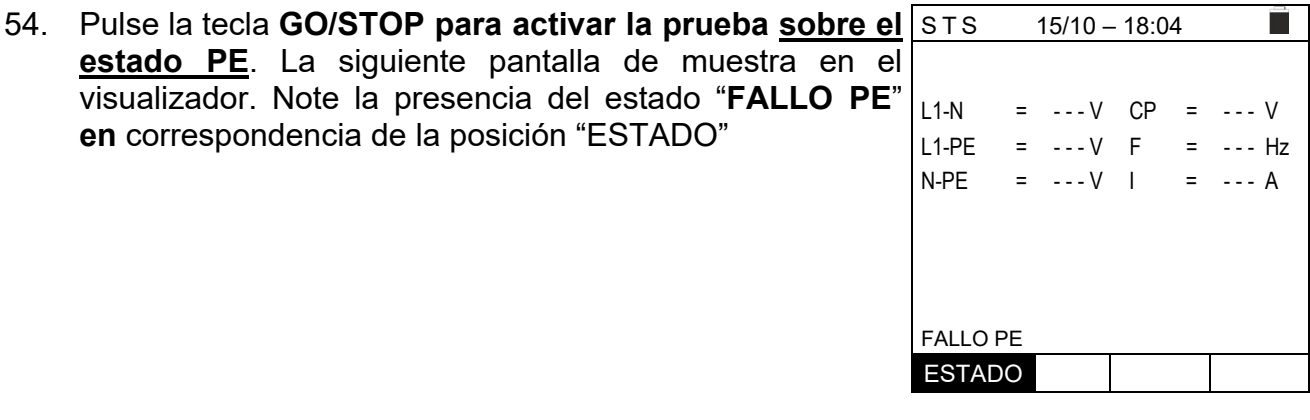

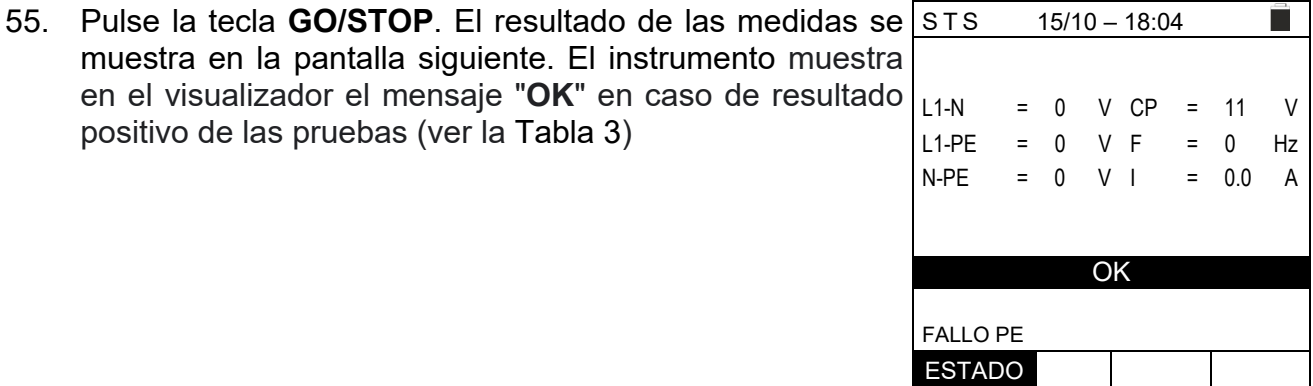

56. Pulse la tecla **SAVE** para el guardado parcial de la prueba y para continuar con y continuar con la siguiente prueba de simulación de fallo **sobre E** (punto 59)

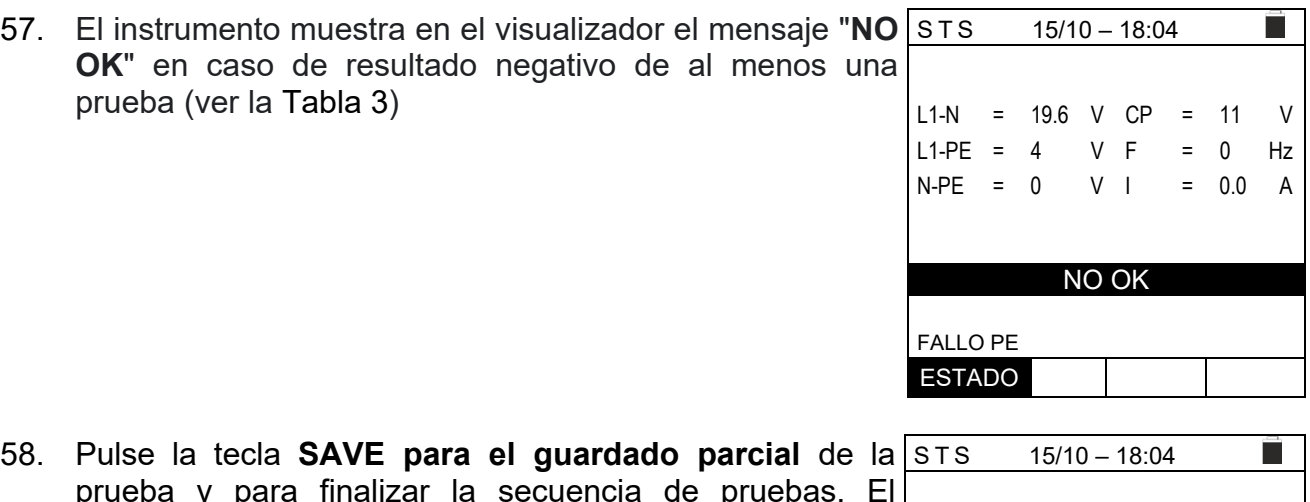

prueba y para finalizar la secuencia de pruebas. El instrumento muestra durante algunos segundos el mensaje reportado en la pantalla siguiente.

Repita la secuencia si fuera necesario

positivo de las pruebas (ver la Tabla 3)

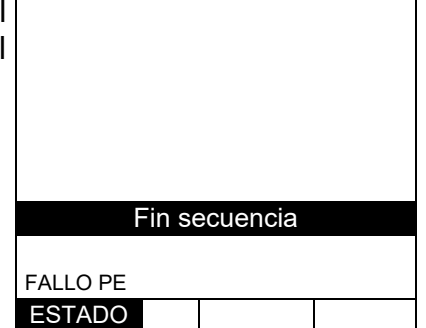

- 59. Conecte el instrumento al adaptador como se muestra en el esquema presente en el visualizador (entrada **B4** sobre la entrada **N**, entrada **B3** sobre la entrada **E y entrada B1** sobre la entrada **L1**). **Actúe sobre los tres selectores del adaptador configurando las siguientes posiciones**
	- PP State **13A,20A,32A** o **63A**
	- $\triangleright$  CP State  $\rightarrow$  C
	- $\triangleright$  Fault  $\rightarrow$  **E**

 $15/10 - 18:04$ **3/6 – Control guasto E**  PP  $+ 13A$  $CP$   $\rightarrow$   $C$ <br>FAULT  $\rightarrow$  E **EVSE** NO OF  $^{12}_{\circ}$   $^{13}_{\circ}$  $\overline{43}$ **FAULT** 

**NOTA: algunas estaciones EVSE podrían no gestionar esta condición de error. En tal caso deje el selector Fault en la posición PE para realizar esta prueba**

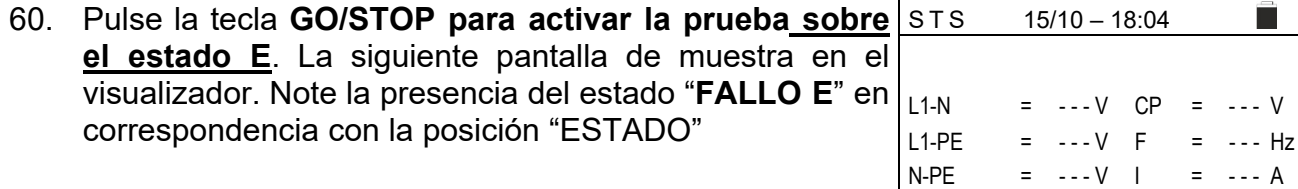

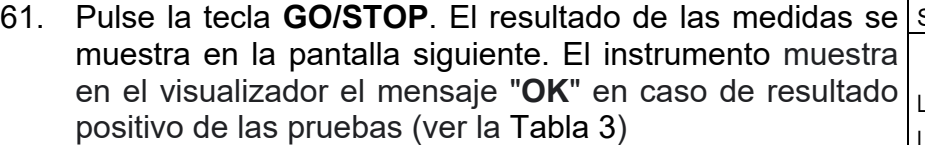

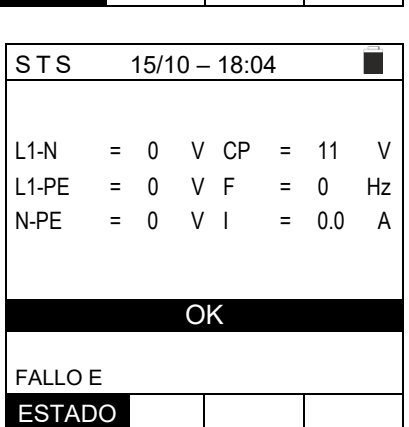

FALLO E ESTADO

62. Pulse la tecla **SAVE** para finalizar la prueba sobre el control de los estados, guardar el resultado final en la memoria del instrumento y pase a la siguiente prueba (punto 65)

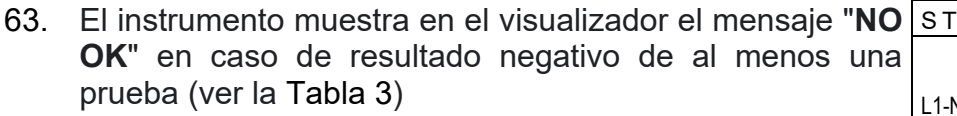

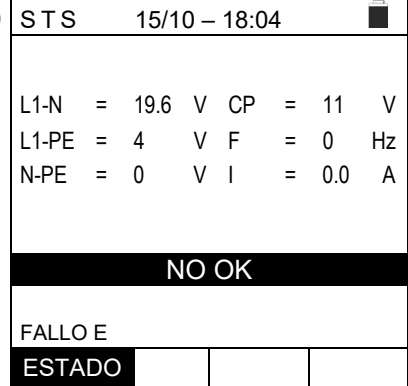

64. Pulse la tecla **SAVE para el guardado parcial** de la prueba y para finalizar la secuencia de pruebas. El instrumento muestra durante algunos segundos el mensaje reportado en la pantalla siguiente. Repita la secuencia si fuera necesario  $15/10 - 18:04$ Fin secuencia FALLO E **ESTADO** 

Test  $4 \rightarrow$  Medida resistencia global de tierra del sistema EVSE

# **Sistema TT**

- 65. Conecte el instrumento al adaptador como se muestra en el esquema presente en el visualizador (entrada **B4** sobre la entrada **N (L2 en sistemas Bifásico)**, entrada **B3**  sobre la entrada **E y entrada B1** sobre la entrada **L1**). **Actúe sobre los tres selectores del adaptador configurando las siguientes posiciones**
	- $\triangleright$  PP State  $\rightarrow$  13A, 20A, 32A  $\circ$  63A
	- $\triangleright$  CP State  $\rightarrow$  C
	- $\triangleright$  Fault  $\rightarrow$  OK

siguiente

66. El instrumento realiza la prueba **solo en modo** "**Ra NoTrip 3-hilos**" Haga referencia al § 6.7.9 para la descripción sobre la configuración de los parámetros de prueba relativamente a la corriente de intervención de RCD del sistema EVSE y al § 6.7.2 para la calibración preliminar de los terminales de medida. Notare la presencia de los valores correctos de tensión entre L-PE y L-N como se muestra en la pantalla

67. Pulse la tecla **GO/STOP**. El instrumento iniciará la medida y en el visualizador aparecerá el mensaje "**Midiendo**…". Durante todo este tiempo no desconecte los cables de medida del instrumento del sistema en prueba. La siguiente pantalla aparece en el visualizador En caso de resultado **positivo** (**resistencia global de tierra RA < (Ut lim / In**), el instrumento muestra el mensaje "**OK**" y la pantalla siguiente que contiene el valor de la tensión de contacto en el visualizador secundario

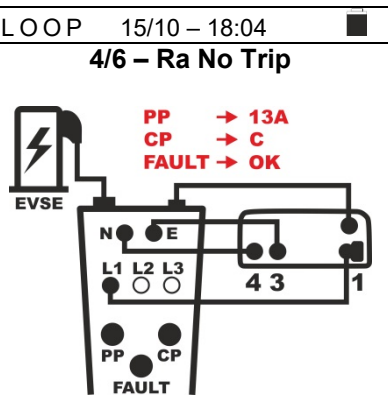

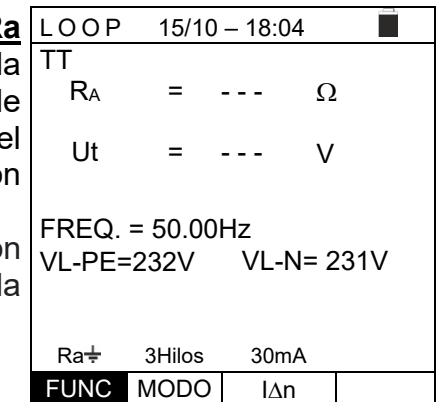

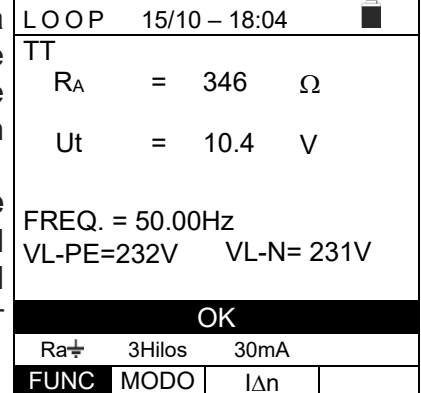

- 68. Pulse la tecla **SAVE** para el guardado parcial de la prueba y para continuar con y continuar con la siguiente prueba (punto 76)
- 69. En caso de resultado **negativo** (**resistencia global de tierra RA > (Ut lim /**  $\Delta$ **n), el instrumento muestra el** mensaje "**NO OK**" y la pantalla siguiente que contiene el valor de la tensión de contacto en el visualizador secundario TT

70. Pulse la tecla **SAVE para el guardado parcial** de la prueba y para finalizar la secuencia de pruebas. El instrumento muestra durante algunos segundos el mensaje reportado en la pantalla siguiente.

Repita la secuencia si fuera necesario

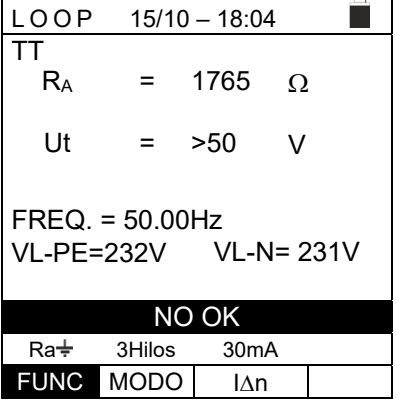

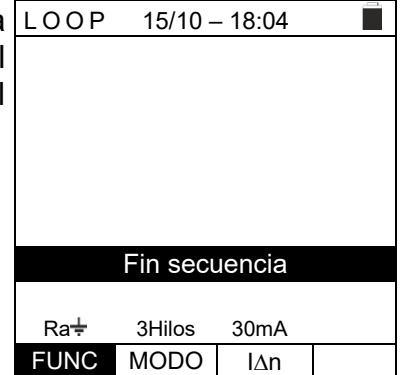

# **Sistema TN**

71. El instrumento realiza la prueba **solo en modo** "**Ra NoTrip 3-hilos" con protección RCD fija.** Haga referencia al § 6.7.7 para la descripción sobre la configuración de los parámetros de prueba relativamente a la corriente de intervención del RCD del sistema EVSE y al § 6.7.2 para la calibración preliminar de los terminales de medida. Notare la presencia de los valores correctos de tensión entre L-PE y L-N como se muestra en la pantalla siguiente LOOP 15/10 – 18:04 TN Isc=--- A ZL-N=--- Ω If  $c = - -$  A ZL-PE =  $- \Omega$ FREQ=50.00Hz VL-PE=232V VL-N=231V  $Ra = \frac{1}{2}$  3Hilos 30mA FUNC MODO IAn 72. Pulse la tecla **GO/STOP**. El instrumento iniciará la medida y en el visualizador aparecerá el mensaje "**Midiendo**…". Durante todo este tiempo no desconecte los cables de medida del instrumento del sistema en prueba. En caso de resultado **positivo** (**ZL-PE <Utlim/In**), el instrumento muestra el mensaje "**OK**" y la pantalla siguiente LOOP 15/10 – 18:04 TN Isc=1365A ZL-N=0.16 Ω Ifc=1213A ZL-PE=0.18 Ω FREQ=50.00Hz VL-N=232V VL-PE=231V **OK**  $Ra^{\frac{1}{2}}$  3Hilos 30mA FUNC MODO IAn

- 73. Pulse la tecla **SAVE** para el guardado parcial de la prueba y para continuar con y continuar con la siguiente prueba (punto 76)
- 74. En caso de resultado **negativo** (**ZL-PE > Ut lim/In**), el instrumento muestra el mensaje "**NO OK**" y la pantalla siguiente  $15/10 - 18:04$ TN Isc=0.13A ZL-N=1730 Ω

Ifc=0.13A  $ZL-PE=1734 \Omega$ FREQ=50.00Hz VL-N=232V VL-PE=231V NO OK

 $15/10 - 18:04$ 

П

Fin secuencia

 $Ra^{\frac{1}{2}}$  3Hilos 30mA FUNC MODO | IAn

 $Ra^{\frac{1}{2}}$  3Hilos 30mA  $FUNC$  MODO  $\vert$  I $\Delta n$ 

75. Pulse la tecla **SAVE para el guardado parcial** de la prueba y para finalizar la secuencia de pruebas. El instrumento muestra durante algunos segundos el mensaje reportado en la pantalla siguiente.

Repita la secuencia si fuera necesario

# Test  $5 \rightarrow$  Test RCD tipo A/F o CCID $\sim$  (país USA) del sistema EVSE

- 76. Conecte el instrumento al adaptador como se muestra en el esquema presente en el visualizador (entrada **B4** sobre la entrada **N (L2 para sistemas Bifásico)**, entrada **B3**  sobre la entrada **E y entrada B1** sobre la entrada **L1**). **Actúe sobre los tres selectores del adaptador EVSE configurando las siguientes posiciones**
	- PP State **13A,20A,32A** o **63A**
	- $\triangleright$  CP State  $\rightarrow$  C
	- $\triangleright$  Fault  $\rightarrow$  OK
- 77. El instrumento realiza la prueba considerando **solo RCD de tipo General STD (G), de tipo A/F y en modalidad Rampa ( ) 0° (** ↑**), no visualización de la tensión de contacto Ut, corriente nominal seleccionable entre los valores 6,10,30,100,300,500,650mA o tipo CCID** ↑**) corriente nominal seleccionable entre los valores 5,20mA** Haga referencia al § 6.6.4 para la descripción sobre la configuración de los parámetros de prueba. Note la presencia de los valores correctos de tensión entre L-PE y L-N como se muestra en la pantalla siguiente

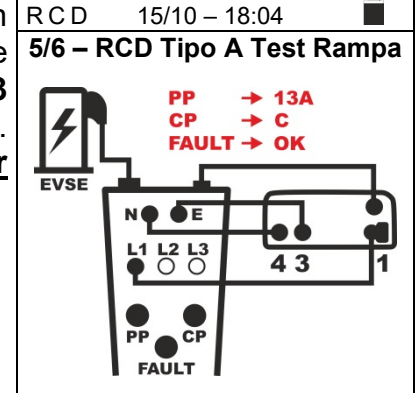

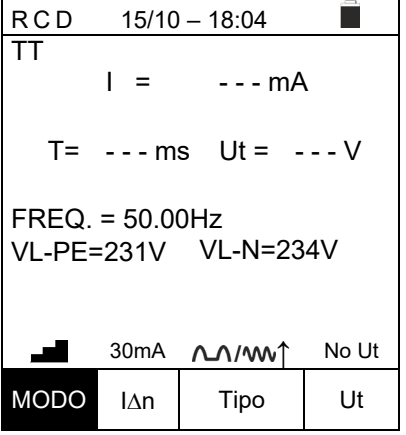

78. Pulse la tecla **GO/STOP**. El instrumento iniciará la medida y en el visualizador aparecerá el mensaje "Midiendo…". Durante todo este tiempo no desconecte los cables de medida del instrumento del sistema en prueba. La siguiente pantalla aparece en el visualizador Cuando el RCD interviene y separa el circuito, si el tiempo de intervención y la corriente de intervención están dentro de los límites reportados en el § 12.4, el instrumento emite una doble señal acústica que señala

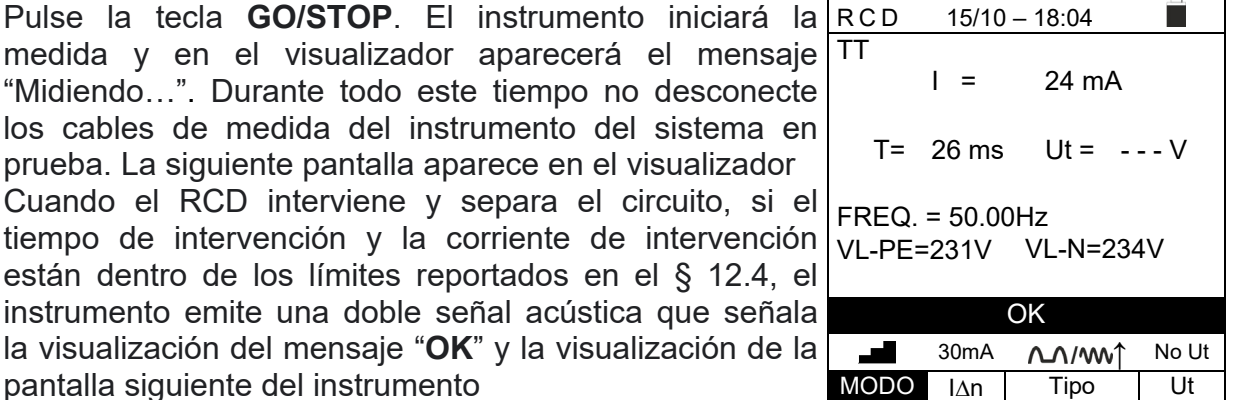

- 79. Pulse la tecla **SAVE** para el guardado parcial de la prueba y para continuar con y continuar con la siguiente prueba (punto 83)
- 80. Reactive el sistema EVSE en el modo siguiente:
	- $\triangleright$  Desplace el selector CP State  $\rightarrow$  A
	- Desplace el selector CP State **C**
	- Si el RCD interviene, reármelo

pantalla siguiente del instrumento

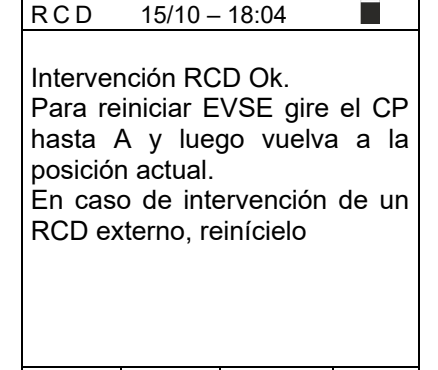

 $15/10 - 18:04$ 

81. Al término de la prueba, en el caso en el que la corriente RCD de intervención esté fuera de los valores previstos en el TT § 10.1 el instrumento muestra el mensaje "**NO OK**" que indica el resultado negativo de la prueba y muestra una pantalla como la siguiente

82. Pulse la tecla **SAVE para el guardado parcial** de prueba y para finalizar la secuencia de pruebas. instrumento muestra durante algunos segundos mensaje reportado en la pantalla siguiente.

Repita la secuencia si fuera necesario

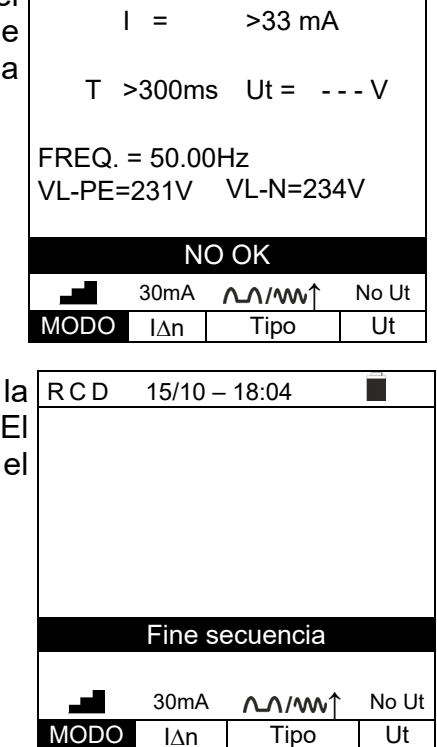

# Test 6 → Test RCD tipo B/B+ o **CCID**—— (país USA) del sistema EVSE

- 83. Conecte el instrumento al adaptador como se muestra en RCD  $15/10 - 18:04$ el esquema presente en el visualizador (entrada **B4** sobre **6/6 – RCD Tipo B Test Rampa**  la entrada **N (L2 para sistemas Bifásico)**, entrada **B3**   $13A$ sobre la entrada **E y entrada B1** sobre la entrada **L1**).  $\overline{c}$  P  $\mathbf{c}$  $FAULT \rightarrow OK$ **Actúe sobre los tres selectores del adaptador configurando las siguientes posiciones** EVSE NO OE
	- PP State **13A,20A,32A** o **63A**
	- $\triangleright$  CP State  $\rightarrow$  C
	- $\triangleright$  Fault  $\rightarrow$  OK
- 84. El instrumento realiza la prueba considerando **solo RCD de tipo General STD (G), de tipo B/B+ y en modalidad**  TT **Rampa ( ) 0° ( ), no visualización de la tensión de contacto Ut, corriente nominal seleccionable**   $T = - - ms$   $Ut = - - - V$ **entre los valore 6,10,30,100,300,500,650mA o tipo CCID**<sub> $p=1$ **<sup>** $\circ$ **</sup> corriente nominal seleccionable entre los**</sub> FREQ. = 50.00Hz **valores 5,20mA** Haga referencia al § 6.6.4 para la VL-PE=231V VL-N=234V descripción sobre la configuración de los parámetros de prueba Note la presencia de los valores correctos de tensión e.

entre L-PE y L-N como se muestra en la pantalla MODO LAn | Tipo | Ut siguiente

- 85. Pulse la tecla **GO/STOP**. El instrumento iniciará la medida y en el visualizador aparecerá el mensaje TT "Midiendo…". Durante todo este tiempo no desconecte los cables de medida del instrumento del sistema en prueba. La siguiente pantalla aparece en el visualizador Cuando el diferencial interviene y separa el circuito, si el tiempo de intervención y la corriente de intervención están dentro de los límites reportados en el § 12.4, el instrumento emite una doble señal acústica que señala la visualización del mensaje "**OK**" y la visualización de la pantalla siguiente del instrumento
- 86. Al término de la prueba, en el caso en el que la corriente de intervención sea externa a los valores en los valores previstos en el § 10.1 el instrumento muestra el mensaje "**NO OK**" indicando el resultado negativo de la prueba y muestra una pantalla como la siguiente

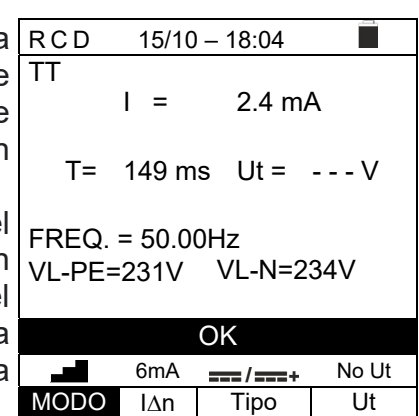

 $15/10 - 18:04$ 

 $^{12}_{\circ}$  L<sub>3</sub>

 $\overline{43}$ 

Г

 $I = - - mA$ 

 $6mA$   $\frac{1}{2}$   $\frac{1}{2}$   $\frac{1}{2}$   $\frac{1}{2}$  No Ut

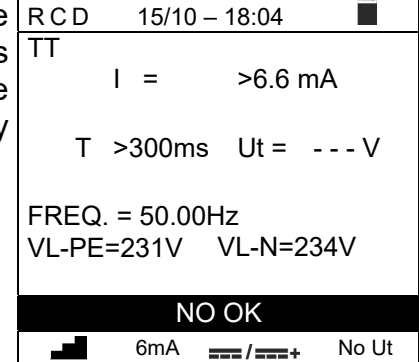

# **WEIT**

MODO IAn Tipo Ut

- 87. Pulse la tecla **SAVE** para el guardado parcial de la prueba y para finalizar la secuencia de pruebas. En caso de resultado positivo el instrumento muestra durante algunos segundos el mensaje reportado en la pantalla siguiente
- 88. Repita la secuencia si fuera necesario

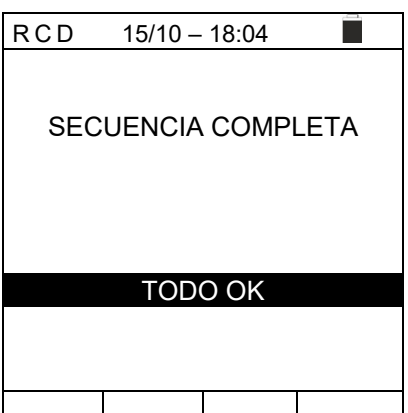

# **7. ALMACENAMIENTO DE RESULTADOS**

El instrumento permite guardar un máximo de 999 valores medidos. Los datos guardados pueden ser rellamados en pantalla y borrados en cualquier momento, y, durante el guardado, pueden ser asociados con hasta un máximo de 3 niveles de marcadores para indicar nombre de la instalación, del string FV y del módulo FV (hasta 250). Para cada nivel, están disponibles 20 nombres de marcadores, que pueden ser personalizados por el usuario, si fuera necesario, **a través de la conexión del PC con el programa de gestión suministrado**. También es posible añadir un comentario asociado a cada medida.

# **7.1. GUARDADO DE MEDIDA**

- 4. Pulse la tecla **SAVE/ENTER** con el resultado de la medida en el visualizador. La pantalla siguiente aparece en el visualizador. En esta se indican:
	- El texto "medida" que identifica la primera posición de memoria disponible
	- El primer marcador (p.ej.: "Instalación") al que se puede asociar un valor entre 1 ÷ 250
	- El segundo marcador (p.ej.: "String") al que puede ser asociado un valor entre  $0$  (- - -) ÷ 250
	- ► El tercer marcador (p.ej.: "Módulo") al que puede ser asociado un valor entre  $0$  (- - -) ÷ 250
	- El texto "Comentario" asociado con la medida, en la que se puede utilizar un **máximo de 30 caracteres**.
- 5. Use las teclas de flecha  $\blacktriangleleft$  o  $\blacktriangleright$  para seleccionar el marcador y las teclas de flecha  $(\triangle, \triangledown)$  para cambiar la etiqueta del valor numérico asociado (p.ej.: "Área") entre los disponibles o personalizables por el usuario (máx. 20 nombres).
- 6. Seleccione el texto "Comentario" y pulse la tecla **SAVE**/**ENTER** para entrar el texto deseado. La siguiente pantalla con el teclado virtual aparece en el visualizador:

**SAVE**/**ENTER** para rellenar el comentario.

volver a la pantalla anterior.

**SAVE/ENTER** para borrar el carácter seleccionado.

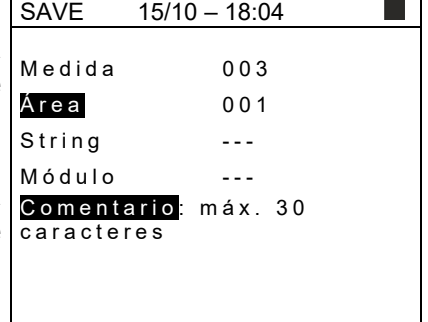

- 7. Use las teclas de flecha  $\triangleleft$  o  $\triangleright$  para mover el cursor SAVE hacia el carácter seleccionado y pulse la tecla 8. Mueva el cursor hasta "CANC" y pulse la tecla 9. Mueva el cursor hasta "FIN" y pulse la tecla **SAVE/ENTER** para confirmar el comentario escrito y  $15/10 - 18:04$ Teclado COMENTARIO 0 1 2 3 4 5 6 7 8 9 0 ( ) % Q W E R T Y U I O P <=> # A S D F G H J K L + - \* / & Z X C V B N M **. , ; : ! ? \_** ÄÖÜßµÑÇÁÍÓÚÜ¿¡ ÁÈÉÙÇÄËÏÖÜÆØÅ **CANC FIN**
- 10. Pulse la tecla **SAVE**/**ENTER** para confirmar el guardado de la medida o **ESC/MENU** para salir sin guardar.

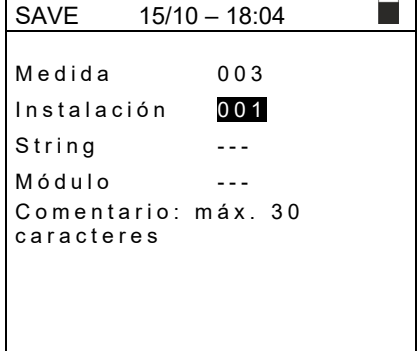

# **7.2. RELLAMADA DE DATOS EN PANTALLA Y BORRADO DE MEMORIA**

1. Posicione el cursor en **MEM** usando las teclas de flecha  $(A,\nabla)$  y confirme con ENTER. La pantalla siguiente aparece en el visualizador. La pantalla contiene:

- El número de la posición de memoria donde se guarda la medida
- $\triangleright$  La fecha de guardado de la medida
- $\triangleright$  El tipo de medida guardada
- El número de medida guardadas por cada pantalla y la memoria disponible

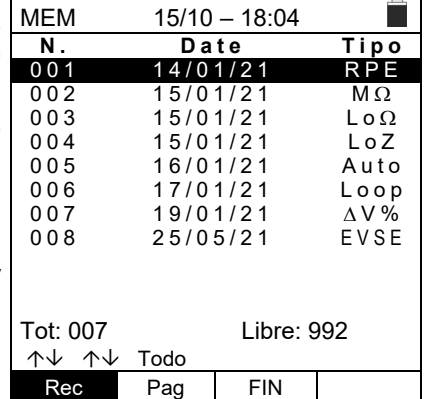

- 2. Use las teclas de flecha  $(\triangle, \triangledown)$  para seleccionar la MEM medida a rellamar en pantalla. **N.** Date Tipo<br>001 14/01/21 RPE
- 3. Pulse la tecla **SAVE/ENTER** para mostrar la medida guardada. Pulse la tecla **ESC/MENU** para volver a la pantalla anterior.
- 4. Use las teclas de flecha  $\triangleleft$  o  $\triangleright$  para seleccionar la opción "Pag" y proceder a la pantalla siguiente.
- 5. Seleccione la opción "FIN" para borrar todo el contenido de la memoria del instrumento (opción "Todo") o el último dato guardado (opción "Último"). La siguiente pantalla aparece en el visualizador:

6. En la pantalla siguiente se reporta una rellamada en el visualizador de medidas realizada sobre una prueba EVSE con resultado positivo

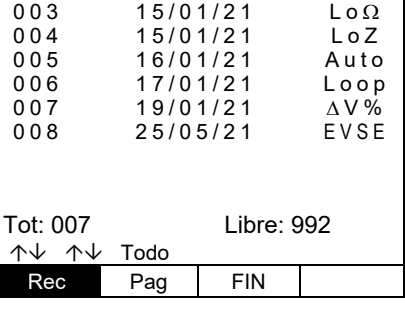

 $15/02 - 18:04$ 

002 15/01/21 M

001 14/01/21 RPE

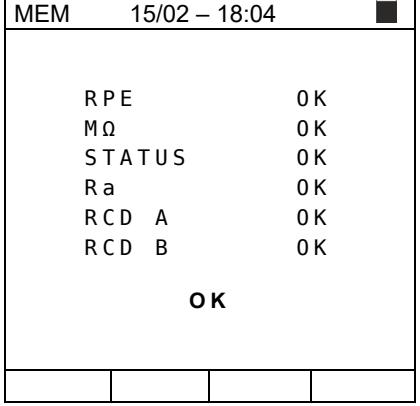

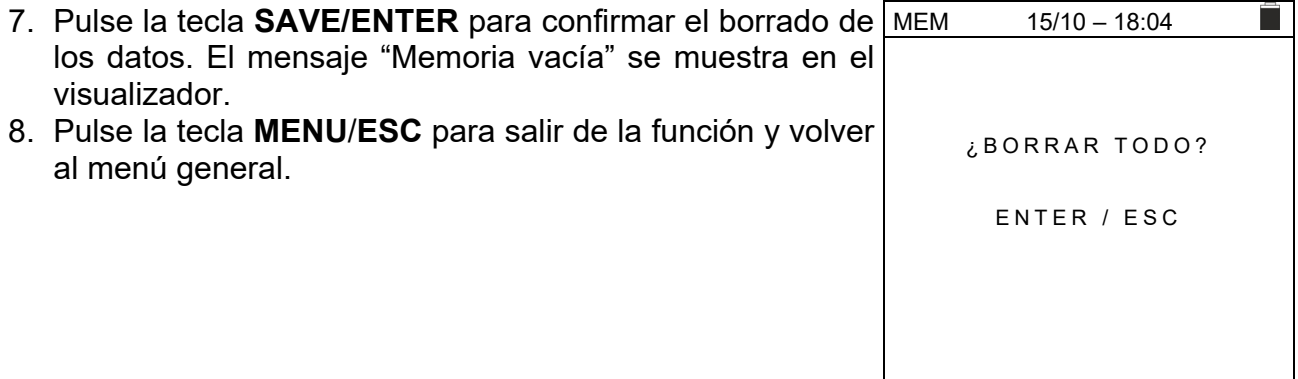

# **8. CONECTANDO EL INSTRUMENTO AL PC**

La conexión entre la PC y el instrumento se realiza a través del puerto serie óptico (ver Fig. 1 - parte 4) utilizando el cable óptico/USB C2006 o mediante una conexión WiFi. La elección del tipo de conexión debe realizarse dentro del software de gestión (consulte la ayuda en línea del programa).

# **ATENCIÓN**

- Para transferir los datos al PC mediante cable óptico/USB es necesario instalar previamente el programa de gestión en el PC.
- Antes de conectar, es necesario seleccionar el puerto a utilizar el baud rate correcto (57600 bps) en el PC. Para configurar estos parámetros, ejecute el programa y refiérase a la ayuda en línea.

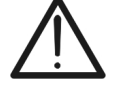

- El puerto seleccionado no debe estar utilizado por otros dispositivos o aplicaciones, por ejemplo, un ratón, un módem, etc. Cierre cualquier aplicación en ejecución desde el Administrador de Tareas de Windows, si fuera necesario.
- El puerto óptico emite radiaciones invisibles LED. No mire directamente con instrumentos ópticos. Instrumento Clase 1M LED según standard IEC/EN 60825-1.

Para transferir los datos al PC, siga este procedimiento:

- 1. Encienda el instrumento pulsando la tecla **ON/OFF**.
- 2. Conecte el instrumento al PC mediante el cable óptico/USB **C2006** suministrado.
- 3. Pulse la tecla **ESC/MENU** para abrir el menú principal.
- 4. Use las teclas de flecha (▲,▼) para seleccionar la opción "PC", acceder al modo de transferencia de datos y confirme con **SAVE/ENTER**.

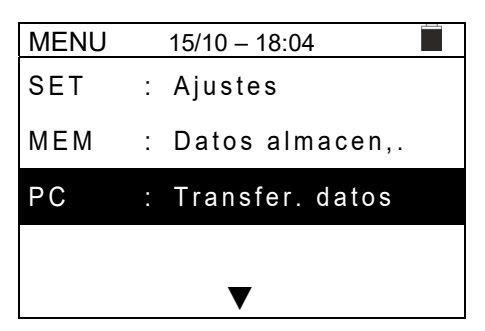

5. El módulo WiFi interno se activa automáticamente y muestra la siguiente pantalla:

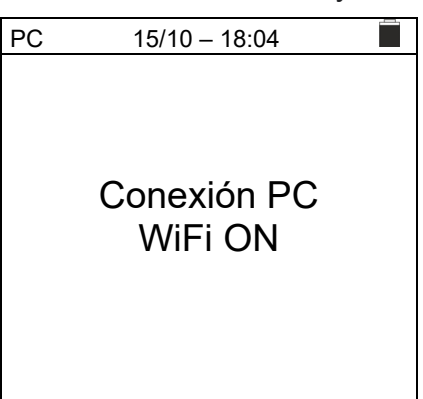

6. Use los controles de programa para activar la transferencia de datos (por favor refiérase a la ayuda en línea del programa).

# **9. MANTENIMIENTO**

# **9.1. GENERALIDADES**

- Durante el uso y el almacenamiento respete las recomendaciones listadas en este manual para evitar posibles daños o peligros durante el uso.
- No utilice el instrumento en ambientes caracterizados por una elevada tasa de humedad o temperatura elevada. No exponga directamente a la luz del sol
- Apague siempre el instrumento después de utilizarlo. Si se prevé no utilizar el equipo por un largo período retire las pilas para evitar derrames de líquidos por parte de estas que puedan dañar los circuitos internos del instrumento.

# **9.2. SUSTITUCIÓN DE LAS PILAS**

Cuando en el visualizador LCD aparece el símbolo " $\Box$ ", reemplace las pilas alcalinas.

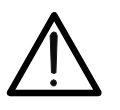

# **ATENCIÓN**

Sólo técnicos expertos pueden efectuar esta operación. Antes de efectuar esta operación asegúrese de haber quitado todos los cables de los terminales de entrada.

- 1. Apague el instrumento pulsando la tecla **ON/OFF**.
- 2. Retire los cables de las entradas
- 3. Afloje el tornillo de fijación de la tapa del compartimiento de la pila y retire la tapa.
- 4. Retire todas las pilas del compartimiento y reemplácelas con pilas nuevas del mismo tipo (ver el § 10.3) asegurándose de respetar las polaridades indicadas
- 5. Vuelva a poner en su sitio la tapa y vuelva a ajustar el tornillo de fijación.
- 6. No disperse las pilas usadas en el ambiente. Utilice los contenedores adecuados para la eliminación de los residuos

# **9.3. LIMPIEZA DEL INSTRUMENTO**

Para la limpieza del instrumento utilice un paño suave y seco. No utilice nunca paños húmedos, disolventes, agua, etc.

# **9.4. FIN DE VIDA**

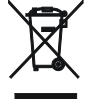

**ATENCIÓN**: el símbolo mostrado en el instrumento indica que el aparato, sus accesorios y las pilas deben ser reciclados separadamente y tratados de forma correcta

# **10. ESPECIFICACIONES TÉCNICAS**

Incertidumbre calculada como: ±[%lectura + (nº. de dígitos) \* resolución] a 23°C, <80%RH

# **10.1. CARACTERÍSTICAS TÉCNICAS**

# **Tensión CA TRMS**

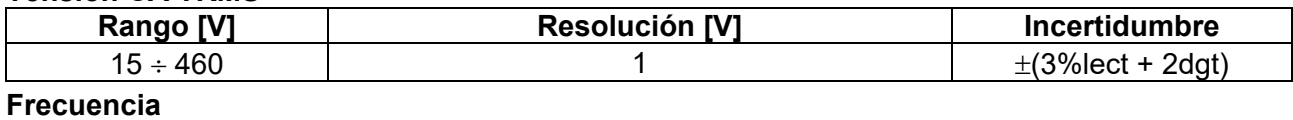

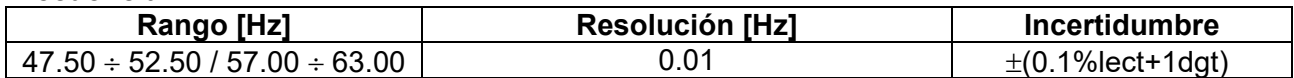

### **Continuidad del conductor de protección (RPE)**

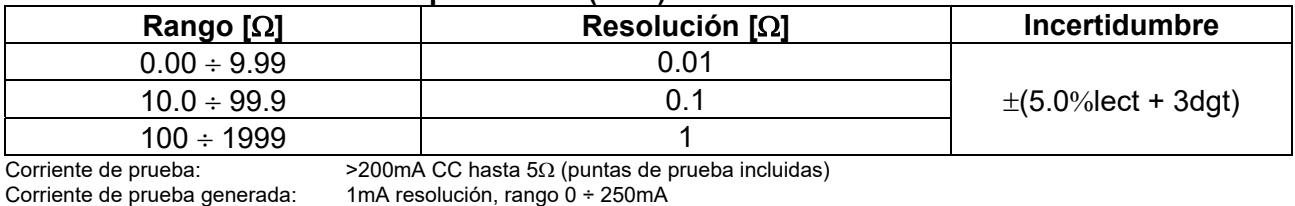

Tensión en vacío:  $4 < V_0 < 24$ VCC<br>Protección de seguridad: mensaje de erro

mensaje de error para tensión de entrada >10V

## **Resistencia de aislamiento (M)**

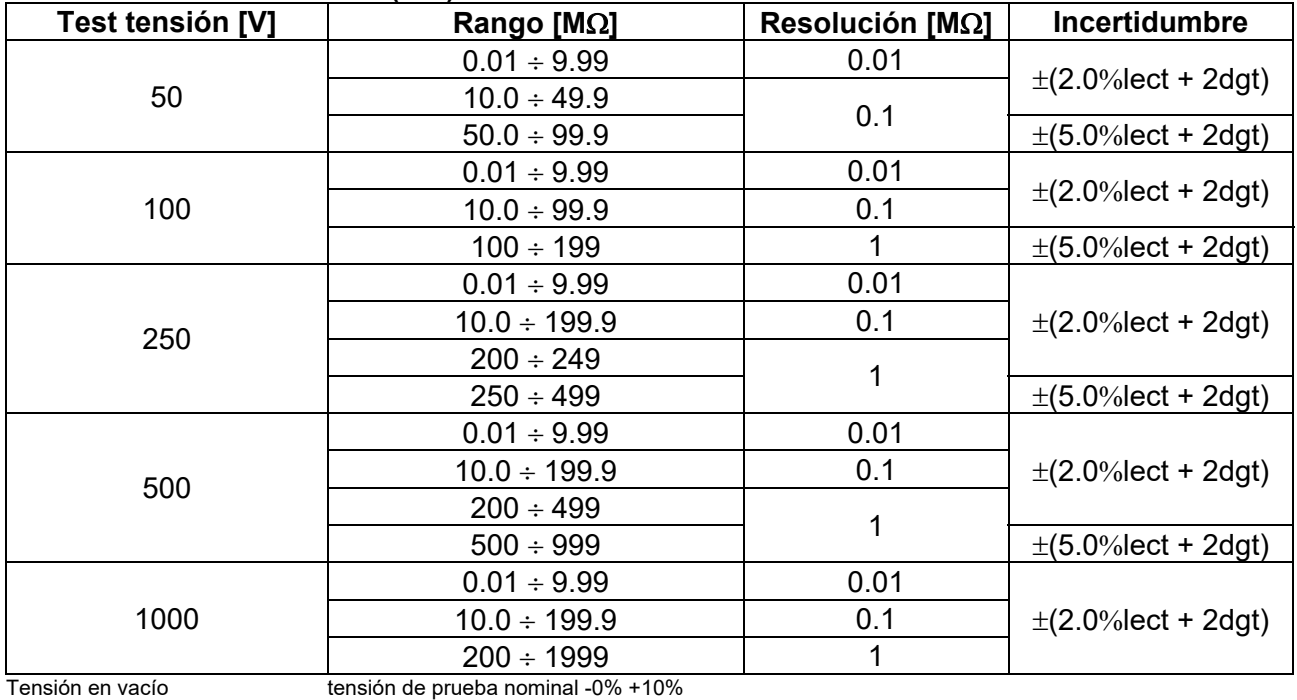

Corriente de prueba nominal: >1mA con 1k $\Omega$  x Vnom (50V, 100V, 250V, 1000V), >2.2mA con 230k $\Omega$  @ 500V<br>Corriente de cortocircuito <6.0mA para cada tensión de prueba Corriente de cortocircuito <6.0mA para cada tensión de prueba mensaje error para tensión en entrada >30V

## **Impedancia de Línea/Bucle (Fase-Fase, Fase-Neutro, Fase-Tierra)**

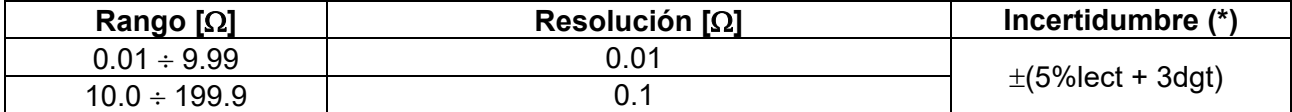

*(\*) 0.1m en rango 0.1 199.9 m (con el accesorio opcional IMP57)*  Tensión de prueba P-N/P-P:  $(100V \div 265V) / (100V \div 460V)$ ; 50/60Hz ±5%<br>Tipos de protección:  $MCB(B, C, D, K)$ , Fusible (aM, qG, BS882-2

Corriente de prueba máxima: 3.31A (a 265V); 5.71A (a 457V)

 $MCB$  (B, C, D, K), Fusible (aM, gG, BS882-2,BS88-3, BS3036, BS1362)

## **Corriente de avería – Sistemas IT**

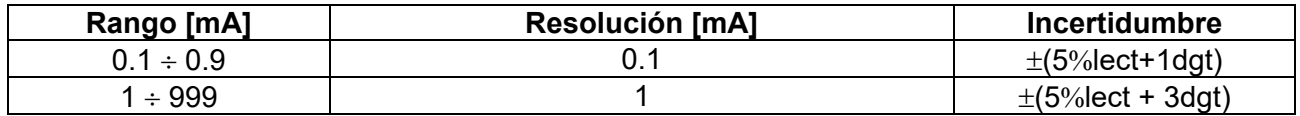

Tensión de contacto límite (ULIM) : 25V, 50V

## **Verificación protecciones RCD (tipo rack)**

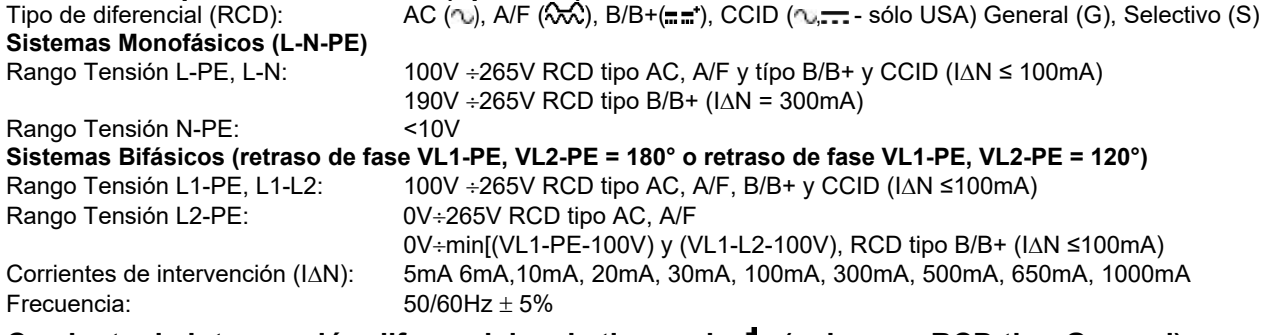

## **Corriente de intervención diferenciales de tipo rack - (solo para RCD tipo General)**

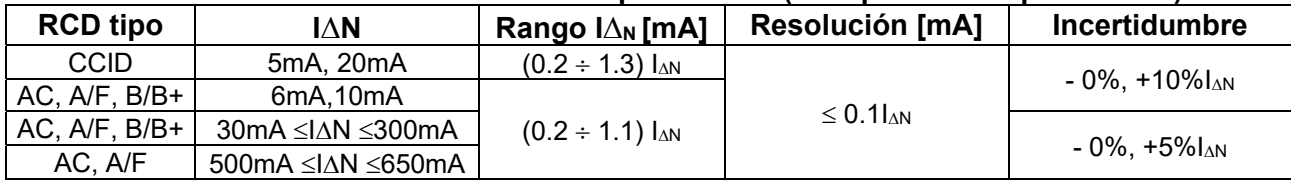

### **Duración prueba tiempo de intervención RCD tipo rack – Sistemas TT/ TN**

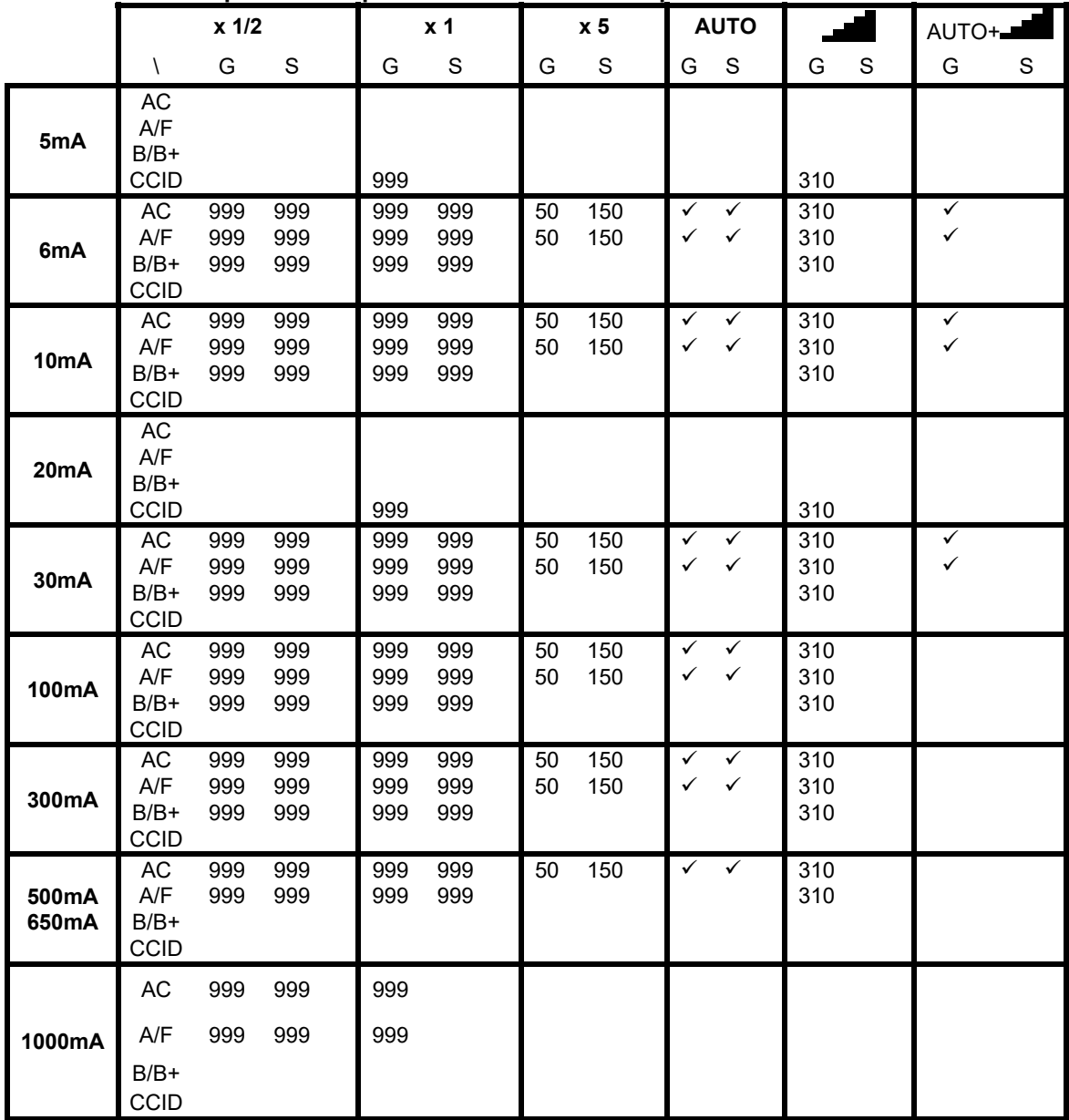

Tabla de duración de la prueba del tiempo de intervención [ms] - Resolución: 1ms, Precisión:±(2.0%lectura + 2dígitos) **NOTA: RCD de tipo CCID disponibles solo para país = USA y sistemas TN**

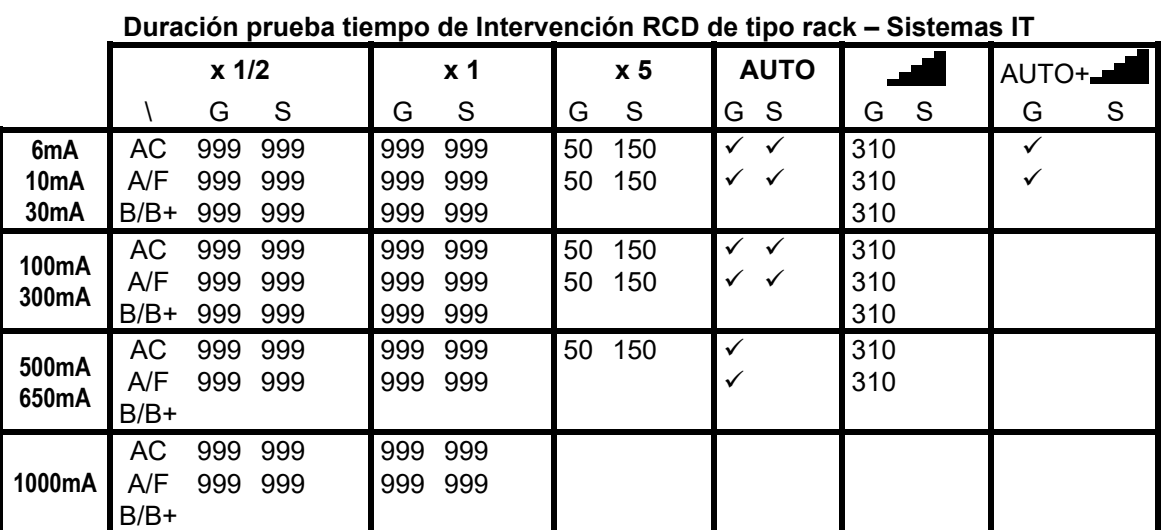

Tabla de duración de la prueba del tiempo de intervención [ms] - Resolución:1ms, Precisión: (2.0%lectura + 2 dígitos)

## **RCD – Verificación protecciones diferenciales (RCD) de tipo DD**

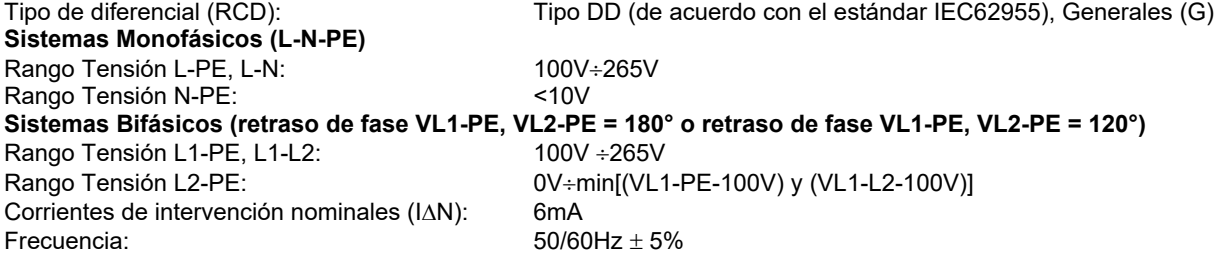

## **Corriente de Intervención RCD tipo DD - (sólo para RCD tipo General)**

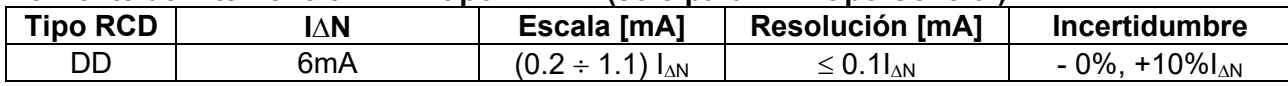

## **Tiempo de Intervención RCD tipo DD x1 - (sólo para RCD tipo General)**

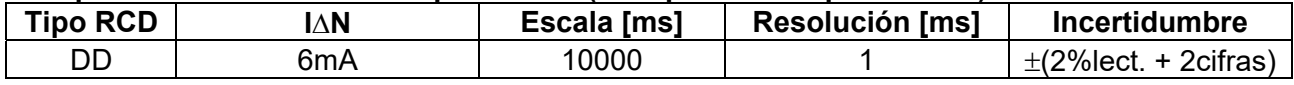

# **Resistencia Global de Tierra sin intervención RCD (Ra<sup>** $\neq$ **</sup>)**

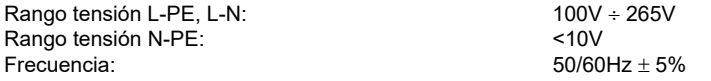

## **Resistencia global de tierra en sistemas con Neutro (3-hilos) – (RCDs 30mA o superiores)**

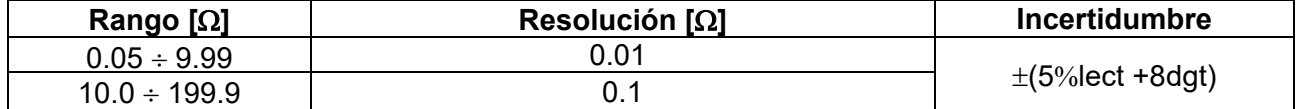

### **Resistencia global de tierra en sistemas con Neutro (3-hilos) – (RCDs 6mA y 10mA)**

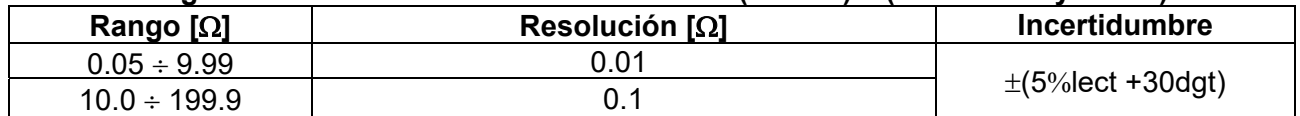

## **Resistencia global de tierra en sistemas sin Neutro (2-hilos) – (RCDs 30mA o superiores)**

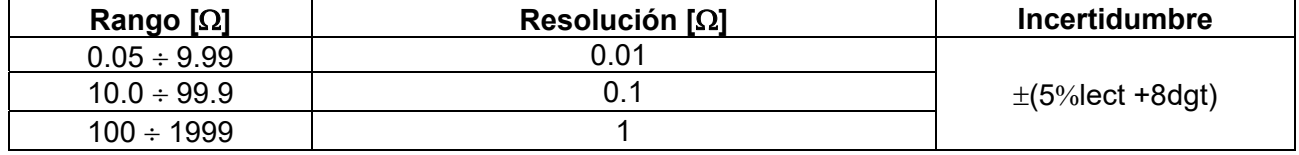

## **Resistencia global de tierra en sistemas sin Neutro (2-hilos) – (6mA y 10mA RCD)**

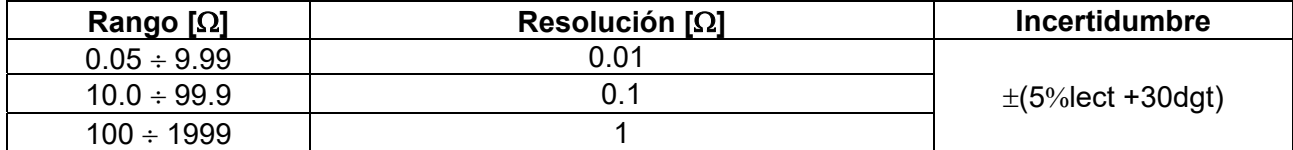

# **Tensión de contacto (medido durante la prueba RCD y Ra<sup>** $\frac{1}{2}$ **</sup>)**

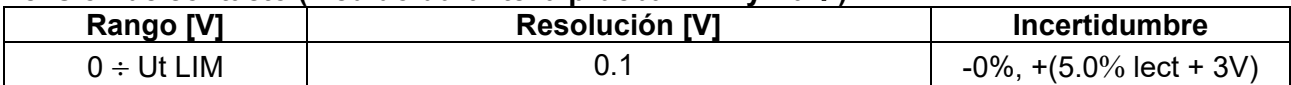

## **Rotación de fases con 1 punta**

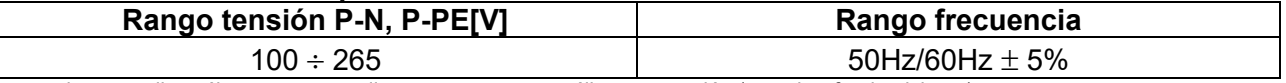

La prueba se realiza sólo por contacto directo con partes metálicas en tensión (no sobre funda aislante).

### **Caida de tensión**

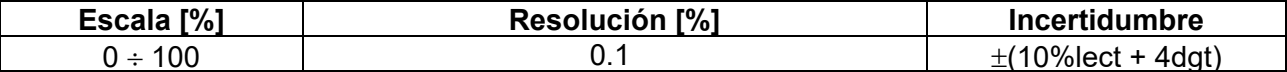

### **Parámetros ambientales (AUX)**

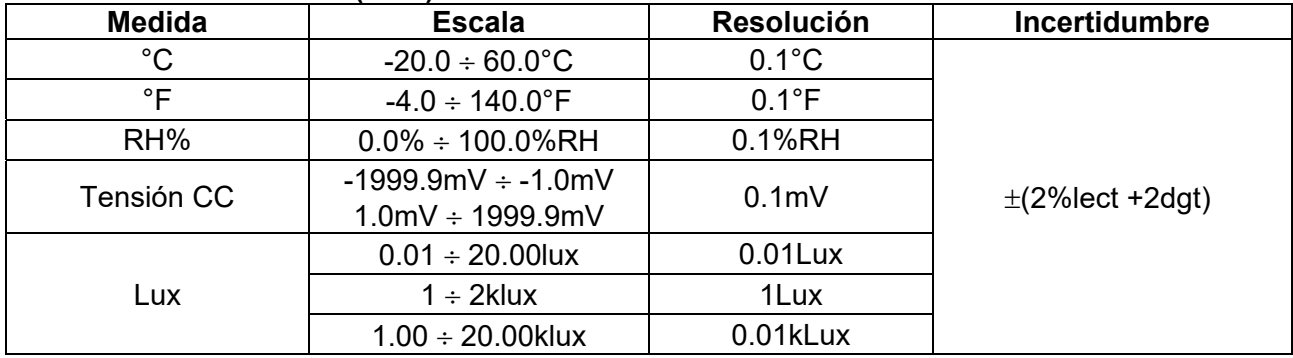

Valores inferiores a ±1mVCC es ceradasa ; Valores inferiores 0.1mVCA es ceradasa

### **Corriente CC con transductor de pinza (entrada In1 – pinza STD)**

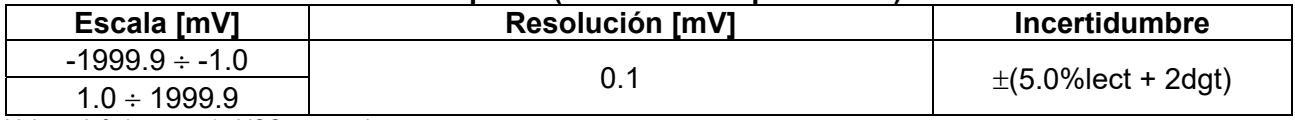

Valores inferiores a ±1mVCC es ceradasa

## **Corriente CA TRMS con transductor de pinza (entrada In1 – pinza STD)**

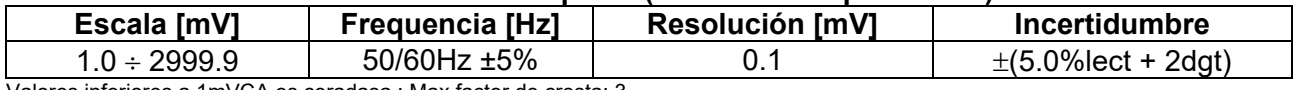

Valores inferiores a 1mVCA es ceradasa ; Max factor de cresta: 3

# **Corriente CC/CA TRMS con transductor de pinza (entrada In1 – pinza STD)**

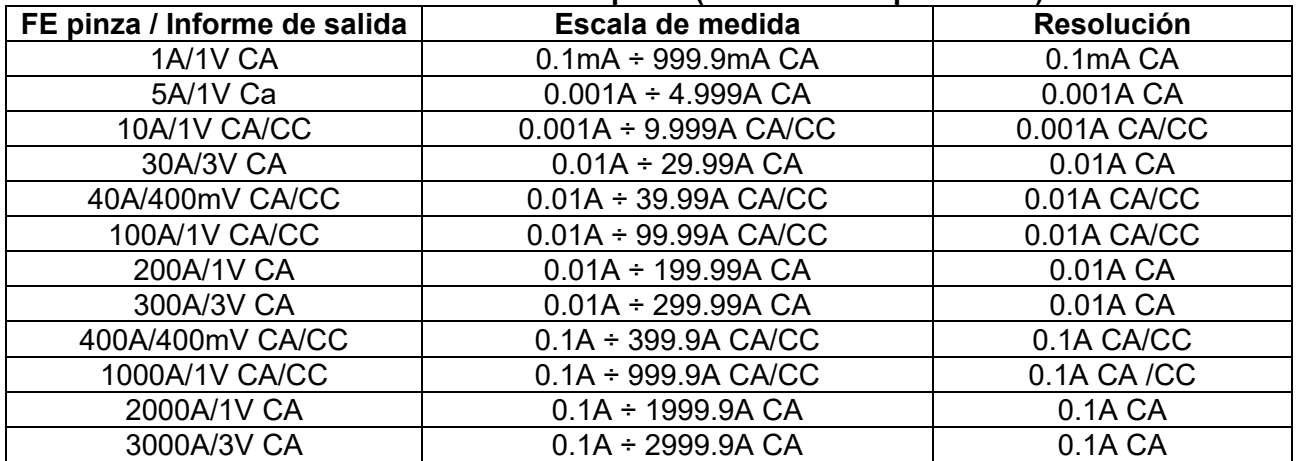

# **MEDIDA DE LOS PARÁMETROS DE RED Y ARMÓNICOS**

## **Tensión CC**

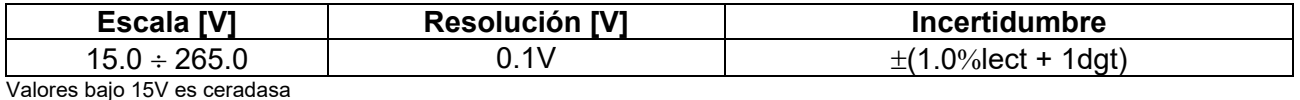

## **Tensión AC TRMS**

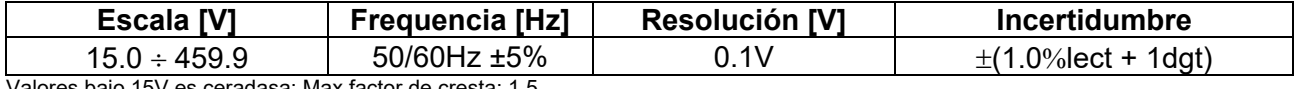

Valores bajo 15V es ceradasa; Max factor de cresta: 1.5

### **Frequencia**

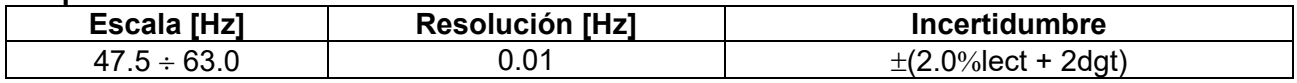

Tensión aceptada: 5.0 459.9V ; Corriente aceptada: ≥5mVCA

## **Corriente CC con transductor de pinza (entrada In1 – pinza STD)**

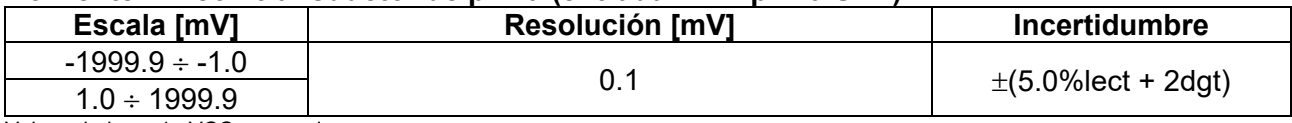

Valores bajo a ±1mVCC es ceradasa

## **Corriente CA con transductor de pinza (entrada In1 – pinza STD)**

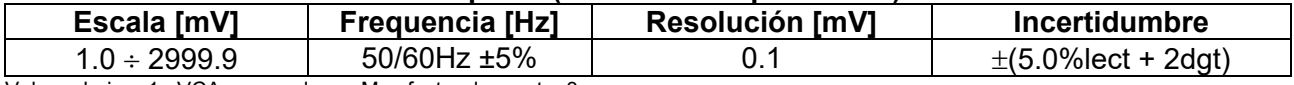

Valores bajo a 1mVCA es ceradasa ; Max factor de cresta: 3

## **Corriente CA/CC con transductor de pinza (entrada In1 – pinza STD)**

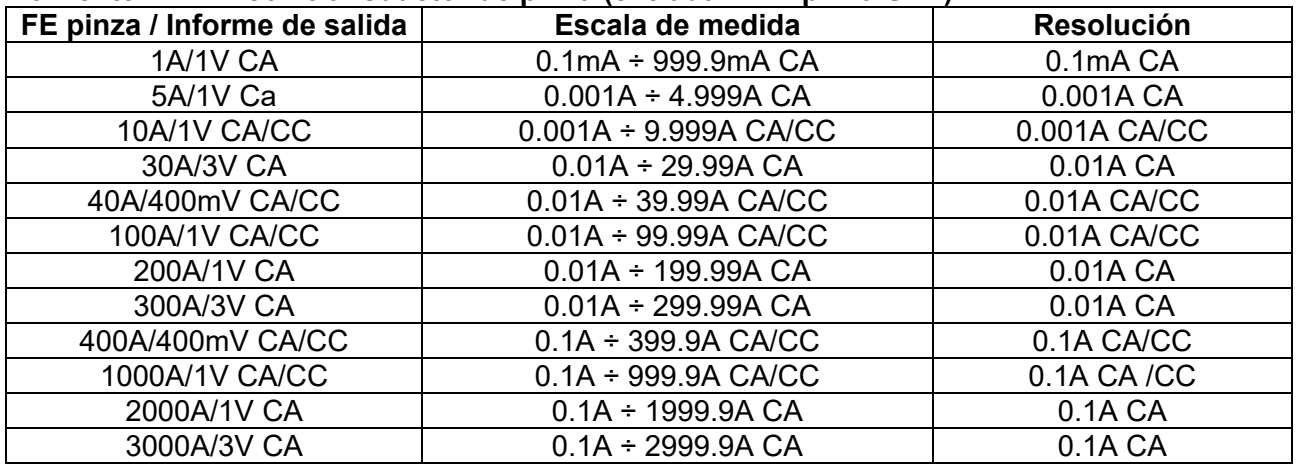

### **Potencia CC**

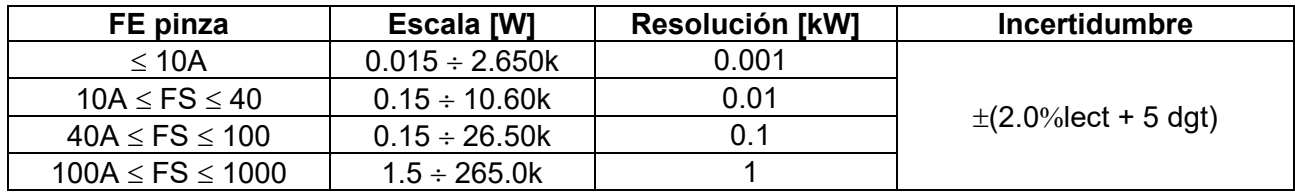

## Potencia Activa (@ 230V en sistemas 1Ph, cos<sub> $\varphi$ </sub>=1, f=50/60Hz)

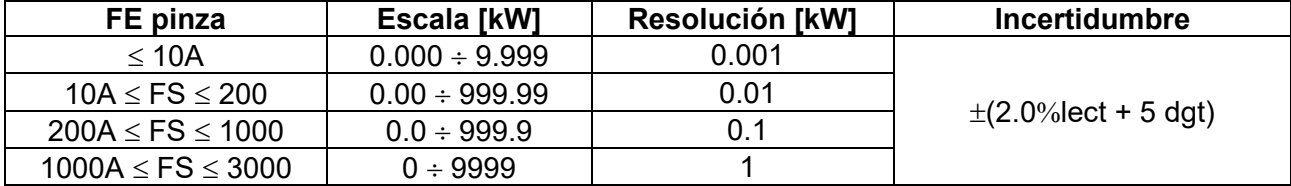

## Potencia Reactiva (@ 230V en sistemas 1Ph, cos<sub> $\varphi$ </sub>=0, f=50/60Hz)

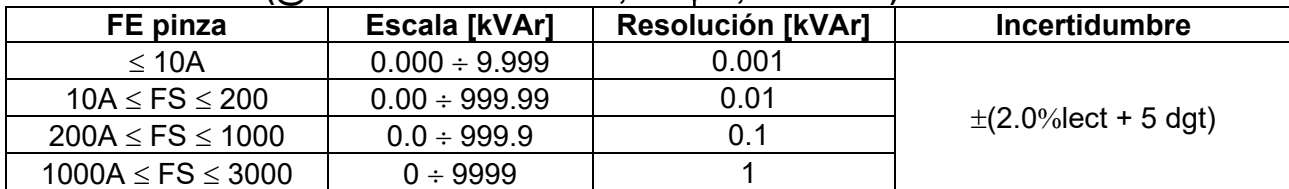

## Potencia Aparente (@ 230V en sistemas 1Ph, cos<sub>0</sub>=0, f=50/60Hz)

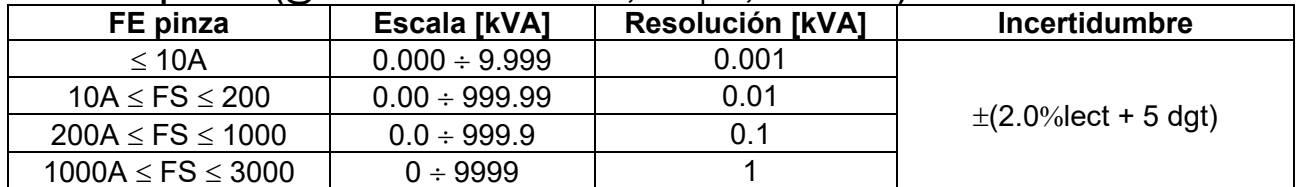

## **Factor de potencia (@ 230V en sistemas 1Ph, f=50/60Hz, corrente ≥10%FE)**

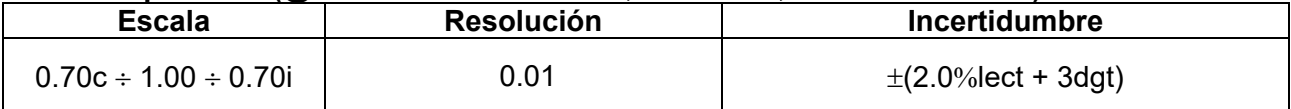

### **cos (@ 230V en sistemas 1Ph, f=50/60Hz, corrente ≥10%FE)**

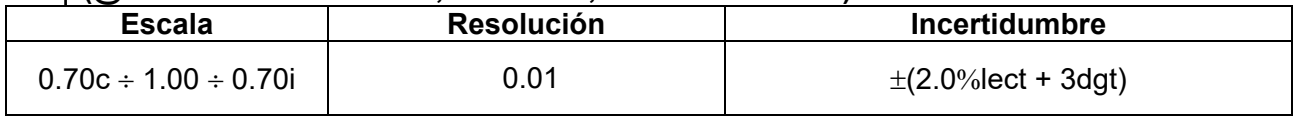

### **Armónicos de tensión (@ 230V en sistemas 1Ph, f=50/60Hz)**

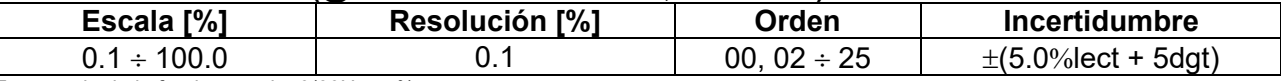

Frecuencia de la fundamental: 50/60Hz ±5%

Los armónicos son ceradas en las siguientes condiciones: CC : se el valor de la CC <0.5% valor de las fundamental o se el valor CC <1.0V

1° Armónica: se valor de las fundamental 1° Armónica <15V (no mostrada)

2a 25a Armónica: se valor de Armónica <0.5% valor de las fundamental o se <1.0V

## **Armónicos de corriente (f=50/60Hz)**

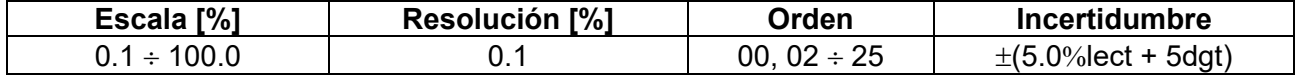

Los armónicos son ceradas en las siguientes condiciones:

se el valor de la CC <0.5% valor de las fundamental o se el valor CC <5mV

1° Armónica: se valor de las fundamental 1° Armónica < 5mV (no mostrada)

 $\geq$  2a ÷ 25a Armónica: se valor de Armónica <0.5% valor de las fundamental o se < 5mV

# **10.2. NORMATIVAS DE REFERENCIA**

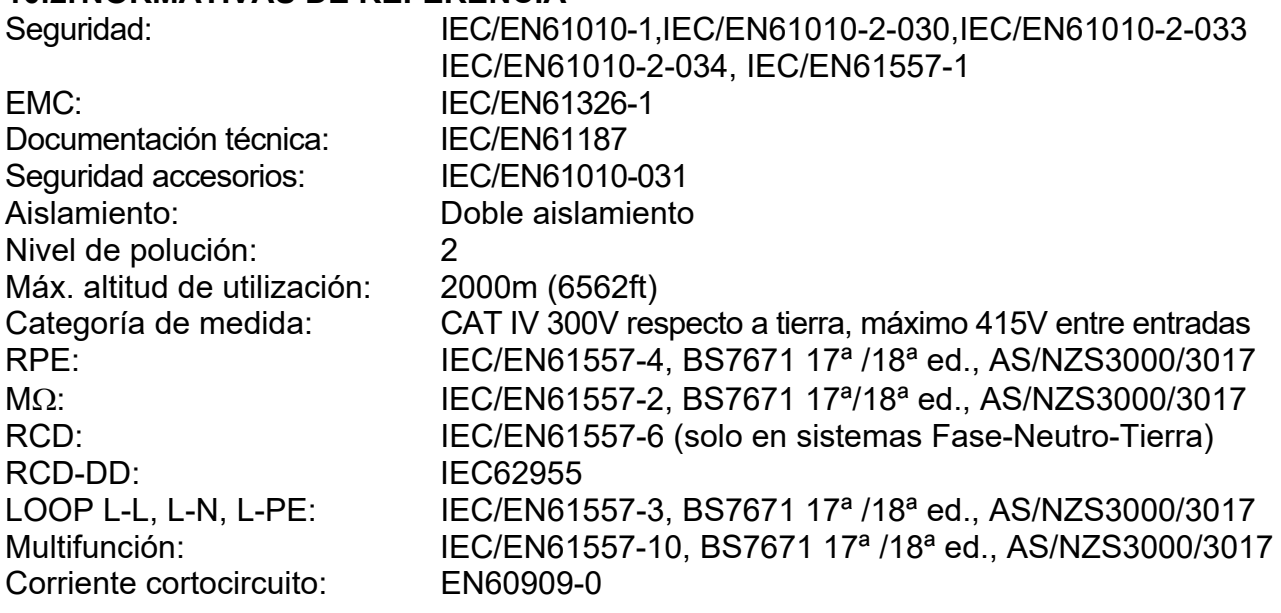

# **10.3. CARACTERÍSTICAS GENERALES**

## **Características mecánicas**

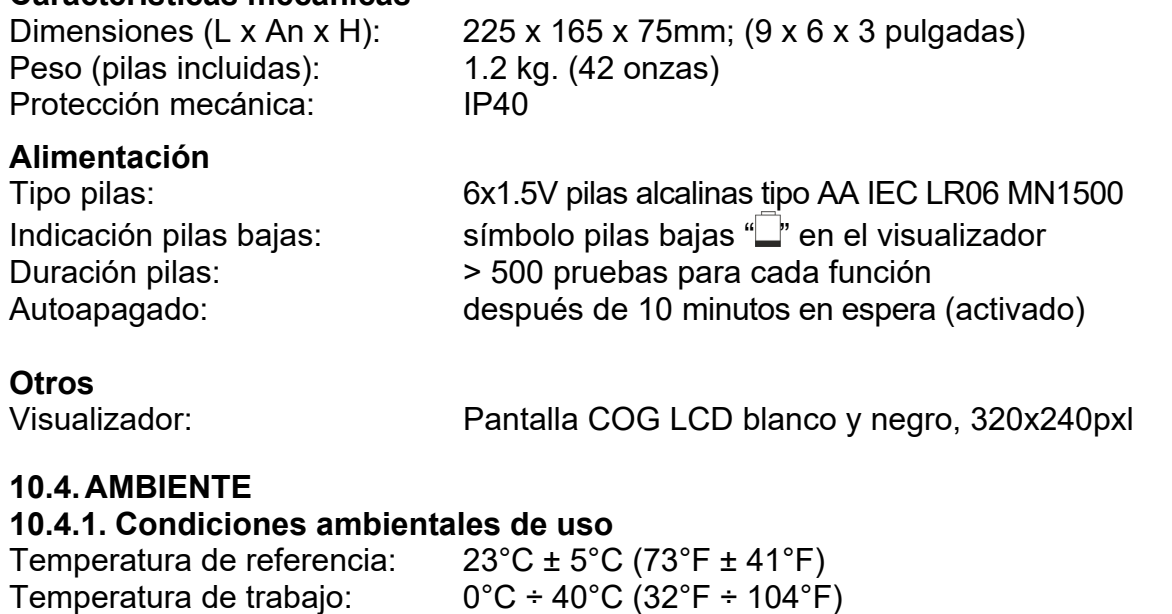

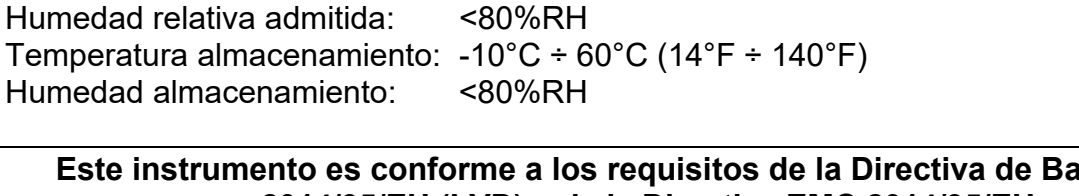

## **Este Tensión 2014/35/EU (LVD) y de la Directiva EMC 2014/35/EU Este instrumento es conforme a los requisitos de la Directiva Europea 2011/65/EU (RoHS) y 2012/19/EU (WEEE)**

# **10.5. ACCESORIOS**

Ver packing list adjunto

# **11. ASISTENCIA**

# **11.1. CONDICIONES DE GARANTÍA**

Este instrumento está garantizado contra cada defecto de materiales y fabricaciones, conforme con las condiciones generales de venta. Durante el período de garantía, las partes defectuosas pueden ser sustituidas, pero el fabricante se reserva el derecho de repararlo o bien sustituir el producto. Siempre que el instrumento deba ser reenviado al servicio post - venta o a un distribuidor, el transporte será a cargo del cliente. La expedición deberá, en cada caso, ser previamente acordada. Acompañando a la expedición debe ser incluida una nota explicativa sobre los motivos del envío del instrumento. Para la expedición utilice sólo en embalaje original, cada daño causado por el uso de embalajes no originales será a cargo del cliente. El fabricante declina toda responsabilidad por daños causados a personas u objetos.

La garantía no se aplica en los siguientes casos:

- Reparaciones y/o sustituciones de accesorios y pilas (no cubiertas por la garantía)
- Reparaciones que se deban a causa de un error de uso del instrumento o de su uso con aparatos no compatibles.
- Reparaciones que se deban a causa de embalajes no adecuados.
- Reparaciones que se deban a la intervención de personal no autorizado.
- Modificaciones realizadas al instrumento sin explícita autorización del fabricante.
- Uso no contemplado en las especificaciones del instrumento o en el manual de uso.

El contenido del presente manual no puede ser reproducido de ninguna forma sin la autorización del fabricante.

Nuestros productos están patentados y las marcas registradas. El fabricante se reserva el derecho de aportar modificaciones a las características y a los precios si esto es una mejora tecnológica.

# **11.2. ASISTENCIA**

Si el instrumento no funciona correctamente, antes de contactar con el Servicio de Asistencia, controle el estado de las pilas, de los cables y sustitúyalos si fuese necesario. Si el instrumento continúa manifestando un mal funcionamiento controle si el procedimiento de uso del mismo es correcto según lo indicado en el presente manual. Si el instrumento debe ser reenviado al servicio post venta o a un distribuidor, el transporte es a cargo del Cliente. La expedición deberá, en cada caso, previamente acordada. Acompañando a la expedición debe incluirse siempre una nota explicativa sobre el motivo del envío del instrumento. Para la expedición utilice sólo el embalaje original, daños causados por el uso de embalajes no originales serán a cargo del Cliente.

# **12. APÉNDICES TEÓRICOS**

# **12.1. CONTINUIDAD DE LOS CONDUCTORES DE PROTECCIÓN**

Verificar la continuidad de los:

- Conductores de protección (PE), conductores equipotenciales principales (EQP), conductores equipotenciales secundarios (EQS) en los sistemas TT y TN-S
- Conductores de neutro con función de conductores de protección (PEN) en los sistemas TN-C.

Esta prueba instrumental va precedida da un examen visual que verifique la existencia de los conductores de protección y equipotenciales de color amarillo-verde y que las secciones utilizadas estén conformes a lo prescrito por las normas.

# **Partes de la instalación a verificar**

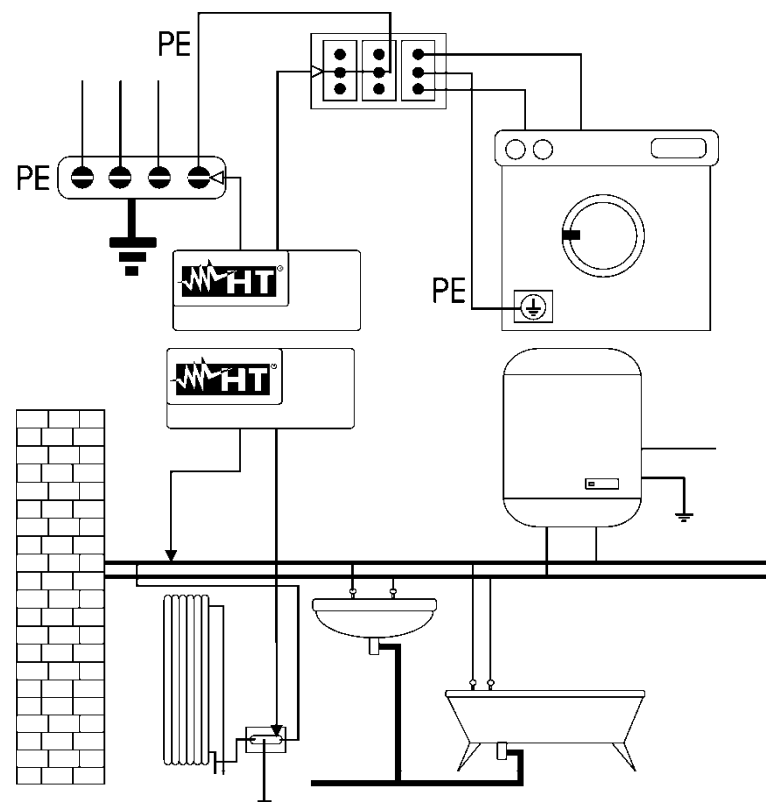

Conecte una de las puntas al conductor de protección de la toma de fuerza motriz y la otra al nodo equipotencial de la instalación de tierra.

Conecte una de las puntas a la masa externa (en este caso es el tubo del agua) y la otra a la instalación de tierra utilizando por ejemplo el conductor de protección presente en la toma de fuerza motriz más cercana

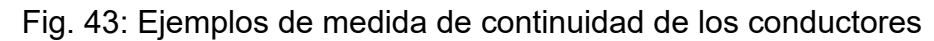

Verifique la continuidad entre:

- Polos de tierra de todas las tomas, a toma y colector o nodo de tierra
- Bornes de tierra de los aparatos de clase I (calentadores, etc.) y colector o nodo de tierra
- Masas externas principales (tubos de agua, gas, etc.) y colector o nodo de tierra
- Masas externas suplementarias entre sí y hacia el borne de tierra.

# **Valores admisibles**

Las normas no requieren la medida de la resistencia de continuidad y la comparación de lo medido con valores límite. Se requiere una prueba de la continuidad y que el instrumento de prueba señale al usuario si la prueba se ejecuta con una corriente de al menos 200mA y una tensión en vacío comprendida entre 4 y 24V. Los valores de resistencia pueden ser calculados en base a las secciones y a las longitudes de los conductores en examen. En general, para valores de alrededor de algunos ohm, la prueba se puede considerar superada.

## **12.2. RESISTENCIA DE AISLAMIENTO Objetivo de la prueba**

Verifique que la resistencia de aislamiento de la instalación sea conforme con lo previsto por la norma aplicable (por ejemplo, UNE20460 en las instalaciones eléctricas hasta 500V). Esta prueba debe ser efectuada con el circuito en examen no alimentado y desconectando las eventuales cargas que este alimenta.

# **Valores admisibles**

Los valores de la tensión medida y de la resistencia de aislamiento mínima pueden ser tomados de la siguiente tabla

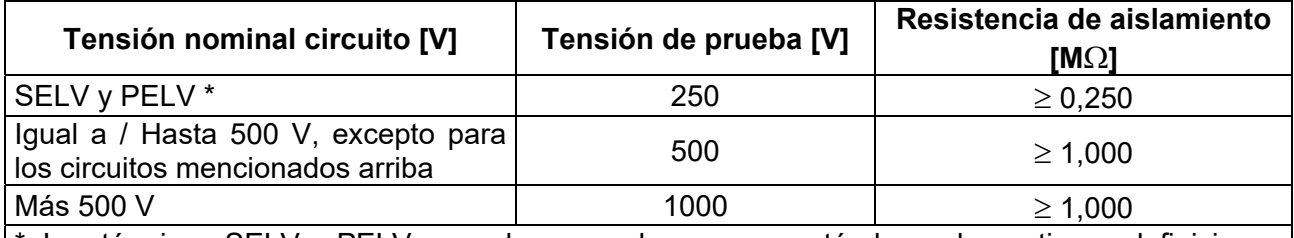

\* Los términos SELV y PELV reemplazan, en los nuevos estándares, las antiguas definiciones de "Tensión de seguridad muy baja" o "Tensión funcional muy baja"

Tabla 4: Tipos de pruebas más habituales, medida resistencia de aislamiento

# **Partes de la instalación a verificar**

Verifique la resistencia de aislamiento entre:

- Cada conductor activo y la tierra (el conductor de neutro es considerado un conductor activo excepto en el caso de sistemas de alimentación de tipo TN-C donde es considerado parte de la tierra (PEN)). Durante esta prueba todos los conductores activos pueden ser conectados entre sí; si el resultado de la prueba no reentrara en los límites normativos haría falta repetir la prueba separadamente para cada conductor
- Los conductores activos. La norma UNE20460 recomienda verificar también el aislamiento entre los conductores activos cuando esto es posible.

Si la instalación comprendiera dispositivos electrónicos haría falta desconectarlos de la instalación para evitar el daño. Si esto no fuera posible, realice sólo la prueba entre conductores activos (que en este caso deben ser conectados juntos) y la tierra.

En presencia de un circuito muy extendido los conductores que discurren lado a lado constituyen una capacidad que el instrumento debe cargar para poder obtener una prueba correcta; en este caso se aconseja mantener pulsada la tecla de inicio de la medida (en el caso en el que se ejecute la prueba en modalidad manual) hasta que el resultado se estabilice.

La indicación "**> fondo escala**" indica que la resistencia de aislamiento medida del instrumento es superior al límite máximo de resistencia medible, obviamente tal resultado es ampliamente superior a los límites mínimos de la tabla normativa de arriba por lo tanto **el aislamiento en este punto debería considerarse según la norma**.

# **12.2.1. Medida del Índice de Polarización (PI)**

El objetivo de esta prueba diagnóstico es el de valorar la influencia de los efectos de la polarización. La aplicación de una tensión elevada a un aislante, los dipolos eléctricos distribuidos en el aislante se alinean en la dirección del Escala eléctrico aplicado. Este fenómeno es llamado polarización. Por efecto de las moléculas polarizadas se genera una corriente de polarización (absorción) que disminuye el valor total de la resistencia de aislamiento.

El parámetro **PI** consiste en la relación entre el valor de resistencia de aislamiento medida después de 1 minuto y después de 10 minutos. La tensión de prueba se mantiene durante toda la duración de las pruebas y al término el instrumento muestra el valor de la relación:

> $(lmin)$ (10min) *Riso*  $PI = \frac{Riso}{I}$

Algunos valores de referencia:

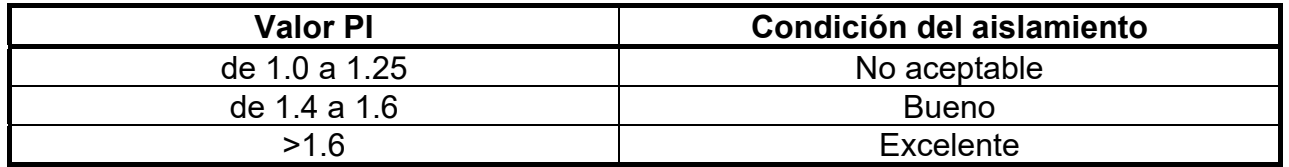

# **12.2.2. Proporción de absorción dieléctrica (DAR)**

El parámetro **DAR** consiste en la proporción entre el valor de resistencia de aislamiento medida después de 30 segundos y después de 1 minuto. La tensión de prueba se mantiene durante toda la duración de las pruebas y al término el instrumento muestra el valor de la proporción:

> $(30s)$  $(lmin)$ *Riso* (30s  $DAR = \frac{Riso}{D}$

Algunos valores de referencia:

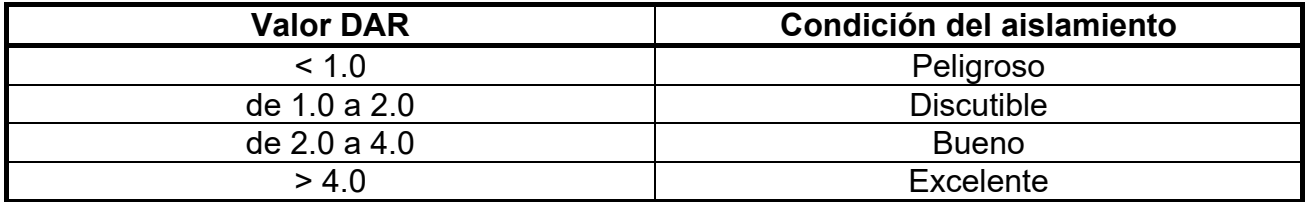

# **12.3. VERIFICACIÓN DE LA SEPARACIÓN DE LOS CIRCUITOS**

Un sistema **SELV** es un sistema de categoría cero o sistema a bajísima tensión de seguridad caracterizado por una alimentación de fuente autónoma (ej. baterías de condensadores, pequeño grupo electrógeno) o de seguridad (es. Transformador de seguridad), separación de protección hacia otros sistemas eléctricos (aislamiento doble o reforzado o bien una pantalla metálica conectada a tierra) y ausencia de puntos puestos a tierra (aislados de tierra).

Un sistema **PELV** es un sistema de categoría cero o sistema a bajísima tensión de protección caracterizado por una alimentación de fuente autónoma (ej. baterías de condensadores, pequeño grupo electrógeno) o de seguridad (es. Transformador de seguridad), separación de protección hacia otros sistemas eléctricos (aislamiento doble o reforzado o bien una pantalla metálica conectada a tierra) y, a diferencia de los sistemas **SELV**, presencia de puntos puestos a tierra (no aislado de tierra).

Un sistema **con separación eléctrica** es un sistema caracterizado por alimentación de transformador de aislamiento o fuente autónoma con características equivalentes (ej. grupo motor generador), separación de protección hacia otros sistemas eléctricos (aislamiento no inferior al del trasformador de aislamiento), separación de protección con respecto a tierra (aislamiento no inferior al del trasformador de aislamiento).

# **Objetivo de la prueba**

La prueba, a efectuar en el caso en el cual la protección se active mediante separación (SELV o PELV o separación eléctrica), debe verificar que la resistencia de aislamiento medida según descrito a continuación (según el tipo de separación) sea conforme a los límites reportados en la tabla relativa a las medida de aislamiento.

# **Partes de la instalación a verificar**

- Sistema **SELV** (Safety Extra-Low Voltage):
	- Mida la resistencia entre las partes activas del circuito en prueba (separado) y las partes activas de los otros circuitos
	- Mida la resistencia entre las partes activas del circuito en prueba (separado) y la tierra.
- Sistema **PELV** (Protective Extra-Low Voltage):
	- Mida la resistencia entre las partes activas del circuito en prueba (separado) y las partes activas de los otros circuitos.

# **Separación eléctrica**:

- Mida la resistencia entre las partes activas del circuito en prueba (separado) y las partes activas de los otros circuitos
- Mida la resistencia entre las partes activas del circuito en prueba (separado) y la tierra.

# **Valores admisibles**

La prueba tiene resultado positivo cuando la resistencia de aislamiento presenta valores superiores o iguales a los indicados en la Tabla 4

# **EJEMPLO DE VERIFICACIÓN DE SEPARACIÓN ENTRE CIRCUITOS ELÉCTRICOS**

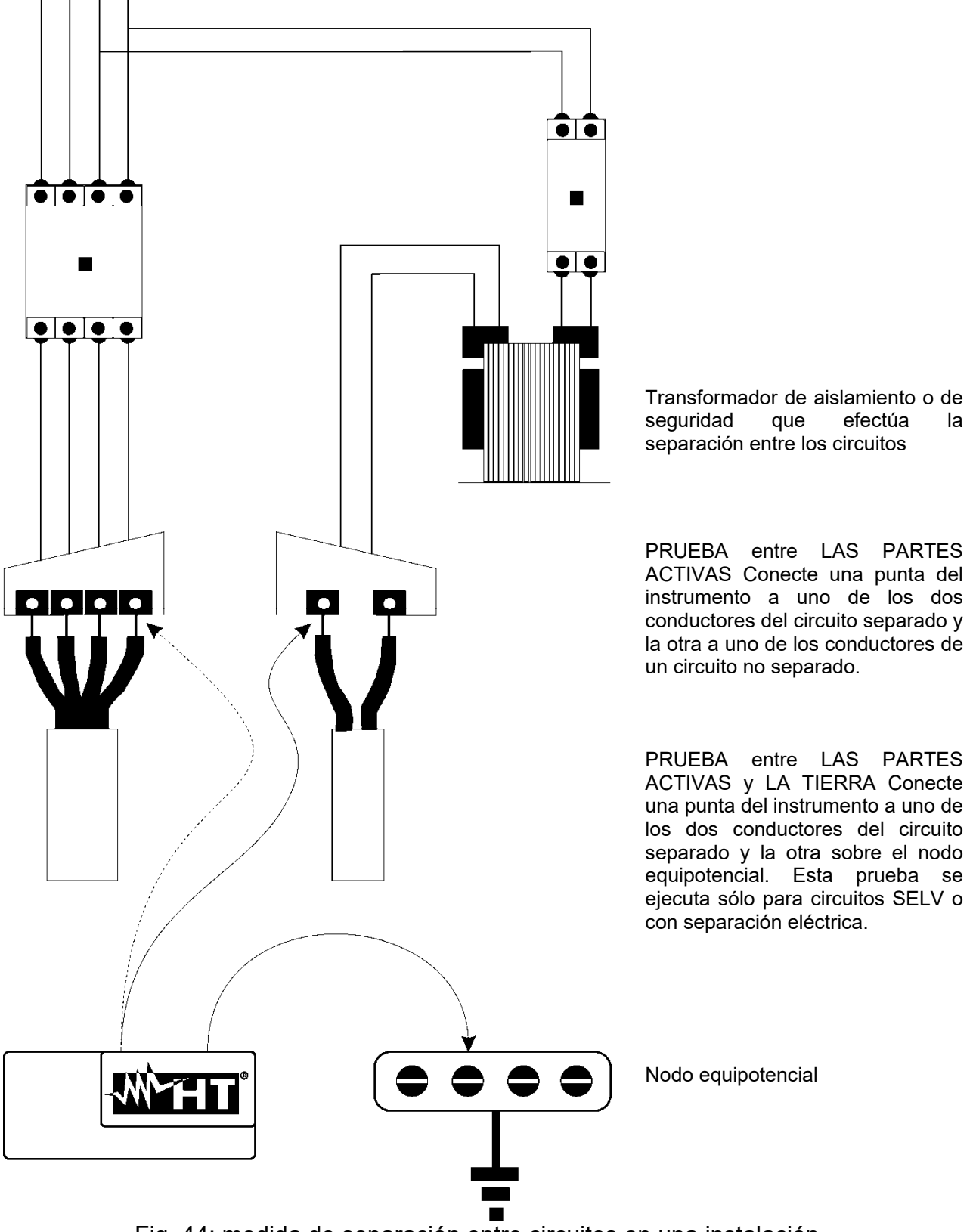

Fig. 44: medida de separación entre circuitos en una instalación

# **12.4. PRUEBA SOBRE INTERRUPTORES DIFERENCIALES (RCD)**

## **Objetivo de la prueba**

Verifique que los dispositivos de protección diferencial Generales (G) y Selectivos (S) hayan sido instalados y regulados correctamente y que conserven en el tiempo las propias características. La verificación debe validar que el interruptor diferencial intervenga a una corriente no superior a su corriente nominal de funcionamiento IdN y que el tiempo de intervención satisfaga, según el caso, las siguientes condiciones:

- No supere el tiempo máximo dictado por la normativa en el caso de interruptores diferenciales de tipo General (según lo descrito en la Tabla 5
- Esté comprendido entre el tiempo de intervención mínimo y el máximo en el caso de interruptores diferenciales de tipo Selectivo (según lo descrito en la Tabla 5

La prueba del interruptor diferencial efectuada con la tecla de prueba sirve para hacer que "el efecto cascada" no comprometa el funcionamiento del dispositivo quedado inactivo durante un tiempo largo. Tal prueba se ejecuta sólo para validar la funcionalidad mecánica del dispositivo y no es suficiente para poder declarar la conformidad con la normativa del dispositivo de corriente diferencial. De un estudio estadístico resulta que la verificación con la tecla de prueba de los interruptores efectuada una vez al mes reduce a la mitad la tasa de fallo de estos, pero tal prueba identifica sólo el 24% de los interruptores diferenciales defectuosos.

## **Partes de la instalación a verificar**

Todos los diferenciales deben ser probados cuando se instalan. En las instalaciones a inferior tensión se aconseja realizar esta prueba, fundamentalmente para garantizar un adecuado nivel de seguridad. En los locales de uso médico tal verificación debe ser ejecutada periódicamente sobre todos los diferenciales según lo impuesto por las normas.

## **Valores admisibles**

Sobre cada RCD de tipo rack deben ser ejecutadas dos pruebas: una con corriente de fuga que inicie en fase con la semi onda positiva de la tensión (0°) y una con corriente de fuga que inicie en fase con la semionda negativa de la tensión (180°). El resultado indicativo es el tiempo más alto. La prueba a ½IdN no debe en ningún caso causar la intervención del diferencial.

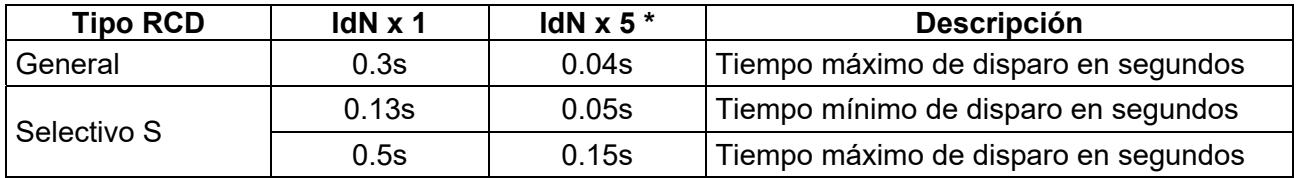

Tabla 5: Tiempos de disparo para interruptores generales y selectivos

# **Tiempos de intervención de acuerdo con normativa AS/NZS 3017 (\*\*)**

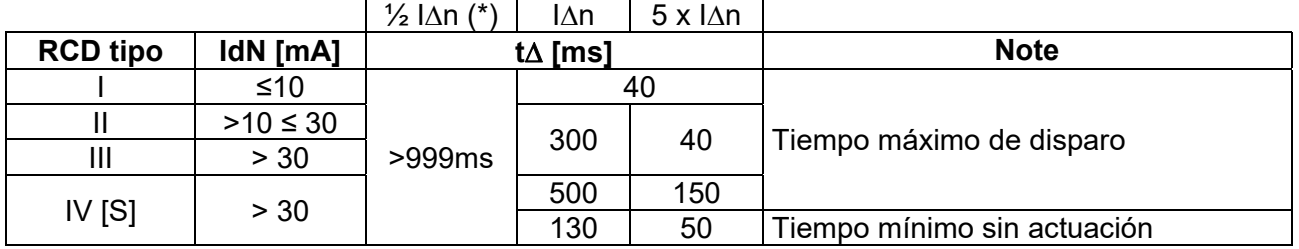

Tabla 6: Tiempos de disparo para RCD generales y selectivos en AUS/NZ

(\*) Corriente mínimo de prueba  $\frac{1}{2}$  I $\Delta$ n, RCD no debe intervenir

(\*\*) Corriente de prueba y precisión de la medida correspondientes a AS/NZS 3017

# **Medida de la corriente de intervención de las protecciones diferenciales**

- $\triangleright$  El objetivo de la prueba es verificar la real corriente de intervención de los diferenciales generales **(no se aplica a los diferenciales selectivos)**.
- En presencia de RCD con corriente de intervención que puede ser seleccionada es útil efectuar esta prueba para verificar **la real corriente de intervención del diferencial**. Para los diferenciales con corriente diferencial fija esta prueba puede ser ejecutada para detectar eventuales dispersiones de usuarios conectados a la instalación
- En el caso de que no esté disponible la instalación de tierra efectúe la prueba conectando el instrumento con un terminal sobre un conductor aguas abajo del dispositivo diferencial y un terminal sobre el otro conductor a monte del dispositivo.
- La corriente de intervención debe estar comprendida entre ½Idn y Idn

# **12.5. VERIFICACIÓN DEL PODER DE INTERRUPCIÓN DE LA PROTECCIÓN**

## **Objetivo de la prueba**

Verifique que el poder de interrupción del dispositivo de protección sea superior a la máxima corriente de avería posible sobre la instalación.

## **Partes de la instalación a verificar**

La prueba debe ser efectuada en el punto en el que se puede tener la máxima corriente de corto circuito, normalmente inmediatamente aguas abajo de la protección a controlar. La prueba debe ser efectuada entre fase y fase (Zpp) en las instalaciones trifásicas y entre fase y neutro (Zpn) en las instalaciones monofásicas.

## **Valores admisibles**

El instrumento realiza la comparación entre el valor medido y el valor calculado según las siguientes relaciones:

$$
BC > I_{MAX3\Phi} = C_{MAX} \cdot \frac{\frac{U_{L-L}}{\sqrt{3}}}{\frac{Z_{L-L}}{2}}
$$
 
$$
BC > I_{MAX-L-N} = C_{MAX} \cdot \frac{U_{L-N}^{NOM}}{Z_{L-N}}
$$

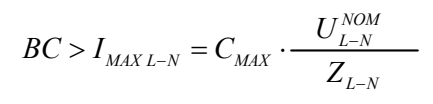

# **Sistemas trifásicos Sistemas monofásicos**

Donde:

- BC = poder de interrupción de la protección (Breaking Capacity)
- $Z_{LL}$  = Impedancia medida entre fase y fase
- $Z_{LN}$  = Impedancia medida entre fase y neutro

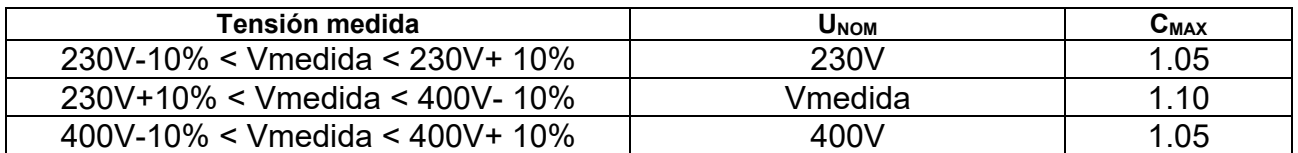

# **12.6. VERIFICACIÓN CONTRA LOS CONTACTOS INDIRECTOS SISTEMAS TN Objetivo de la prueba**

La protección contra los contactos indirectos en los sistemas TN debe ser garantizada mediante un dispositivo de protección contra las sobrecorrientes (habitualmente magnetotérmico o fusible) que interrumpa la alimentación del circuito o del equipamiento en caso de fuga entre una parte activa y una masa o un conductor de protección dentro de una duración no superior a 5s, suficiente para máquinas, o bien de acuerdo con los tiempos reportados en la siguiente Tabla 7. Para las naciones hacen referencia a los respectivos reglamentos.

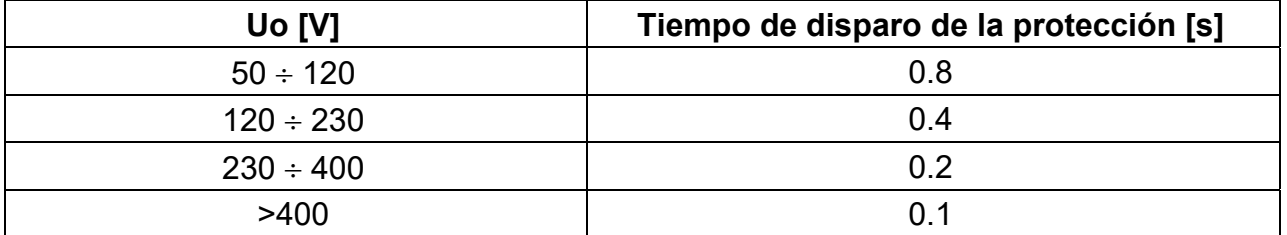

Tabla 7: Tiempos de disparo para dispositivos de protección

Uo = tensión nominal CA con respecto a tierra del sistema

Las condiciones de arriba es conforme por la siguiente relación:

# $Zs * Ia \leq Uo$

donde:

Zs = Impedancia del bucle P-PE che comprende el bobinado de fase del trasformador el conductor de línea hasta el punto de avería y el conductor de protección del punto de avería al centro en estrella del trasformador

Ia = Corriente que causa la interrupción automática de la protección en el tiempo indicado en la Tabla 7: Tiempos de disparo para dispositivos de protección

Uo = tensión nominal CA con respecto a tierra

# **ATENCIÓN**

El instrumento debe ser utilizado para realizar medida de la impedancia del bucle de avería de valor al menos 10 veces superior a la de la resolución del instrumento para minimizar el error.

# **Partes del sistema a verificar**

La prueba debe ser efectuada obligatoriamente en los sistemas TN no **protegidos con dispositivos diferenciales**.

# **Valores admisibles**

El objetivo de la prueba es verificar que en cada punto de la instalación se cumpla la siguiente relación:

$$
Ia \leq I_{MIN\ P-PE} = C_{MIN} \cdot \frac{U_{P-PE}^{NOM}}{Z_{P-PE}}
$$

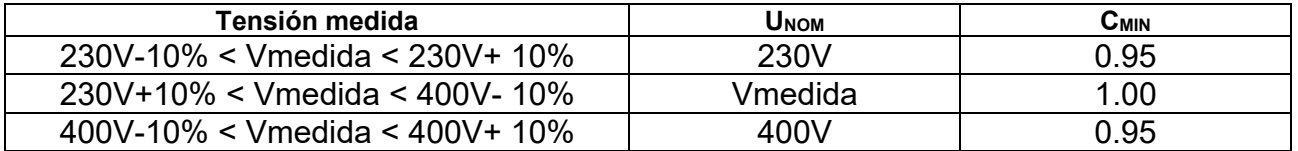

El instrumento, en función de los valores de tensión F-PE nominal configurados (vea § 5.1.3) y del valor medido de la impedancia de bucle de avería, calcula el valor mínimo de la presunta corriente de cortocircuito que debe ser interrumpida del dispositivo de protección. Tal valor, para una correcta coordinación, DEBE ser siempre superior o igual al valor Ia de la corriente de intervención del tipo de protección considerada como el peor de los casos

El valor de referencia **Ia** (ver el Fig. 45) es función de:

- $\triangleright$  Tipo de protección (curvas B, C, D, K)
- Corriente nominal de la protección In
- $\triangleright$  Tiempo de extinción de la avería por parte de la protección

Típicamente:  $Ia = 3 \div 5In$  (curva B),  $Ia = 5 \div 10In$  (curva C),  $Ia = 10 \div 20In$  (curve D,K)

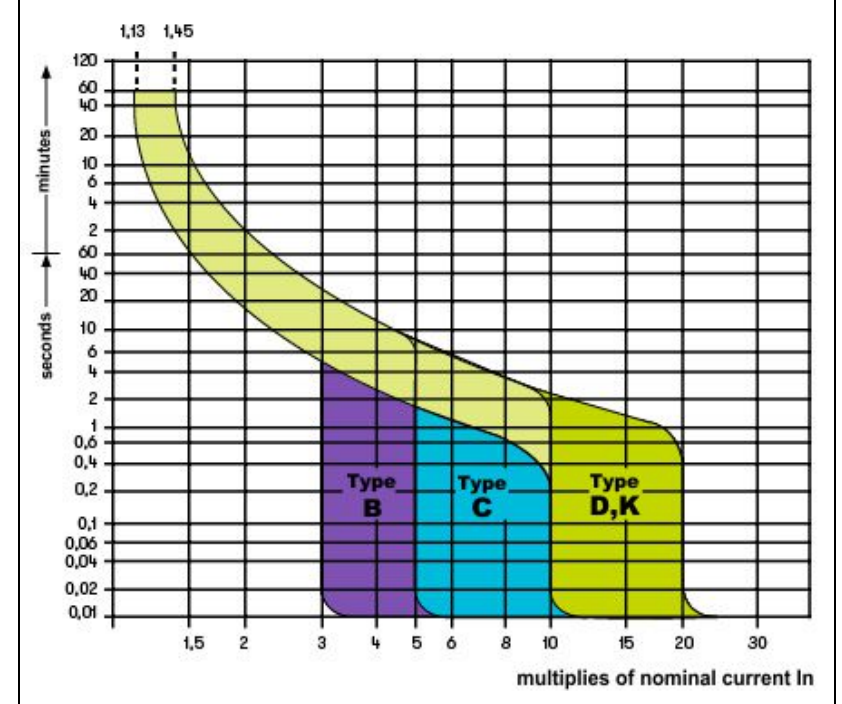

Fig. 45: Ejemplo de curvas relativas a la protección magnetotérmica (MCB)

El instrumento permite la selección (\*) de los siguientes parámetros:

- **EXA, NCB curva B → 3A, 6A, 10A, 13A, 15A, 16A, 20A, 25A, 32A, 40A, 45A, 50A, 63A,** 80A,100A,125A,160A,200A
- **EXA, NCB curva C** → 0.5A, 1A, 1.6A, 2A, 3A, 4A, 6A, 10A, 13A, 15A, 16A, 20A, 25A, 32A, 40A, 50A, 63A, 80A,100A,125A,160A,200A
- **EXA, NCB curva D, K → 0.5A, 1A, 1.6A, 2A, 3A, 4A, 6A, 10A, 13A, 15A, 16A, 20A, 25A,** 32A, 40A, 45A, 50A, 63A, 80A,100A,125A,160A,200A
- **Fusible gG** → 2A, 4A, 6A, 8A, 10A, 12A, 13A, 16A, 20A, 25A, 32A, 35A, 40A, 50A, 63A, 80A, 100A, 125A,160A, 200A, 250A, 315A, 400A, 500A, 630A, 800A, 1000A, 1250A
- **Eusible aM → 2A, 4A, 6A, 10A, 12A, 16A, 20A, 25A, 32A, 35A, 40A, 50A, 63A, 80A,** 100A, 125A,160A, 200A, 250A, 315A, 400A, 500A, 630A
- Tiempo de extinción de la avería por parte de la protección seleccionable entre los valores: **0.1s, 0.2s, 0.4s, 1s, 5s**
- (\*) Valores sujetos a variaciones

# **12.7. VERIFICACIÓN RA** $\div$  **EN SISTEMAS TN**

La protección contra los contactos indirectos en los sistemas TN debe ser garantizada mediante un dispositivo de protección contra las sobrecorrientes (habitualmente magnetotérmico o fusible) que interrumpa la alimentación del circuito o del equipamiento en caso de fuga entre una parte activa y una masa o un conductor de protección dentro de una duración **no superior a 5s**, suficiente para máquinas.

# **Partes del sistema a verificar**

La prueba debe ser efectuada en el punto en el que se puede tener la máxima corriente de corto circuito, normalmente inmediatamente aguas abajo de la protección a controlar. La prueba debe ser efectuada entre fase y PE (ZL-PE) y entre fase y neutro (ZL-N) en las instalaciones trifásicas o monofásicas.

# **Valores admisibles**

El valor de la impedancia medido debe satisfacer las siguientes relaciones:

$$
Z_{L-PE} \leq Z_{LIM}(1)
$$

$$
Z_{L-N}\leq Z_{LIM}(2)
$$

donde:

- $Z_{L-PE}$  = Impedancia medida entre fase y PE
- $Z_{L-N}$  = Impedancia medida entre fase y neutro Valor límite máximo de la impedancia en función del tipo de protección (MCB
- $Z<sub>LM</sub>$ o fusible) y de tiempo de intervención de la protección (valor dependiente de la nación de referencia)

El instrumento permite la selección (\*) de los siguientes parámetros:

- **EXA, NCB curva B → 3A, 6A, 10A, 13A, 15A, 16A, 20A, 25A, 32A, 40A, 45A, 50A, 63A,** 80A,100A,125A,160A,200A
- **EXA, NCB curva C** → 0.5A, 1A, 1.6A, 2A, 3A, 4A, 6A, 10A, 13A, 15A, 16A, 20A, 25A, 32A, 40A, 50A, 63A, 80A,100A,125A,160A,200A
- **EXA, NCB curva D, K → 0.5A, 1A, 1.6A, 2A, 3A, 4A, 6A, 10A, 13A, 15A, 16A, 20A, 25A,** 32A, 40A, 45A, 50A, 63A, 80A,100A,125A,160A,200A
- **Fusible gG** → 2A, 4A, 6A, 8A, 10A, 12A, 13A, 16A, 20A, 25A, 32A, 35A, 40A, 50A, 63A, 80A, 100A, 125A,160A, 200A, 250A, 315A, 400A, 500A, 630A, 800A, 1000A, 1250A
- **Eusible aM** → 2A, 4A, 6A, 10A, 12A, 16A, 20A, 25A, 32A, 35A, 40A, 50A, 63A, 80A, 100A, 125A,160A, 200A, 250A, 315A, 400A, 500A, 630A
- Tiempo de extinción de la avería por parte de la protección seleccionable entre los valores: **0.1s, 0.2s, 0.4s, 1s, 5s**
- (\*) Valores sujetos a variaciones

# **12.8. VERIFICACIÓN DE LA PROTECCIÓN CONTRA CONTACTOS INDIRECTOS EN SISTEMAS TT**

# **Objetivo de la prueba**

Verificar que el dispositivo de protección esté coordinado con el valor de la resistencia de tierra. No se puede asumir a priori un valor de resistencia de tierra límite de referencia al cual hacer referencia en el control del resultado de la medida, pero es necesario de vez en cuando controlar que sea respetada la coordinación prevista por la normativa.

# **Partes del sistema a verificar**

La instalación de tierra en las condiciones de ejercicio. La verificación debe ser ejecutada sin desconectar los dispersores.

# **Valores admisibles**

El valor de la resistencia de tierra medido debe satisfacer la siguiente relación:

$$
R_A < 50 / I_a
$$

- donde: RA = resistencia medida de la instalación de tierra cuyo valor puede ser determinado con las siguientes medida:
	- $\bullet$  Impedancia del bucle de avería (\*)
	- Resistencia de tierra a dos hilos en la toma (\*\*)
	- Resistencia de tierra obtenida por la prueba de la tensión de contacto  $U_t$ (\*\*)
	- Resistencia de tierra obtenida por la prueba del tiempo de disparo del RCDs (A, AC), RCD S (A, AC) (\*\*)
	- Ia = corriente de intervención del interruptor automático o corriente nominal de intervención del diferencial (en caso de RCD S 2 IdN) expresada en A
	- 50 = Tensión límite de seguridad (reducida a 25V en ambientes especiales)
- (\*) Si como protección de la instalación hay un interruptor diferencial la prueba debe ser efectuada a monte del diferencial o aguas abajo cortocircuitando el mismo para evitar que este intervenga.
- (\*\*) Estos métodos, aunque no estén actualmente previstos por las normas, proporcionan valores que innumerables pruebas de comparación con el método a tres hilos han demostrado ser indicativas de la resistencia de tierra.

# **EJEMPLO DE VERIFICACIÓN DE RESISTENCIA DE TIERRA**

Instalación protegida por un diferencial de 30mA.

- medida de la resistencia de tierra utilizando uno de los métodos arriba citados
- Para entender si la resistencia de la instalación se puede considerar conforme con la norma multiplique el valor encontrado por 0.03A (30mA)
- Si el resultado es inferior a 50V (o 25V para ambientes especiales) la instalación se puede considerar coordinada porque respeta la relación indicada arriba
- Cuando esté en presencia de diferenciales de 30mA (la casi totalidad de las instalaciones domésticas) la resistencia de tierra máxima admitida es **50/0.03=1666**; este permite utilizar también los métodos simplificados indicados que aunque no proporcionen un valor extremadamente preciso, proporcionan un valor suficientemente aproximado para el cálculo de la coordinación.

# **12.9. VERIFICACIÓN CONTRA LOS CONTACTOS INDIRECTOS SISTEMAS IT**

En los sistemas IT las partes activas deben estar aisladas de tierra o bien estar conectadas a tierra a través de una impedancia de valor suficientemente elevado. En el caso de una única fuga a tierra la corriente de primera avería es débil y no es necesario interrumpir el circuito. Esta conexión puede ser efectuada en el punto neutro del sistema o bien en un punto neutro artificial. Si no existiera ningún punto neutro se puede conectar a tierra a través de una impedancia un conductor de línea. Se tienen que tomar las debidas precauciones para evitar el riesgo de efectos fisiológicos dañinos sobre personas en contacto con partes conductoras simultáneamente accesibles en el caso de avería doble a tierra.

# **Objetivo de la prueba**

Verificar que la impedancia del dispersor al cual se conectan las masas satisfaga la relación:

$$
Z_E * I_d \le U_L
$$

donde:

- $Z_E$  = Impedancia L-PE del dispersor al cual se conectan las masas
- Id  $=$  Corriente de primera avería L-PE (habitualmente expresada en mA)

 $U_1$  = Tensión de contacto límite de 25V o bien 50V

# **Partes del sistema a verificar**

La instalación de tierra en las condiciones de ejercicio. La verificación debe ser ejecutada sin desconectar los dispersores.

# **12.10. VERIFICACIÓN COORDINACIÓN DE LAS PROTECCIONES L-L, L-N E L-PE Objetivo de la prueba**

Ejecutar la verificación de la coordinación de las protecciones (habitualmente magnetotérmica o fusible) presentes en una instalación Monofásica o Trifásica en función del tiempo límite de intervención configurado y del valor calculado de la corriente de cortocircuito.

# **Partes del sistema a verificar**

La prueba debe ser efectuada en el punto en el que se puede tener la mínima corriente de cortocircuito, normalmente al término de la línea controlada por la protección en las condiciones normales de funcionamiento. La prueba debe ser efectuada entre Fase-Fase en las instalaciones trifásicas y entre Fase-Neutro o Fase-PE en las instalaciones monofásicas

# **Valores admisibles**

El instrumento ejecuta la comparación entre el valor calculado de la presunta corriente de cortocircuito y la corriente **Ia** que provoca la interrupción automática de la protección dentro del tiempo especificado de acuerdo con las siguientes relaciones:

$$
I_{SCL-L\_Min2\Phi} > I_a
$$
 Sistema trifásico  $\rightarrow$  Impedancia de bucle L-L  

$$
I_{SCL-N\_Min} > I_a
$$
 Sistema monofásico  $\rightarrow$  Impedancia de bucle L-N  

$$
I_{SCL-PE\_Min} > I_a
$$
 Sistema monofásico  $\rightarrow$  Impedancia de bucle L-PE

donde:

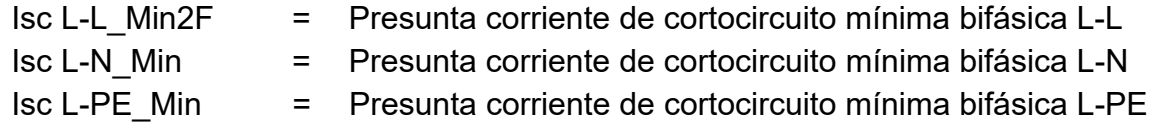

El instrumento ejecuta el cálculo de la presunta corriente de cortocircuito sobre la base de la medida de la impedancia del bucle de defecto de acuerdo con las siguientes relaciones:

$$
I_{SCL-L\_Min2\Phi} = C_{MIN} \cdot \frac{U_{L-L}^{NOM}}{Z_{L-L}} \qquad I_{SCL-N\_Min} = C_{MIN} \cdot \frac{U_{L-N}^{NOM}}{Z_{L-N}} \qquad \ \ I_{SCL-PE\_Min} = C_{MIN} \cdot \frac{U_{L-PE}^{NOM}}{Z_{L-PE}}
$$

**Fase – Fase Fase – Neutro Fase – PE** 

| Tensión medida                       | <b>U</b> <sub>NOM</sub> | $C_{MIN}$ |
|--------------------------------------|-------------------------|-----------|
| $230V-10\% < V$ medida < 230V + 10%  | 230V                    | 0.95      |
| $230V+10\% < V$ medida < 400V-10%    | Vmedida                 | 1,00      |
| $400V-10\% < V$ medida < $400V+10\%$ | 400V                    | 0,95      |

donde:

- $U \cup U$  = Tensión nominal Fase-Fase
- $U \cup N =$  Tensión nominal Fase-Neutro
- U L-PE = Tensión nominal Fase-Tierra
- $Z L-L$  = Impedancia Fase-Fase medida
- Z L-N = Impedancia Fase-Neutro medida
- Z L-PE = Impedancia Fase-PE medida

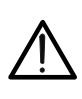

**ATENCIÓN** 

El instrumento debe ser utilizado para realizar medida de la impedancia del bucle de avería de valor al menos 10 veces superior a la de la resolución del instrumento para minimizar el error.

El instrumento, en función de los valores de tensión F-PE nominal configurados (vea § 5.1.3) y del valor medido de la impedancia de bucle de avería, calcula el valor mínimo de la presunta corriente de cortocircuito que debe ser interrumpida del dispositivo de protección. Tal valor, para una correcta coordinación, DEBE ser siempre superior o igual al valor Ia de la corriente de intervención del tipo de protección considerada.

El valor de referencia **Ia** depende de:

- $\triangleright$  El tipo de protección (curva)
- Corriente nominal de la protección
- $\triangleright$  Tiempo de extinción de la avería por parte de la protección

El instrumento permite la selección (\*) de los siguientes parámetros:

- **EXA, NCB curva B → 3A, 6A, 10A, 13A, 15A, 16A, 20A, 25A, 32A, 40A, 45A, 50A, 63A,** 80A,100A,125A,160A,200A
- **EXA, NCB curva C** → 0.5A, 1A, 1.6A, 2A, 3A, 4A, 6A, 10A, 13A, 15A, 16A, 20A, 25A, 32A, 40A, 50A, 63A, 80A,100A,125A,160A,200A
- **EXA)** MCB curva D, K → 0.5A, 1A, 1.6A, 2A, 3A, 4A, 6A, 10A, 13A, 15A, 16A, 20A, 25A, 32A, 40A, 45A, 50A, 63A, 80A,100A,125A,160A,200A
- **Fusible gG** → 2A, 4A, 6A, 8A, 10A, 12A, 13A, 16A, 20A, 25A, 32A, 35A, 40A, 50A, 63A, 80A, 100A, 125A,160A, 200A, 250A, 315A, 400A, 500A, 630A, 800A, 1000A, 1250A
- **Fusible aM** 2A, 4A, 6A, 10A, 12A, 16A, 20A, 25A, 32A, 35A, 40A, 50A, 63A, 80A, 100A, 125A,160A, 200A, 250A, 315A, 400A, 500A, 630A
- Tiempo de extinción de la avería por parte de la protección seleccionable entre los valores: **0.1s, 0.2s, 0.4s, 1s, 5s**
- (\*) Valores sujetos a variaciones

# **12.11. VERIFICACIÓN CAÍDA DE TENSIÓN SOBRE LÍNEAS DE DISTRIBUCIÓN**

La medida de la caída de tensión como consecuencia del flujo de corriente a través de una instalación o una parte de ella puede ser muy importante si hace falta:

- Verificar la capacidad de alimentar una carga por parte de la instalación existente
- Dimensionar una nueva instalación
- Buscar posibles causas de fallos de funcionamiento sobre instrumentación, cargadores, etc. conectados a una línea eléctrica

# **Objetivo de la prueba**

Realizar la medida del valor de la caída de tensión porcentual entre dos puntos de una línea de distribución

# **Partes del sistema a verificar**

La prueba deber ser efectuada realizando dos medida secuenciales de impedancia de línea en los puntos inicial (habitualmente aguas debajo de un dispositivo de protección) y final de la misma línea.

# **Valores admisibles**

El instrumento realiza la comparación entre el valor calculado de la caída de tensión máxima ∆V% y el límite configurado en base a la siguiente relación:

$$
\Delta V \%_{MAX} = \frac{(Z_2 - Z_1)^* \mathbf{I}_{NOM}}{V_{NOM}} * 100
$$

donde:

- $Z_2$  = Impedancia final de la línea en examen
- $Z_1$  = Impedancia inicial (Offset) de la línea en examen (Z2 > Z1)
- INOM = Corriente nominal del dispositivo de protección de la línea en examen
- VNOM = Tensión nominal Fase-Neutro o Fase-Tierra de la línea en examen

# **12.12. ARMONICOS DE TENSIÓN Y CORRIENTE**

Cualquier onda no senoidal puede ser representada como la suma de ondas senoidales (armónicos) teniendo en cuenta que su frecuencia corresponde a un múltiplo de la frecuencia fundamental, según la relación:

$$
v(t) = V_0 + \sum_{k=1}^{\infty} V_k \sin(\omega_k t + \varphi_k)
$$
\n(1)

siendo:  $V_0 =$  valor medio de  $v(t)$ 

 $V_1$  = amplitud de la fundamental de v(t)

 $V_k$  = amplitud del armónico de orden k de v(t)

## LEYENDA:

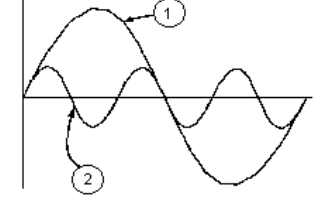

- 1. Fundamental
- 2. Tercer armónico
- 3. Onda distorsionada suma de las dos componentes

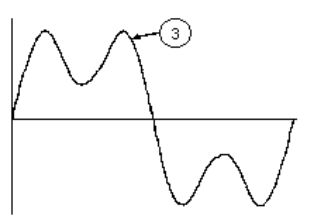

Fig. 46: Efecto de la sobreposición de dos frecuencias múltiple la una de la otra

En el caso de la tensión de red la fundamental de la frecuencia es 50Hz, el segundo armónico es a frecuencia 100Hz, el tercer armónico es a frecuencia 150Hz, etc. La distorsión armónica es un problema constante y no debe ser confundido con fenomenos de breve duración tal como picos, disminución o fluctuaciones.

Se puede observar como en la formula (1) que cada señal es compuesta de la sumatoria de infinito armónicos, existe todavía otros números de orden el cual el valor de los armónicos pueden ser considerados despreciables. La normativa EN50160 suguiere de truncar la sumatoria en la expresión (1) al cuarentesimo armónico. Un índice fundamental para la detección de la presencia de armónicos es el THD definido como:

$$
THDv = \frac{\sqrt{\sum_{h=2}^{40} V_h^2}}{V_1}
$$

Tal índice tiene en cuenta la presencia de todos los armónicos y es mucho más elevado cuanto más deformada sea la forma de onda.

# **Valores límites para los armónicos**

La normativa EN50160 fija los límites para las tensiones armónicas que el ente proveedor puede introducir en la red. En condiciones normales de ejercicio, durante cualquier período de una semana, el 95% de los valores eficaces de cada tensión armónica, sobre los 10 minutos, tendrá que ser menor o igual con respecto de los valores indicados en la siguiente Tabla 1. La distorsión armónica global (THD) de la tensión de alimentación (incluyendo todas los armónicos hasta el 40°) tiene que ser menor o igual a los 8%.
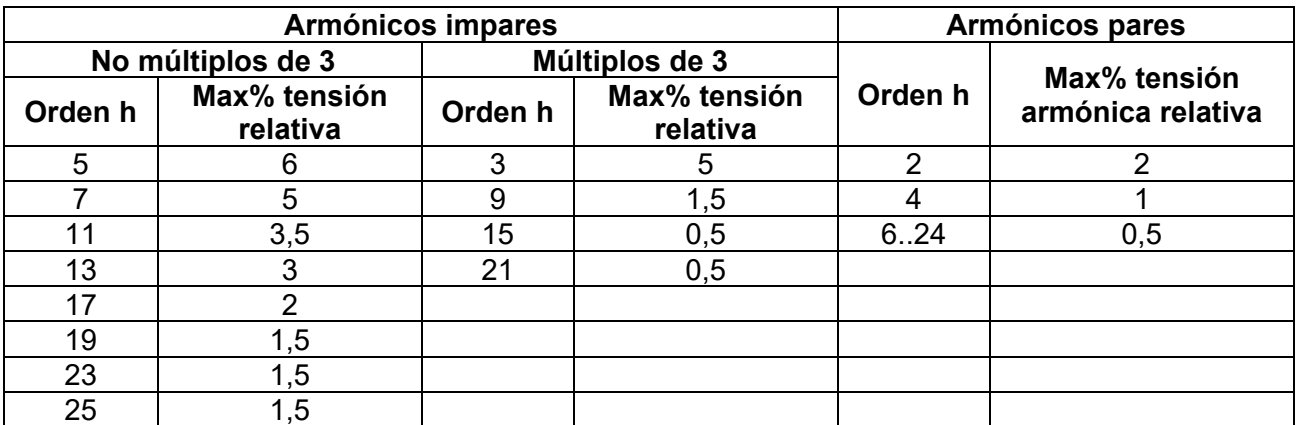

Tabla 1: Límites de las tensiones armónicas que el ente generador puede emitir en la red

Estos límites, teóricamente aplicables sólo para los Entes generadores de energía eléctrica, proveen en todo caso una serie de valores de referencia dentro de que también contienen los armónicos introducidos en red de los usuarios.

## **12.12.1. Causas de la presencia de armónicos**

- Cualquier aparato que altere la forma de la onda senoidal o que sólo use una parte de la onda causa distorsiones de la forma de onda y en consecuencia armónicos.Todas las señales quedarán afectadas. La situación más común es la distorsión armónica debida a cargas no lineales como equipos electrodomésticos, ordenadores personales, controladores de velocidad de motores. La distorsión armónica produce corrientes de valores significativos a las frecuencias de orden impar de la frecuencia fundamental. Las distorsiones armónicas afectan considerablemente al conductor de neutro de las instalaciones eléctricas
- En la mayoría de países la red de alimentación es trifásica con 50/60Hz con conexión triángulo en el primario y conexión estrella en el secundario del transformador. El secundario generalmente entrega 230V AC entre fase y neutro y 400V AC entre fases. El balanceando de las cargas para cada fase es el problema de los diseñadores de sistemas eléctricos
- Hasta hace unos diez años, en un sistema bien balanceado, la suma vectorial de las corrientes era aproximadamente cero en el punto de neutro. Las cargas eran bombillas incandescentes, pequeños motores y otros dispositivos que presentaban cargas lineales. El resultado era esencialmente corrientes senoidales en cada fase y una pequeña corriente en el neutro a la frecuencia de 50/60Hz
- Los "modernos" dispositivos como TV, luces fluorescentes, máquinas de vídeo y microondas normalmente consumen corriente sólo durante una fracción de corriente de cada ciclo en consecuencia se producen corrientes no lineales. Todo esto produce armónicos de orden impar de la frecuencia de línea a 50/60Hz. Por esta razón la corriente en los transformadores de distribución contiene solo componentes de 50Hz (o 60Hz) pero en realidad también corrientes de orden a 150Hz (o 180Hz), a 250Hz (o 300Hz) y otras componentes de orden superior de más de 750Hz (o 900Hz)
- La suma vectorial de las corrientes en un sistema bien balanceado que alimenta a cargas no lineales es puede ser bastante baja, aunque la suma no elimina todos los armónicos. Los múltiples impares del tercer armónico (llamados "triplens") quedan añadidas en el neutro y pueden causar sobrecalentamientos aun con cargas balanceadas.

# **12.12.2. Consecuencia de la presenza de armónicos**

En general, los armónicos pares, p.e. 2º, 4º etc., no causan problemas. Los múltiples impares del tercer armónico quedan añadidos al neutro (en vez de cancelarse unos con otros) y este motivo lleva a crear una condición de sobrecalentamiento que es extremadamente peligrosa. Los diseñadores deben tener en consideración tres normas cuando diseñan sistemas de distribución que pueda contener armónicos en la corriente:

- El conductor de neutro debe tener suficiente sección
- El transformador de distribución debe disponer de un sistema de refrigeración extra para poder seguir trabajando por encima de su capacidad de trabajo cuando no existen armónicos. Esto es necesario porque la corriente de los armónicos en el conductor de neutro del circuito secundario circula en la conexión triángulo del primario. Esta corriente armónica circulante calienta el transformador
- Las corrientes producidas por los armónicos se reflejan en el circuito del primario y continúan hasta la fuente de energía. Esto causa distorsión en la tensión y los condensadores correctores de capacidad de la línea pueden ser fácilmente sobrecargados.

El  $5^{\circ}$  y el 11<sup>°</sup> armónico se oponen al flujo de la corriente a través de los motores con un rendiendo del funcionamiento limitando la vida media de los mismos. En general es más elevado el número de orden del armónico y menor es su energía y después menor el impacto que habrá sobre la aparamenta (hecho excepción para los transformadores).

# **12.13. CALCULOS DE LAS POTENCIAS Y FACTOR DE POTENCIA**

El instrumento mide los valores de tensión TRMS para Fase y Neutro y corriente RMS y calcula los valores de potencia media cada período. Las fórmulas para el cálculo de la potencia son:

$$
P = \frac{1}{N} \times \sum_{i=1}^{N} v_i \times i_i
$$
  

$$
S = \sqrt{\frac{1}{N} \times \sum_{i=1}^{N} v_i^2} \times \sqrt{\frac{1}{N} \times \sum_{i=1}^{N} i_i^2}
$$
  

$$
Q = \sqrt{S^2 - P^2}
$$
  

$$
Pf = \frac{P}{S}
$$

donde:

N = número dei campioni nel período

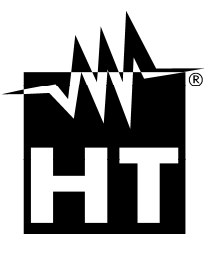

### **HT ITALIA SRL**

Via della Boaria, 40 48018 Faenza (RA) - **ITA** Tel: +39 0546 621002 Fax: +39 0546 621144 eMail: ht@htitalia.it Web: www.ht-instruments.com

## **HT INSTRUMENTS GMBH**

Am Waldfriedhof 1b D-41352 Korschenbroich - **GER**  Tel: +49 (0) 2161 564 581 Fax: + 49 (0) 2161 564 583 eMail: info@ht-instruments.de Web: www.ht-instruments.de

#### **HT INSTRUMENTS BRASIL**

Rua Aguaçu, 171, bl. Ipê, sala 108 13098321 Campinas SP - **BRA** Tel: +55 19 3367.8775 Fax: +55 19 9979.11325 eMail: vendas@ht-instruments.com.br Web: www.ht-instruments.com.br

## **HT ITALIA CHINA OFFICE**  意大利 **HT** 中国办事处

Room 3208, 490# Tianhe road, Guangzhou - **CHN**  地址:广州市天河路 490 号壬丰大厦 3208 室 Tel.: +86 400-882-1983, Fax: +86 (0) 20-38023992 eMail: zenglx\_73@hotmail.com Web: www.guangzhouht.com

#### **HT INSTRUMENTS SA**

C/ Legalitat, 89 08024 Barcelona - **ESP** Tel.: +34 934 081 777 eMail: info@htinstruments.es Web: www.htinstruments.es

## **HT INSTRUMENTS USA LLC**

3145 Bordentown Avenue W3 08859 Parlin - NJ - **USA** Tel: +1 719 421 9323 eMail: sales@ht-instruments.us Web: www.ht-instruments.com